# $\frac{d\ln\ln}{d\log\log n}$

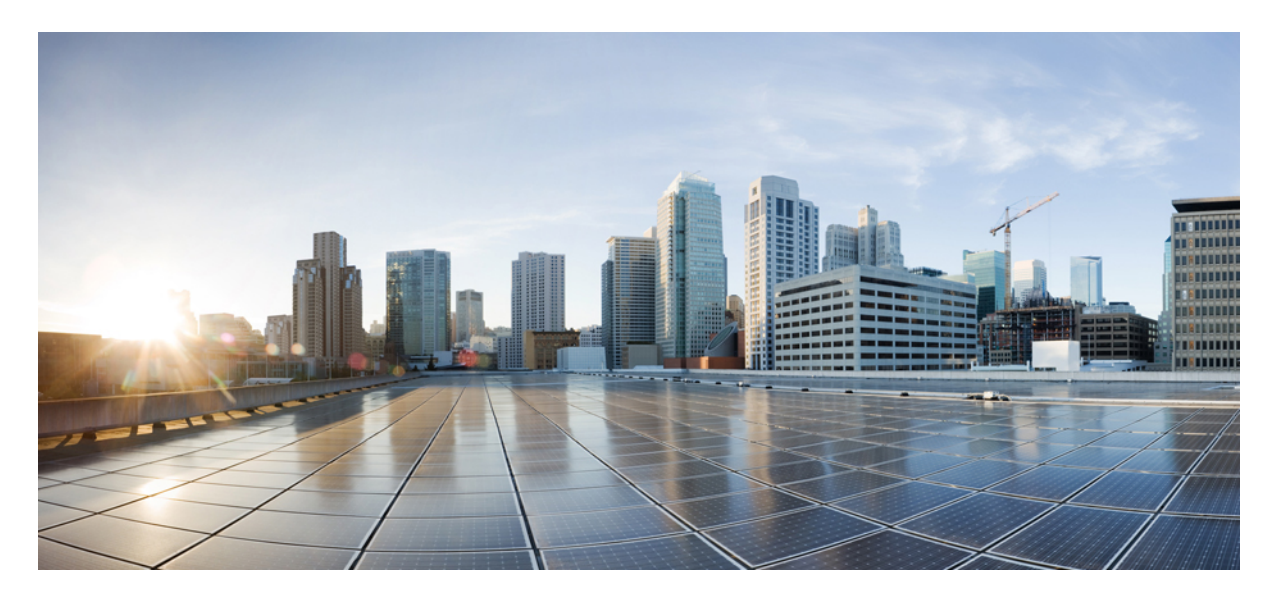

#### **دليل إدارة سلسلة هواتف 7800 IP Cisco لـ Communications Unified Cisco Manager**

**تاريخ أول نشر:** 05-05-2015 **تاريخ آخر تعديل:** 16-06-2023

#### **Americas Headquarters**

.Cisco Systems, Inc West Tasman Drive 170 San Jose, CA 95134-1706 USA http://www.cisco.com Tel: 408 526-4000 (NETS (6387-553 800 Fax: 408 527-0883 تخضع المواصفات المعلقة بالمنتجات الواردة في هذا الدليل للتغيير دون إشعار. يُعتق أن جميع البيانات والمعلومات والتدافي من التواردة في هذا الدليل دقيقة ولكنها مقدمة دون أي ضمان من أي نوع، صريحًا كان أم ضمنيًا. يجب أن يتحمل المستخدمون المسؤولية الكاملة عن استخدامهم ألي من المنتجات.

تم وضع ترخيص البرنامج والضمان المحدود للمنتج المرافق في حزمة المعلونة ماستها من المنتج التي تم تن تحديث المنامج أو الضمان المحدود، فاتصل المحدود، فاتصل المحدود، فاتصل المحدود، فاتصل المحدود، فاتصل المحدود، فاتصل بمعنل CIS لديك للحصول على نسخة.

المعلومات التالية خاصة بالامتثال لقوس الغدالات الفير الية الذات الغائب المناخر المناز والفائد والمعار المطبقة على الأجهزة الرقمية من الفنة أ، وفقا للجزء 15 من قراعد لجنة الاتصالات الفير القوس المنوعات التالية خاصة الاتصال هذه الحدود لتوفير حماية معقولة ضد التداخل الضار عند تشغيل الجهاز في التصار هذا الجهاز هند التركيبه واستخدامه والتحدام والتحدام والتحدام والتحدام والتحدام والتحدام والتحدام والتحدام والتحدام والتحدام الترادل فقال البرشادات، الاتصالات اللاسلكية. من المحتمل أن يتسبب تشغيل هذا الجهاز في منطقة سكنية في حدوث تداخل من المستخدمين تصحيح التداخل على نفقتهم الخاصة.

المعلومات التالية خاصة بالامتثال لقواحد لجنة الاتصالات الفيررالية (FCC) للأجهزة منافرة التحافية المعارف المطبقة على الأجهزة الرقمية من الفئة ب، وفقا للجزء 15 من قواعد لجنة الاتصالات الفيدر فوقوم المراعية من الفئة ب، وفقا وضع هذه الحدود لتوفير حماية معقولة تجاه التداخل الضار عند التركيب التماشر التصلكي ويستخدمها ويستها، وإذا لم يتم تركيبه واستخدامه وفقًا للإرشادات، فقد يتسبب ذلك في حدوث تداخل ضدوث تداخل ضحوث تداخل ضحوث تداخل ضحوث تداخل ضار الاتصالات اللاسلكية. وبالرغم من ذلك، ليس هناك ضمان لعد شمائ التخب الجاز الجائف التال الجائل الجهاز القاس الجهاز التلف والذي يمكن تحديده عن طريق ايقاف تشغيل الجهاز وتشغيله، فين طريق الجهاز وتشغيله، فيوصى بأن يسبب الجهاز وتش يحاول المستخدمين تصحيح التداخل باتباع إجراء واحد أو أكثر من اإلجراءات التالية:

- أعد توجيه هوائي االستقبال أو غير موقعه.
- قم بزيادة المساحة الفاصلة بين الجهاز وجهاز االستقبال.
- قم بتوصيل الجهاز بمأخذ في دائرة مختلفة عن تلك التي يتصل بها جهاز االستقبال.
	- استشر الموزع أو فني راديو أو تلفزيون خبير للحصول على المساعدة.

قد يؤدي إجراء تعديالت على هذا المنتج من دون تصريح من شركة Cisco إلى إبطال موافقة لجنة االتصاالت الفيدرالية (FCC (وإلغاء حقك في تشغيل المنتج.

يعد تنفيذ صوات TCP عبارة عن مواءمة لبرنامج تم تطويره بواسطة جامعة كاليفورنيا، في بيركلي (UCB) كجزء من نسخة المجال الحاس بجامعة UCB لنظام التشغيل UNIX. جميع الحقوق محفوظة. حقوق الطبع والنشر للتجزء للتفع التقوق المنشر للتقو © لعام ،1981 أعضاء مجلس جامعة كاليفورنيا.

بصرف النظر عن أي ضمان آخر وارد هنا، يتم توفير جميع ملفات المستندات والبرامج الجامع الموردين الموردين الموردين المؤورون المذكورون أعلاه مسؤوليتهم عن جميع الضمانات، الصريحة أو .<br>الضمنية، بما في ذلك، على سبيل المثال لا الحصر، الضمانات المتعلقة بالقابلية للتسويق، والمالغة لغرض الغرض معين التحارية المستخدام أو الممارسة التجارية.

لا تتحمل شركة CISCO أو موردوها بأي حال من الأحوال المسؤولية عن أي أسرار أو ناصرة أو تبعية أو تان المسائر أو المال الحصر، الأرباح المفقودة أو الخسائر أو الأضرار التي تلحق بالبيانات الناشئة عن االستخدام أو عدم القدرة على استخدام هذا الدليل، حتى إذا تم إخطار شركة CISCO أو مورديها بإمكانية حدوث مثل هذه األضرار.

لا يُقصد من عناوين بروتوكول الإنترنت (IP) وأرقام الهواتف المستخدمة في فنائوت المواتف في التكون عن المستند عن عن المستند والمستند والمستند الأخرى المضمنة في المستند والأشكال الأخرى المضمنة في المستنة في المستند في المستند ألغراض توضيحية فقط. أي استخدام لعناوين IP فعلية أو أرقام الهواتف في المحتوى التوضيحي هو غير مقصود ومن قبيل الصدفة.

تعتبر جميع النسخ المطبوعة والنسخ اإللكترونية المكررة من هذا المستند غير خاضعة للرقابة. اطلع على النسخة الحالية عبر اإلنترنت للحصول على أحدث نسخة.

يوجد لدى Cisco أكثر من 200 مكتب في جميع أنحاء العالم. توجد قائمة بالعناوين وأرقام الهواتف على موقع الويب الخاص بشركة Cisco على الارتباط vww.cisco.com/go/offices.

:Cisco and the Cisco logo are trademarks or registered trademarks of Cisco and/or its affiliates in the U.S. and other countries. To view a list of Cisco trademarks, go to this URL Third-party trademarks mentioned are the property of their respective owners. The use of the word partner does not imply a [.https://www.cisco.com/c/en/us/about/legal/trademarks.html](https://www.cisco.com/c/en/us/about/legal/trademarks.html) (partnership relationship between Cisco and any other company. (1721R

© 2015–2023 Inc ,Systems Cisco. جميع الحقوق محفوظة.

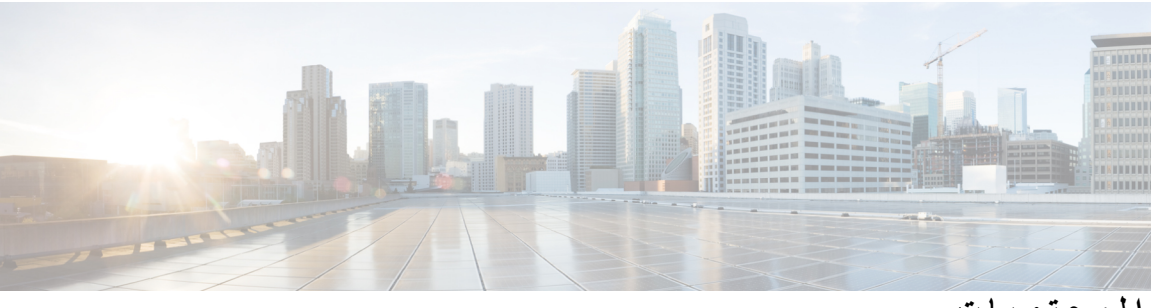

**المحتويات**

**تمهيد : [مقدمة](#page-12-0) xiii** [نظرة](#page-12-1) عامة **xiii** [الجمهور](#page-12-2) **xiii** [االصطالحات](#page-12-3) الدليلية **xiii** وثائق [مرتبطة](#page-13-0) **xiv xiv** Cisco IP [Phone](#page-13-1) 7800 هاتف وثائق **xv** Cisco Unified [Communications](#page-14-0) Manager وثائق **xv** Cisco [Business](#page-14-1) Edition 6000 وثائق الوثائق والدعم [وإرشادات](#page-14-2) األمان **xv** نظرة عامة على أمان منتج [Cisco](#page-14-3) **xv**

#### **الفصل 1 [المعلومات](#page-16-0) الجديدة والمتغيرة 1**

معلومات جديدة ومتغيرة عن اإلصدار [14.2\(1\)](#page-16-1) الخاص بالبرامج الثابتة **1** معلومات جديدة ومتغيرة عن اإلصدار [14.1\(1\)](#page-16-2) الخاص بالبرامج الثابتة **1** [المعلومات](#page-17-0) الجديدة والمتغيرة لإلصدار 14.0(1) الخاص بالبرنامج الثابت **2** معلومات جديدة ومتغيرة لإلصدار [12.8\(1\)](#page-17-1) الخاص بالبرنامج الثابت **2** [المعلومات](#page-18-0) الجديدة والمتغيرة لإلصدار 12.7(1) الخاص بالبرنامج الثابت **3** معلومات جديدة ومتغيرة لإلصدار [12.6\(1\)](#page-18-1) الخاص بالبرنامج الثابت **3** المعلومات الجديدة لإلصدار [12.5\(1\)3SR](#page-18-2) الخاص بالبرنامج الثابت **3** المعلومات الجديدة لإلصدار [12.5\(1\)2SR](#page-18-3) الخاص بالبرنامج الثابت **3** المعلومات الجديدة لإلصدار [12.5\(1\)1SR](#page-19-0) الخاص بالبرامج الثابتة **4** [المعلومات](#page-19-1) الجديدة لإلصدار 12.5(1) الخاص بالبرنامج الثابت **4** المعلومات الجديدة لإلصدار [12.1\(1\)1SR](#page-19-2) الخاص بالبرنامج الثابت **4** [المعلومات](#page-20-0) الجديدة لإلصدار (1)12.1 الخاص بالبرامج الثابتة **5** معلومات جديدة ومتغيرة لإلصدار [12.0\(1\)](#page-20-1) الخاص بالبرنامج الثابت **5** [المعلومات](#page-20-2) الجديدة لإلصدار (1)11.7 الخاص بالبرامج الثابتة **5**

- المعلومات الجديدة لإلصدار [11.5\(1\)1SR](#page-20-3) الخاص بالبرامج الثابتة [المعلومات](#page-21-0) الجديدة لإلصدار (1)11.5 الخاص بالبرامج الثابتة [المعلومات](#page-21-1) الجديدة لإلصدار 11.0 الخاص بالبرامج الثابتة
	- **Cisco IP [Phone](#page-22-0) عن نبذة : I الجزء**

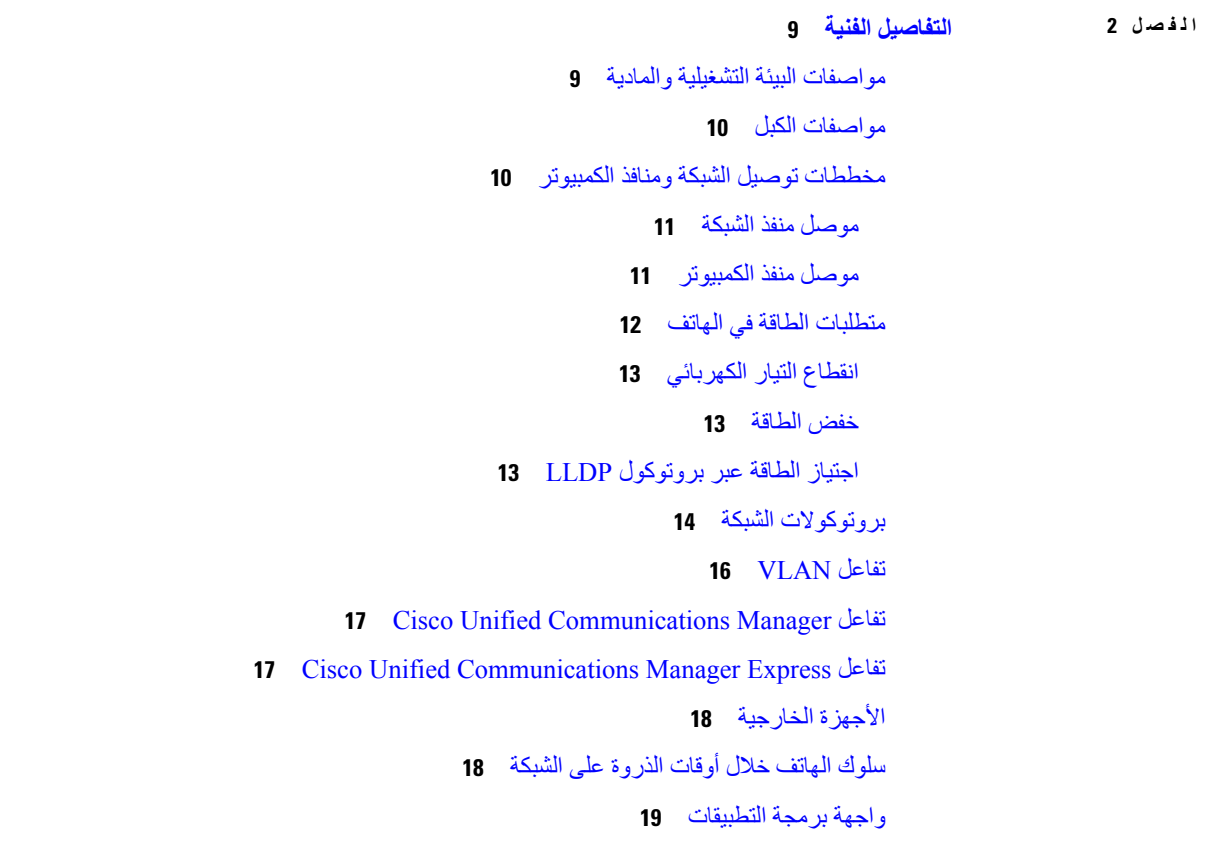

#### **الفصل 3 أجهزة هواتف IP [Cisco](#page-36-0)**

نظرة عامة على أجهزة هاتف IP [Cisco](#page-36-1) [إصدارات](#page-37-0) األجهزة [Cisco](#page-38-0) IP 7811 هاتف [اتصاالت](#page-38-1) الهاتف [Cisco](#page-39-0) IP 7821 هاتف [اتصاالت](#page-39-1) الهاتف [Cisco](#page-40-0) IP 7841 هاتف [اتصاالت](#page-40-1) الهاتف

 [Cisco](#page-41-0) IP 7861 هاتف [اتصاالت](#page-41-1) الهاتف األزرار [واألجهزة](#page-42-0) أزرار المفاتيح المرنة، والخط، [والميزات](#page-44-0) اختالفات [المصطلحات](#page-45-0)

**[Cisco](#page-46-0) IP هاتف تثبيت : I I الجزء**

**الفصل 4 تثبيت هاتف IP [Cisco](#page-48-0)**

[التحقق](#page-48-1) من إعداد الشبكة إعداد رمز التنشيط [للهواتف](#page-49-0) في الموقع إعداد رمز التنشيط [والوصول](#page-49-1) عبر األجهزة المحمولة وعن بُعد تمكين التسجيل التلقائي [للهواتف](#page-50-0) [Cisco](#page-51-0) IP تثبيت مشاركه اتصال شبكة مع الهاتف [والكمبيوتر](#page-53-0) إعداد الهاتف من قوائم [اإلعداد](#page-53-1) تطبيق كلمة مرور [الهاتف](#page-54-0) إدخال [النصوص](#page-55-0) والدخول إلى القوائم من الهاتف تكوين [إعدادات](#page-55-1) الشبكة إعداد [الشبكة](#page-55-2) حقول [4IPv](#page-57-0) حقول [6IPv](#page-59-0) التحقق من بدء تشغيل [الهاتف](#page-60-0) تكوين خدمات الهاتف [للمستخدمين](#page-61-0)

تغيير طراز الهاتف الخاص [بالمستخدم](#page-62-0)

**Cisco Unified [Communications](#page-64-0) Manager هاتف إعداد 5 الفصل**

إعداد هاتف IP [Cisco](#page-64-1) تحديد عنوان [MAC](#page-68-0) للهاتف [أساليب](#page-69-0) إضافة الهاتف إضافة [هواتف](#page-69-1) بشكل فردي إضافة الهواتف [باستخدام](#page-70-0) قالب هاتف BAT Cisco Unified [Communications](#page-70-1) Manager إلى مستخدمين إضافة

إضافة مستخدم من "دليل [LDAP](#page-71-0) خارجي" إضافة مستخدم مباشرةً إلى Manager [Communications](#page-71-1) Unified Cisco إضافة مستخدم إلى مجموعة [مستخدمين](#page-72-0) نهائيين إقران الهواتف [بالمستخدمين](#page-72-1) [هاتفية](#page-73-0) موقع بعيد متين

> **الفصل 6 إدارة مدخل [Care](#page-76-0) Self** نظرة عامة على مدخل [Care](#page-76-1) Self إعداد وصول [المستخدم](#page-76-2) إلى مدخل Care Self [تخصيص](#page-77-0) "شاشة بوابة مدخل Care Self "

#### **الجزء III : إدارة هاتف IP [Cisco](#page-78-0)**

- **الفصل 7 أمان هاتف IP [Cisco](#page-80-0)**
- نظرة عامة على أمان هاتف IP [Cisco](#page-80-1) [تحسينات](#page-81-0) أمان شبكة هاتفك [عرض](#page-82-0) ميزات األمان الحالية على الهاتف عرض ملفات [تعريف](#page-82-1) األمان ميزات األمان [المدعومة](#page-83-0) إعداد [شهادة](#page-84-0) هامة محليًا تمكين وضع [FIPS](#page-85-0) أمان [المكالمات](#page-85-1) الهاتفية تعريف مكالمة [المؤتمر](#page-86-0) اآلمنة تعريف [المكالمة](#page-87-0) الهاتفية اآلمنة
	- مصادقة [802.1x](#page-88-0)

#### **الفصل 8 [تخصيص](#page-90-0) هاتف IP Cisco**

نغمات رنين الهاتف [المخصصة](#page-90-1) إعداد ترميز النطاق [العريض](#page-90-2) إعداد سماعة رأس [الطراز](#page-91-0) 7811 إعداد شاشة وضع [الخمول](#page-91-1) [تخصيص](#page-92-0) نغمة الطلب

**الفصل 9 ميزات الهاتف [وإعدادها](#page-94-0)** دعم [مستخدم](#page-94-1) هاتف IP Cisco ميزات [الهاتف](#page-94-2) أزرار الميزة [والمفاتيح](#page-109-0) البرمجية تكوين ميزات [الهاتف](#page-110-0) إعداد الميزات الهاتفية لجميع [الهواتف](#page-111-0) إعداد الميزات الهاتفية [لمجموعة](#page-111-1) من الهواتف إعداد [الميزات](#page-112-0) الهاتفية لهاتف واحد التكوين [الخاص](#page-112-1) بالمنتج أفضل [ممارسات](#page-124-0) تكوين الميزات بيئات مستوى صوت [المكالمات](#page-125-0) المرتفع البيئات متعددة [الخطوط](#page-125-1) الحقل: استخدام الخط [الرئيسي](#page-125-2) دائمًا تعطيل [تشفيرات](#page-125-3) أمان طبقة النقل تمكين سجل [المكالمات](#page-126-0) للخط المشترك جدول توفير الطاقة لهاتف IP [Cisco](#page-126-1) جدولة [EnergyWise](#page-128-0) على هاتف IP Cisco [AS-SIP](#page-131-0) إعداد إعداد ميزة عدم [اإلزعاج](#page-133-0) تمكين تحية [الوكيل](#page-133-1) إعداد المراقبة [والتسجيل](#page-134-0) إعداد [اإلعالم](#page-135-0) بإعادة توجيه مكالمة تمكين BLF لقوائم [المكالمات](#page-135-1) تمكين التسجيل [باستدعاء](#page-136-0) الجهاز إعداد 2008 [UCR](#page-136-1) إعداد 2008 [UCR](#page-137-0) في تكوين الجهاز العام إعداد 2008 UCR فيملف [تعريف](#page-137-1) الهاتف العام إعداد 2008 UCR في تكوين هاتف [المؤسسة](#page-138-0) إعداد 2008 UCR في [الهاتف](#page-138-1) إعداد نطاق منفذ [sRTP/RTP](#page-139-0) تقنية الوصول عن بعد ومن األجهزة المتنقلة من خالل الخادم [Expressway](#page-139-1) [سيناريوهات](#page-140-0) النشر

مسارات الوسائط وتأسيس قابلية [االتصال](#page-141-0) التفاعلي تتوفر ميزات الهاتف لـ تقنية الوصول عن بعد ومن األجهزة المتنقلة من خالل الخادم [Expressway](#page-141-1) أداة اإلبالغ عن [المشكالت](#page-143-0) تكوين عنوان URL لتحميل دعم [العمالء](#page-144-0) تعيين [تسمية](#page-145-0) الخط SIP للخدمات [المضمونة](#page-145-1) األولوية واالستباق متعددا [المستويات](#page-146-0) [ترحيل](#page-146-1) هاتفك إلى هاتف ذو أنظمة متعددة إعداد قالب [المفتاح](#page-147-0) المرن قوالب زر [الهاتف](#page-149-0) تعديل قالب زر [الهاتف](#page-149-1) إعداد PAB أو الطلب [السريع](#page-149-2) كخدمة هاتف IP إدارة سماعات الهواتف على اإلصدارات القديمة من Manager [Communications](#page-151-0) Unified Cisco تنزيل ملف تكوين سماعات الهاتف [االفتراضي](#page-151-1) تعديل ملف تكوين سماعة الهاتف [االفتراضي](#page-152-0) تثبيت ملف التكوين االفتراضي على Manager [Communications](#page-154-0) Unified Cisco إعادة تشغيل خادم [TFTP](#page-154-1) Cisco

 $\blacksquare$ 

 $\mathbf I$ 

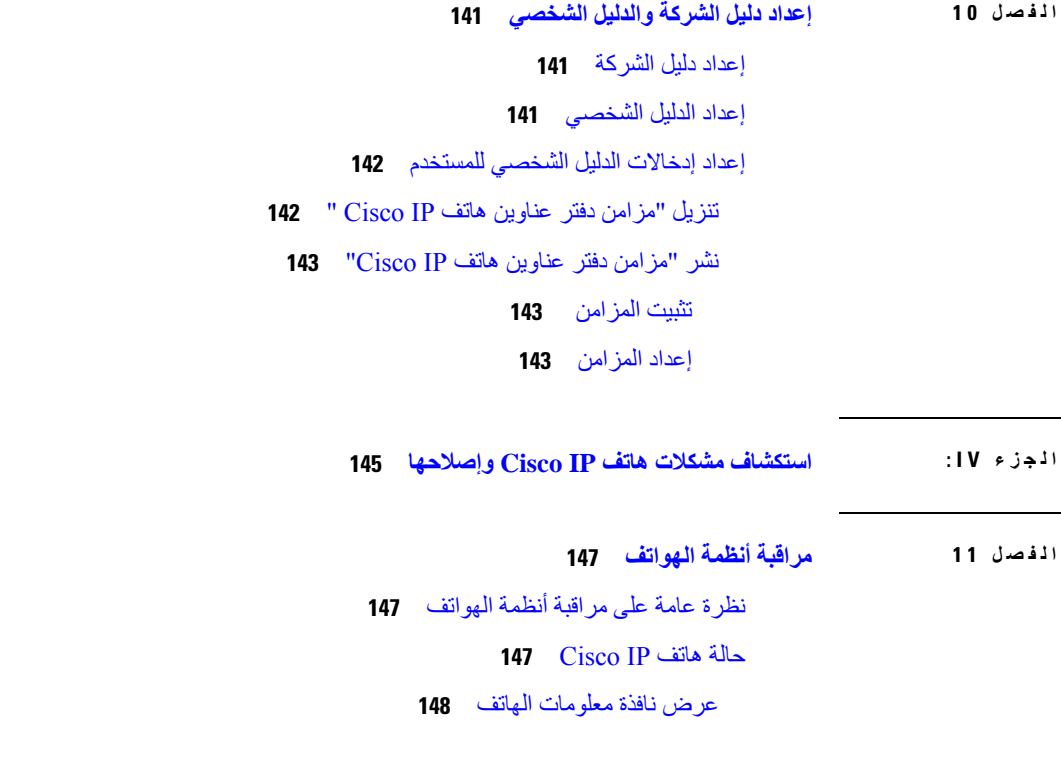

[عرض](#page-163-1) قائمة الحالة [عرض](#page-163-2) نافذة رسائل الحالة عرض شاشة [معلومات](#page-167-0) الشبكة عرض نافذة [إحصاءات](#page-168-0) الشبكة عرض شاشة نافذة [المكالمات](#page-171-0) [عرض](#page-173-0) نافذة إعداد األمان صفحة هاتف IP [Cisco](#page-173-1) على الويب [الوصول](#page-174-0) إلى صفحة الهاتف على الويب [معلومات](#page-174-1) الجهاز إعداد [الشبكة](#page-176-0) [إحصائيات](#page-181-0) الشبكة سجالت [األجهزة](#page-183-0) [إحصائيات](#page-183-1) التدفق طلب [معلومات](#page-185-0) من الهاتف بتنسيق XML مخرجات األمر [CallInfo](#page-186-0) النموذجية مخرجات األمر [LineInfo](#page-187-0) النموذجية مخرجات األمر [ModeInfo](#page-187-1) النموذجية

#### **الفصل 2 1 استكشاف األخطاء [وإصالحها](#page-190-0)**

معلومات عامة عن استكشاف المشكالت [وإصالحها](#page-190-1) [مشكالت](#page-191-0) بدء التشغيل هاتف IP Cisco ال يتم عملية بدء [التشغيل](#page-191-1) العادية Cisco Unified [Communications](#page-192-0) Manager باستخدام Cisco IP تسجيل يتم ال [يعرض](#page-192-1) الهاتف رسائل أخطاء يتعذر على الهاتف االتصال بخادم TFTP أو Manager [Communications](#page-193-0) Unified Cisco يتعذر على الهاتف [االتصال](#page-193-1) بخادم TFTP يتعذر على الهاتف [االتصال](#page-193-2) بالخادم يتعذر على الهاتف االتصال [باستخدام](#page-193-3) DNS TFTP وخدمات Cisco Unified [Communications](#page-194-0) Manager تشغيل يتعذر تلف ملف [التهيئة](#page-194-1) Cisco Unified [Communications](#page-194-2) Manager هاتف تسجيل يتعذر على هاتف IP Cisco [الحصول](#page-195-0) على عنوان IP [مشكالت](#page-195-1) إعادة تعيين الهاتف

تتم إعادة تعيين الهاتف بسبب أعطال الشبكة [المتقطعة](#page-195-2) تتم إعادة تعيين الهاتف بسبب وجود أخطاء في إعداد [DHCP](#page-195-3) تتم إعادة تعيين [الهاتف](#page-196-0) نظرًا لعدم صحة عنوان IP الثابت تتم إعادة تعيين الهاتف أثناء [استخدام](#page-196-1) الشبكة الكثيف تتم إعادة تعيين الهاتف بسبب إعادة التعيين [المتعمد](#page-196-2) تتم إعادة تعيين الهاتف بسبب حدوث [مشكالت](#page-196-3) في DNS أو غيرها من مشكالت االتصال ال تصل الطاقة إلى [الهاتف](#page-197-0) يتعذر على الهاتف [االتصال](#page-197-1) بشبكة LAN [مشكالت](#page-197-2) أمان هاتف IP Cisco [مشكالت](#page-197-3) ملف CTL حدث خطأ في [المصادقة،](#page-197-4) حيث تتعذر على الهاتف مصادقة ملف CTL يتعذر على الهاتف [مصادقة](#page-198-0) ملف CTL تتم مصادقة ملف CTL، إال أن ملفات تكوين أخرى تتعذر [مصادقتها](#page-198-1) تتم [مصادقة](#page-198-2) ملف ITL ولكن تتعذر مصادقة ملفات التكوين األخرى فشل تفويض [TFTP](#page-198-3) ال يتم تسجيل [الهاتف](#page-199-0) لم يتم طلب ملفات التكوين [الموقعة](#page-199-1) [مشكالت](#page-199-2) الصوت ال يوجد مسار [للكالم](#page-199-3) الكالم [متقطع](#page-200-0) إجراءات استكشاف المشكالت [وإصالحها](#page-200-1) إنشاء تقرير بمشكالت الهاتف من Manager [Communications](#page-200-2) Unified Cisco إنشاء سجل وحده تحكم من [هاتفك](#page-200-3) التحقق من [إعدادات](#page-201-0) TFTP تحديد [مشكالت](#page-201-1) DNS أو االتصال التحقق من إعدادات [DHCP](#page-202-0) إنشاء ملف تهيئة [هاتف](#page-202-1) جديد التحقق من [إعدادات](#page-203-0) DNS بدء [الخدمة](#page-203-1) التحكم في معلومات تصحيح األخطاء من Manager [Communications](#page-204-0) Unified Cisco معلومات إضافية عن استكشاف المشكالت [وإصالحها](#page-205-0)

**الفصل 3 1 [الصيانة](#page-206-0)**

إعادة التعيين [األساسية](#page-206-1) إعادة تعيين إعدادات المصنع للهاتف [باستخدام](#page-206-2) لوحة المفاتيح إجراء "إعادة تعيين الكل" من "قائمة [الهاتف](#page-207-0)" إجراء إعادة تعيين [إعدادات](#page-207-1) المصنع من قائمة الهاتف إجراء إعادة تعيين [مخصصة](#page-207-2) من قائمة الهاتف إعادة تشغيل هاتفك من صورة النسخة [االحتياطية](#page-208-0) إزالة ملف [CTL](#page-208-1) مراقبة جودة [الصوت](#page-208-2) تلميحات حول استكشاف مشكالت جودة الصوت [وإصالحها](#page-209-0) تنظيف هاتف IP [Cisco](#page-209-1)

I

Г

**الفصل 4 1 دعم [المستخدمين](#page-210-0) الدولي**

أداة تثبيت اإلعدادات المحلية لنقاط نهاية Manager [Communications](#page-210-1) Unified دعم تسجيل [المكالمة](#page-210-2) الدولية [تحديد](#page-211-0) اللغة

**المحتويات**

 $\blacksquare$ 

 $\mathbf I$ 

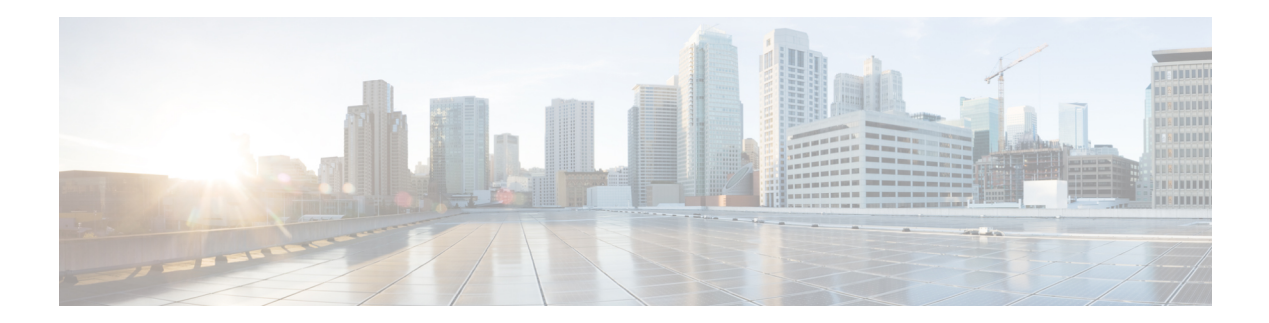

#### <span id="page-12-0"></span>**مقدمة**

- نظرة عامة, في [الصفحة](#page-12-1) xiii
- [الجمهور](#page-12-2), في الصفحة xiii
- [االصطالحات](#page-12-3) الدليلية, في الصفحة xiii
	- وثائق مرتبطة, في [الصفحة](#page-13-0) xiv
- الوثائق والدعم [وإرشادات](#page-14-2) األمان, في الصفحة xv

#### **نظرة عامة**

<span id="page-12-1"></span>دليل إدارة هواتف *7800 IP Cisco* لـ *Manager Communications Unified Cisco) SIP (*يوفر المعلومات التي تحتاج إليها لفهم الهواتف على شبكة VoIP وتثبيتها وتكوينها وإدارتها واستكشاف مشكالتها وإصالحها.

ونظرًا لتعقيد شبكة هاتفية IP، ال يوفر هذا الدليل معلومات كاملة وتفصيلية لإلجراءات التي تحتاج إلى إجرائها في Unified Cisco Manager Communications أو أجهزة الشبكة األخرى.

#### **الجمهور**

يجب أن يراجع مهندسو الشبكات ومسؤولو األنظمة ومهندسو وسائل االتصال هذا الدليل للتعرف على الخطوات الالزمة إلعداد هواتف Cisco Phone IP. تشتمل المهام الموضحة في هذا المستند على تكوين إعدادات الشبكة غير المعنية لدى مستخدمي الهواتف. تتطلب المهام الموجودة في هذا الدليل دراية بـ Manager Communications Unified Cisco.

#### **االصطالحات الدليلية**

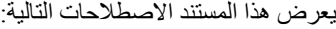

<span id="page-12-3"></span><span id="page-12-2"></span>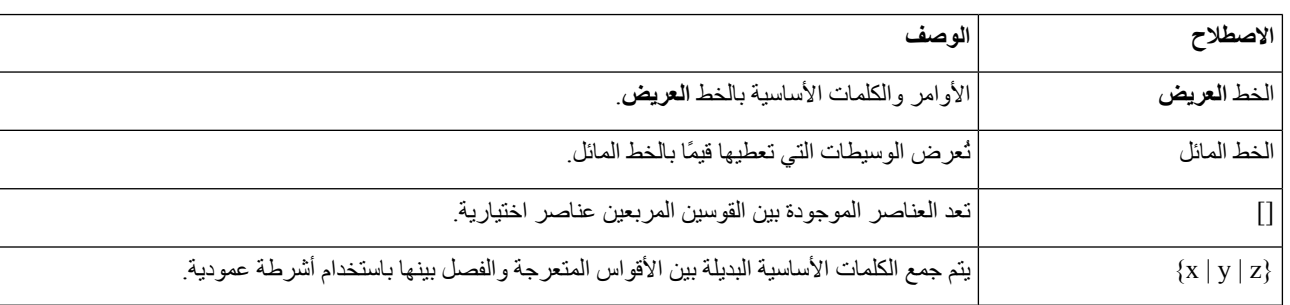

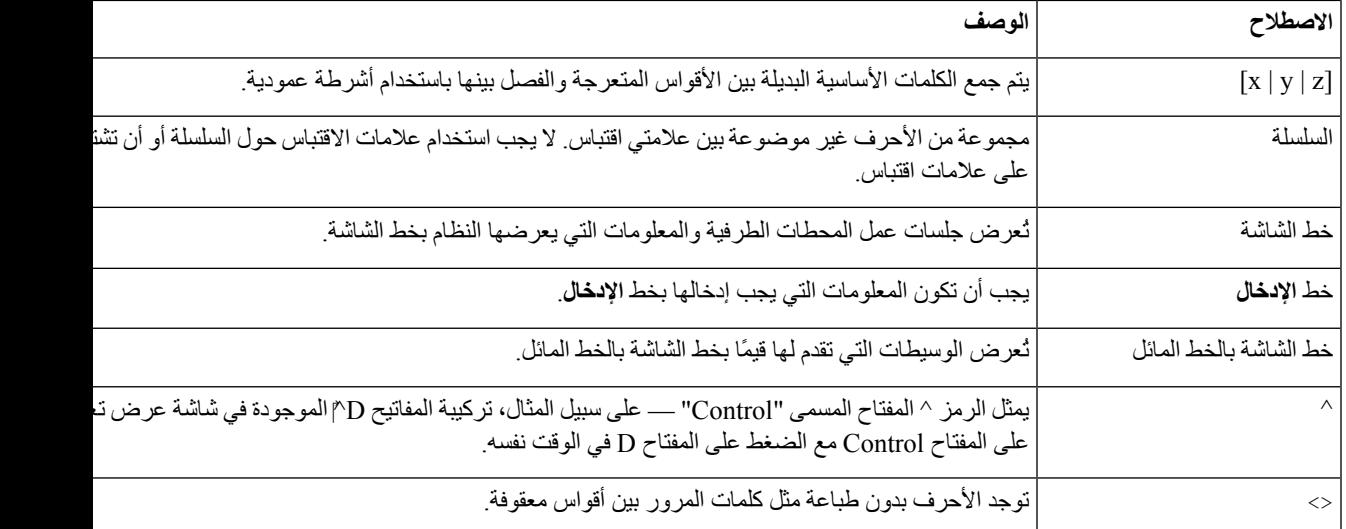

**مالحظة** يعني اكتب ملحوظة أيها القارئ. تشمل المالحظات اقتراحات أو مراجع مفيدة لمواد لم يتم تغطيتها في النشر.

#### $\sqrt{1}$

**تنبيه** يعني انتبه أيها القارئ. وفي هذا الموقف، قد تقوم بشيء يمكن أن يؤدي إلى إتالف الجهاز أو فقدان البيانات.

تستخدم التحذيرات االصطالح التالي:

#### تعليمات أمان هامة **انتبه**

<span id="page-13-1"></span><span id="page-13-0"></span>رمز التحذير هذا إشارة إلى الخطر. أنت في موقف قد يؤدي إلى حدوث إصابة جسدية. قبل استخدام أية معدات، يجب أن تكون مدركًا بالمخاطر المرتبطة بالتعامل مع الدوائر الكهربائية، كما يجب أن تكون على علم بالتدابير القياسية التي يجب اتباعها لتجنب وقوع الحوادث. استخدم رقم البيان الموجود في نهاية كل تحذير للعثور على ترجمته في تحذيرات األمان المترجمة المرفقة مع هذا الجهاز. البيان رقم 1071 احفظ هذه التعليمات

#### **وثائق مرتبطة**

استخدم الأقسام التالية للحصول على المعلومات المرتبطة.

#### **Cisco IP Phone 7800 هاتف وثائق**

ابحث عن الوثائق الخاصة بلغتك وطراز الهاتف ونظام التحكم في المكالمات في صفحة دعم [المنتجات](https://www.cisco.com/c/en/us/products/collaboration-endpoints/unified-ip-phone-7800-series/index.html) لـ Series 7800 Phone IP Cisco.

#### **Cisco Unified Communications Manager وثائق**

راجع *Manager Communications Unified Cisco* دليل الوثائق والمنشورات األخرى الخاصة بإصدار Unified Cisco Manager Communications الذي لديك. انتقل من URL الوثائق التالي:

<span id="page-14-1"></span><span id="page-14-0"></span>[https://www.cisco.com/c/en/us/support/unified-communications/unified-communications-manager-callmanager/](https://www.cisco.com/c/en/us/support/unified-communications/unified-communications-manager-callmanager/tsd-products-support-series-home.html) [tsd-products-support-series-home.html](https://www.cisco.com/c/en/us/support/unified-communications/unified-communications-manager-callmanager/tsd-products-support-series-home.html)

#### **Cisco Business Edition 6000 وثائق**

**مقدمة**

راجع *6000 Edition Business Cisco* دليل الوثائق والمنشورات األخرى الخاصة بإصدار 6000 Edition Business Cisco الذي لديك. انتقل من عنوان URL التالي:

> [https://www.cisco.com/c/en/us/support/unified-communications/business-edition-6000/](https://www.cisco.com/c/en/us/support/unified-communications/business-edition-6000/tsd-products-support-series-home.html) [tsd-products-support-series-home.html](https://www.cisco.com/c/en/us/support/unified-communications/business-edition-6000/tsd-products-support-series-home.html)

#### **الوثائق والدعم وإرشادات األمان**

<span id="page-14-2"></span>لالطالع على معلومات حول كيفية الحصول على الوثائق والدعم، وتوفير مالحظات خاصة بالوثائق، ومراجعة إرشادات األمان، واألسماء المستعارة الموصى بها، ووثائق Cisco العامة، راجع إصدار ما الجديد في وثائق منتجات *Cisco* الشهري، والذي يقدم أيضًا قائمة بكل وثائق Cisco الفنية الجديدة والتي تمت مراجعتها، من خالل:

<http://www.cisco.com/c/en/us/td/docs/general/whatsnew/whatsnew.html>

<span id="page-14-3"></span>اشترك في ما الجديد في وثائق منتجات *Cisco* باعتباره موجز Syndication Simple Really) RSS) وقم بتعيين المحتوى لكي يتم تسليمه مباشرة إلى سطح المكتب الخاص بك باستخدام أحد تطبيقات القراءة. تعتبر مواجز RSS خدمةً مجانية وتوفر Cisco الدعم حاليًا لإلصدار 2.0 من RSS.

#### **نظرة عامة على أمان منتج Cisco**

يحتوي هذا المنتج على ميزات تشفير ويخضع لقوانين الواليات المتحدة وقوانين البلد المحلية التي تحكم عمليات االستيراد والتصدير والنقل واالستخدام. توصيل منتجات Cisco المشفرة ال يتضمن سلطة الطرف اآلخر الستيراد التشفير أو تصديره أو توزيعه أو استخدامه. يجب أن يمتثل المستوردون والمصدرون والموزعون والمستخدمون إلى قوانين الواليات المتحدة وقوانين البلد المحلية. استخدام هذا المنتج يعني موافقتك على الالتزام بالقوانين واللوائح السارية. في حالة عدم تمكنك من الالتزام بقوانين الولايات المتحدة والقوانين المحلية، أعد هذا المنتج فورًا.

يمكن العثور على معلومات إضافية بشأن لوائح الولايات المتحدة الخاصة بالتصدير على /https://www.bis.doc.gov/index.php [.regulations/export-administration-regulations-ear](https://www.bis.doc.gov/index.php/regulations/export-administration-regulations-ear)

 $\blacksquare$ 

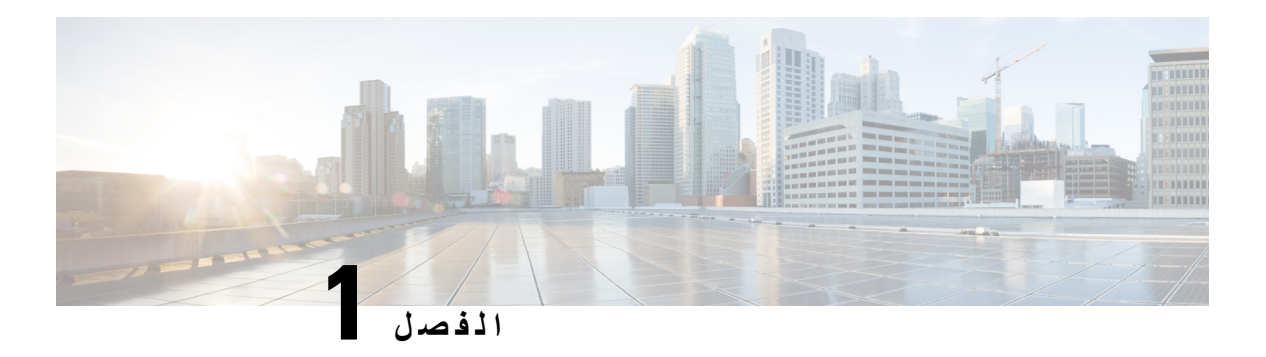

#### <span id="page-16-0"></span>**المعلومات الجديدة والمتغيرة**

- معلومات جديدة ومتغيرة عن اإلصدار [14.2\(1\)](#page-16-1) الخاص بالبرامج الثابتة, في الصفحة
- معلومات جديدة ومتغيرة عن اإلصدار [14.1\(1\)](#page-16-2) الخاص بالبرامج الثابتة, في الصفحة
- [المعلومات](#page-17-0) الجديدة والمتغيرة لإلصدار 14.0(1) الخاص بالبرنامج الثابت, في الصفحة
- معلومات جديدة ومتغيرة لإلصدار [12.8\(1\)](#page-17-1) الخاص بالبرنامج الثابت, في الصفحة
- [المعلومات](#page-18-0) الجديدة والمتغيرة لإلصدار 12.7(1) الخاص بالبرنامج الثابت, في الصفحة
	- معلومات جديدة ومتغيرة لإلصدار [12.6\(1\)](#page-18-1) الخاص بالبرنامج الثابت, في الصفحة
	- المعلومات الجديدة لإلصدار [12.5\(1\)3SR](#page-18-2) الخاص بالبرنامج الثابت, في الصفحة
	- المعلومات الجديدة لإلصدار [12.5\(1\)2SR](#page-18-3) الخاص بالبرنامج الثابت, في الصفحة
	- المعلومات الجديدة لإلصدار [12.5\(1\)1SR](#page-19-0) الخاص بالبرامج الثابتة, في الصفحة
		- [المعلومات](#page-19-1) الجديدة لإلصدار 12.5(1) الخاص بالبرنامج الثابت, في الصفحة
	- المعلومات الجديدة لإلصدار [12.1\(1\)1SR](#page-19-2) الخاص بالبرنامج الثابت, في الصفحة
		- [المعلومات](#page-20-0) الجديدة لإلصدار (1)12.1 الخاص بالبرامج الثابتة, في الصفحة
	- معلومات جديدة ومتغيرة لإلصدار [12.0\(1\)](#page-20-1) الخاص بالبرنامج الثابت, في الصفحة
		- [المعلومات](#page-20-2) الجديدة لإلصدار (1)11.7 الخاص بالبرامج الثابتة, في الصفحة
	- المعلومات الجديدة لإلصدار [11.5\(1\)1SR](#page-20-3) الخاص بالبرامج الثابتة, في الصفحة
		- [المعلومات](#page-21-0) الجديدة لإلصدار (1)11.5 الخاص بالبرامج الثابتة, في الصفحة
			- [المعلومات](#page-21-1) الجديدة لإلصدار 11.0 الخاص بالبرامج الثابتة, في الصفحة

#### **معلومات جديدة ومتغيرة عن اإلصدار 14.2(1) الخاص بالبرامج الثابتة**

المعلومات التالية هي جديدة أو متغيرة عن اإلصدار 14.2(1) الخاص بالبرامج الثابتة.

<span id="page-16-2"></span><span id="page-16-1"></span>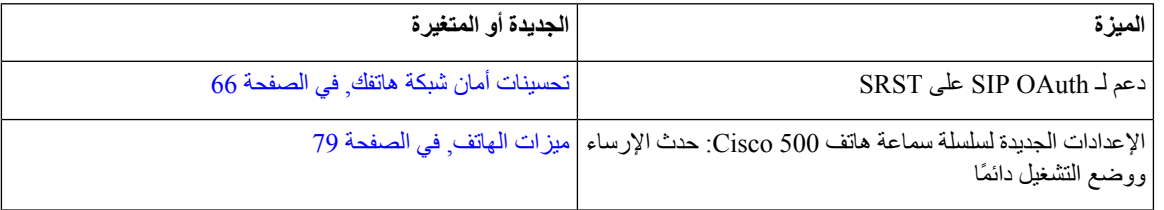

### **معلومات جديدة ومتغيرة عن اإلصدار 14.1(1) الخاص بالبرامج الثابتة**

المعلومات التالية هي جديدة أو متغيرة عن اإلصدار 14.1(1) الخاص بالبرامج الثابتة.

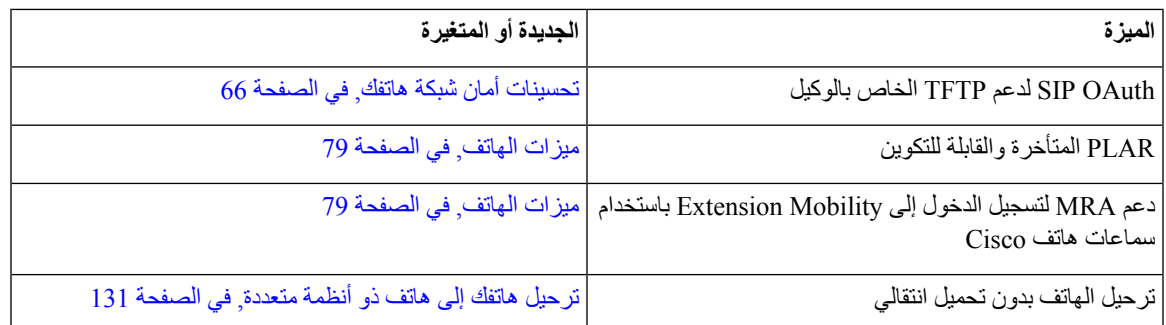

# **المعلومات الجديدة والمتغيرة لإلصدار 14.0(1) الخاص بالبرنامج الثابت**

**الجدول :1 معلومات جديدة ومتغيرة**

<span id="page-17-0"></span>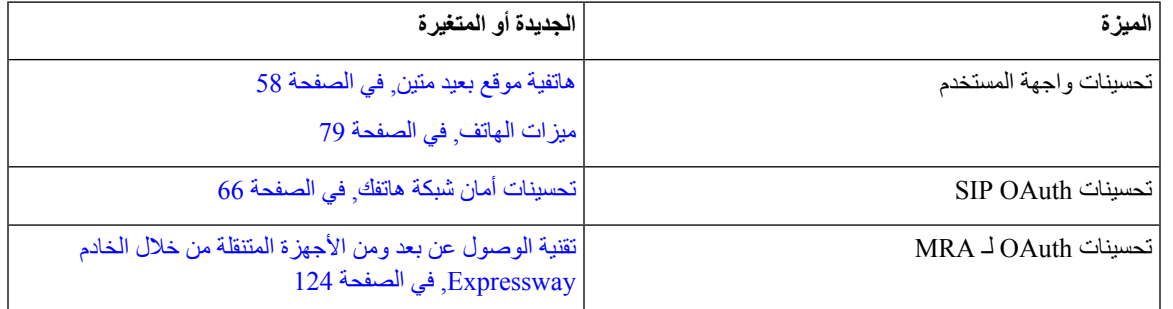

<span id="page-17-1"></span>اعتبارًا من إصدار البرنامج الثابت ،14.0 تدعم الهواتف 1.2 DTLS. يتطلب 1.2 DTLS اإلصدار Security Adaptive Cisco 9.10 (ASA (Appliance أو األحدث. يمكنك تكوين الحد األدنى من إصدار DTLS التصال VPN في ASA. للحصول على مزيد من [https://www.cisco.com/c/en/us/support/](https://www.cisco.com/c/en/us/support/security/asa-5500-series-next-generation-firewalls/products-installation-and-configuration-guides-list.html) في *SDM B: Cisco ASA Series VPN ASDM* كتاب تكوين دليل راجع ،المعلومات [security/asa-5500-series-next-generation-firewalls/products-installation-and-configuration-guides-list.html](https://www.cisco.com/c/en/us/support/security/asa-5500-series-next-generation-firewalls/products-installation-and-configuration-guides-list.html)

# **معلومات جديدة ومتغيرة لإلصدار 12.8(1) الخاص بالبرنامج الثابت**

المعلومات التالية جديدة أو تم تغييرها لإلصدار 12.8(1) الخاص بالبرنامج الثابت.

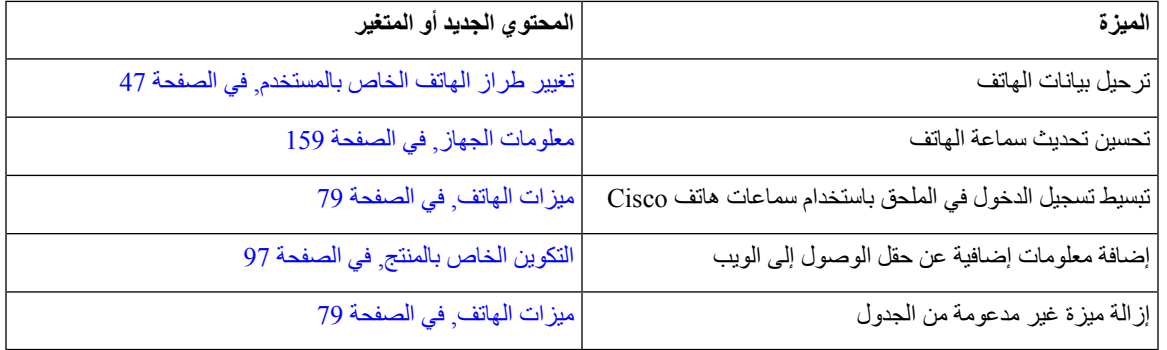

# **المعلومات الجديدة والمتغيرة لإلصدار 12.7(1) الخاص بالبرنامج الثابت**

**الجدول :2 مراجعات دليل إدارة هاتف 7800 IP Cisco إلصدار البرنامج الثابت 12.7(1)**

<span id="page-18-1"></span><span id="page-18-0"></span>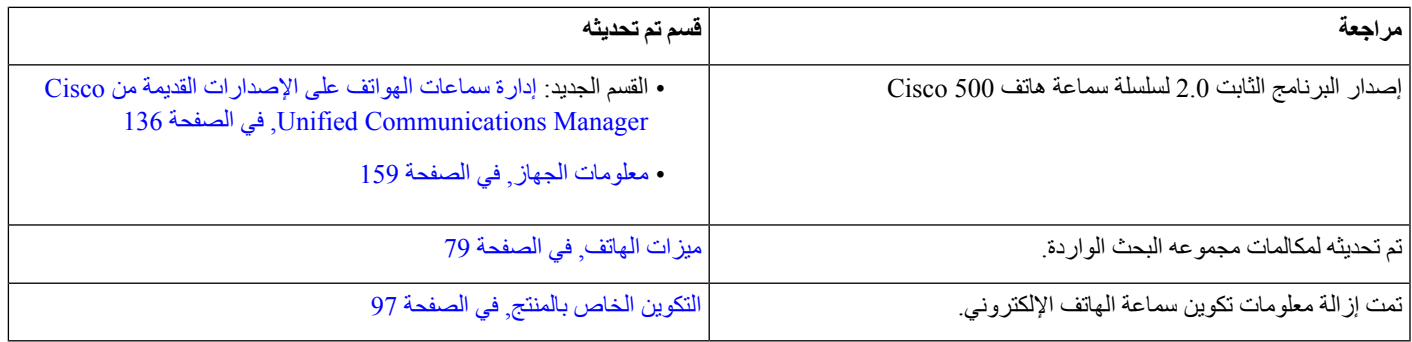

# **معلومات جديدة ومتغيرة لإلصدار 12.6(1) الخاص بالبرنامج الثابت**

ال توجد تحديثات أدلة إدارية مطلوبة إلصدار البرنامج الثابت 12.6(1).

# **المعلومات الجديدة لإلصدار 12.5(1)3SR الخاص بالبرنامج الثابت**

<span id="page-18-2"></span>تم تحديث جميع المراجع الواردة في وثائق Manager Communications Unified Cisco لتدعم جميع إصدارات Unified Cisco .Communications Manager

**الجدول :3 مراجعات دليل إدارة 7800 Phone IP Cisco لإلصدار 12.5(1)3SR الخاص بالبرنامج الثابت**

<span id="page-18-3"></span>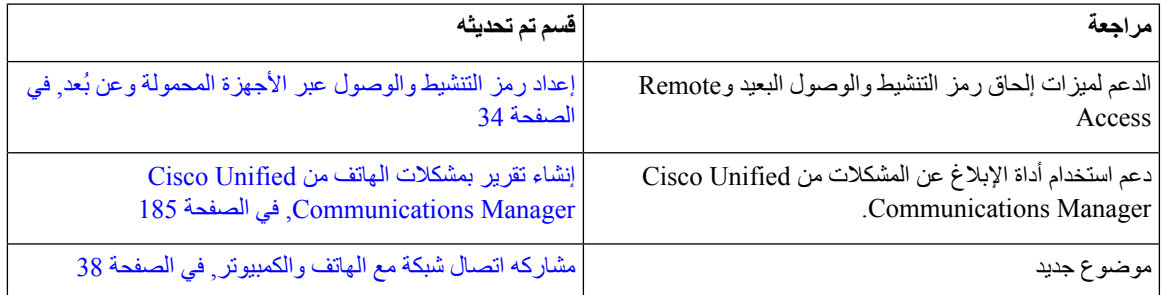

# **المعلومات الجديدة لإلصدار 12.5(1)2SR الخاص بالبرنامج الثابت**

ال توجد تحديثات إدارية مطلوبة إلصدار البرنامج الثابت 12.5(1)2SR.

يحل إصدار البرنامج الثابت 12.5(1)2SR محل إصدار البرنامج الثابت 12.5(1) والبرنامج الثابت 12.5(1)1SR. تم تأجيل إصدار البرنامج الثابت 12.5(1) وإصدار البرنامج الثابت 12.5(1)1SR لصالح إصدار البرنامج الثابت 12.5(1)2SR.

# **المعلومات الجديدة لإلصدار 12.5(1)1SR الخاص بالبرامج الثابتة**

<span id="page-19-0"></span>تم تحديث جميع المراجع الواردة في وثائق Cisco Unified Communications Manager لتدعم جميع إصدارات Cisco Unified .Communications Manager

**الجدول :4 مراجعات دليل "إدارة 7800 IP Cisco "لإلصدار 12.5(1)1SR للبرامج الثابتة.**

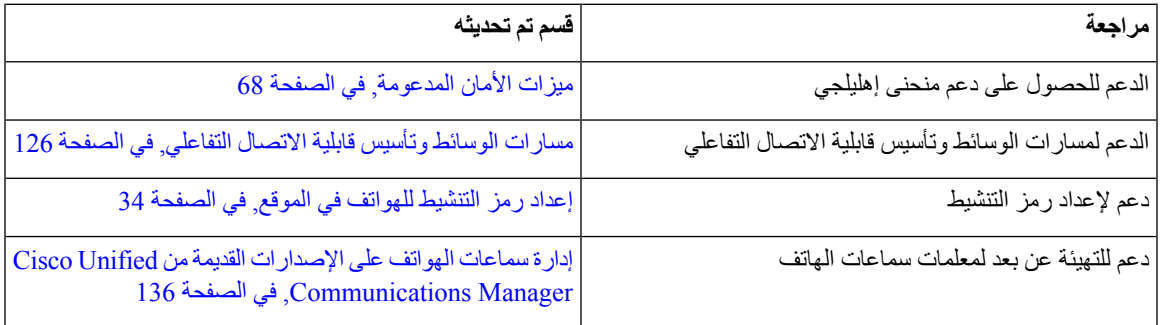

# **المعلومات الجديدة لإلصدار 12.5(1) الخاص بالبرنامج الثابت**

<span id="page-19-1"></span>تم تحديث جميع المراجع الواردة في وثائق Cisco Unified Communications Manager لتدعم جميع إصدارات Cisco Unified .Communications Manager

**الجدول :5 مراجعات دليل إدارة 7800 IP Cisco إلصدار البرامج الثابتة 12.5(1)**

<span id="page-19-2"></span>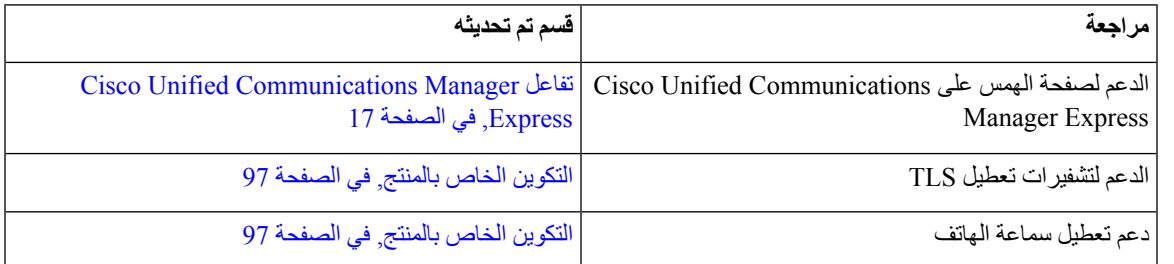

### **المعلومات الجديدة لإلصدار 12.1(1)1SR الخاص بالبرنامج الثابت**

تم تحديث جميع المراجع الواردة في وثائق Cisco Unified Communications Manager لتدعم جميع إصدارات Cisco Unified .Communications Manager

**الجدول :6 مراجعات دليل إدارة 7800 Phone IP Cisco إلصدار البرامج الثابتة 12.1(1)1SR**

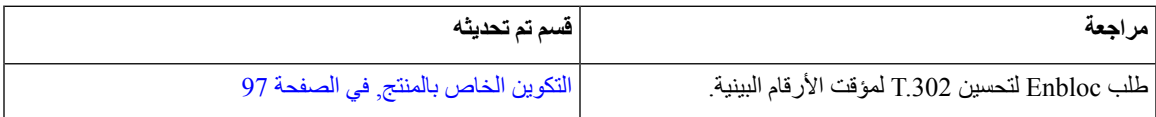

#### **المعلومات الجديدة لإلصدار (1)12.1 الخاص بالبرامج الثابتة**

<span id="page-20-0"></span>تم تحديث جميع المراجع الواردة في وثائق Manager Communications Unified Cisco لتدعم جميع إصدارات Unified Cisco .Communications Manager

**الجدول :7 مراجعات دليل إدارة 7800 IP Cisco إلصدار البرامج الثابتة 12.1(1)**

<span id="page-20-2"></span><span id="page-20-1"></span>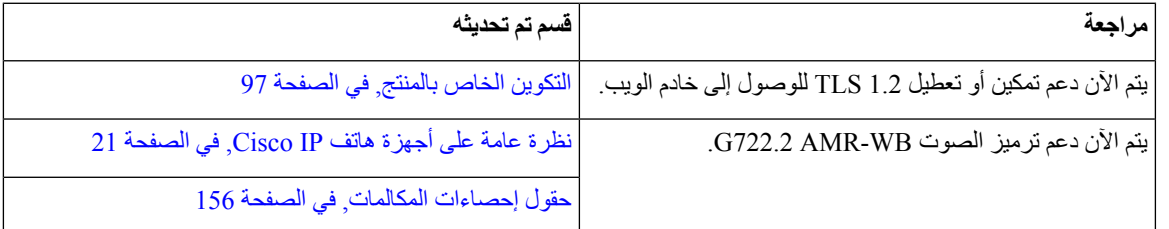

#### **معلومات جديدة ومتغيرة لإلصدار 12.0(1) الخاص بالبرنامج الثابت**

ال توجد أي تحديثات مطلوبة إلصدار البرنامج الثابت 12.0(1).

#### **المعلومات الجديدة لإلصدار (1)11.7 الخاص بالبرامج الثابتة**

ال توجد تحديثات إدارية مطلوبة إلصدار البرنامج الثابت)1(11.7.

### **المعلومات الجديدة لإلصدار 11.5(1)1SR الخاص بالبرامج الثابتة**

تمت إضافة جميع الميزات الجديدة إلى ميزات الهاتف, في [الصفحة](#page-94-2) .79

<span id="page-20-3"></span>تم تحديث جميع المراجع الواردة في وثائق Manager Communications Unified Cisco لتدعم جميع إصدارات Unified Cisco .Communications Manager

#### **الجدول :8 مراجعات دليل "إدارة 7800 IP Cisco "لإلصدار 11.5(1)1SR للبرامج الثابتة.**

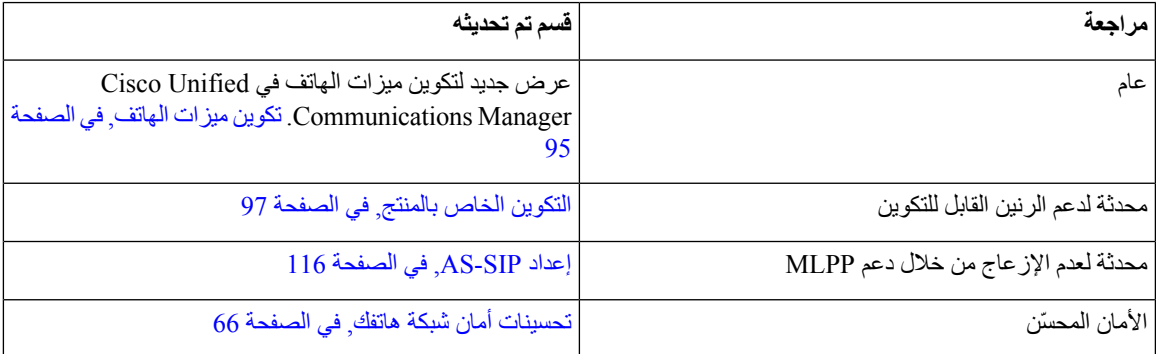

# **المعلومات الجديدة لإلصدار (1)11.5 الخاص بالبرامج الثابتة**

تمت إضافة جميع الميزات الجديدة إلى ميزات الهاتف, في [الصفحة](#page-94-2) .79

<span id="page-21-0"></span>تم تحديث جميع المراجع الواردة في وثائق Cisco Unified Communications Manager لتدعم جميع إصدارات Cisco Unified .Communications Manager

**الجدول :9 مراجعات دليل إدارة 7800 IP Cisco إلصدار البرامج الثابتة 11.5(1).**

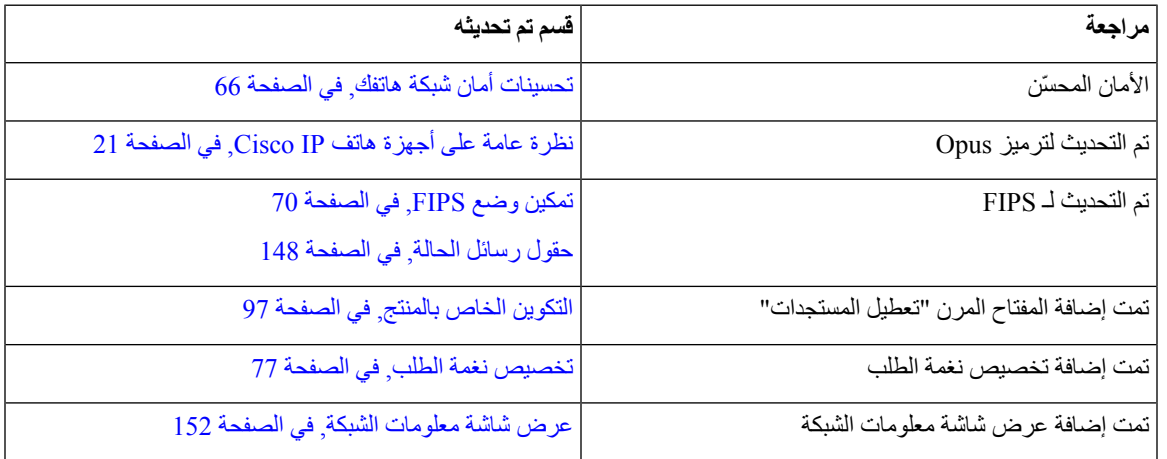

# **المعلومات الجديدة لإلصدار 11.0 الخاص بالبرامج الثابتة**

تمت إضافة جميع الميزات الجديدة إلى ميزات الهاتف, في [الصفحة](#page-94-2) .79

<span id="page-21-1"></span>تم تحديث جميع المراجع الواردة في وثائق Cisco Unified Communications Manager لتدعم جميع إصدارات Cisco Unified .Communications Manager

**الجدول :10 مراجعات دليل إدارة 7800 IP Cisco إلصدار البرامج الثابتة .11.0**

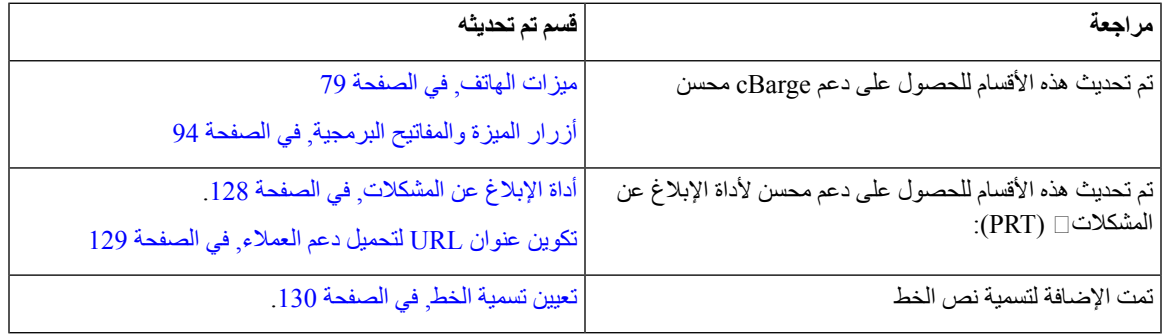

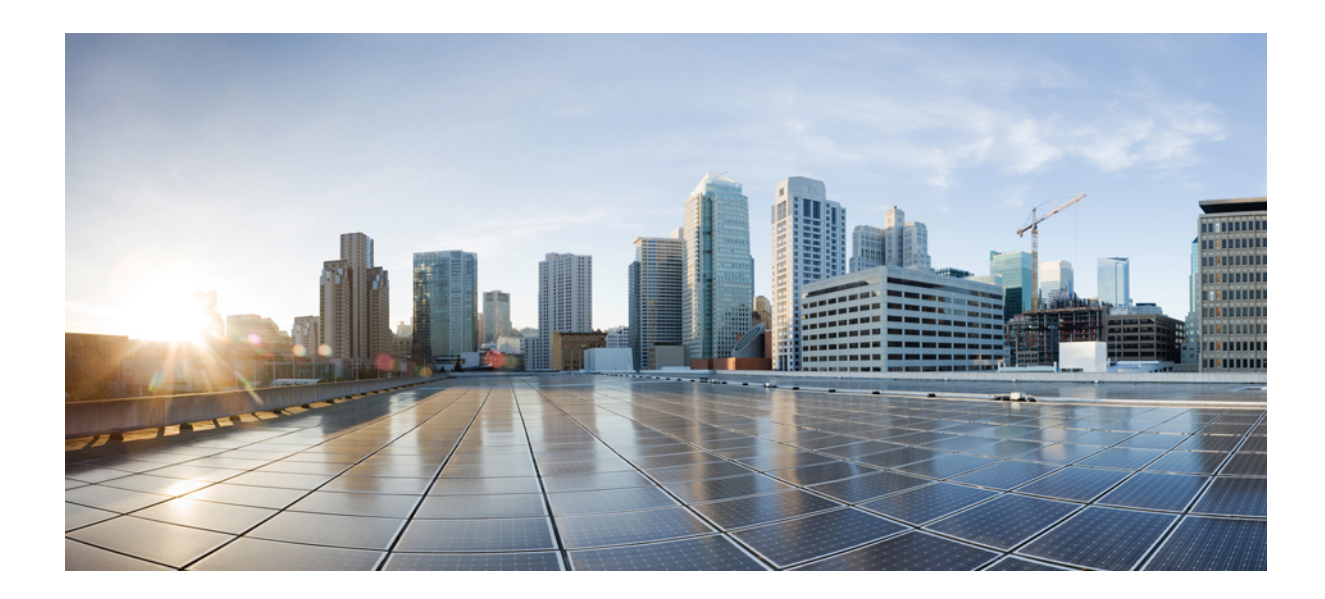

# <span id="page-22-0"></span>**الجزء I**

# **Cisco IP Phone عن نبذة**

• [التفاصيل](#page-24-2) الفنية, في الصفحة 9

• أجهزة هواتف IP [Cisco,](#page-36-2) في الصفحة 21

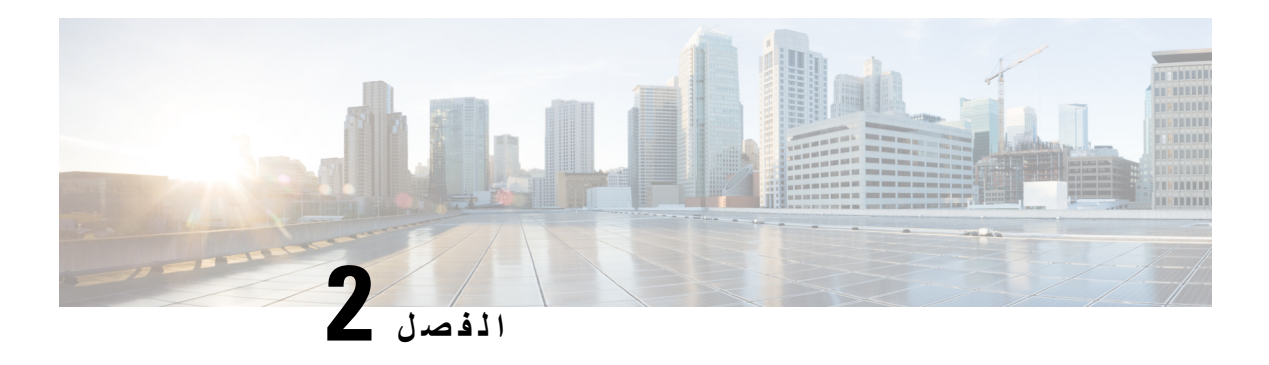

#### <span id="page-24-2"></span><span id="page-24-0"></span>**التفاصيل الفنية**

- [مواصفات](#page-24-1) البيئة التشغيلية والمادية, في الصفحة 9
	- [مواصفات](#page-25-0) الكبل, في الصفحة 10
- [مخططات](#page-25-1) توصيل الشبكة ومنافذ الكمبيوتر, في الصفحة 10
	- [متطلبات](#page-27-0) الطاقة في الهاتف, في الصفحة 12
		- [بروتوكوالت](#page-29-0) الشبكة, في الصفحة 14
			- تفاعل [VLAN,](#page-31-0) في الصفحة 16
- 17 الصفحة في ,Cisco Unified [Communications](#page-32-0) Manager تفاعل•
- 17 الصفحة في ,Cisco Unified [Communications](#page-32-1) Manager Express تفاعل•
	- األجهزة [الخارجية](#page-33-0), في الصفحة 18
	- سلوك الهاتف خالل أوقات الذروة على الشبكة, في [الصفحة](#page-33-1) 18
		- واجهة برمجة [التطبيقات](#page-34-0), في الصفحة 19

#### **مواصفات البيئة التشغيلية والمادية**

يعرض الجدول التالي مواصفات البيئة التشغيلية والمادية لسلسلة هاتف 7800 IP Cisco.

**الجدول :11 المواصفات التشغيلية والمادية**

<span id="page-24-1"></span>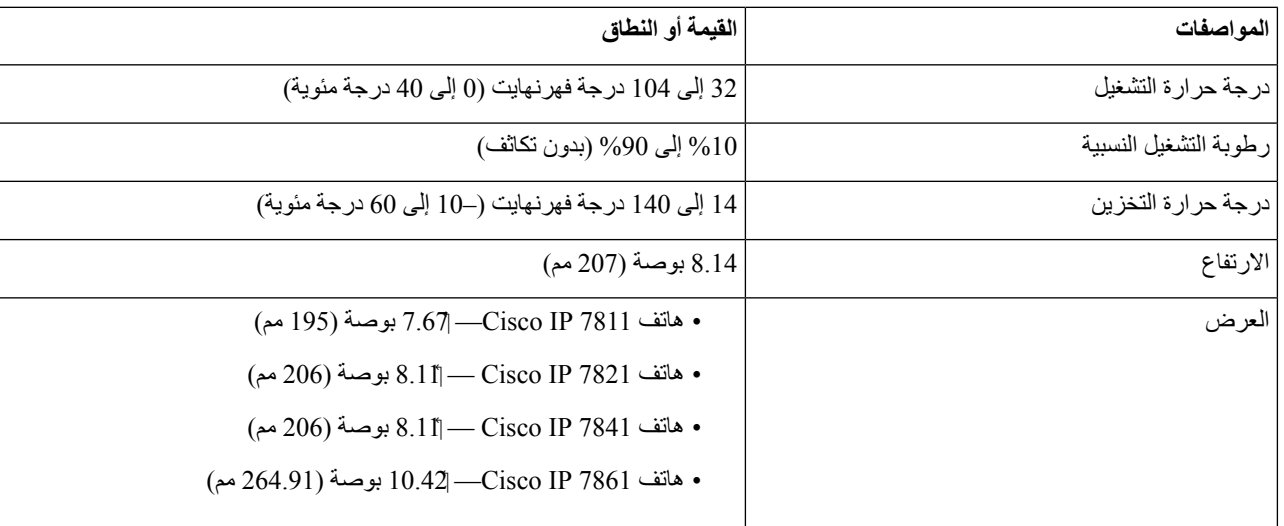

<span id="page-25-0"></span>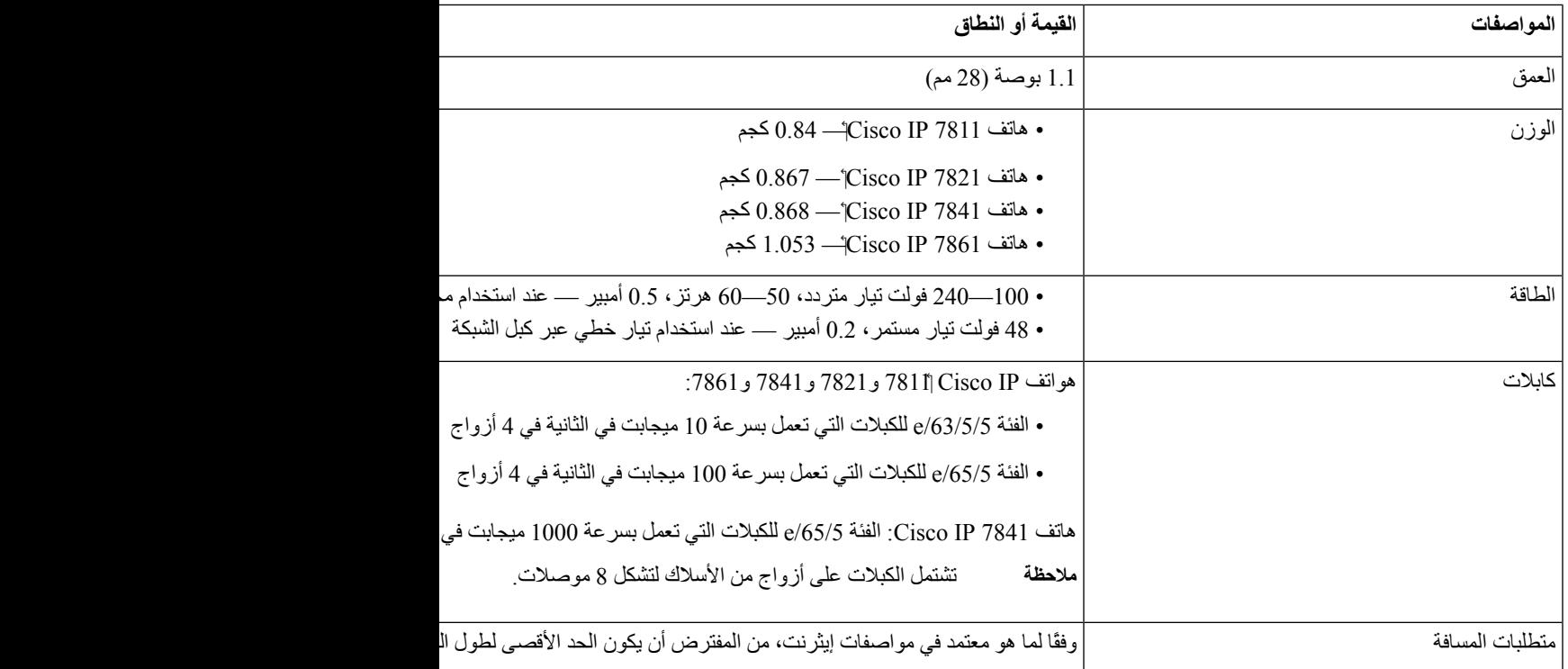

#### **مواصفات الكبل**

• مقبس -9RJ) موصل رباعي) لسماعة الهاتف وتوصيل سماعة الهاتف.

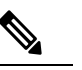

**مالحظة** ال يشتمل هاتف 7811 IP Cisco على مقبس سماعة هاتف.

- <span id="page-25-1"></span>LAN 1000BaseT واتصال) 7861و ،7821و ،Cisco IP7811 هواتف في (LAN 10/100BaseT التصال RJ-45 jack مقبس• (في هاتف Cisco IP 7841).
	- مقبس jack -45RJ التصال ثانٍ متوافق مع 10/100BaseT) في هواتف 7811 IP Cisco، و،7821 و7861) واتصال LAN .(Cisco IP 7841 هاتف في (1000BaseT

• موصل بقوة 48 فولت.

### **مخططات توصيل الشبكة ومنافذ الكمبيوتر**

على الرغم من أن منافذ (الوصول إلى) الشبكة والكمبيوتر تُستخدم لاتصال الشبكة، إلا أنها تخدم أغراضًا مختلفة ولها مخططات توصيل مختلفة بالمنافذ:

#### **موصل منفذ الشبكة**

يصف الجدول التالي مخططات توصيل موصل منفذ الشبكة.

**الجدول :12 مخططات توصيل موصل منفذ الشبكة**

<span id="page-26-0"></span>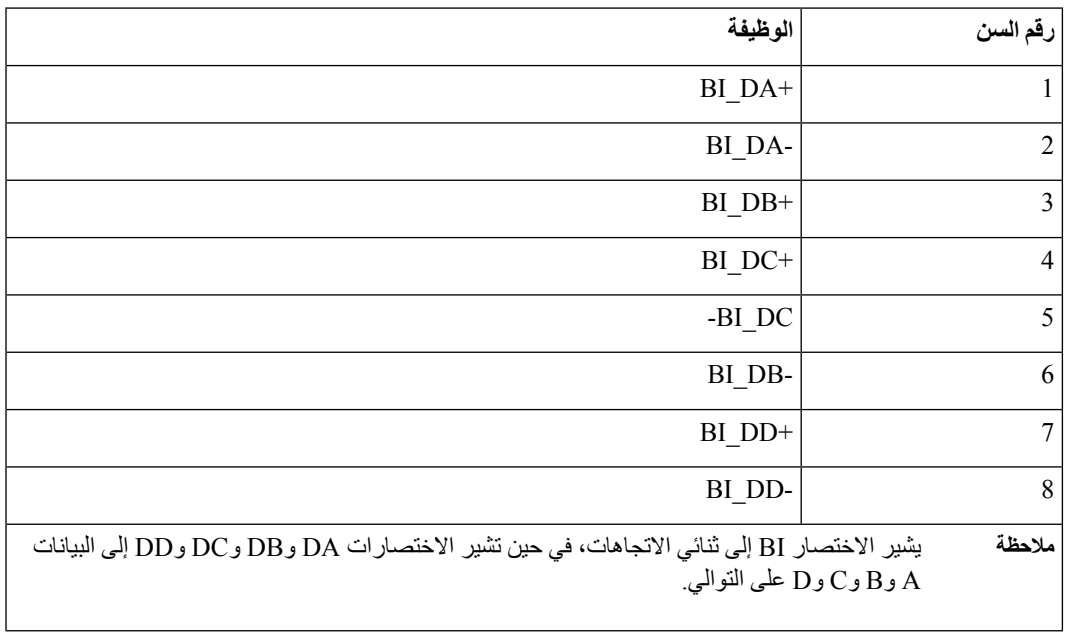

#### **موصل منفذ الكمبيوتر**

I

يصف الجدول التالي مخططات موصل منفذ الكمبيوتر.

**الجدول :13 مخططات موصل منفذ (وصول) الكمبيوتر**

<span id="page-26-1"></span>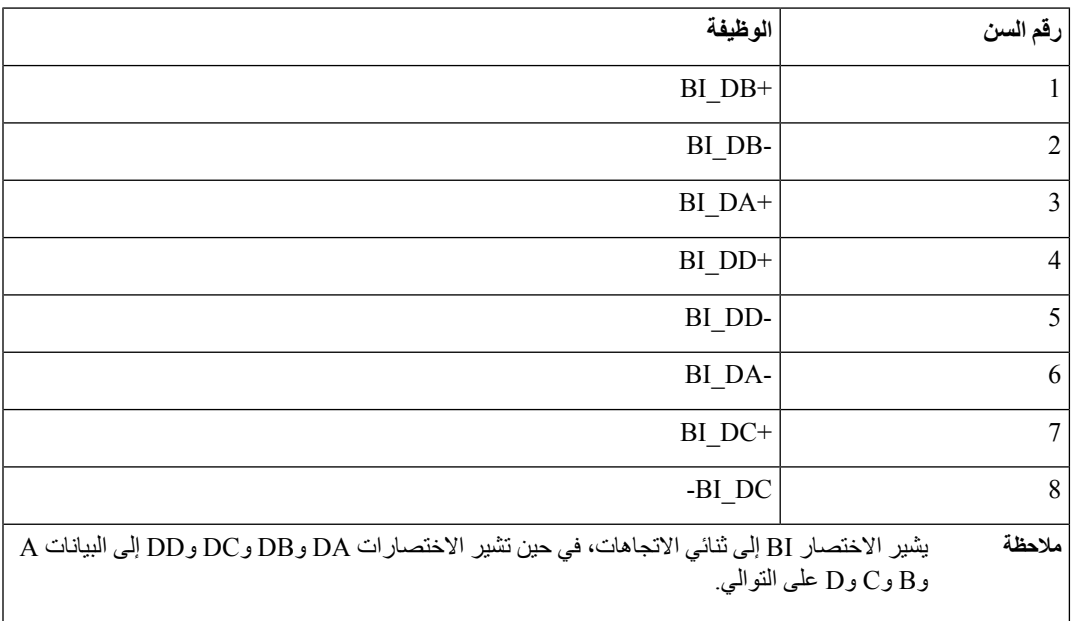

# **متطلبات الطاقة في الهاتف**

يمكن تشغيل هاتف IP Cisco عبر مصدر طاقة خارجي أو من خالل ميزة تشغيل عبر اإليثرنت (PoE(. يوفر إمداد الطاقة المنفصل مصدر طاقة خارجيًا. يوفر مفتاح التحويل PoE عبر كبل إيثرنت الهاتف.

### 

عند تركيب هاتف يعمل بطاقة خارجية، قم بتوصيل مصدر إمداد الطاقة بالهاتف وبمأخذ التيار الكهربائي قبل توصيل كبل إيثرنت بالهاتف. عند إزالة هاتف يعمل بطاقة خارجية، افصل كبل إيثرنت من الهاتف قبل فصل مصدر إمداد الطاقة. **مالحظة**

<span id="page-27-0"></span>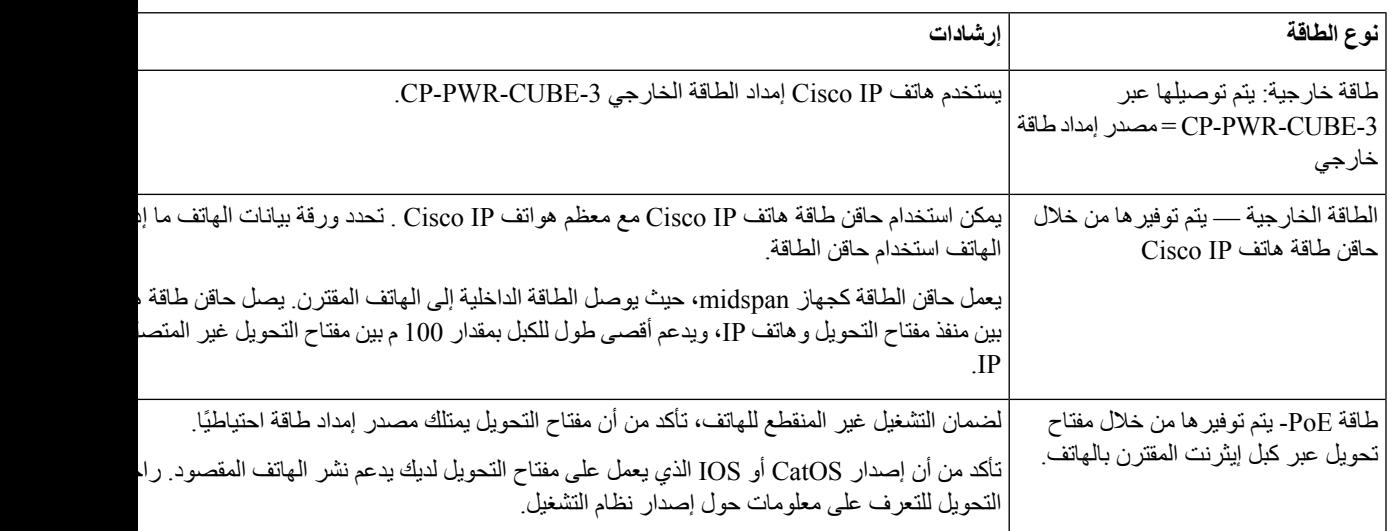

**الجدول :14 إرشادات خاصة بطاقة هاتف IP Cisco**

المستندات الموجودة في الجدول التالي توفر مزيدًا من المعلومات حول الموضوعات التالية:

• محوالت cisco التي تعمل مع هواتف Phone IP Cisco

• إصدارات IOS cisco التي تدعم اجتياز الطاقة ثنائية االتجاه

• القيود والمتطلبات األخرى حول الطاقة

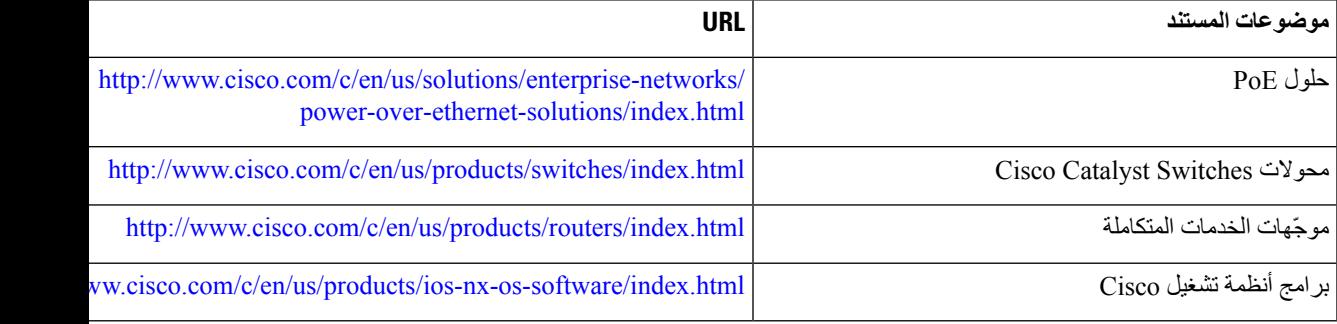

#### **انقطاع التيار الكهربائي**

<span id="page-28-1"></span><span id="page-28-0"></span>يتطلب وصولك إلى خدمة الطوارئ عبر الهاتف أن يتصل الهاتف بالتيار الكهربائي. في حالة انقطاع التيار الكهربائي، تتوقف الخدمة أو طلب خدمة مكالمات الطوارئ عن العمل لحين وصول التيار الكهربائي. في حالة حدوث انقطاع أو عطل في التيار الكهربائي، قد تضطر إلى إعادة ضبط الجهاز أو إعادة تهيئته قبل أن تتمكن من استخدام الخدمة أو طلب خدمة مكالمات الطوارئ.

#### **خفض الطاقة**

يمكنك تقليل كمية الطاقة التي يستهلكها هاتف IP Cisco باستخدام وضع توفير الطاقة أو EnergyWise) توفير الطاقة اإلضافي).

#### **توفير الطاقة**

في وضع توفير الطاقة، ال تعمل اإلضاءة الخلفية الموجودة بالشاشة عند عدم استخدام الهاتف. يظل الهاتف في وضع توفير الطاقة طوال المدة المجدولة أو حتى يرفع المستخدم سماعة الهاتف أو يضغط على أي زر.

**مالحظة** ال يدعم هاتف 7811 IP Cisco وضع توفير الطاقة نظرًا لعدم احتواء شاشة الهاتف على خاصية اإلضاءة الخلفية.

**توفير الطاقة اإلضافي (EnergyWise(**

يدعم هاتف IP Cisco وضع EnergyWise Cisco) توفير الطاقة اإلضافي). عند احتواء شبكتك على عنصر تحكم EnergyWise (EW) (على سبيل المثال، مفتاح تحويل Cisco ممكنًا عليه ميزة EnergyWise(، فإنه يمكنك تكوين هذه الهواتف لتسكن (تتوقف عن التشغيل) وتنتبه (تعمل) بناءً على جدول محدد لتقليل استهالك الطاقة.

**مالحظة** ال يدعم هاتف 7811 IP Cisco ميزة توفير الطاقة اإلضافي.

<span id="page-28-2"></span>قم بإعداد كل هاتف لتمكين إعدادات EnergyWise أو تعطيلها. إذا كان EnergyWise ممكنًا، فقم بتكوين وقت محدد للسكون واالنتباه، باإلضافة إلى معلمات أخرى. يتم إرسال هذه المعلمات إلى الهاتف كجزء من ملف XML الخاص بتكوين الهاتف.

#### **اجتياز الطاقة عبر بروتوكول LLDP**

يتجاوز الهاتف وجهاز التبديل الطاقة التي يستهلكها الهاتف. يعمل هاتف IP Cisco عند إعدادات الطاقة المتعددة، مما يقلل استهالك الطاقة عند توفر طاقة أقل.

بعد إعادة تمهيد هاتف،يثبت جهاز التبديل عند بروتوكول واحد (CDP أو LLDP (الجتياز الطاقة. يثبت جهاز التبديل عند البروتوكول األول (الذي يحتوي على "قيمة الحد" [TLV [للطاقة التي يرسلها الهاتف). في حالة تعطيل مسؤول النظام لهذا البروتوكول على الهاتف، يتعذر على الهاتف إمداد الطاقة لأي ملحقات لأن جهاز التبديل لا يستجيب لطلبات الطاقة في البروتوكول الآخر .

توصي شركة Cisco بتمكين "اجتياز الطاقة" دائمًا (اإلعداد االفتراضي) عند االتصال بجهاز تبديل يدعم اجتياز الطاقة.

إذا تم تعطيل "اجتياز الطاقة"، فقد يفصل جهاز التبديل الطاقة عن الهاتف. وإذا لم يدعم جهاز التبديل اجتياز الطاقة، فقم بتعطيل ميزة "اجتياز الطاقة" قبل توصيل الطاقة للملحقات عبر PoE. عندما يتم تعطيل ميزة "اجتياز الطاقة"، يمكن للهاتف توصيل الطاقة للملحقات حتى الحد الأقصىي الذي يسمح به المعيار 2003-IEEE 802.3af.

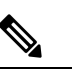

**مالحظة** • عندما يتم تعطيل ميزتي CDP واجتياز الطاقة، يمكن للهاتف توصيل الطاقة للملحقات بما يصل إلى 15.4 وات.

 $\overline{\phantom{a}}$ 

# **بروتوكوالت الشبكة**

تدعم هواتف IP Cisco العديد من بروتوكوالت شبكة Cisco القياسية على مستوى الصناعة والتي تعد ضرورية لالتصاالت الصوتية. ويقدم الجدول التالي نظرة عامة عن بروتوكوالت الشبكة التي تدعمها الهواتف.

#### **الجدول :15 بروتوكوالت الشبكة المدعومة على هاتف IP Cisco**

<span id="page-29-0"></span>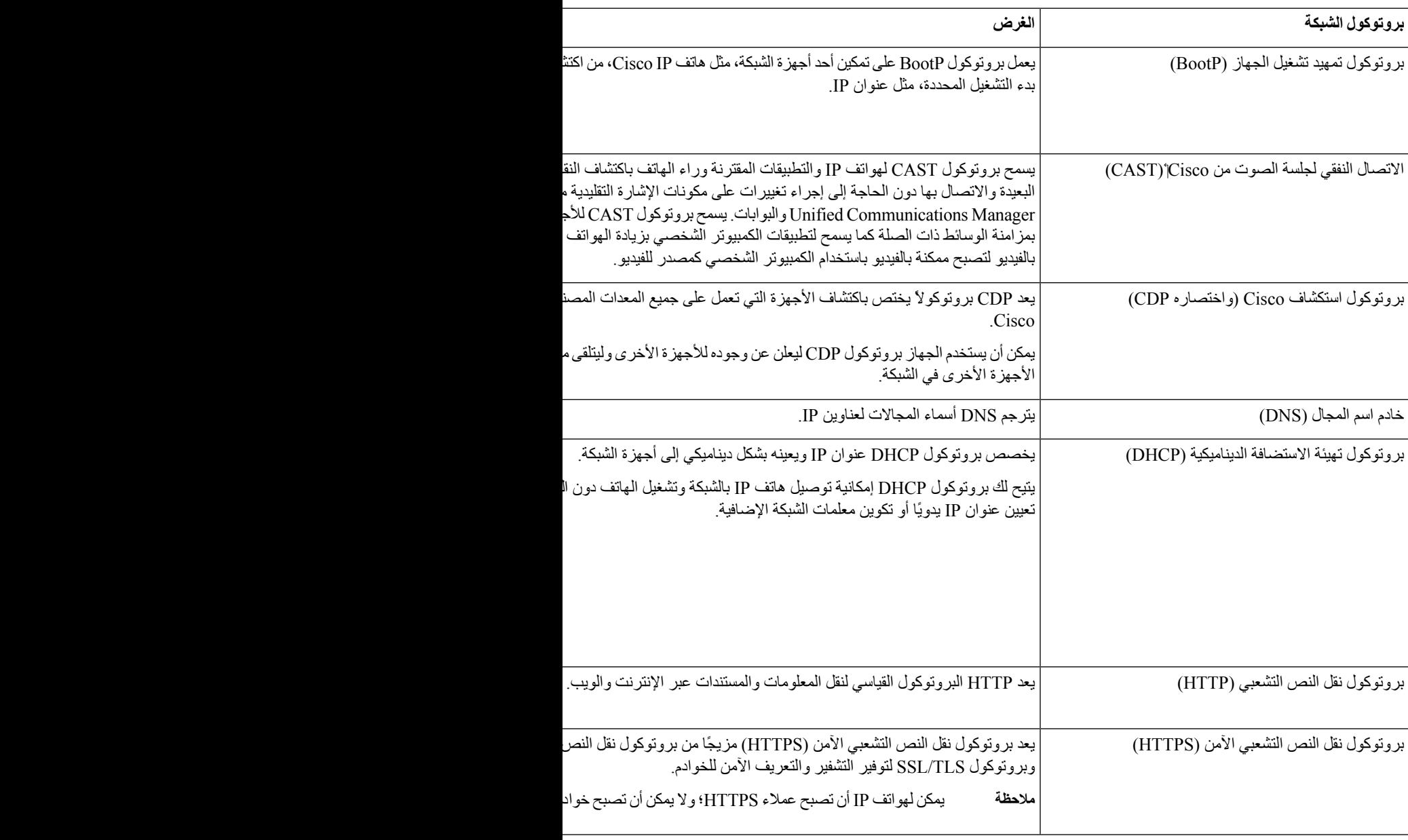

 $\mathbf I$ 

1

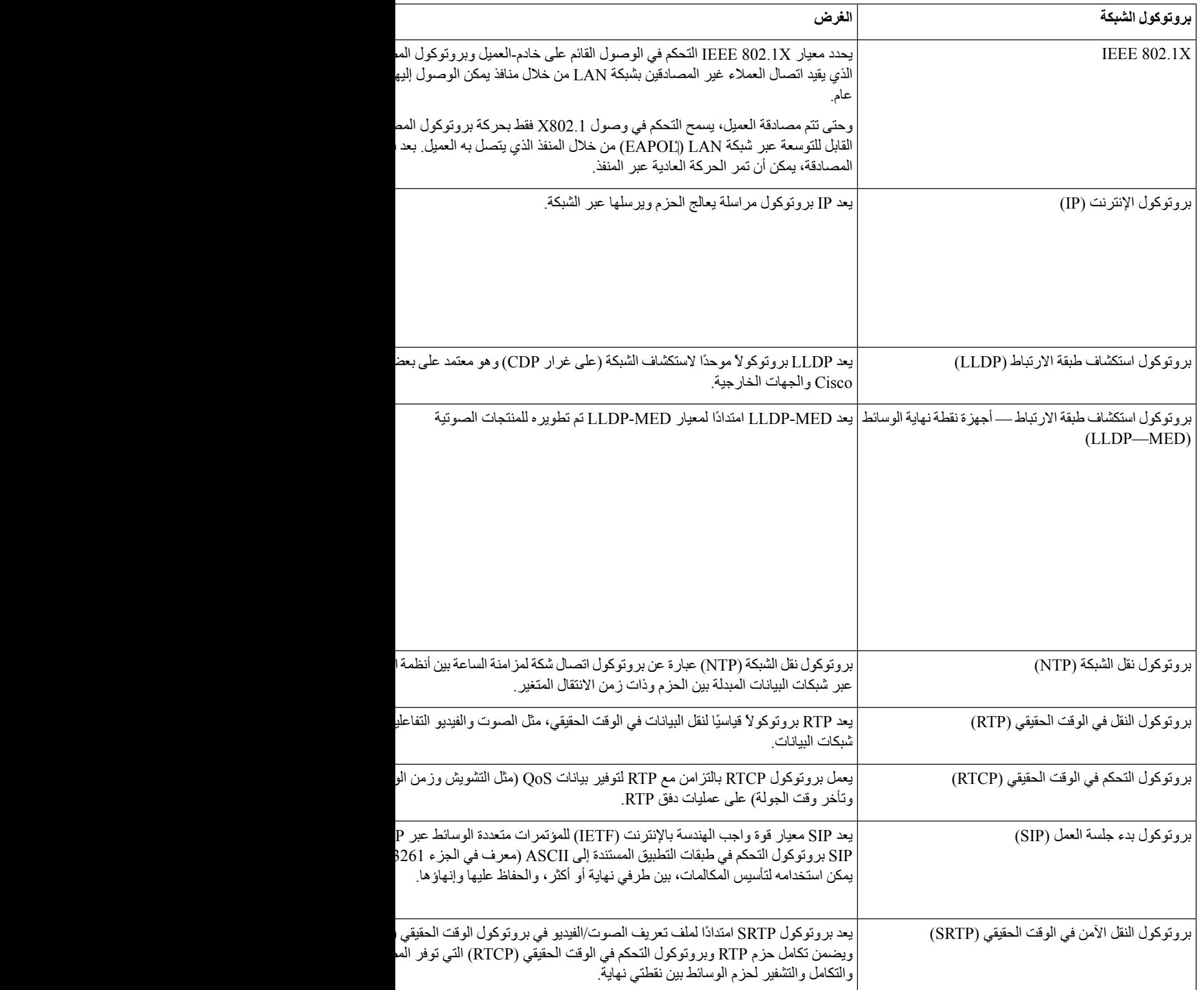

<span id="page-31-0"></span>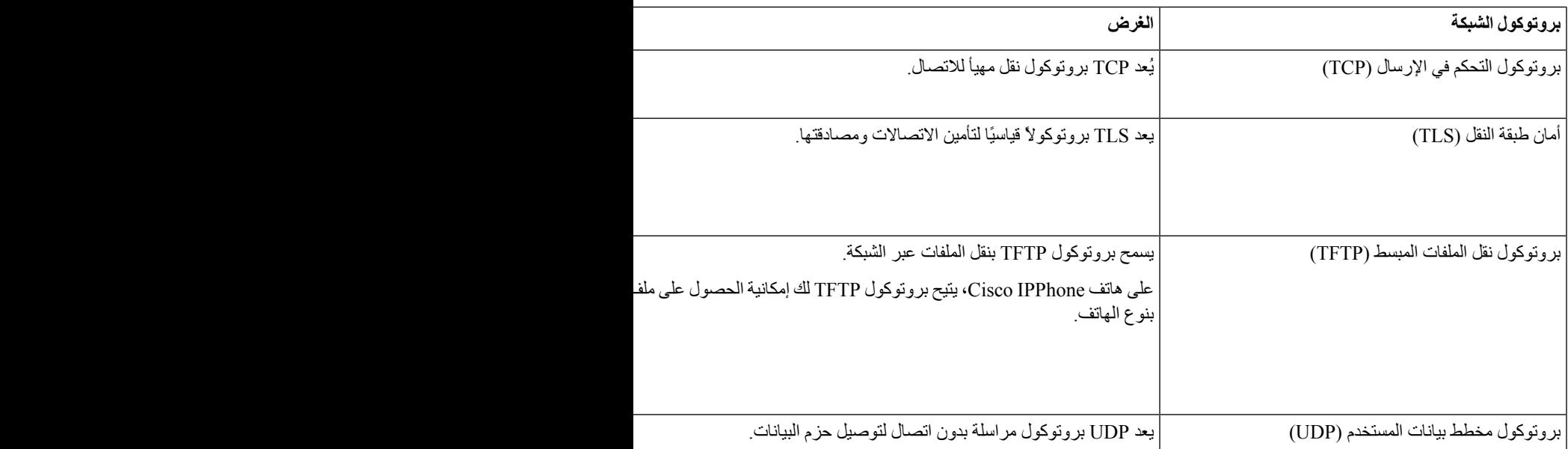

**موضوعات ذات صلة**

xv الصفحة في ,Cisco Unified [Communications](#page-14-0) Manager وثائق [التحقق](#page-48-1) من إعداد الشبكة, في الصفحة 33 التحقق من بدء تشغيل [الهاتف](#page-60-0), في الصفحة 45

#### **تفاعل VLAN**

يشتمل هاتف IP Cisco على محول إيثرنت داخلي، مما يتيح إمكانية توجيه الحزم إلى الهاتف ومنفذ (الوصول إلى) الكمبيوتر ومنفذ الشبكة في الجزء الخلفي من الهاتف.

إذا كان الكمبيوتر متصالً بمنفذ (الوصول إلى) الكمبيوتر، فيشترك الكمبيوتر والهاتف في االرتباط المادي نفسه إلى المحول ويشتركان في المنفذ نفسه الموجود في المحول. ويكون لالرتباط المادي المشترك العواقب التالية المؤثرة في تكوين VLAN على الشبكة.

- يمكن تكوين شبكات VLAN الحالية وفقًا لكل شبكة IP فرعية. ومع ذلك، قد ال تتوفر عناوين IP إضافية لتعيين الهاتف إلى الشبكة الفرعية نفسها التي تتصل عليها أجهزة أخرى بالمنفذ نفسه.
	- قد تؤدي حركة مرور البيانات الموجودة على شبكة VLAN التي تدعم الهواتف إلى تقليل جودة حركة مرور VOIP.
		- قد يشير أمان الشبكة إلى الحاجة إلى عزل حركة مرور صوت VLAN عن حركة مرور بيانات VLAN.

يمكنك حل هذه المشكالت من خالل عزل حركة مرور الصوت إلى شبكة VLAN منفصلة. يتم تكوين منفذ المحول المتصل به الهاتف لتقوم شبكات VLAN منفصلة بحمل:

- حركة مرور الصوت إلى ومن هاتف IP) شبكة VLAN المساعدة في سلسلة مفاتيح تحويل 6000 Catalyst Cisco، على سبيل المثال)
- حركة مرور البيانات إلى ومن الكمبيوتر الشخصي الذي يتصل بالمحول عبر منفذ (الوصول إلى) الكمبيوتر الخاص بهاتف IP) شبكة VLAN األصلية).

يعمل عزل الهواتف في شبكة VLAN منفصلة مساعدة على زيادة مستوى جودة حركة مرور الصوت ويتيح إضافة عدد كبير من الهواتف إلى شبكة موجودة ال تتوفر بها عناوين IP كافية لكل هاتف. <span id="page-32-0"></span>للحصول على مزيد من المعلومات، راجع الوثائق المرفقة مع محول Cisco. يمكنك أيضًا الوصول إلى معلومات المحول على عنوان URL التالي:

<http://cisco.com/en/US/products/hw/switches/index.html>

#### **Cisco Unified Communications Manager تفاعل**

يُعد Manager Communications Unified Cisco نظام معالجة مكالمات مفتوحًا قياسيًا في الصناعة. يقوم برنامج Unified Cisco Manager Communications بإعداد المكالمات وتقسيمها بين الهواتف، مما يعمل على دمج وظائف PBX التقليدية بشبكة IP للشركة. يدير Cisco Unified Communications Manager مكونات نظام الاتصالات الهاتفية، مثل الهواتف وبوابات الوصول والموارد اللازمة لميزات، مثل مؤتمرات المكالمات وتخطيط المسار كما توفر إدارة Cisco Unified Communications Manager:

- البرامج الثابتة للهواتف
- قائمة الثقة بالشهادات (CTL (وملفات "قائمة الثقة لتحديد الهويات" (ITL (باستخدام خدمات TFTP وHTTP
	- تسجيل الهاتف
- الحجز الهاتفي، وذلك لكي تستمر الجلسة الوسائطية إذا تم فقدان التأشير بين "مدير االتصاالت" وأحد الهواتف.

للحصول على معلومات حول تكوين Manager Communications Unified Cisco للعمل مع الهواتف الموضحة في هذا الفصل، راجع وثائق إصدار Manager Communications Unified Cisco الخاص بك.

<span id="page-32-1"></span>إذا لم يظهر طراز الهاتف الذي تريد تكوينه في القائمة المنسدلة "نوع الهاتف" في إدارة Manager Communications Unified Cisco، فقم بتثبيت أحدث حزمة جهاز إلصدارك من Manager Communications Unified Cisco من com.Cisco. **مالحظة**

```
موضوعات ذات صلة
```
xv الصفحة في ,Cisco Unified [Communications](#page-14-0) Manager وثائق

#### **Cisco Unified Communications Manager Express تفاعل**

عندما يعمل هاتف IP Cisco مع Express Manager Communications Unified Cisco، يجب أن تنتقل الهواتف إلى وضع CME.

```
عند استدعاء المستخدم لميزة المؤتمر، تتيح العالمة للهاتف استخدام جسر مؤتمر أجهزة شبكة أو محلية.
```

```
ال تدعم هواتف IP Cisco اإلجراءات التالية:
```
**التحويل**

```
مدعوم فقط في سيناريو تحويل المكالمات المتصلة.
                         اتصال جماعي
```
مدعوم فقط في سيناريو تحويل المكالمات المتصلة.

**ضم**

مدعوم باستخدام زر المؤتمر أو وصول Hookflash.

**انتظار**

مدعوم باستخدام زر االنتظار أو المفتاح المرن "انتظار".

**مداخلة** غير مدعوم. **تحويل مباشر** غير مدعوم. **تحديد** غير مدعوم. ال يمكن للمستخدمين إنشاء مكالمات المؤتمر وتحويلها عبر الخطوط المختلفة. يدعم CME الموحد مكالمات االتصال الداخلي، والمعروفة أيضًا باسم صفحة الهمس. ولكن تم رفض الصفحة عبر الهاتف أثناء المكالمات.

#### **األجهزة الخارجية**

<span id="page-33-0"></span>نوصي باستخدام أجهزة خارجية على درجة عاليةمن الجودة ومحمية ضد إشارات التردد الالسلكي (RF (والتردد الصوتي (AF (غير المرغوب فيها. تضم الأجهزة الخارجية سماعات الرأس، والكبلات، والموصلات.

قد يظهر بعض التشويش في الصوت وفقًا لجودة تلك الأجهزة ودرجة قربها من الأجهزة الأخرى مثل الهواتف الخلوية أو أجهزة الإرسال واالستقبال. في هذه الحاالت، نوصي باتباع واحد أو أكثر من هذه اإلجراءات:

- قم بنقل الجهاز الخارجي بعيدًا عن مصدر إشارات التردد الالسلكي (RF (والتردد الصوتي (AF(.
- قم بتوجيه كبالت الجهاز الخارجي بعيدًا عن مصدر إشارات التردد الالسلكي (RF (والتردد الصوتي (AF(.
	- استخدم كبالت محمية لألجهزة الخارجية، أو استخدم كبالت بموصل وحماية أفضل.
		- قم بتقصير طول كبل الجهاز الخارجي.
		- ضع طبقة حديدية أو أي نوع آخر من تلك األجهزة على كبالت الجهاز الخارجي.

ال تستطيع شركة Cisco أن تضمن أداء األجهزة الخارجية والكبالت والموصالت.

#### $\sqrt{2}$

**تنبيه**

<span id="page-33-1"></span>في دول الاتحاد الأوروبي، استخدم فقط مكبرات صوت وميكروفونات وسماعات رأس خارجية تتوافق تمامًا مع التوجيهات الخاصة بالتوافق .[EMC [89/336/EC الكهرومغناطيسي

#### **سلوك الهاتف خالل أوقات الذروة على الشبكة**

أي شيء يقلل من أداء الشبكة يمكن أن يؤثر على صوت الهاتف، وفي بعض الحاالت، يمكن أن يتسبب في انقطاع المكالمة. يمكن أن تشمل المصادر المؤدية لسوء جودة الشبكة، على سبيل المثال لا الحصر، الأنشطة التالية: • المهام اإلدارية، مثل إجراء فحص على منفذ داخلي أو فحص أمان.

• الهجمات التي تحدث على شبكتك، مثل هجمة "رفض الخدمة.

I

#### **واجهة برمجة التطبيقات**

<span id="page-34-0"></span>تدعم Cisco استخدام واجهة API للهاتف بواسطة تطبيقات الجهات الخارجية التي تم اختبارها واعتمادها من خالل Cisco بواسطة مطور تطبيقات الطرف الخارجي. يجب معالجة أية مشكالت هاتفية تتعلق بالتفاعل مع التطبيق غير المعتمد من قبل الطرف الخارجي ولن تعالجها .Cisco

للحصول على نموذج دعم لتطبيقات / حلول الجهات الخارجية المعتمدة من Cisco، يرجى الرجوع إلى موقع الويب الخاص بـ [Cisco](https://developer.cisco.com/ecosystem/spp/) [Program](https://developer.cisco.com/ecosystem/spp/) Partner Solution للحصول على التفاصيل.

 $\blacksquare$
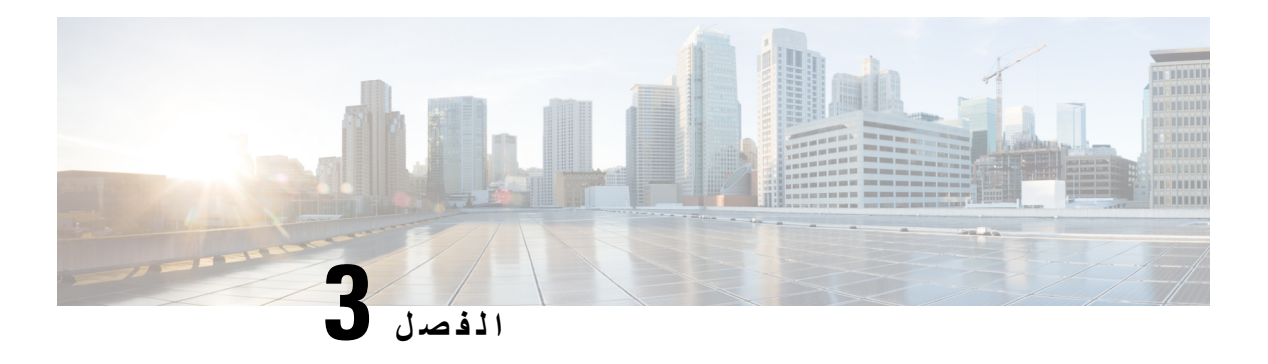

## **أجهزة هواتف IP Cisco**

- نظرة عامة على أجهزة هاتف IP [Cisco,](#page-36-0) في الصفحة 21
	- [إصدارات](#page-37-0) األجهزة, في الصفحة 22
	- هاتف 7811 IP [Cisco,](#page-38-0) في الصفحة 23
	- هاتف 7821 IP [Cisco,](#page-39-0) في الصفحة 24
	- هاتف 7841 IP [Cisco,](#page-40-0) في الصفحة 25
	- هاتف 7861 IP [Cisco,](#page-41-0) في الصفحة 26
		- األزرار [واألجهزة](#page-42-0), في الصفحة 27
	- اختالفات [المصطلحات](#page-45-0), في الصفحة 30

## **نظرة عامة على أجهزة هاتف IP Cisco**

<span id="page-36-0"></span>توفر سلسلة هواتف 7800 IP Cisco االتصال الصوتي عبر شبكة بروتوكول اإلنترنت (IP(. تتيح لك وظائف هاتف IP Cisco التي تشبه إلى حد كبير هاتف العمل الرقمي، إجراء واستقبال المكالمات الهاتفية والوصول إلى ميزات مثل كتم الصوت، واالنتظار، والنقل، والطلب السريع، وإعادة توجيه المكالمة، والمزيد. وباإلضافة إلى ذلك، ونظرًا ألن الهاتف يتصل بشبكة البيانات الخاصة بك، فإنه يتيح ميزات هاتفية IP، بما في ذلك الوصول إلى معلومات وخدمات الشبكة، والميزات والخدمات القابلة للتخصيص.

يدعم هاتف 7841 IP Cisco اتصال جيجابت إيثرنت.

عند إضافة ميزات إلى مفاتيح خط الهاتف، تكون مقيدًا بعدد مفاتيح الخط المتوفرة. ال يمكنك إضافة ميزات أكثر من عدد مفاتيح الخط على الهاتف الخاص بك.

**الجدول :16 سلسلة هواتف 7800 IP Cisco ومفاتيح الخطوط المدعومة**

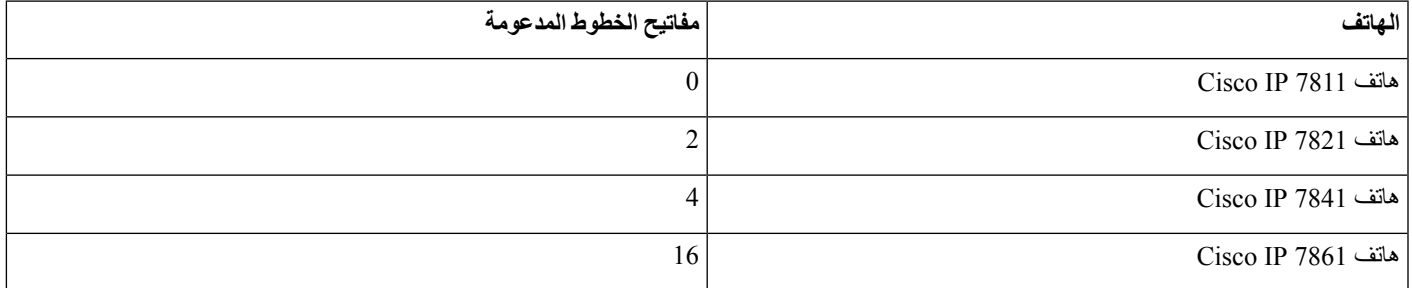

يجب تكوين هاتف IP Cisco وإدارته مثل أجهزة الشبكة األخرى. تُرمِّز هذه الهواتف برامج الترميز التالية:

G.711 a—law •

- G.711 mu—law
	- $G.722$  •
- G722.2 AMR—WB
	- G.729a •
	- G.729ab
		- iLBC •
		- Opus •

تفك هذه الهواتف ترميز برامج الترميز التالية:

- G.711 a—law •
- G.711 mu—law
	- $G.722$  •
	- G.729 •
	- G.729a •
	- $G.729b$  •
	- G.729ab
		- iLBC •
		- Opus •

قد يتسبب استخدام هاتف خلوي أو جوال أو هاتف GSM، أو جهاز السلكي يعمل باتجاهين بالقرب من هاتف IP Cisco في حدوث تداخل. للحصول على مزيد من المعلومات، راجع وثائق الجهة المصنعة للجهاز المتداخل. **تنبيه**

وفيما يتعلق بأجهزة الشبكة الأخرى، يجب تكوين هواتف Cisco IP لإعدادها للوصول إلى Cisco Unified Communications Manager وبقية شبكةIP. باستخدامDHCP، تتوفر لديك إعدادات أقل للتكوين على الهاتف. ولكن إذا كانت شبكتك تحتاج إليه، فإنه يمكنك تكوين المعلومات يدويًا مثل: عنوان IP، وخادم TFTP، ومعلومات الشبكة الفرعية.

<span id="page-37-0"></span>يمكن أن تتفاعل هواتف IP Cisco مع الخدمات واألجهزة األخرى على شبكةIP لتوفير وظائف محسنة. على سبيل المثال، يمكنك دمج Cisco Manager Communications Unified مع الدليل القياسي للبروتوكول الخفيف لتغيير بيانات الدليل 3 (3LDAP (الخاص بالشركة لتمكين المستخدمين من البحث عن معلومات اتصال زميل العمل مباشرة من هواتف IP الخاصة بهم. يمكنك أيضًا استخدام XML لتمكين المستخدمين من الوصول إلى معلومات مثل الطقس والأسهم وحكمة اليوم والمعلومات الأخرى المستندة إلى الويب.

### **إصدارات األجهزة**

نقوم أحيانًا بتحديث أجهزه الهاتف الخاصة بنا لالستفادة من التقنية الجديدة، مع تحديد كل إصدار بواسطة معرف المنتج (PID (الموجود في الجزء الخلفي من هاتفك. استخدم الجدول التالي لتحديد ما إذا كان الهاتف الخاص بك إصدارا سابقا أو إصدارا أحدث.

يجب أن تقوم الهواتف الجديدة بتشغيل اإلصدار 10.3(1) الخاص بالبرنامج الثابت أو إصدار أحدث وال يمكنك الرجوع إلى إصدار برنامج ثابت أقدم.

**الجدول :17 إصدارات أجهزة سلسلة هواتف 7800 IP Cisco**

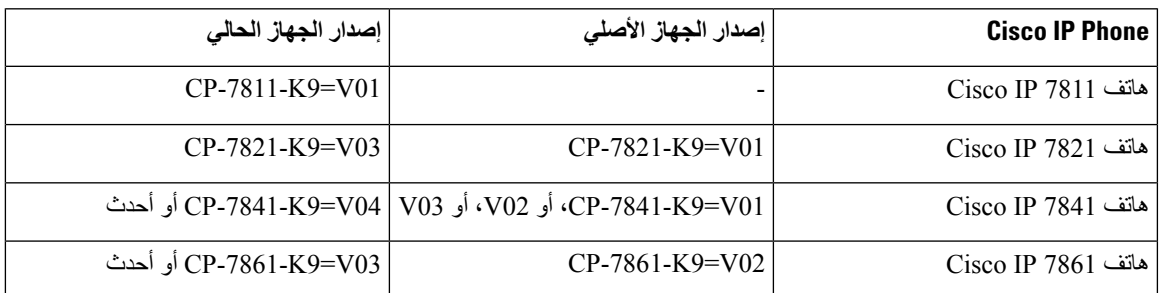

**موضوعات ذات صلة**

إعادة تعيين إعدادات المصنع للهاتف [باستخدام](#page-206-0) لوحة المفاتيح, في الصفحة 191

### **Cisco IP 7811 هاتف**

**اتصاالت الهاتف**

<span id="page-38-0"></span>استخدام كبل إيثرنت لتوصيل الهاتف بشبكة االتصال المحلية LAN وتمكين وظائف الهاتف كاملة. إذا كان منفذ إيثرنت لديك مزودًا بميزة تشغيل عبر اإليثرنت (PoE(، فإنه يمكنك تشغيل الهاتف من خالل منفذ LAN. ال تقم بمد كبل اإليثرنت التابع للشبكة المحلية LAN لخارج المبنى. لكي يعمل هاتفك، يجب أن تكون متصالً بشبكة هاتفية IP.

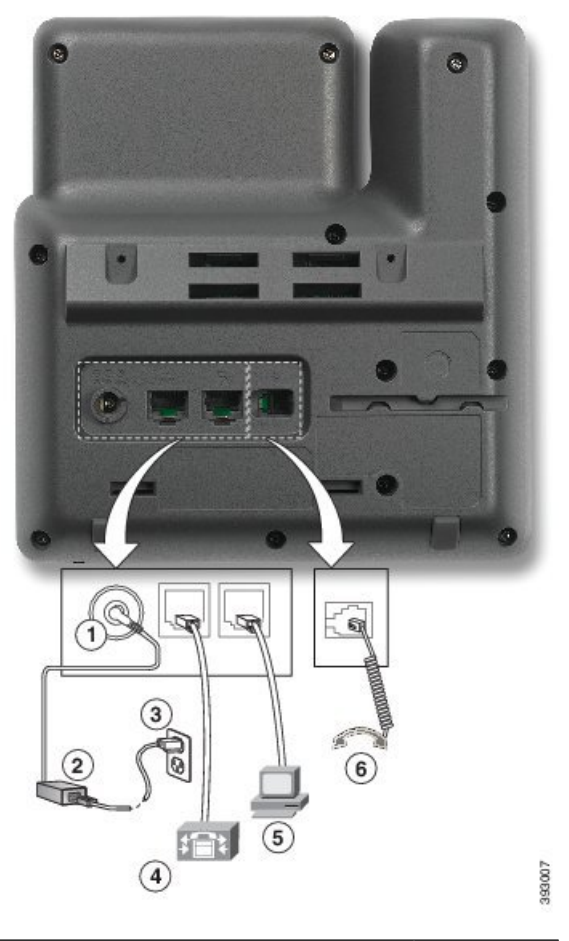

<span id="page-39-0"></span>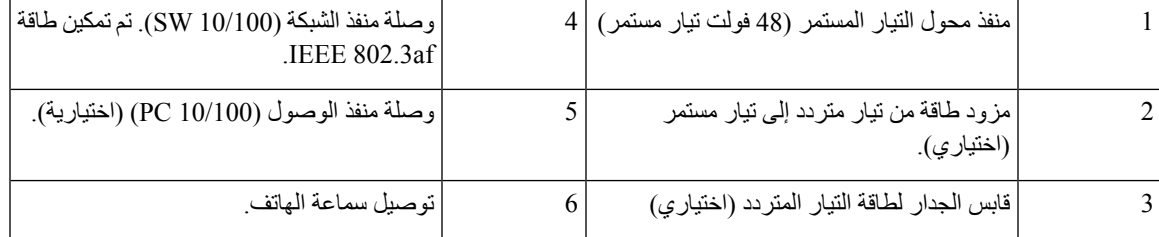

### **Cisco IP 7821 هاتف**

### **اتصاالت الهاتف**

صِل هاتف IP Cisco بشبكة االتصال المحلية LAN باستخدام كبل إيثرنت لتمكين وظائف هاتف IP Cisco كاملة. إذا كان منفذ إيثرنت لديك مزودًا بميزة تشغيل عبر اإليثرنت (PoE(، فإنه يمكنك تشغيل هاتف IP Cisco من خالل منفذ LAN. ال تقم بمد كبل اإليثرنت التابع للشبكة المحلية LAN لخارج المبنى. لكي يعمل هاتفك، يجب أن تكون متصالً بشبكة هاتفية IP.

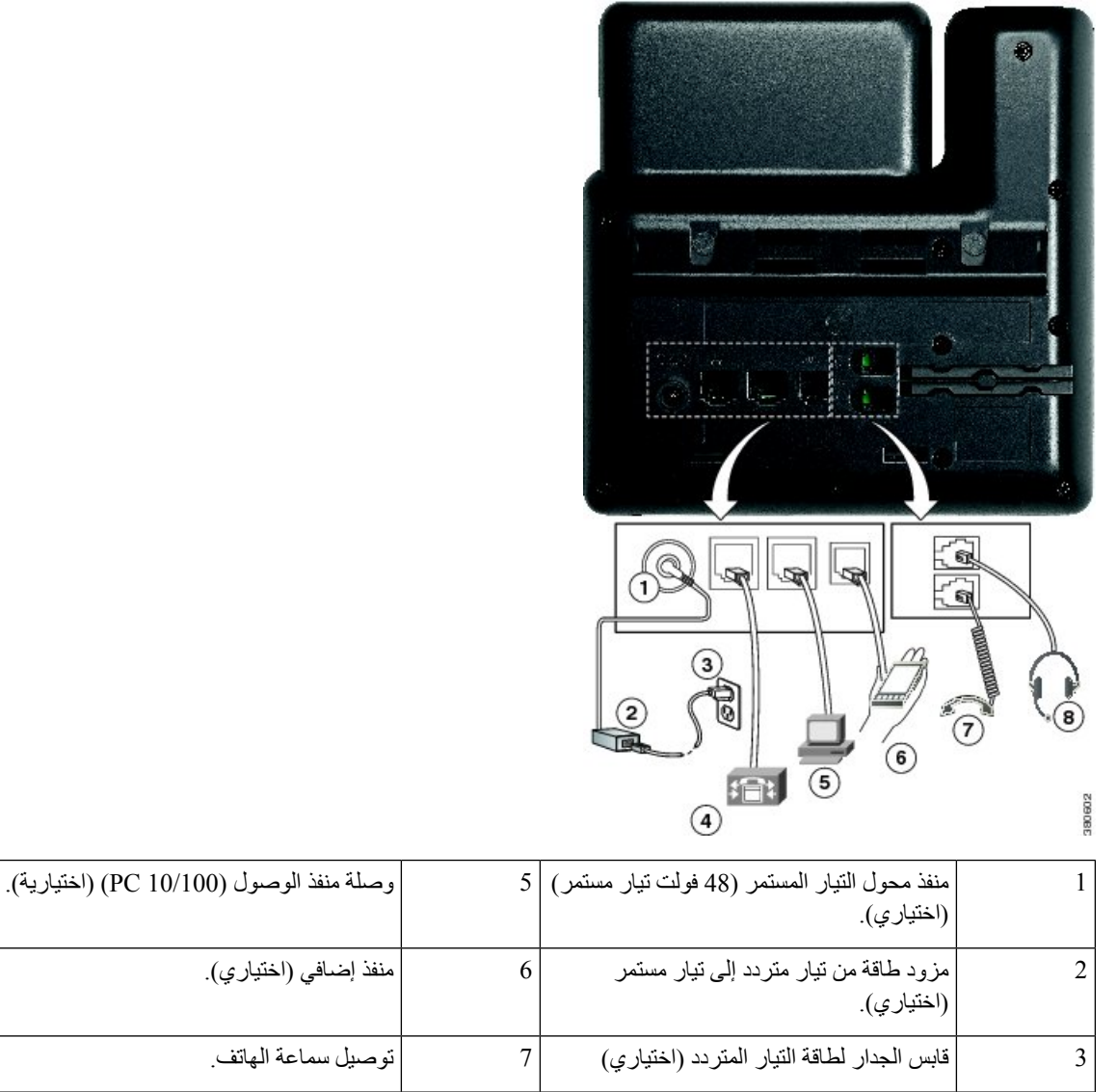

.IEEE 802.3af

### **Cisco IP 7841 هاتف**

4

### **اتصاالت الهاتف**

<span id="page-40-0"></span>صِل هاتف IP Cisco بشبكة االتصال المحلية LAN باستخدام كبل إيثرنت لتمكين وظائف هاتف IP Cisco كاملة. إذا كان منفذ إيثرنت لديك مزودًا بميزة تشغيل عبر اإليثرنت (PoE(، فإنه يمكنك تشغيل هاتف IP Cisco من خالل منفذ LAN. ال تقم بمد كبل اإليثرنت التابع للشبكة المحلية LAN لخارج المبنى. لكي يعمل هاتفك، يجب أن تكون متصالً بشبكة هاتفية IP.

وصلة منفذ الشبكة (10/100 SW(. تم تمكين طاقة 8 توصيل سماعة هاتف تناظرية.

 $\overline{\phantom{a}}$ 

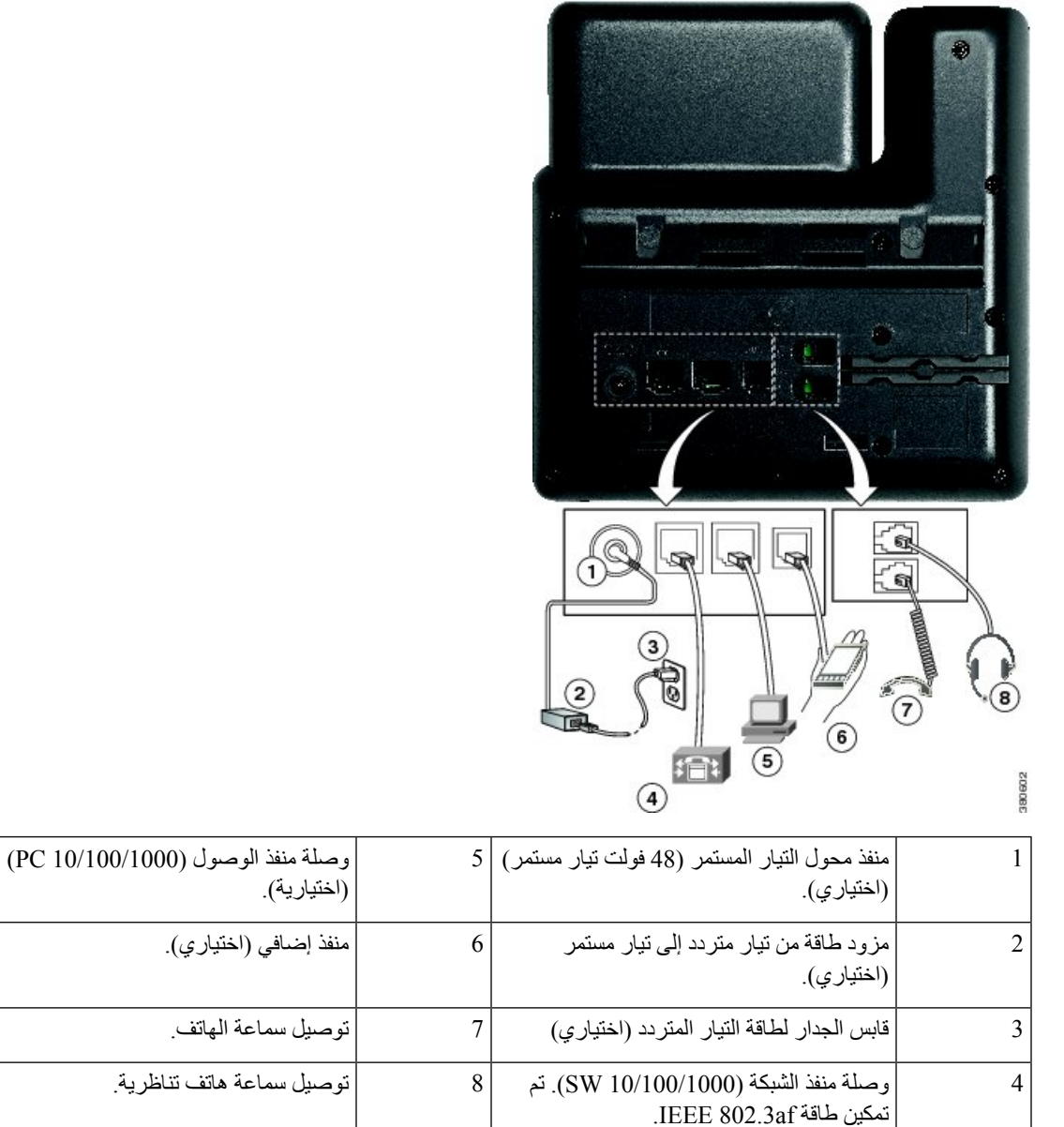

### **Cisco IP 7861 هاتف**

### **اتصاالت الهاتف**

<span id="page-41-0"></span>صِل هاتف IP Cisco بشبكة االتصال المحلية LAN باستخدام كبل إيثرنت لتمكين وظائف هاتف IP Cisco كاملة. إذا كان منفذ إيثرنت لديك مزودًا بميزة تشغيل عبر اإليثرنت (PoE(، فإنه يمكنك تشغيل هاتف IP Cisco من خالل منفذ LAN. ال تقم بمد كبل اإليثرنت التابع للشبكة المحلية LAN لخارج المبنى. لكي يعمل هاتفك، يجب أن تكون متصالً بشبكة هاتفية IP.

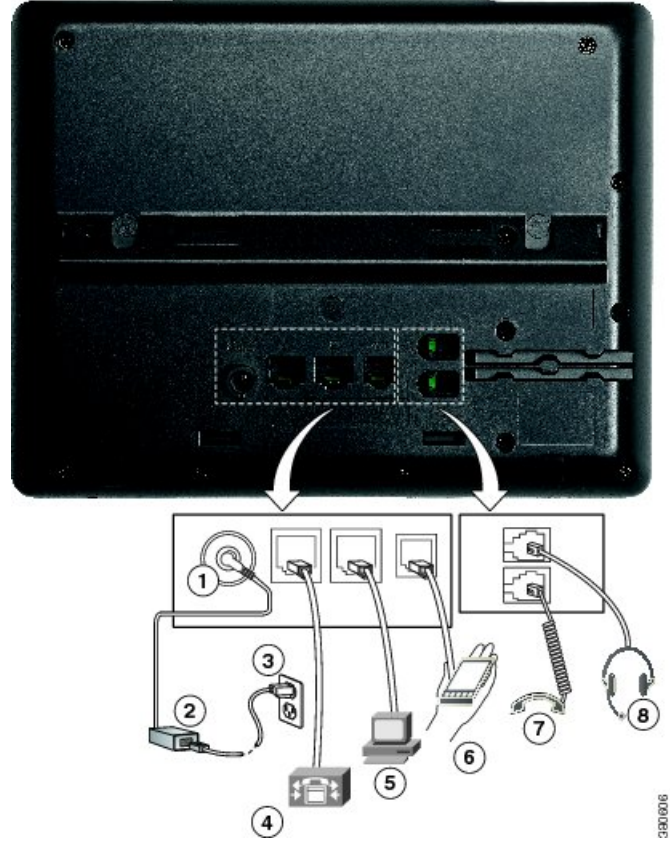

<span id="page-42-0"></span>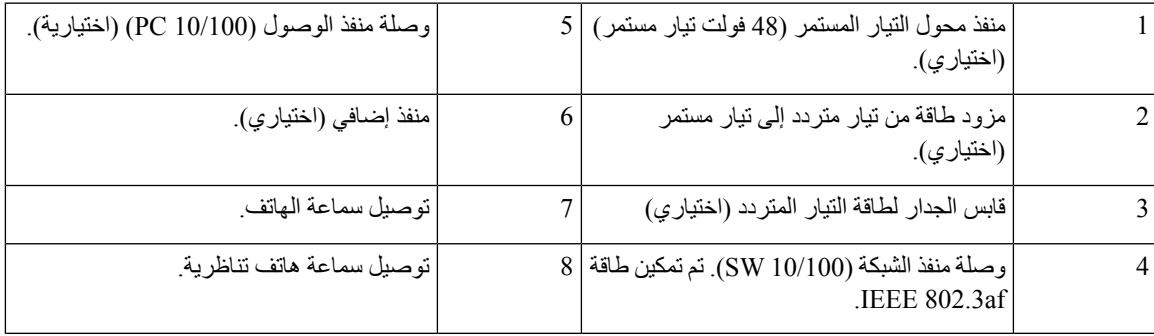

### **األزرار واألجهزة**

يوجد لدى سلسلة هواتف 7800 IP Cisco أنواع مميزة من األجهزة:

- 7811 IP Cisco ال توجد أزرار على أي جانب من الشاشة
- 7821 IP Cisco -يوجد زران على الجانب األيسر من الشاشة
	- 7841 IP Cisco يوجد زران على جانبي الشاشة
- األزرار الـ 16 في هاتف 7861 IP Cisco على الحافة اليمنى للهاتف

 $\overline{\phantom{a}}$ 

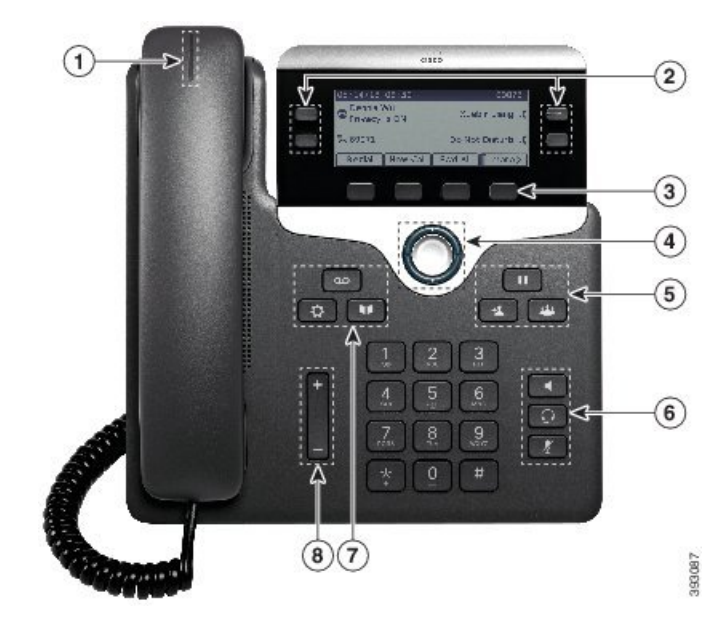

**الشكل :1 أزرار ومميزات سلسلة هواتف 7800 IP Cisco**

يوضح الجدول التالي أزرار سلسلة هواتف 7800 IP Cisco واألجهزة.

**الجدول :18 أزرار ومميزات سلسلة هواتف 7800 IP Cisco**

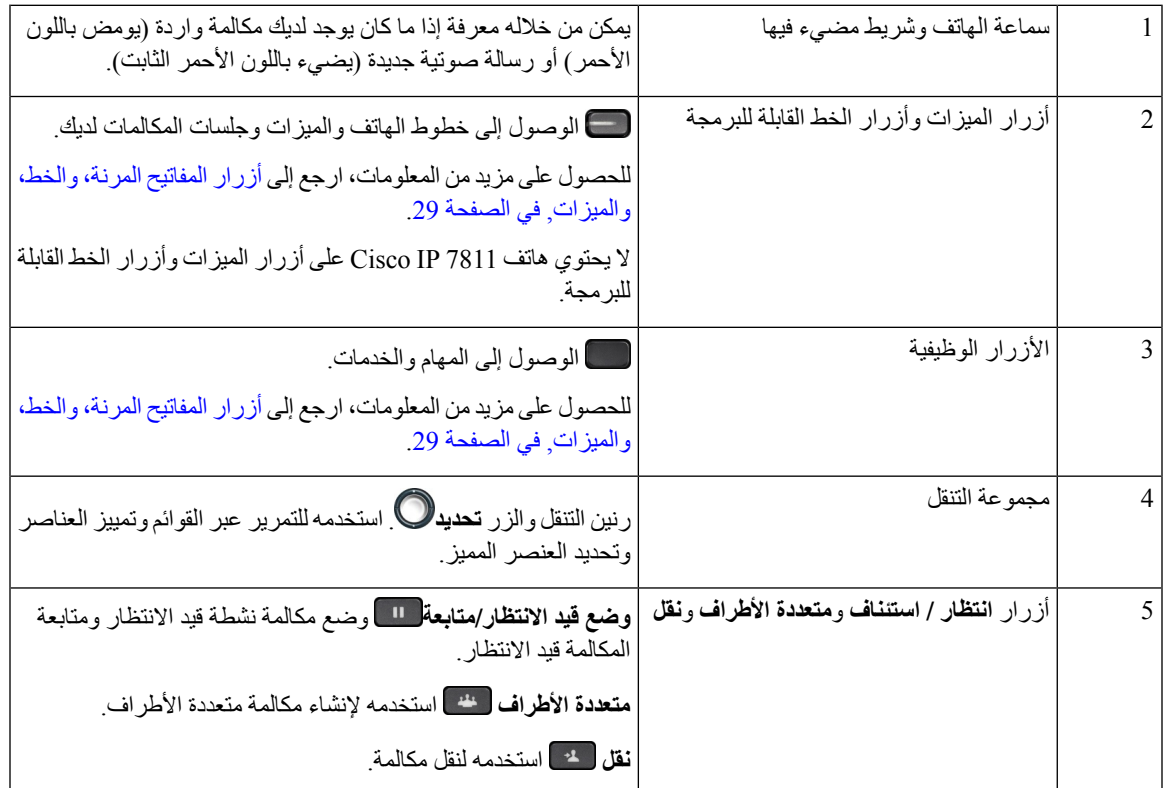

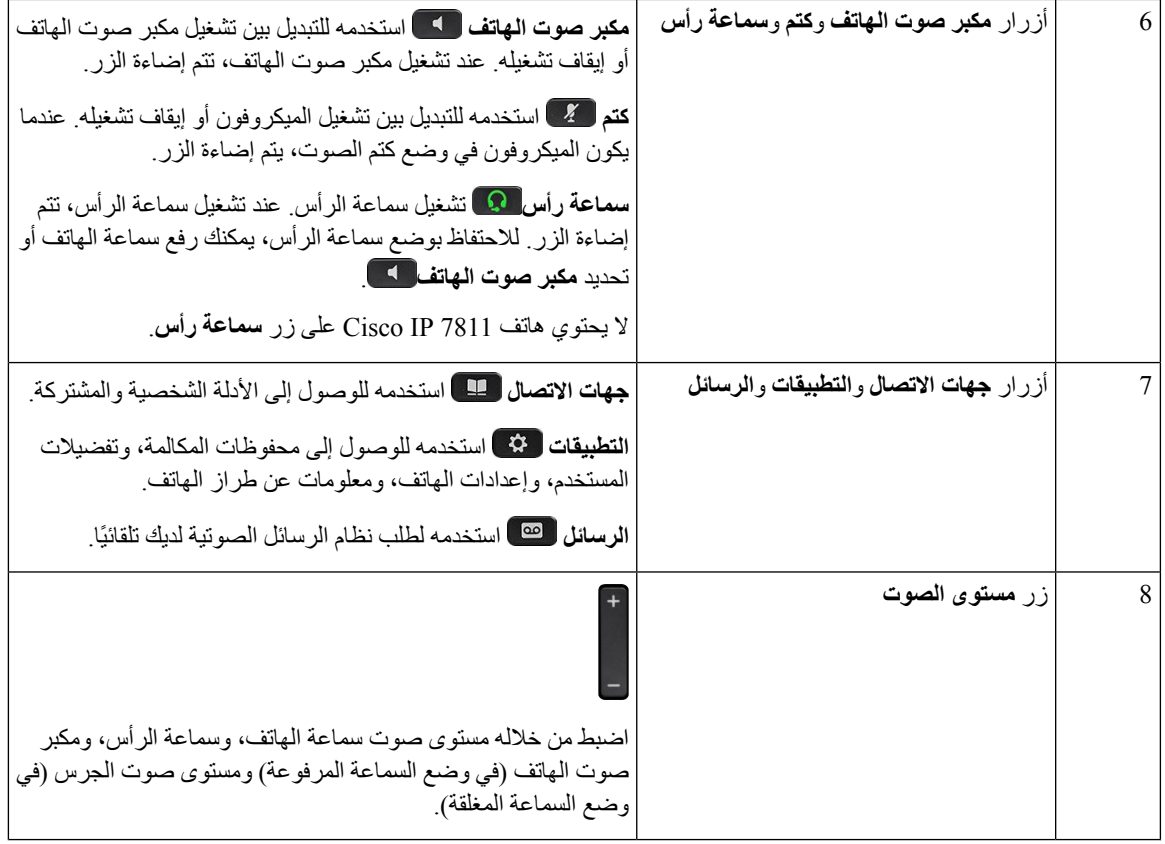

### **أزرار المفاتيح المرنة، والخط، والميزات**

يمكن أن تتفاعل مع الميزات الموجودة على هاتفك من خالل عدة طرق:

- <span id="page-44-0"></span>• تتيح لك المفاتيح المرنة الموجودة أسفل الشاشة إمكانية الوصول إلى الوظيفة المعروضة على الشاشة فوق المفتاح المرن. تتغير األزرار الوظيفية وفقًا لما تقوم بفعله في الوقت الحالي. يعرض لك المفتاح المرن **المزيد...** الوظائف األخرى المتاحة.
	- تمنحك أزرار الخط والميزات، الموجودة على أي جانب من الشاشة، القدرة على الوصول إلى ميزات الهاتف وخطوطه.
		- أزرار الميزات يتم استخدامها كأزرار **طلب سريع** أو **التقاط مكالمة**، ولعرض حالتك على خط آخر.
- أزرار الخط يتم استخدامها للرد على مكالمة أو استئناف مكالمة كانت موضوعة قيد االنتظار. وعندما ال تُستخدم في مكالمة نشطة، يمكن استخدامها لتولي مهام الهاتف مثل مهمة عرض المكالمات التي لم يتم الرد عليها.

#### تضيء أزرار الميزة والخط لإلشارة إلى الحالة.

- أخضر، ضوء LED ثابت مكالمة نشطة أو مكالمة اتصال داخلي ثنائية االتجاه
	- أخضر، ضوء LED وامض مكالمة في وضع االنتظار
- برتقالي، ضوء LED ثابت ميزة الخصوصية قيد االستخدام، أو مكالمة اتصال داخلي ذات اتجاه واحد، أو تسجيل الدخول إلى مجموعة بحث
	- برتقالي، ضوء LED وامض مكالمة واردة أو مكالمة مسحوبة

• أحمر، ضوء LED ثابت — الخط البعيد قيد االستخدام (الخط المشترك أو حالة الخط) أو ميزة عدم اإلزعاج (DND (نشطة

• أحمر، ضوء LED وامض — الخط البعيد قيد االنتظار

<span id="page-45-0"></span>بإمكان مسؤول النظام لديك إعداد بعض المهام مثل المفاتيح المرنة أو أزرار الميزات. يمكنك أيضًا الوصول إلى بعض المهام باستخدام المفاتيح المرنة أو الزر الصلب المشترك.

### **اختالفات المصطلحات**

يُبرز الجدول التالي بعض اختالفات المصطلحات في دليل مستخدم سلسلة هواتف *7800 IP Cisco*، ودليل إدارة سلسلة هواتف *IP Cisco* .Cisco Unified Communications Manager ووثائق ، *Cisco Unified Communications Manager* لـ *7800*

**الجدول :19 اختالفات المصطلحات**

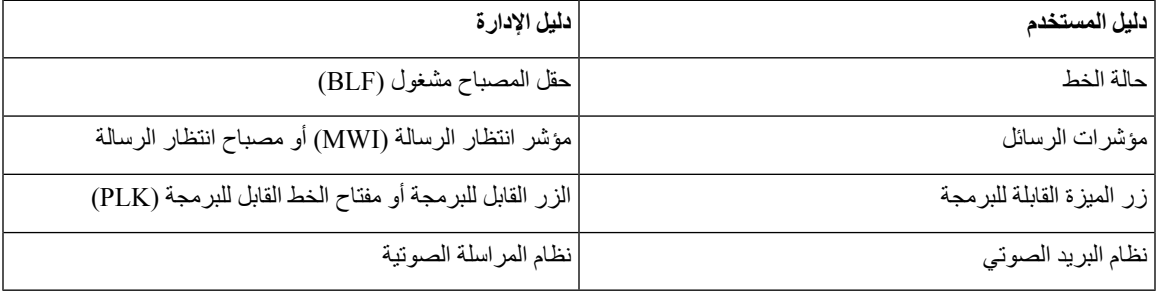

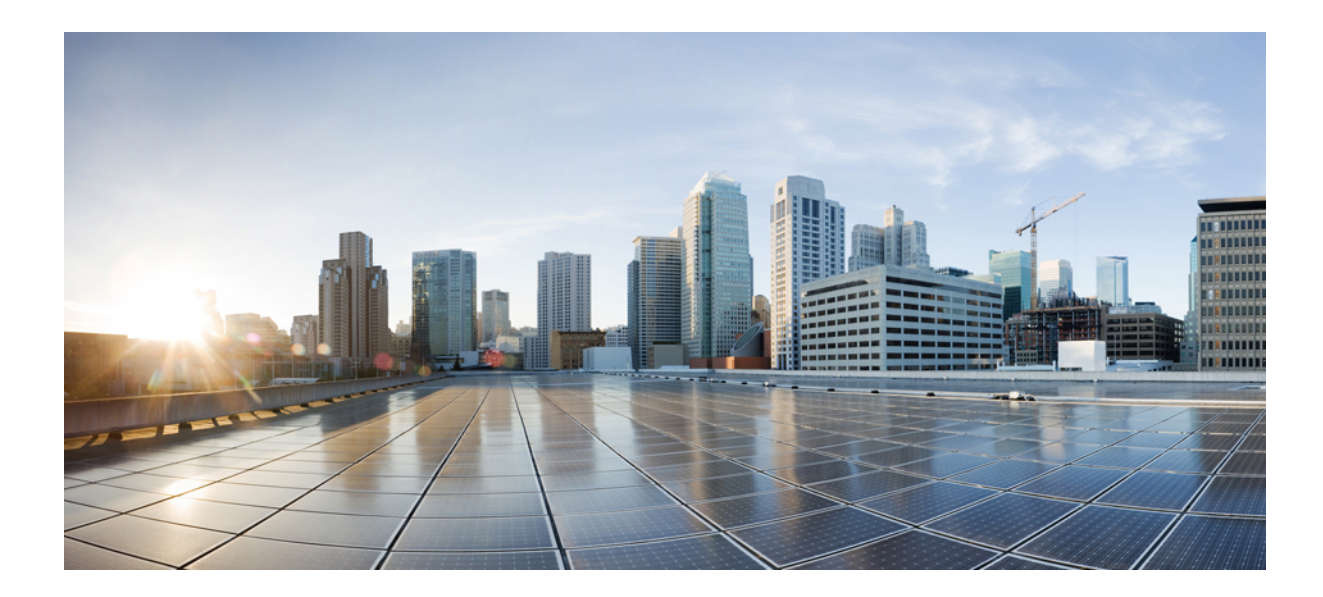

# **الجزء II**

## **تثبيت هاتف IP Cisco**

- تثبيت هاتف IP [Cisco,](#page-48-0) في الصفحة 33
- إعداد هاتف Manager [Communications](#page-64-0) Unified Cisco, في الصفحة 49
	- $61$  إدارة مدخل Self Care, في [الصفحة](#page-76-0)  $\bullet$

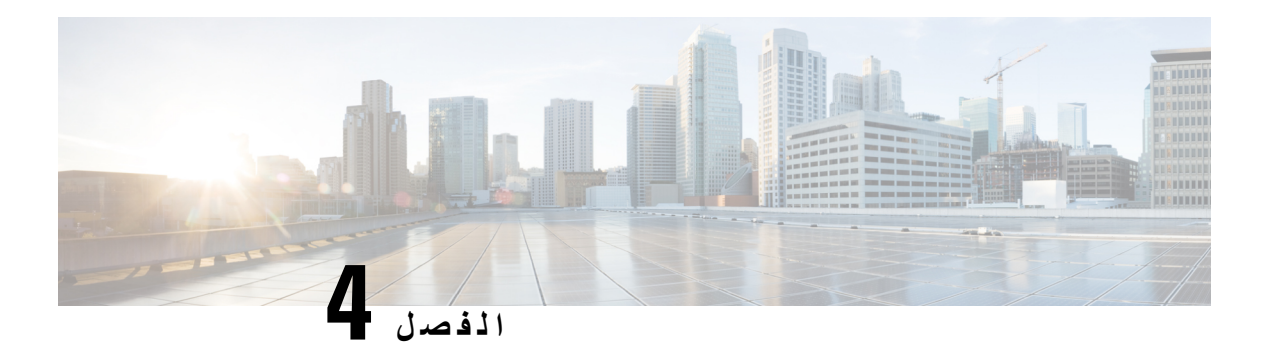

### <span id="page-48-0"></span>**تثبيت هاتف IP Cisco**

- التحقق من إعداد الشبكة, في [الصفحة](#page-48-1) 33
- إعداد رمز التنشيط [للهواتف](#page-49-0) في الموقع, في الصفحة 34
- إعداد رمز التنشيط [والوصول](#page-49-1) عبر األجهزة المحمولة وعن بُعد, في الصفحة 34
	- تمكين التسجيل التلقائي [للهواتف](#page-50-0), في الصفحة 35
		- تثبيت IP [Cisco,](#page-51-0) في الصفحة 36
	- إعداد الهاتف من قوائم اإلعداد, في [الصفحة](#page-53-0) 38
		- تكوين [إعدادات](#page-55-0) الشبكة, في الصفحة 40
	- التحقق من بدء تشغيل الهاتف, في [الصفحة](#page-60-0) 45
	- تكوين خدمات الهاتف [للمستخدمين](#page-61-0), في الصفحة 46
	- تغيير طراز الهاتف الخاص [بالمستخدم](#page-62-0), في الصفحة 47

### **التحقق من إعداد الشبكة**

<span id="page-48-1"></span>عند نشر نظام هاتفية IP جديد، يجب أن يكمل مسؤولو األنظمة والشبكات العديد من مهام التهيئة األولية إلعداد الشبكة لخدمة هاتفية IP. للحصول على معلومات وقائمة اختيار خاصة بإعداد وتكوين شبكة هاتفية IP من Cisco، راجع الوثائق الخاصة بإصدار Unified Cisco Manager Communications الذي لديك.

لكي يتم تشغيل الهاتف بشكل ناجح كنقطة نهاية في شبكتك، يجب أن تفي شبكتك بمتطلبات محددة. أحد المتطلبات هو النطاق الترددي المناسب. تتطلب الهواتف عرض نطاق تردديًا أكبر من الـ 32 كيلو بت في الثانية الموصى بها عند تسجيلها في Cisco Unified Communications Manager. خذ بعين االعتبار متطلبات هذا النطاق الترددي العالي عند تكوين نطاق ترددي QoS. لمزيد من المعلومات، راجع تصاميم شبكة [https://www.cisco.com/c/en/us/td/docs/voice\\_ip\\_](https://www.cisco.com/c/en/us/td/docs/voice_ip_comm/cucm/srnd/collab12/collab12.html) ) أحدث أو*) SRND) Cisco Collaboration System 12.x* حل مرجع .( [comm/cucm/srnd/collab12/collab12.html](https://www.cisco.com/c/en/us/td/docs/voice_ip_comm/cucm/srnd/collab12/collab12.html)

يعرض الهاتف التاريخ والوقت من Manager Communications Unified Cisco. قد يختلف الوقت المعروض على الهاتف عن وقت Manager Communications Unified Cisco بمدة تصل إلى 10 ثوان.ٍ **مالحظة**

**اجراء**

**الخطوة 1** قم بتكوين شبكة VoIP للوفاء بالمتطلبات التالية:

• يتم تكوين VoIP على الموجهات والبوابات.

- Manager Communications Unified Cisco مثبت في شبكتك ومكون لمعالجة المكالمة.
	- **الخطوة 2** قم بإعداد الشبكة لدعم أحد الخيارات التالية:
		- دعم DHCP
	- التعيين اليدوي لعنوان IP والبوابة وقناع الشبكة الفرعية

**موضوعات ذات صلة**

xv الصفحة في ,Cisco Unified [Communications](#page-14-0) Manager وثائق

### **إعداد رمز التنشيط للهواتف في الموقع**

<span id="page-49-0"></span>يمكنك استخدام "إعداد رمز التنشيط" إلعداد هواتف جديدة دون خاصية التسجيل التلقائي بسرعة. وبهذه الطريقة، يمكنك التحكم في عملية إعداد الهاتف باستخدام أي مما يلي:

- أداة اإلدارة المجمعة لالتصاالت الموحدة من BAT (Cisco(
- Cisco Unified Communications Manager واجهة•
	- خدمة ويب XML اإلدارية (AXL(

قم بتمكين هذه الميزة من قسم **معلومات الجهاز** من صفحة "تهيئة الهاتف". حدد **المطالبة برمز التنشيط لإلعداد** إذا كنت ترغب في تطبيق هذه الميزة على هاتف واحد في الموقع.

يجب على المستخدمين إدخال رمز تنشيط قبل تسجيل الهواتف الخاصة بهم. يمكن تطبيق "إعداد رمز" التنشيط الهواتف الفردية أو مجموعة من الهواتف، أو عبر شبكة بأكملها.

هذه طريقة سهلة ليقوم المستخدمون بتأهيل هواتفهم نظرًا ألنها تقوم بإدخال رمز تنشيط مكون من 16 رقمًا. يتم إدخال الرموز إما يدويًا أو باستخدام رمز QR إذا كان الهاتف يحتوي على كاميرا فيديو. نوصي باستخدام أسلوب اتصال آمن لتوفير هذه المعلومات للمستخدمين. ولكن إذا تم تعيين مستخدم إلى هاتف ما، فمن ثم تتوفر هذه المعلومات على "مدخل Care Self". يبدأ سجل التدقيق عند وصول المستخدم إلى الرمز من المدخل.

يمكن فقط استخدام رموز التنشيط مرة واحدة، والتي تنتهي صالحيتها بعد أسبوع واحد بشكل افتراضي. إذا انتهت صالحية أحد الرموز، فيجب عليك توفير رمز جديد للمستخدم.

<span id="page-49-1"></span>ستجد أن هذا النهج يمثل طريقة سهلة للمحافظة على أمان شبكتك ألن أي هاتف ال يمكنه التسجيل حتى يتم التحقق من صحة "الشهادة المثبتة للتصنيع" (MIC (ورمز التنشيط. يمثل هذا األسلوب طريقة مالئمة لتجميع هواتف اللوحة نظرًا لعدم استخدامه األداة لدعم الهواتف المسجلة تلقائيًا (TAPS (أو خاصية التسجيل التلقائي. يعد معدل اإلعداد هاتفًا واحدًا لكل ثانية أو نحو 3600 هاتف لكل ساعة. يمكن إضافة الهواتف باستخدام Manager Communications Unified Cisco، أو باستخدام خدمة ويب AXL" (XML (أو باستخدام BAT.

الهواتف الموجودة بإعادة تعيين بعد تكوينها لـ "إعداد رمز التنشيط". وال يتم تسجيلها حتى يتم إدخال رمز التنشيط ويتم التحقق من خاصية MIC بالهاتف. إعالم المستخدمين الحاليين بأنك تنتقل إلى "إعداد رمز التنشيط" قبل تنفيذه.

للحصول على مزيد من المعلومات، راجع دليل إدارة *Manager Communications Unified Cisco* و*IM* و*Service Presence* واإلصدار *12.0(1)* أو إصدار أحدث.

### **إعداد رمز التنشيط والوصول عبر األجهزة المحمولة وعن بُعد**

يمكنك استخدام إعداد رمز التنشيط باستخدام الوصول عبر األجهزة المحمولة وعن بُعد عند توزيع هواتف IP Cisco للمستخدمين عن بُعد. تعد هذه الميزة طريقه أمنه لنشر الهواتف الداخلية عندما يكون خاصيه غير مطلوب. ولكن يمكنك تهيئه هاتف لخاصيه عندما يكون محليا ، ورموز التنشيط عندما تكون محليا. تشبه هذه الميزة ميزه إلغاء إلحاق رمز التنشيط للهواتف الداخلية ، ولكنها تجعل رمز التنشيط متوفرا للهواتف الداخلية أيضا.

يتطلب إعداد رمز التنشيط للوصول عبر األجهزة المحمولة وعن بُعد وجود اإلصدار 12.5(1)1SUمن Communications Unified Cisco Manager أو إصدار أحدث، واإلصدار 12.5X من Expressway Cisco أو إصدار أحدث. يجب أن يتم تمكين الترخيص الذكي أيضًا.

يمكنك تمكين هذه الميزة من إدارة Manager Communications Unified Cisco، ولكن الحظ ما يلي:

- قم بتمكين هذه الميزة من قسم **معلومات الجهاز** من صفحة "تهيئة الهاتف".
- حدد **المطالبة برمز التنشيط لإلعداد** إذا كنت ترغب في تطبيق هذه الميزة على هاتف واحد في الموقع.
- حدد **السماح برمز التنشيط عبر MRA** و**المطالبة برمز تنشيط لإلعداد** إذا كنت ترغب في استخدام "إعداد التنشيط" لهاتف واحد خارج الموقع. إذاكان الهاتف موجودًا في الموقع، فإنه يقوم بالتغيير إلى وضع الوصول عبر األجهزة المحمولة وعن بُعد ويستخدم Expressway. إذا لم يتمكن الهاتف من الوصول إلى Expressway، فإنه ال يسجل حتى يوجد خارج الموقع.
	- للحصول علي مزيد من المعلومات ، راجع المستندات التالية:
	- *.(1)12.0* اإلصدار ،*Presence Service*و *IM*و *Cisco Unified Communications Manager* لـ اإلدارة دليل•
	- الوصول عبر األجهزة المحمولة وعن بُعد من خالل *Expressway Cisco* لـ 12.5X Expressway Cisco أو إصدار أحدث

### **تمكين التسجيل التلقائي للهواتف**

<span id="page-50-0"></span>يحتاج هاتف IP Cisco أن يتولى Manager Communications Unified Cisco معالجة المكالمات. راجع الوثائق الخاصة بإصدار Manager Communications Unified Cisco الذي لديك أو التعليمات المتأثرة بالسياق في إدارةCommunications Unified Cisco Manager لضمان أنه قد تم إعداد Manager Communications Unified Cisco بطريقة صحيحة إلدارة الهاتف ولتوجيه المكالمات ومعالجتها على نحو سليم.

قبل تثبيت هاتف Cisco IP ، يجب أن تختار طريقة لإضافة الهواتف إلى قاعدة بيانات Cisco Unified Communications Manager.

من خالل تمكين التسجيل التلقائي قبل تثبيت الهواتف، يمكنك إجراء ما يلي:

- إضافة الهواتف دون جمع عناوين MAC من الهواتف أوال.ً
- إضافة هاتف IP Cisco تلقائيًا إلى قاعدة بيانات Manager Communications Unified Cisco بعد توصيل الهاتف فعليًا بشبكة هاتفية IP. أثناء التسجيل التلقائي، يُعيّن Manager Communications Unified Cisco رقم الدليل التسلسلي التالي إلى الهاتف.
	- إدخال الهواتف بشكل سريع إلى قاعدة بيانات Manager Communications Unified Cisco وتعديل أي إعدادات، مثل أرقام .Cisco Unified Communications Manager من ،الدليل
		- نقل الهواتف المسجلة تلقائيًا إلى مواقع جديدة وتعيينها إلى مجمّعات أجهزة مختلفة دون التأثير على أرقام الدليل الخاصة بها.

يتم تعطيل خاصية التسجيل التلقائي بشكل افتراضي. في بعض الحاالت، قد ال ترغب في استخدام خاصية التسجيل التلقائي؛ على سبيل المثال، إذا كنت ترغب في تعيين رقم دليل إلى الهاتف، أو إذا كنت ترغب في استخدام اتصال آمن من خالل Communications Unified Cisco Manager.للحصول على معلومات حول تمكين خاصية التسجيل التلقائي، راجع الوثائق الخاصة بإصدار Unified Cisco Manager Communications الذي لديك. عندما تقوم بتكوين المجموعة للوضع المختلط من خالل عميل CTL Cisco، يتم تعطيل خاصية التسجيل التلقائي تلقائيًا، إال أنه يمكنك تمكينها. عندما تقوم بتكوين المجموعة لوضع غير آمن من خالل عميل CTL Cisco، ال يتم تمكين خاصية التسجيل التلقائي تلقائيًا.

يمكنك إضافة الهواتف من خالل التسجيل التلقائي وTAPS، وهي أداة دعم الهواتف المسجلة تلقائيًا، دون جمع عناوين MAC من الهواتف أوال.ً

تعمل TAPS مع أداة اإلدارة المجمّعة (BAT (لتحديث مجموعة من الهواتف التي تمت إضافتها بالفعل إلى قاعدة بيانات Unified Cisco Manager Communications من خالل عناوين MAC وهمية. استخدمTAPS لتحديث عناوين MAC ولتنزيل التكوينات المحددة مسبقًا للهواتف.

توصي Cisco بأن تستخدم خاصية التسجيل التلقائي وTAPS إلضافة أقل من 100 هاتف إلى شبكتك. إلضافة أكثر من 100 هاتف إلى شبكتك، استخدام أداة اإلدارة المجمّعة (BAT(.

لتنفيذ TAPS، اطلب أنت أو المستخدم اآلخر رقم دليل TAPS واتبع المطالبات الصوتية. بعد اكتمال العملية، يحتوي الهاتف على رقم الدليل وإعدادات أخرى، ويتم تحديث الهاتف في إدارة Manager Communications Unified Cisco بعناوين MAC الصحيحة.

تأكد من أنه قد تم تمكين خاصية التسجيل التلقائي بشكل صحيح في إدارة Cisco Unified Communications Manager قبل توصيل أي هاتف IP Cisco بالشبكة.للحصول على معلومات حول تمكين خاصية التسجيل التلقائي وتكوينها، راجع الوثائق الخاصة بإصدار Cisco .لديك الذي Unified Communications Manager

يجب تمكين خاصية التسجيل التلقائي في إدارة Cisco Unified Communications Manager لكي تعمل TAPS.

**اجراء**

- .**Cisco Unified CM** < **النظام** فوق انقر ،Cisco Unified Communications Manager إدارة في **1 الخطوة**
	- **الخطوة 2** انقر فوق **بحث** وحدد الخادم المطلوب.
	- **الخطوة 3** في **معلومات التسجيل التلقائي**، قم بتكوين هذه الحقول.
		- **قالب الجهاز العمومي**
		- **قالب الخط العمومي**
		- **رقم دليل بدء التشغيل**
			- **رقم دليل اإلنهاء**
- **الخطوة 4** قم بإلغاء تحديد خانة االختيار **تم تعطيل التسجيل التلقائي على Manager Communications Unified Cisco هذا**.
	- **الخطوة 5** انقر فوق **حفظ**.
	- **الخطوة 6** انقر فوق **تطبيق التكوين**.

#### **موضوعات ذات صلة**

xv الصفحة في ,Cisco Unified [Communications](#page-14-0) Manager وثائق

### **Cisco IP تثبيت**

<span id="page-51-0"></span>بعد اتصال الهاتف بالشبكة، يبدأ تشغيل الهاتف ويتم تسجيل الهاتف باستخدام Manager Communications CiscoUnified. إلنهاء تثبيت الهاتف، كوِّن إعدادات الشبكة على الهاتف بناءً على تمكينك لخدمة DHCP أو تعطيلك لها.

إذا استخدمت التسجيل التلقائي، فيلزمك تحديث معلومات التكوين الخاصة بالهاتف مثل إقران الهاتف بمستخدم، مما يؤدي إلى تغيير جدول األزرار أو رقم الدليل.

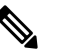

.<br>قبل استخدام أجهز ة خار جية، اقر<sup>اً</sup> الأجهز ة الخار جية<sub>،</sub> في الصفحة 18.

ا**لخطو**ة 1

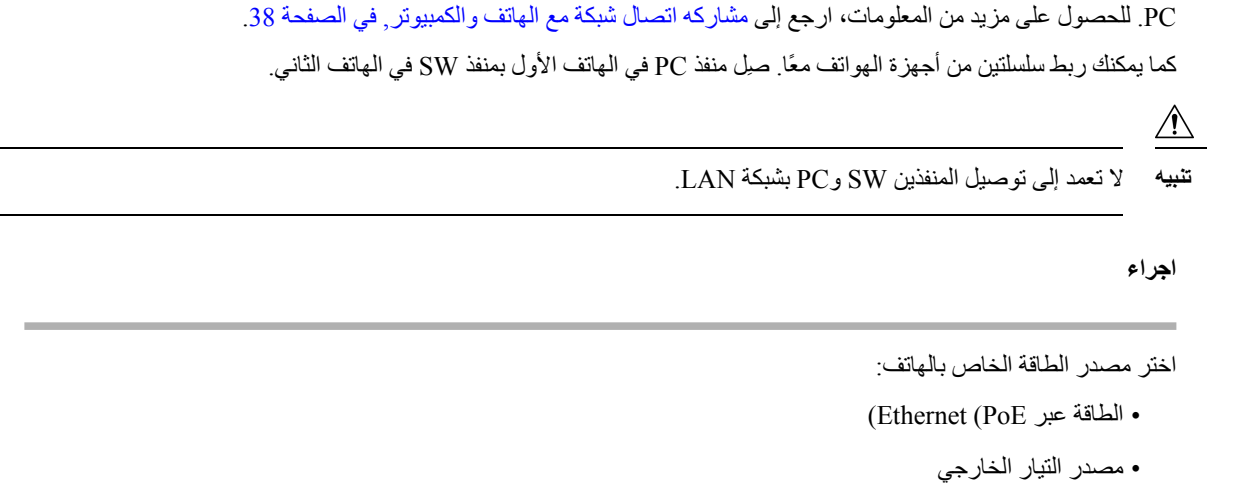

إذا كان ال يتوفر لديك سوى كبل LAN واحد في مكتبك، فيمكنك توصيل هاتفك بشبكة LAN من خالل منفذ SW ثم توصيل الكمبيوتر بمنفذ

للحصول على مزيد من المعلومات، ارجع إلى [متطلبات](#page-27-0) الطاقة في الهاتف, في الصفحة .12

**الخطوة 2** قم بتوصيل سماعة الهاتف بمنفذ سماعة الهاتف واضغط على الكبل في قناة الكبل.

تم تصميم سماعة الهاتف الممكَّنة للنطاق العريض خصيصًا لالستخدام مع هاتف IP Cisco. تشتمل سماعة الهاتف على شريط مضيء يشير إلى المكالمات الواردة والرسائل الصوتية قيد االنتظار.

- **تنبيه** قد يؤدي التقصير في الضغط على الكبل في القناة الموجودة في الهاتف إلى تلف الكبل.
- **الخطوة 3** قم بتوصيل سماعة هاتف بمنفذ سماعة الهاتف واضغط على الكبل في قناة الكبل. يمكنك إضافة سماعة هاتف الحقًا في حالة عدم توصيل سماعة الأن.
	- **مالحظة** ال يحتوي هاتف IP Cisco طراز 7811 على منفذ سماعة هاتف.
	- **تنبيه** قد يؤدي التقصير في الضغط على الكبل في القناة الموجودة في الهاتف إلى تلف الكبل.
- **الخطوة 4** صِل سماعة هاتف السلكية. يمكنك إضافة سماعة هاتف السلكية الحقًا إذا كنت ال تريد توصيل سماعة اآلن. للحصول على مزيد من المعلومات، راجع وثائق سماعة الهاتف الالسلكية لديك.
	- **مالحظة** ال يدعم هاتف 7811 IP Cisco سماعة الرأس.
	- **الخطوة 5** صِل كبل إيثرنت متصالً اتصاالً مباشرًا من المحول بمنفذ الشبكة المسمى بـ 10/100 SW في هاتف IP Cisco) منفذ SW بسرعة 10/100/1000 ميجابت في الثانية في هاتف IP Cisco طراز 7841). يشحن كل هاتف IP Cisco مزودًا بكبل إيثرنت في العلبة.

استخدم الكبالت من الفئة 3 أو 5 أو 5e أو 6 للتوصيالت بسرعة 10 ميجابت في الثانية والفئة 5 أو 5e أو 6 للتوصيالت بسرعة 100 ميجابت في الثانية والفئة 5e أو 6 للتوصيالت بسرعة 1000 ميجابت في الثانية. للحصول على مزيد من المعلومات، ارجع إلى [مخططات](#page-25-0) توصيل الشبكة ومنافذ [الكمبيوتر](#page-25-0), في الصفحة .10

**الخطوة 6** صِل كبل إيثرنت متصالً اتصاالً مباشرًا من جهاز شبكة آخر، مثل كمبيوتر سطح مكتب، بمنفذ الكمبيوتر في هاتف IP Cisco. يمكنك توصيل جهاز شبكة آخر الاحقًا في حالة عدم توصيل أحد الأجهزة الآن.

استخدم الكبالت من الفئة 3 أو 5 أو 5e أو 6 للتوصيالت بسرعة 10 ميجابت في الثانية والفئة 5 أو 5e أو 6 للتوصيالت بسرعة 100 ميجابت في الثانية والفئة 5e أو 6 للتوصيالت بسرعة 1000 ميجابت في الثانية. للحصول على مزيد من المعلومات، راجع [مخططات](#page-25-0) توصيل الشبكة ومنافذ [الكمبيوتر](#page-25-0), في الصفحة 10 لمعرفة اإلرشادات.

- **الخطوة 7** إذا كان الهاتف موجودًا على مكتب، فاضبط حامل الهاتف. باستخدام هاتف مثبت على الحائط، ربما تحتاج إلى ضبط مسند سماعة الهاتف وذلك لضمان تعذر انزالق جهاز االستقبال خارج قاعدة الحامل.
	- **مالحظة** ال يمكنك ضبط حامل هاتف 7811 IP Cisco.
	- **الخطوة 8** راقب عملية بدء تشغيل الهاتف. تعمل هذه الخطوة على التحقق من تكوين الهاتف بشكل صحيح.
	- **الخطوة 9** إذا كنت بصدد تكوين إعدادات الشبكة على الهاتف، فيمكنك إعداد عنوان IP للهاتف إما باستخدام DHCP أو بإدخال عنوان IP يدويًا.
		- **الخطوة 10** قم بترقية الهاتف إلى صورة البرامج الثابتة الحالية.
		- **الخطوة 11** اعمد إلى إجراء المكالمات باستخدام Phone IP Cisco للتحقق من أن الهاتف والميزات يعمالن بشكل صحيح.
			- راجع دليل مستخدم سلسلة هواتف *7800 IP Cisco*.
	- **الخطوة 12** قدِّم المعلومات الالزمة للمستخدمين النهائيين حول كيفية استخدام هواتفهم وكيفية تكوين خيارات الهاتف. تضمن هذه الخطوة توفر معلومات كافية لدى المستخدمين تتيح لهم استخدام هواتف IP Cisco بنجاح.

### **مشاركه اتصال شبكة مع الهاتف والكمبيوتر**

<span id="page-53-1"></span>يجب على كلّ من هاتفك وجهاز الكمبيوتر لديك الاتصال بالشبكة الخاصة بك لتعمل. إذا كان لديك منفذ إيثرنت واحد، فبإمكان الأجهزه مشاركة اتصال الشبكة.

#### **قبل البدء**

يجب أن يقوم المسؤول لديك بتمكين منفذ جهاز كمبيوتر (PC (في Manager Communications Unified Cisco قبل أن تتمكن من استخدامه.

#### **اجراء**

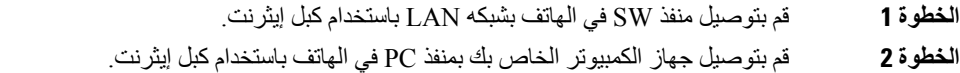

### **إعداد الهاتف من قوائم اإلعداد**

<span id="page-53-0"></span>يشتمل الهاتف على العديد من إعدادات الشبكة القابلة للتكوين التي قد تحتاج إلى تعديلها قبل أن يكون الهاتف صالحًا للتشغيل لدى المستخدمين. يمكنك الوصول إلى هذه اإلعدادات وتغيير بعض منها، وذلك من خالل القوائم الموجودة على الهاتف.

يشتمل الهاتف على قوائم اإلعداد التالية:

- إعداد الشبكة: يوفر خيارات عرض وتكوين مجموعة متنوعة من إعدادات الشبكة.
	- إعداد 4IPv: توفر هذه القائمة الفرعية خيارات إضافية للشبكة.
	- إعداد 6IPv: توفر هذه القائمة الفرعية خيارات إضافية للشبكة.
- إعداد الأمان: يوفر خيارات عرض وتكوين مجموعة متنوعة من إعدادات الأمان.

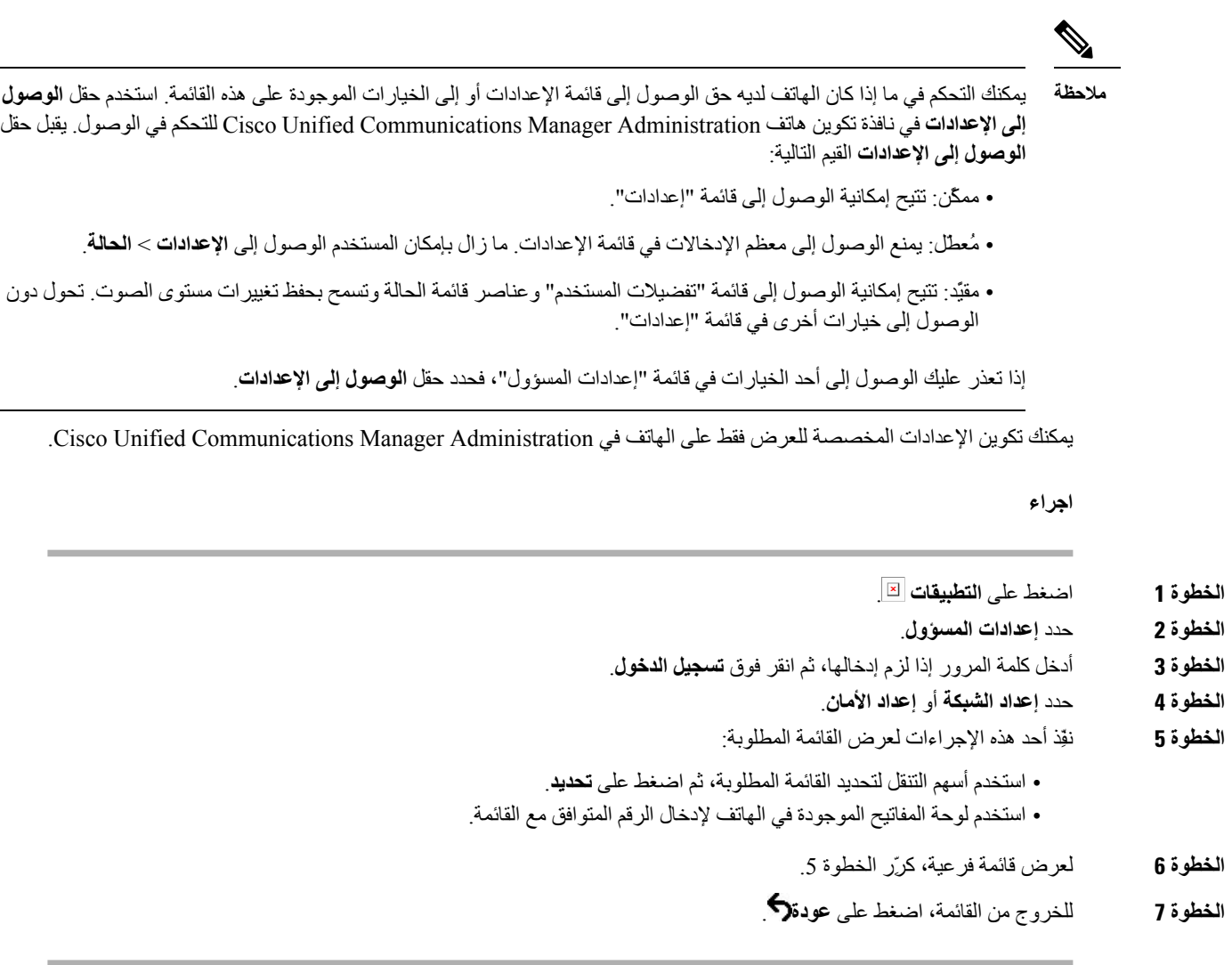

### **تطبيق كلمة مرور الهاتف**

I

يمكنك استخدام كلمة مرور على الهاتف. إذا قمت بذلك، لا يمكن إجراء أي تغييرات على الخيارات الإدارية على الهاتف دون إدخال كلمة المرور في شاشة هاتف إعدادات المسؤول.

**اجراء**

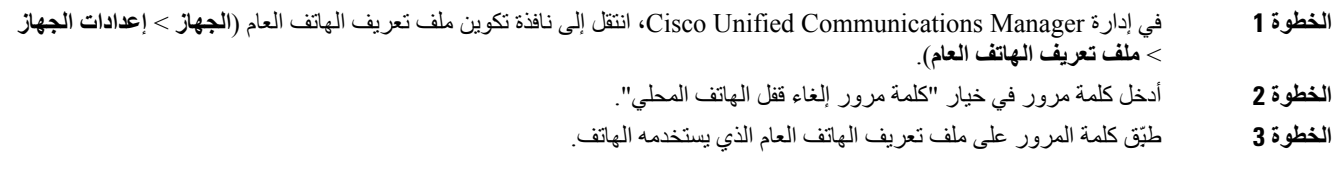

### **إدخال النصوص والدخول إلى القوائم من الهاتف**

عند تحرير قيمة أحد إعدادات الخيارات، اتبع هذه اإلرشادات:

- <span id="page-55-0"></span>• استخدم األسهم الموجودة على لوحة التنقل لتمييز الحقل الذي تريد تحريره. اضغط على **تحديد** في لوحة التنقل لتنشيط الحقل. بعد تنشيط الحقل، يمكنك إدخال القيم.
	- استخدم المفاتيح الموجودة على لوحة المفاتيح إلدخال األرقام واألحرف.
	- إلدخال األحرف باستخدام لوحة المفاتيح، استخدم مفتاح الرقم المقابل. اضغط على المفتاح مرة واحدة أو أكثر من مرة لعرض حرف معين. على سبيل المثال، اضغط على المفتاح **2** مرة واحدة للحرف "a، "ومرتين سريعًا للحرف "b، "وثالث مرات سريعًا للحرف "c. "بعد أن تتوقف مؤقتًا، يتقدم المؤشر تلقائيًا للسماح لك بإدخال الحرف التالي.
		- اضغط على المفتاح الوظيفي ◙ إذا أخطأت. يعمل هذا المفتاح الوظيفي على حذف الحرف الموجود على يسار المؤشر.
			- اضغط على **سحب** قبل الضغط على **تطبيق** لتجاهل أي تغييرات قمت أجريتها.
			- إلدخال نقطة (على سبيل المثال، في عنوان IP(، اضغط على **\*** في لوحة المفاتيح.
				- إلدخال فصلة لعنوان 6IPv، اضغط على **\*** على لوحة المفاتيح.

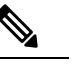

**مالحظة** يوفر هاتف IP Cisco العديد من األساليب إلعادة تعيين إعدادات الخيارات أو استعادتها، إذا لزم األمر.

### **تكوين إعدادات الشبكة**

**اجراء**

**الخطوة 1** اضغط على **التطبيقات** .

- **الخطوة 2** للوصول إلى قائمة "إعدادات الشبكة"، حدد **إعدادات المسؤول** > **إعداد الشبكة**
	- **الخطوة 3** قم بتعيين الحقول كما هو موضح في .
	- **الخطوة 4** بعد أن قمت بتعيين الحقول، حدد **تطبيق** و**حفظ**.
		- **الخطوة 5** أعد تشغيل الهاتف.

### **إعداد الشبكة**

تحتوي قائمة إعداد الشبكة على الحقول والقوائم الفرعية لـ 4IPv و6IPv. لتغيير بعض الحقول، قم بتعطيل DHCP أوال.ً

**الجدول :20 خيارات قائمة إعداد إيثرنت**

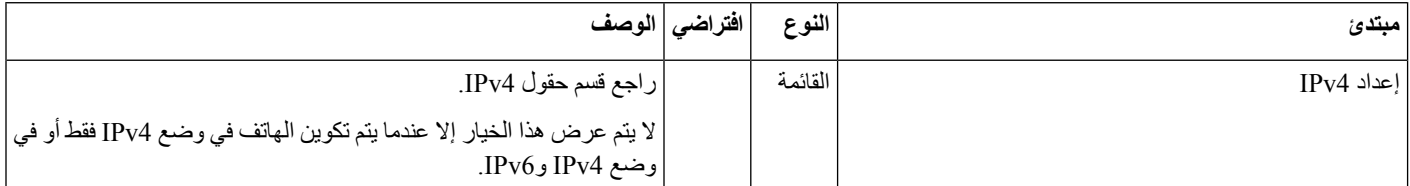

 $\mathbf{l}$ 

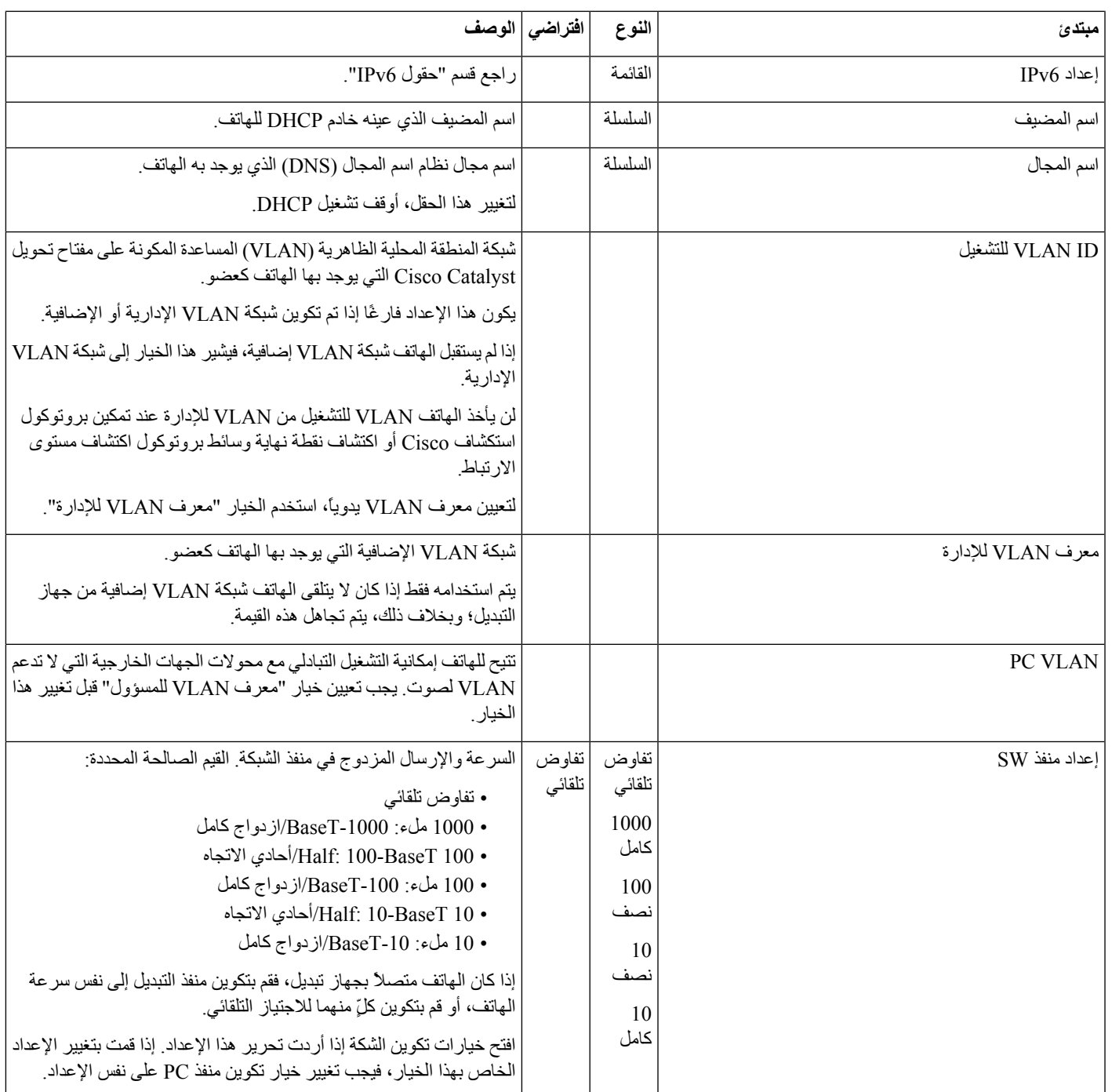

 $\mathbf I$ 

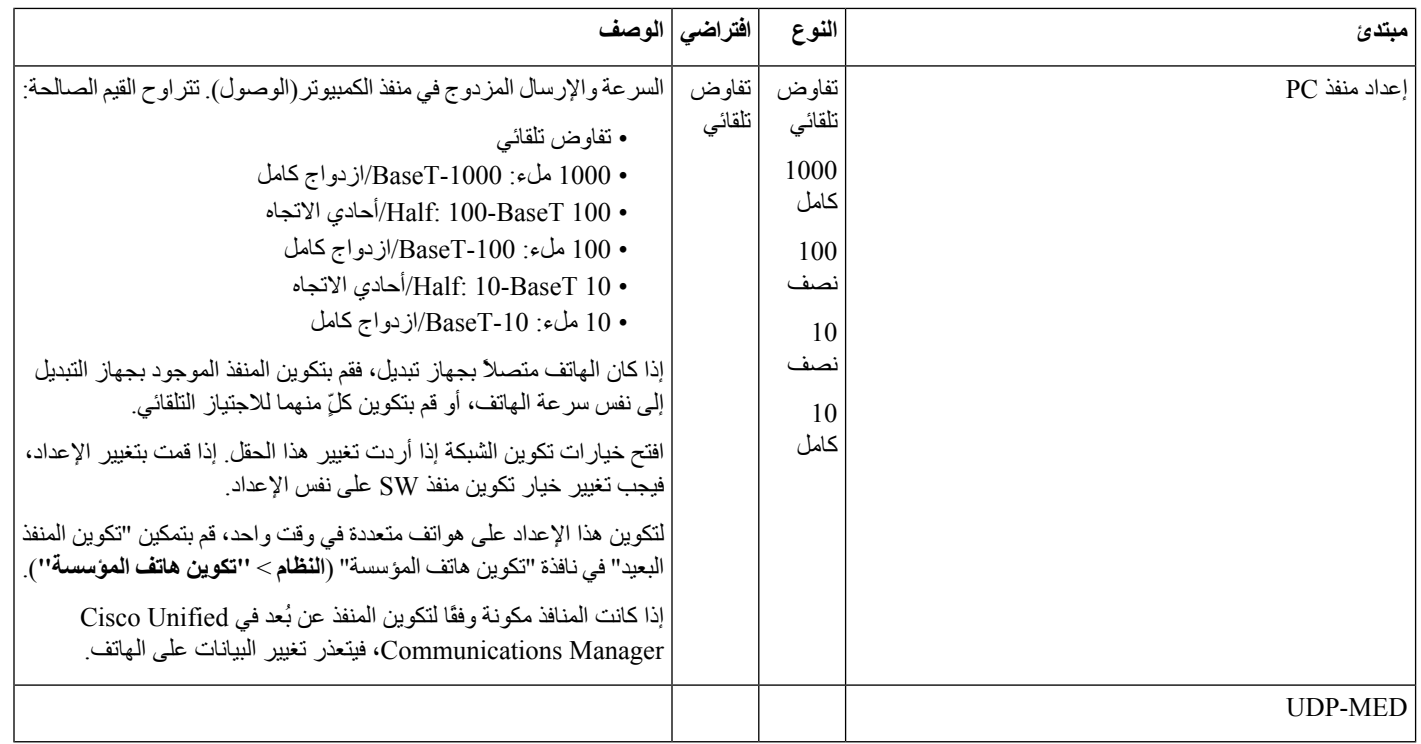

### **حقول 4IPv**

**الجدول :21 خيارات قائمة إعداد 4IPv**

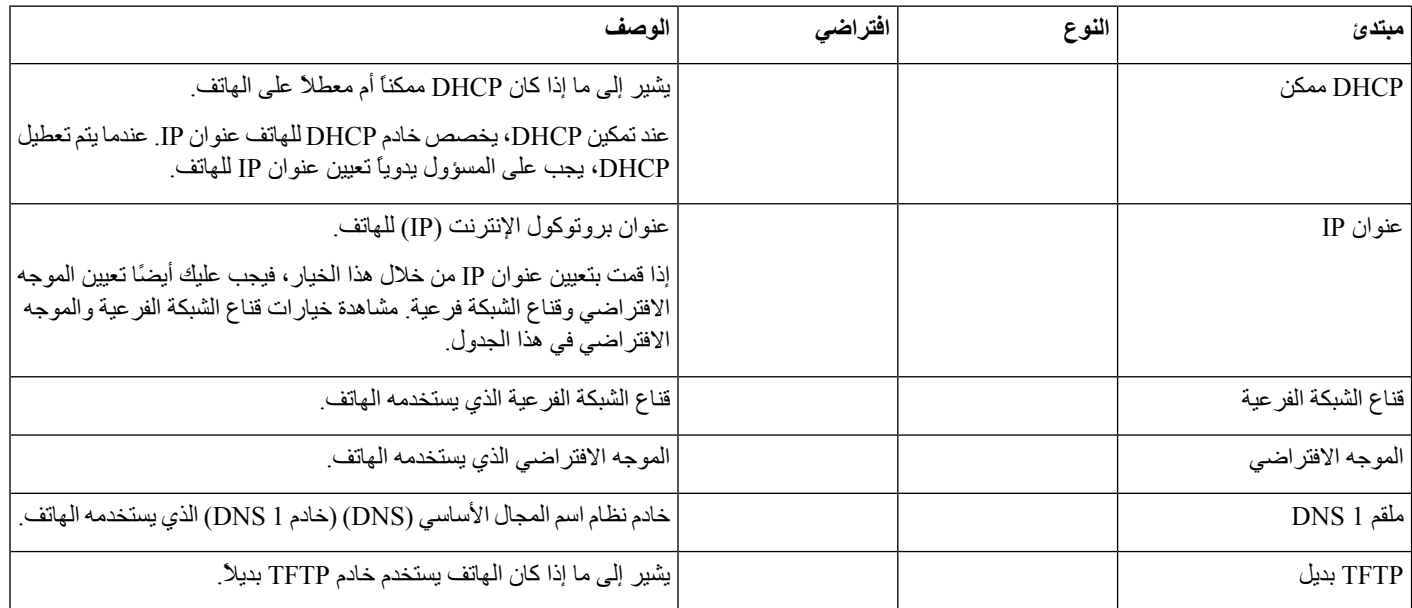

 $\mathbf{l}$ 

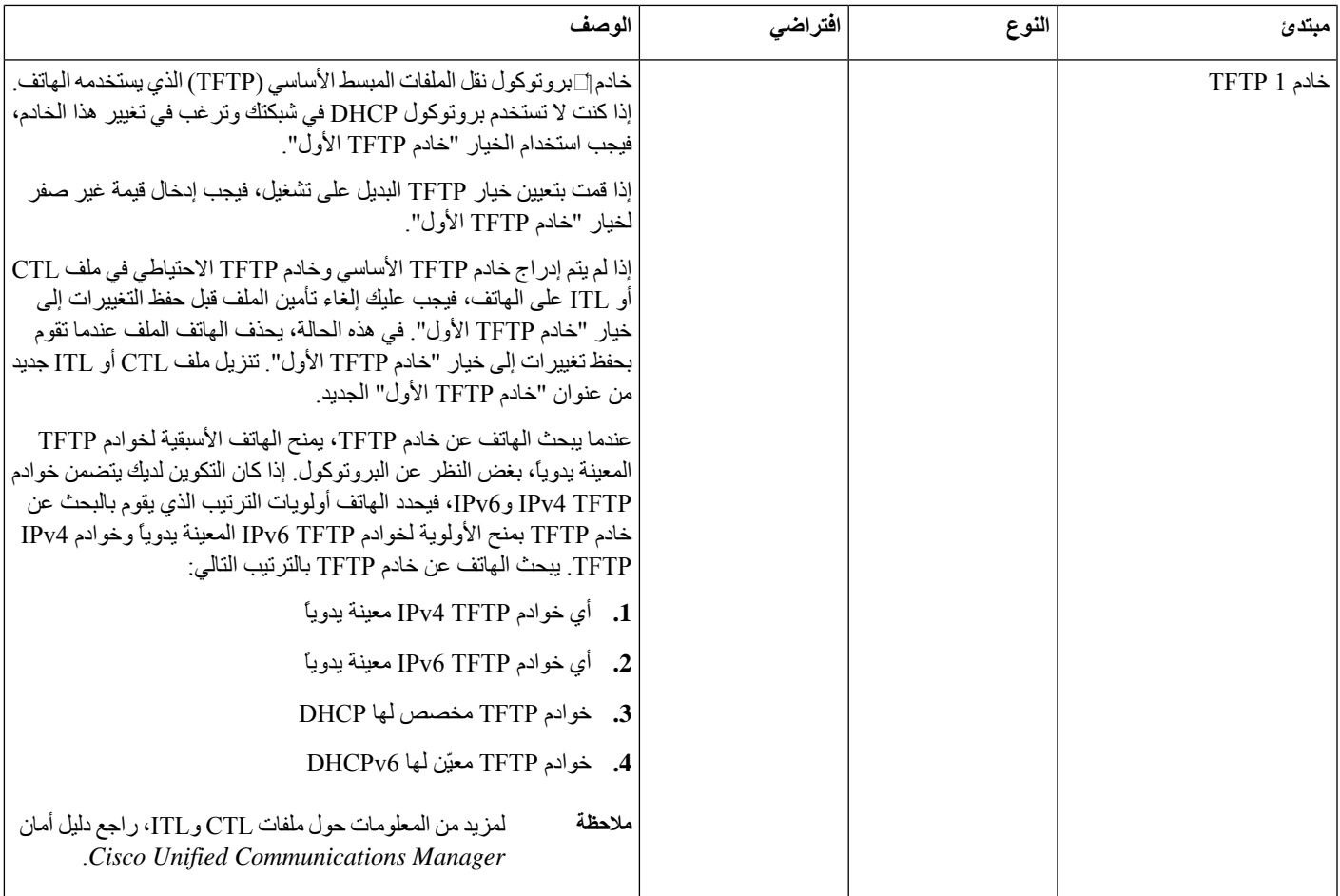

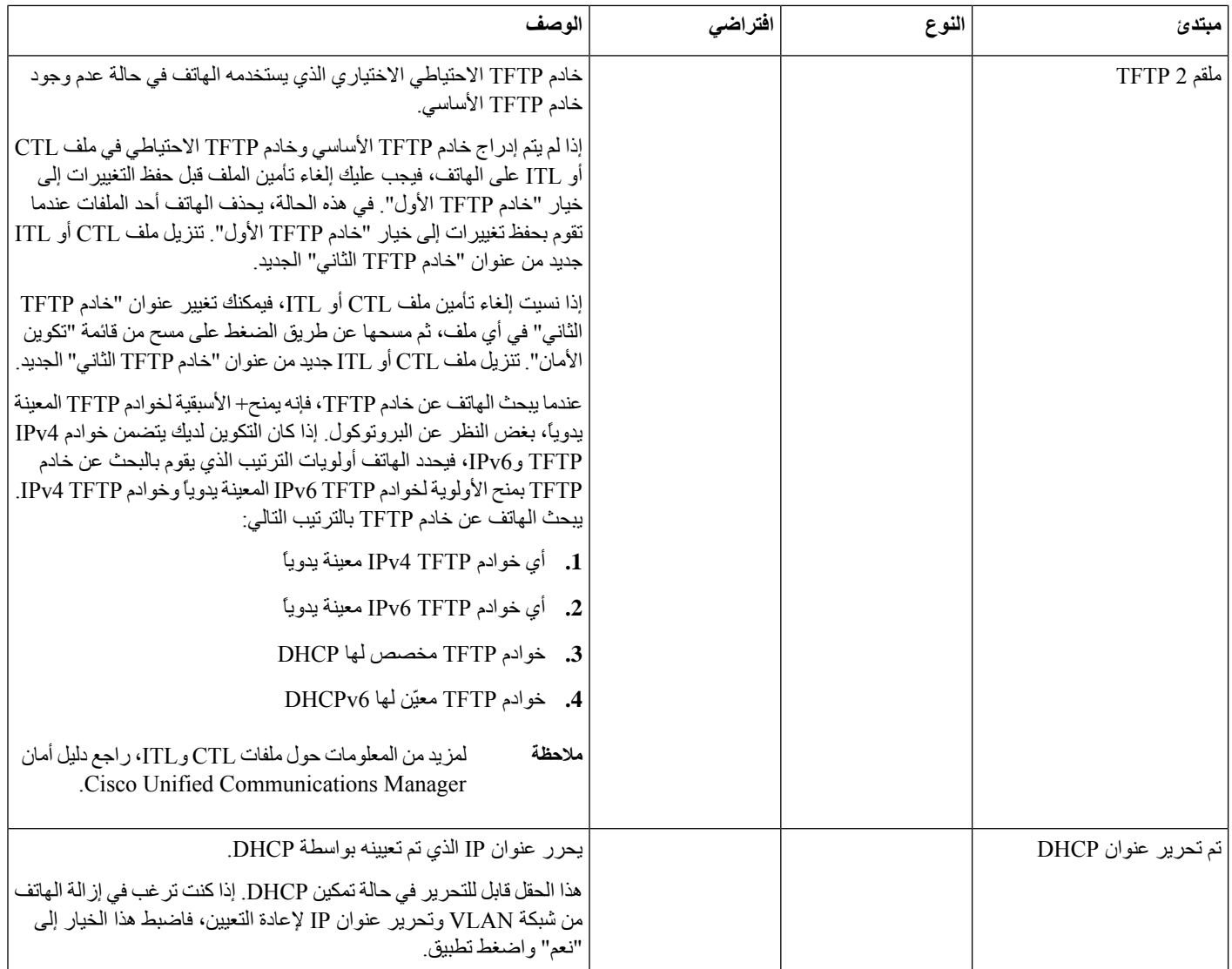

### **حقول 6IPv**

قبل تكوين خيارات إعداد 6IPv على الجهاز الخاص بك، يجب تمكين 6IPv وتكوينه في إدارة Communication Unified Cisco. تنطبق حقول تكوين الجهاز التالية لتكوين 6IPv:

- وضع عنونة IP
- تفضيل وضع عنونة IP إلرسال اإلشارة

إذا تم تمكين 6IPv في مجموعة Unified، فسيكون اإلعداد االفتراضي لوضع عنونةIP 4IPv و6IPv. في وضع العنونة هذا، يحصل الهاتف على ويستخدم عنوان 4IPv واحدًا وعنوان 6IPv واحدًا. وقد يستخدم عنوان 4IPv وعنوان 6IPv كما هو مطلوب للوسائط. يستخدم الهاتف إما عنوان 4IPv أو 6IPv إلرسال إشارة التحكم في المكالمات.

لمزيد من التفاصيل حول نشر 1Pv6، راجع □□d، للإصلال نشر IPv6 للإصدار 12.0 من Cisco [Collaboration](https://www.cisco.com/c/en/us/support/unified-communications/unified-communications-system/products-implementation-design-guides-list.html) Systems .

```
يمكنك إعداد 6IPv من خالل إحدى القوائم التالية:
```
• عندما يتم تعطيل Fi-Wi: **إعداد إيثرنت** > **إعداد 6IPv**

• عند تمكين Fi-Wi: **إعداد عميل Fi-Wi** < **إعداد 6IPv**

استخدم لوحة مفاتيح الهاتف إلدخال أو تحرير عنوان 6IPv. إلدخال عالمة النقطتين، اضغط على عالمة النجمة (\*) الموجودة على لوحة المفاتيح. إلدخال أرقام سداسية عشرية أ وب وج، اضغط على رقم 2 على لوحة المفاتيح، وقم بالتمرير لتحديد الرقم المطلوب، ثم اضغط على **إدخال**. إلدخال أرقام سداسية عشرية د وهـ، اضغط على رقم 3 على لوحة المفاتيح، وقم بالتمرير لتحديد الرقم المطلوب، ثم اضغط على **إدخال**.

يصف الجدول التالي 6IPv المتعلق بمعلومات موجودة في قائمة 6IPv.

**الجدول :22 خيارات قائمة إعداد 6IPv**

<span id="page-60-0"></span>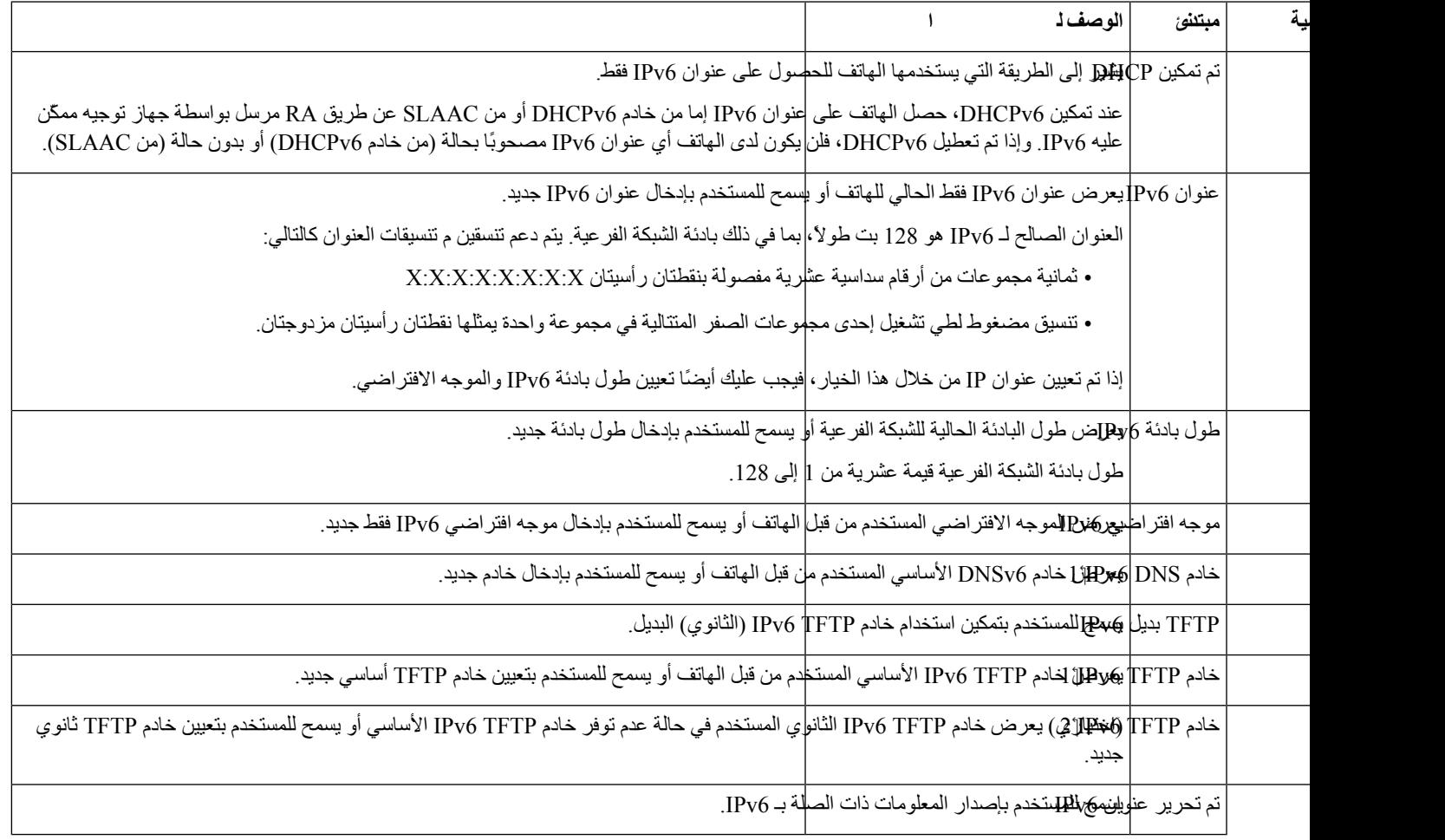

### **التحقق من بدء تشغيل الهاتف**

بعد توصيل IP Cisco بالطاقة، يتم تدوير الهاتف تلقائيًا من خالل عملية تشخيصية لبدء التشغيل.

#### **اجراء**

- **الخطوة 1** إذا كنت تستخدم "الطاقة عبر Ethernet"، فصِل كبل LAN بمنفذ الشبكة.
- **الخطوة 2** إذا كنت تستخدم محول الطاقة مكعب الشكل، فصِل المحول بالهاتف وصِل قابس المحول بالمأخذ الكهربائي.

تومض الأزرار باللون البرتقالي ثم الأخضر بالتتابع خلال مراحل مختلفة من بدء التشغيل حيث يتحقق الهاتف من الأجهزة.

إذا أكمل الهاتف هذه المراحل بنجاح، فقد بدأ تشغيله بشكل صحيح.

بالنسبة لهاتف 8861 IP Cisco، إذا كنت تستخدم مكعب طاقة ولكن ال يتوفر أي مقدار من الطاقة عبر شبكة Ethernet، فسيتم تمكين شبكة wifi. **مالحظة**

#### **موضوعات ذات صلة**

```
مشكالت بدء التشغيل, في الصفحة 176
هاتف IP Cisco ال يتم عملية بدء التشغيل العادية, في الصفحة 176
```
### **تكوين خدمات الهاتف للمستخدمين**

<span id="page-61-0"></span>يمكنك منح المستخدمين إمكانية الوصول إلى خدمات هاتف IP Cisco على هاتف IP. يمكنك أيضًا تعيين زر إلى خدمات الهاتف المختلفة. ويدير هاتف IP كل خدمة كتطبيق منفصل.

- قبل أن يتمكن المستخدم من الوصول إلى أي من الخدمات:
- استخدم Administration Manager Communications Unified Cisco لتكوين الخدمات غير الموجودة افتراضيًا.
- يجب أن يشترك المستخدم في الخدمات باستخدام مدخل Care Self Communications Unified Cisco. يوفر التطبيق المستند إلى الويب واجهة مستخدم رسومية (GUI (لتكوين محدود لدى المستخدم النهائي لتطبيقات هاتف IP. ومع ذلك، يتعذر على المستخدم تسجيل اشتراك مؤسسي في أي من الخدمات التي تقوم بتكوينها.

للحصول على مزيد من المعلومات، راجع الوثائق الخاصة بإصدار Manager Communications Unified Cisco الذي لديك.

قبل إعداد الخدمات، اجمع عناوين URL الخاصة بالمواقع التي تريد إعدادها وتحقق من إمكانية وصول المستخدمين إلى تلك المواقع من شبكة هاتفية IP لدى الشركة. ال ينطبق هذا النشاط على الخدمات االفتراضية التي توفرها Cisco.

**اجراء**

- **الخطوة 1** في Administration Manager Communications Unified Cisco، اختر **الجهاز** > **إعدادات الجهاز** > **خدمات الهاتف**. **الخطوة 2** تحقق من إمكانية وصول مستخدميك إلى مدخل Care CommunicationsSelf Unified Cisco، والتي يمكنهم من خاللها تحديد الخدمات
- التي تم تكوينها واالشتراك فيها.

راجع نظرة عامة على مدخل Care Self, في [الصفحة](#page-76-1) 61 لالطالع على ملخص للمعلومات التي يجب أن توفرها للمستخدمين النهائيين.

**موضوعات ذات صلة**

xv الصفحة في ,Cisco Unified [Communications](#page-14-0) Manager وثائق

### **تغيير طراز الهاتف الخاص بالمستخدم**

يمكنك أنت أو المستخدم تغيير طراز الهاتف الخاص بالمستخدم. قد يكون التغيير مطلوبًا لعدة أسباب، على سبيل المثال:

- <span id="page-62-0"></span>• لقد قمت بتحديث Manager Communications Unified Cisco) CM Unified (إلى إصدار برنامج ال يدعم طراز الهاتف.
	- يريد المستخدم طراز هاتف مختلف عن الطراز الحالي.
		- يتطلب الهاتف إصالح أو استبدال.

يقوم CM Unified بتحديد الهاتف القديم ويستخدم عنوان MAC الخاص بالهاتف القديم لتحديد تكوين الهاتف القديم. ينسخ الرقم الموحد الخاص بتهيئة الهاتف القديمة إلى اإلدخال الخاص بالهاتف الجديد. عندئذ يكون للهاتف الجديد نفس التكوين الخاص بالهاتف القديم.

**التقييد**: إذا كان الهاتف القديم يحتوي على خطوط أو أزرار خطوط أكثر من الهاتف الجديد، فإن الهاتف الجديد ال يحتوي على خطوط أو أزرار خطوط إضافية مكونة.

تتم أعاده تشغيل الهاتف عند اكتمال التهيئة.

#### **قبل البدء**

قم بإعداد Manager Communications Unified Cisco الخاص بك وفقًا لإلرشادات الواردة في دليل تكوين ميزة لـ *Unified Cisco* .*Communications Manager*

أنت بحاجه إلى هاتف جديد غير مستخدم وتم تثبيته مسبقا باستخدام إصدار البرامج الثابتة 12.8 (1) أو إصدار أحدث.

#### **اجراء**

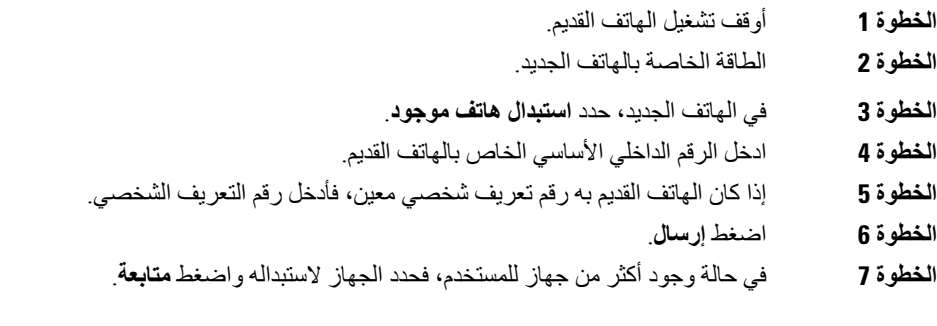

 $\mathbf I$ 

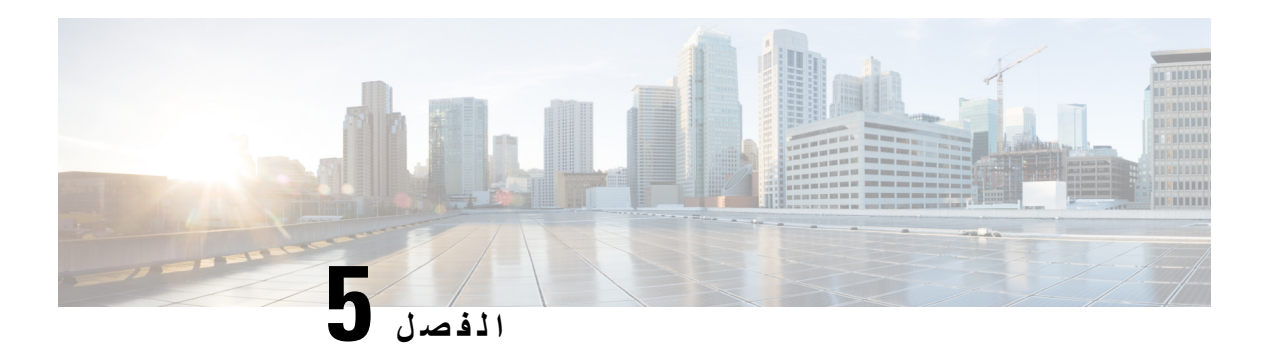

## **Cisco Unified Communications هاتف إعداد Manager**

- <span id="page-64-0"></span>• إعداد هاتف IP [Cisco,](#page-64-1) في الصفحة 49
- تحديد عنوان MAC للهاتف, في [الصفحة](#page-68-0) 53
	- أساليب إضافة الهاتف, في [الصفحة](#page-69-0) 54
- إضافة مستخدمين إلى Manager [Communications](#page-70-0) Unified Cisco, في الصفحة 55
	- إضافة مستخدم إلى مجموعة [مستخدمين](#page-72-0) نهائيين, في الصفحة 57
		- إقران الهواتف [بالمستخدمين](#page-72-1) , في الصفحة 57
			- هاتفية موقع بعيد متين, في [الصفحة](#page-73-0) 58

### **إعداد هاتف IP Cisco**

<span id="page-64-1"></span>إذا كان التسجيل التلقائي غير ممكّن ولا يظهر الهاتف في قاعدة بيانات Cisco Unified Communications Manager، فيجب عليك تكوين هاتف IP Cisco يدويًا في إدارة Manager Communications Unified Cisco. تُعد بعض المهام الموجودة في هذا اإلجراء اختيارية، وذلك بناءً على احتياجات النظام والمستخدمين لديك.

للحصول على مزيد من المعلومات حول أي من الخطوات، راجع الوثائق الخاصة بإصدار Communications Unified Cisco Manager الذي لديك.

نفِّذ خطوات التكوين الواردة في الإجراء التالي باستخدام "إدارة Cisco Unified Communications Manager".

**اجراء**

- **الخطوة 1** اجمع المعلومات التالية حول الهاتف:
	- طراز الهاتف
- عنوان MAC: راجع تحديد عنوان MAC للهاتف, في [الصفحة](#page-68-0) 53
	- الموقع المادي للهاتف
	- اسم معرف المستخدم الخاص بمستخدم الهاتف
		- مجمّع األجهزة
	- القسم ومساحة بحث االتصال ومعلومات الموقع

 $\mathbf I$ 

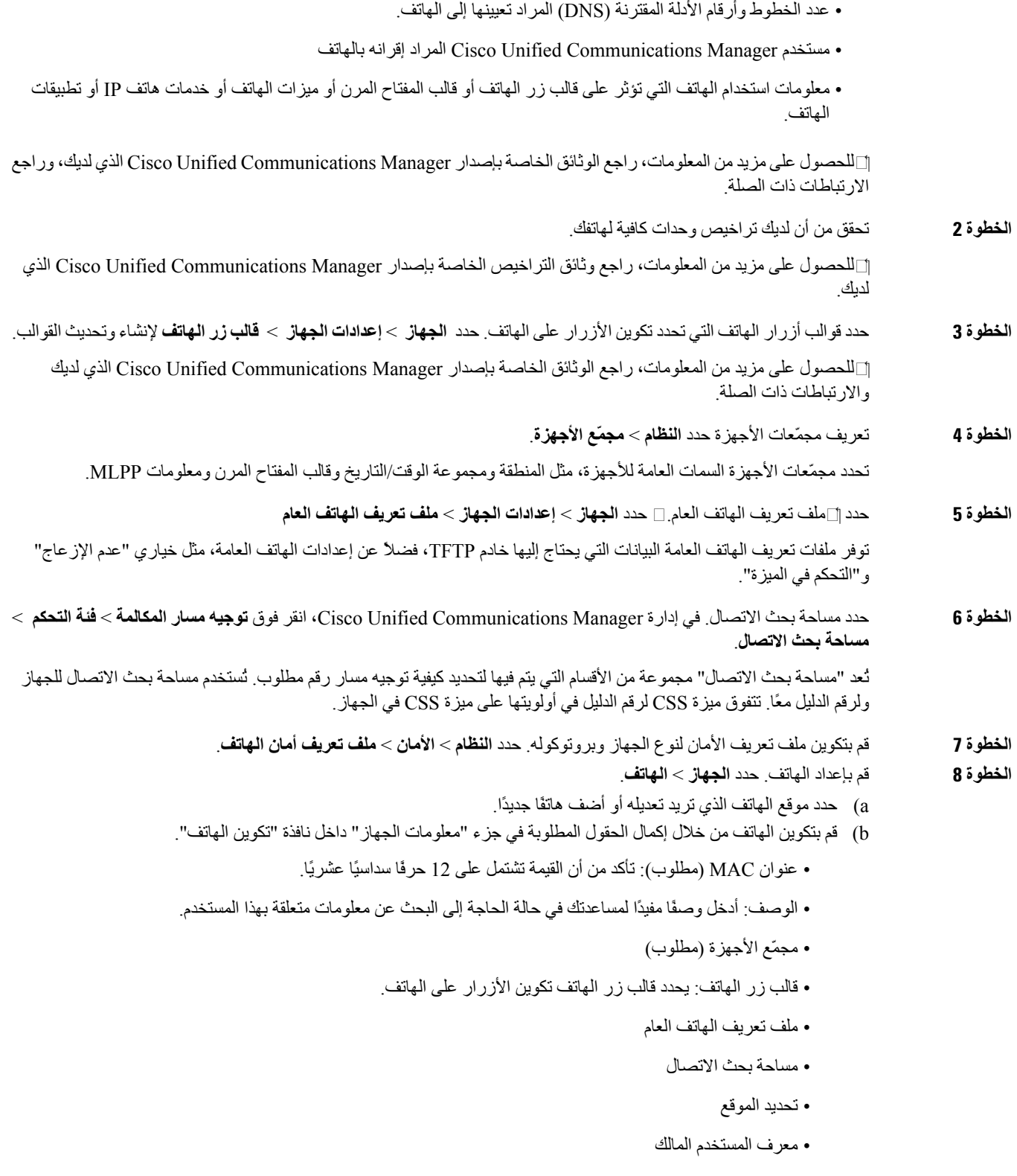

تتم إضافة الجهاز المقترن بإعداداته الافتراضية إلى قاعدة بيانات Cisco Unified Communications Manager.

للحصول على معلومات حول حقول "التكوين الخاص بالمنتج"، راجع "؟" "تعليمات الزر" في نافذة "تكوين الهاتف".

- إذا كنت تريد إضافة الهاتف والمستخدم إلى قاعدة بيانات Manager Communications Unifie Cisco في الوقت نفسه، فراجع الوثائق الخاصة بإصدار Cisco Unified Communications Manager الذي لديك. **مالحظة**
	- c (في منطقة "المعلومات الخاصة بالبروتوكول" بهذه النافذة، اختر "ملف أمان الجهاز" وقم بتعيين وضع األمان.
- اختر ملف تعريف الأمان استنادًا إلى إستراتيجية الأمان الشاملة لدى الشركة. إذا كان الهاتف لا يدعم الأمان، فاختر ملف تعريف غير آمن. **مالحظة**
- d (في منطقة "معلومات الرقم الداخلي"، حدد خانة االختيار "تمكين االستضافة برقم داخلي" إذا كان هذا الهاتف يدعم "االستضافة برقم داخلي من Cisco".
	- e (انقر فوق **حفظ**.
	- **الخطوة 9** حدد **الجهاز** > **إعدادات الجهاز** > **ملف تعريف SIP** إلعداد معلمات مثل "األسبقية واالستباق متعددا المستويات (MLPP"(.
	- **الخطوة 10** حدد **الجهاز** > **الهاتف** لتكوين أرقام (خطوط) األدلة على الهاتف من خالل إكمال الحقول المطلوبة في نافذة "تكوين رقم الدليل".
		- a (ابحث في الهاتف.
		- b (في نافذة "تكوين الهاتف"، انقر فوق "الخط 1" في الجزء األيسر من النافذة.
			- c (في حقل "رقم الدليل"، أدخل رقمًا صالحًا يمكن طلبه.

**مالحظة** يجب أن يحتوي هذا الحقل على الرقم نفسه الذي يظهر في حقل "رقم الهاتف" داخل نافذة "تكوين المستخدم النهائي".

- d (من قائمة "قسم المسار" المنسدلة، اختر القسم الذي ينتمي إليه رقم الدليل. إذا كنت ال تريد تقييد الوصول إلى رقم الدليل، فاختر <None< للقسم.
- e) من قائمة "مساحة بحث الاتصال" المنسدلة، اختر مساحة بحث الاتصال الملائمة. يتم تطبيق القيمة التي تختار ها على جميع الأجهزة التي تستخدم رقم الدليل هذا.
	- f (في منطقة "إعدادات إعادة توجيه المكالمة والرد على المكالمة"، اختر العناصر (على سبيل المثال، "توجيه الكل" و"توجيه المكالمة الداخلية المشغولة") والوجهات المتوافقة التي يجب إرسال المكالمات إليها.

**أمثلة:**

إذا كنت تريد توجيه المكالمات الداخلية والخارجية الواردة التي تتلقى إشارة مشغولة إلى البريد الصوتي لهذا الخط، فحدد خانة اختيار "البريد الصوتي" بجوار العنصرين "توجيه المكالمة الداخلية المشغولة" و"توجيه المكالمة الخارجية المشغولة" في العمود األيسر من منطقة "إعدادات الرد على المكالمة وتوجيه المكالمة".

- g (في جزء "الخط 1 في الجهاز"، قم بتكوين الحقول التالية:
- عرض (حقل "معرف المتصل الداخلي"): يمكنك إدخال االسم األول واالسم األخير لمستخدم هذا الجهاز لكي يتم عرض هذا االسم لجميع المكالمات الداخلية. اترك هذا الحقل فارغًا لكي يؤدي بالنظام إلى عرض الرقم الداخلي للهاتف.
- قناع رقم الهاتف الخارجي: وضِّح رقم (أو قناع) الهاتف المستخدم إلرسال معلومات "معرف المتصل" عند إصدار مكالمة من هذا الخط. يمكنك إدخال عدد من األرقام وأحرف "X "قوامه 24 كحد أقصى. تمثل أحرف X رقم الدليل ويجب أن تظهر في نهاية النمط.

**أمثلة:**

إذا قمت بتحديد قناع ممثل في 408902XXXX، فتعرض المكالمة الخارجية الواردة من الرقم الداخلي الممثل في 6640 رقم معرف المتصل الممثل في .4089026640

ويتم تطبيق هذا اإلعداد على الجهاز الحالي فقط، وذلك ما لم تحدد خانة االختيار على الجانب األيمن (تحديث إعدادات الجهاز المشترك) وتنقر فوق **نشر ما تم تحديده**. ال يتم عرض خانة االختيار الموجودة في الجانب األيمن إال فقط في حالة مشاركة أجهزة أخرى رقم الدليل هذا.

h (حدد **حفظ**.

واالرتباطات ذات الصلة. **الخطوة 11** أقرن المستخدم بهاتف. انقر فوق **إقران المستخدمين النهائيين** في الجزء السفلي من نافذة "تكوين الهاتف" إلقران مستخدم بالخط قيد التكوين. a (استخدم **بحث** إلى جانب حقول "بحث" لتحديد موقع المستخدم. b (حدد الخانة الموجودة بجوار اسم المستخدم، وانقر فوق **إضافة ما تم تحديده**. يظهر اسم المستخدم ومعرف المستخدم في جزء "المستخدمين المقترنين بالخط" داخل نافذة "تكوين رقم الدليل". c (حدد **حفظ**. يقترن اآلن المستخدم بالخط 1 في الهاتف. d (إذا اشتمل الهاتف على خط ثان،ٍ فقم بتكوين الخط .2 **الخطوة 12** أقرن المستخدم بالجهاز. a (اختر **إدارة المستخدم** > **المستخدم النهائي**. b (استخدم مربعات البحث وكذلك **بحث** لتحديد موقع المستخدم الذي أضفته. c (انقر فوق معرف المستخدم. d (في منطقة "عمليات إقران رقم الدليل" داخل الشاشة، عيّن "الرقم الداخلي األساسي" من القائمة المنسدلة. e) (اختياري) في منطقة "معلومات التنقل"، حدد خانة "تمكين التنقل". f (في منطقة "معلومات األذونات"، استخدم أزرار **إضافة إلى مجموعة التحكم في الوصول** إلضافة هذا المستخدم إلى أي من مجموعات المستخدمين. على سبيل المثال، ربما تريد إضافة المستخدم إلى "مجموعة مستخدمين نهائيين قياسية لـ CCM". g (لعرض تفاصيل إحدى المجموعات، حدد المجموعة وانقر فوق **عرض التفاصيل**. h (في منطقة "تنقل الرقم الداخلي"، حدد خانة "تمكين تنقل الرقم الداخلي عبر المجموعة" إذا كان المستخدم بإمكانه االستفادة من خدمة "تنقل الرقم الداخلي عبر المجموعة". i (في منطقة "معلومات الجهاز"، انقر فوق **عمليات إقران الجهاز**. j (استخدم حقول"بحث" وكذلك **بحث** لتحديد موقع الجهاز الذي تريد إقرانه بالمستخدم. k (حدد الجهاز، وانقر فوق **حفظ ما تم تحديده/التغييرات**. l (انقر فوق **انتقال** بجوار االرتباط ذي الصلة بـ "العودة إلى المستخدم" في الزاوية العلوية اليمنى من الشاشة. m (حدد **حفظ**. **الخطوة 13** خصِّص قوالب المفاتيح المرنة حدد **الجهاز** > **إعدادات الجهاز** > **قالب المفتاح المرن** استخدم الصفحة إلضافة ميزات المفتاح المرن أو حذفها أو تغيير ترتيبها، حيث يتم عرض هذه الميزات على هاتف المستخدم للوفاء باحتياجات استخدام الميزات. **الخطوة 14** قم بتكوين أزرار الطلب السريع وتعيين أرقام الطلب السريع. حدد **الجهاز** > **الهاتف**. **مالحظة** يمكن للمستخدمين تغيير إعدادات الطلب السريع على هواتفهم باستخدام "مدخل Care Self "لديهم a (ابحث عن الهاتف الذي تريد إعداده. b (في منطقة "معلومات اإلقران"، انقر فوق **إضافة بطاقة SD جديدة**. c (قم بإعداد معلومات الطلب السريع. d (حدد **حفظ**. **الخطوة 15** قم بتكوين خدمات IP Cisco وتعيين الخدمات. حدد **الجهاز** > **إعدادات الجهاز** > **خدمات الهاتف**. لتوفير خدمات "هاتف IP "للهاتف.

للحصول على مزيد من المعلومات حول أرقام األدلة، راجع الوثائق الخاصة بإصدار Manager Communications Unified Cisco

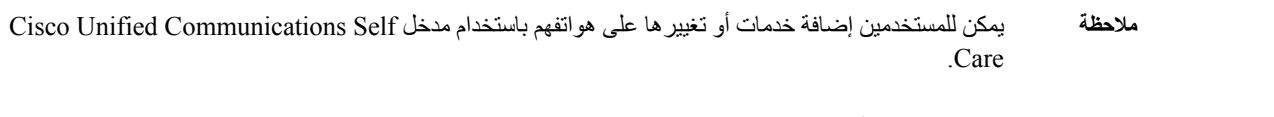

**الخطوة 16** (اختياري) قم بتعيين خدمات إلى أزرار قابلة للبرمجة. حدد **الجهاز** > **إعدادات الجهاز** > **قالب زر الهاتف** لتوفير إمكانية الوصول إلى خدمة هاتف IP أو عنوان URL.

**الخطوة 17** أضف معلومات المستخدم إلى الدليل العام الخاص بـ Manager UnifiedCommunications Cisco. حدد **مدير المستخدم** > **المستخدم النهائي**، ثم انقر فوق **إضافة جديد** وقم بتكوين الحقول المطلوبة. يُشار إلى الحقول المطلوبة بعالمة النجمة (\*).

إذا كانت شركتك تستخدم دليل البروتوكول الخفيف لتغيير بيانات الدليل (LDAP (لتخزين معلومات عن المستخدمين، فيمكنك تثبيت Cisco Unified Communications وتكوينه لاستخدام دليل LDAP الحالي لديك، وراجع إعداد دليل [الشركة](#page-156-0), في [الصفحة](#page-156-0) .141 بعد تمكين حقل "تمكين المزامنة من خادم LDAP"، لن تتمكن من إضافة مزيد من المستخدمين من "إدارة ."Cisco Unified Communications Manager **مالحظة**

- a (قم بتعيين حقلي "معرف المستخدم" و"االسم األخير".
	- b (قم بتعيين كلمة مرور (لمدخل Care Self(.
- c (قم بتعيين رمز تعريف شخصي (PIN) (لـ Mobility Extension Cisco و"الدليل الشخصي").
	- d (أقرن المستخدم بهاتف.

إلمداد المستخدمين بالتحكم في هاتفهم مثل توجيه المكالمات أو إضافة أرقام طلب سريع أو خدمات.

**مالحظة** ال تشتمل بعض الهواتف، مثل تلك الموجودة في غرف المؤتمرات، على مستخدم مقترن.

**الخطوة 18** أقرن مستخدمًا بمجموعة مستخدمين. حدد **إدارة المستخدم** > **إعدادات المستخدم** > **مجموعة التحكم في الوصول**.

لتعيين قائمة بأدوار المستخدمين وأذونهم يتم تطبيقها على جميع المستخدمين في إحدى مجموعات المستخدمين. يمكن للمسؤولين إدارة مجموعات المستخدمين وأدوارهم وأذونهم للتحكم في مستوى وصول (وبالتالي، مستوى أمان) مستخدمي النظام. للحصول على مزيد من المعلومات، ارجع إلى إضافة مستخدم إلى مجموعة [مستخدمين](#page-72-0) نهائيين, في الصفحة .57

<span id="page-68-0"></span>ولكي يتمكن المستخدمون النهائيون من الوصول إلى مدخل Cisco Unified Communications Self Care ويجب أن تضيف مستخدمين إلى مجموعة "المستخدمين النهائيين" القياسية لـ Manager Communications Unified Cisco.

**موضوعات ذات صلة**

xv الصفحة في ,Cisco Unified [Communications](#page-14-0) Manager وثائق

### **تحديد عنوان MAC للهاتف**

إلضافة هواتف إلى Manager Communications Unified Cisco، يجب أن تحدد عنوان MAC الخاص بهاتف.

**اجراء**

قم بتنفيذ أحد اإلجراءات التالية:

- على الهاتف، اضغط على **التطبيقات** ، حدد **معلومات الهاتف** وابحث عن حقل عنوان MAC.
	- انظر إلى ملصق MAC الموجود على ظهر الهاتف.

• اعرض صفحة ويب الهاتف، وانقر فوق **معلومات الجهاز**.

### **أساليب إضافة الهاتف**

<span id="page-69-0"></span>بعد تثبيت هاتف IP Cisco ، يمكنك اختيار أحد الخيارات التالية إلضافة هواتف إلى قاعدة بيانات Communications Unified Cisco .Manager

- إضافة الهواتف كل على حدة باستخدام إدارة Manager Communications Unified Cisco
	- إضافة هواتف متعددة باستخدام أداة اإلدارة المجمّعة (BAT(
		- التسجيل التلقائي
	- أداة اإلدارة المجمّعة (BAT (وأداة دعم الهواتف المسجلة تلقائيًا (TAPS(

قبل إضافة الهواتف كلُّ على حدة أو باستخدام BAT، تحتاج إلى عنوان MAC للهاتف. للحصول على مزيد من المعلومات، ارجع إلى [تحديد](#page-68-0) عنوان MAC للهاتف, في [الصفحة](#page-68-0) .53

للحصول على مزيد من المعلومات حول أداة اإلدارة المجمّعة، راجع الوثائق الخاصة بإصدار Communications Unified Cisco Manager الذي لديك.

#### **موضوعات ذات صلة**

xv الصفحة في ,Cisco Unified [Communications](#page-14-0) Manager وثائق

### **إضافة هواتف بشكل فردي**

قم بتجميع عنوان MAC ومعلومات الهاتف الخاصة بالهاتف الذي ستضيفه إلى Manager Communications Unified Cisco.

**اجراء**

- **الخطوة 1** في إدارة Manager Communications Unified Cisco، اختر **الجهاز** > **الهاتف**. **الخطوة 2** انقر فوق **ضف جديد**. **الخطوة 3** حدد نوع الهاتف. **الخطوة 4** حدد **Next) التالي)**. **الخطوة 5** أكمل المعلومات الخاصة بالهاتف والتي تشمل عنوان MAC. للحصول على تعليمات كاملة ومعلومات مفاهيمية حول Manager Communications Unified Cisco، راجع الوثائق الخاصة بإصدار .لديك الذي Cisco Unified Communications Manager
	- **الخطوة 6** حدد **حفظ**.

#### **موضوعات ذات صلة**

xv الصفحة في ,Cisco Unified [Communications](#page-14-0) Manager وثائق

### **إضافة الهواتف باستخدام قالب هاتف BAT**

تتيح لك أداة اإلدارة المجمّعة (BAT (في Communications Unified Cisco إجراء عمليات تصحيح، بما في ذلك تسجيل هواتف متعددة. إلضافة هواتف باستخدام BAT فقط (دون االقتران بـ TAPS(، يجب الحصول على عنوان MAC المناسب لكل هاتف. للحصول على مزيدمن المعلومات حول استخدام BAT، راجع الوثائق الخاصة بإصدار Manager Communications Unified Cisco الذي لديك.

**اجراء**

- **الخطوة 1** من "إدارة Manager Communications Unified Cisco"، اختر **إدارة مجمّعة** > **الهواتف** > **قالب الهاتف**.
	- **الخطوة 2** انقر فوق **ضف جديد**.
	- **الخطوة 3** اختر "نوع هاتف" وانقر فوق **التالي**.
- **الخطوة 4** أدخل تفاصيل المعلمات الخاصة بالهاتف، مثل "مجمّع األجهزة" و"قالب زر الهاتف" و"ملف تعريف أمان الجهاز".
	- **الخطوة 5** انقر فوق **حفظ**.
	- **الخطوة 6** حدد **جهاز** > **الهاتف** > **إضافة جديد** إلضافة هاتف باستخدام قالب هاتف BAT.

**موضوعات ذات صلة**

xv الصفحة في ,Cisco Unified [Communications](#page-14-0) Manager وثائق

### **Cisco Unified Communications Manager إلى مستخدمين إضافة**

<span id="page-70-0"></span>يمكنك عرض معلومات عن المستخدمين المسجلين في Manager Communications Unified Cisco واالحتفاظ بها. كما يسمح Cisco Manager Communications Unified أيضًا للمستخدمين بإجراء المهام التالية:

- الوصول إلى دليل الشركة واألدلة األخرى المخصصة من هاتف IP Cisco .
	- إنشاء دليل شخصي.
	- إعداد أرقام الطلب السريع وإعادة توجيه المكالمات.
	- االشتراك في الخدمات التي يمكن الوصول إليها من هاتف IP Cisco .

#### **اجراء**

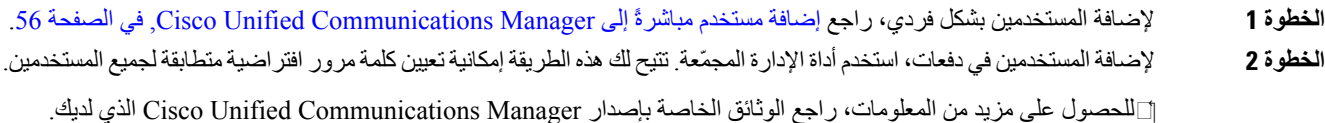

#### **موضوعات ذات صلة**

xv الصفحة في ,Cisco Unified [Communications](#page-14-0) Manager وثائق

### **إضافة مستخدم من "دليل LDAP خارجي"**

إذا أضفت مستخدمًا إلى دليل LDAP) دليل غير تابع لخادم Communications Unified Cisco(، فيمكنك مزامنة دليل LDAP فورًا مع Manager Communications Unified Cisco الذي تضيف فيه المستخدم وهاتفه.

إذا لم تقم بمزامنة دليل LDAP مع Manager Communications Unified Cisco فورًا، فيحدد "جدول مزامنة دليل LDAP "الموجود في نافذة "دليل LDAP "وقت جدولة المزامنة التالية. يجب أن تحدث المزامنة قبل أن تتمكن من إقران مستخدم جديد بأحد األجهزة. **مالحظة**

#### **اجراء**

- **الخطوة 1** سجِّل الدخول إلى إدارة Manager Communications Unified Cisco **الخطوة 2** حدد **النظام** > **LDAP** < **دليل LDAP**. **الخطوة 3** استخدم **بحث** لتحديد موقع دليل LDAP.
	- **الخطوة 4** انقر فوق اسم دليل LDAP.
		-
		- **الخطوة 5** انقر فوق **إجراء مزامنة كاملة اآلن**.

### **إضافة مستخدم مباشرةً إلى Manager Communications Unified Cisco**

<span id="page-71-0"></span>إذا كنت لا تستخدم دليل البروتوكول الخفيف لتغيير بيانات الدليل (LDAP)، فيمكنك إضافة مستخدم مباشرةً باستخدام إدارة Cisco Unified Manager Communications من خالل الخطوات التالية.

**مالحظة** إذا تمت مزامنة LDAP، فتتعذر عليك إضافة مستخدم باستخدام إدارة Manager Communications Unified Cisco.

#### **اجراء**

- **الخطوة 1** من إدارة Manager Communications Unified Cisco، اختر **إدارة المستخدم** > **المستخدم النهائي**.
	- **الخطوة 2** انقر فوق **ضف جديد**.
	- **الخطوة 3** في جزء "معلومات المستخدم"، أدخل ما يلي:
- معرف المستخدم: أدخل اسم تعريف المستخدم النهائي. ال يسمح Manager Communications Unified Cisco بتعديل معرف المستخدم بعد إنشائه. يمكنك استخدام األحرف الخاصة التالية: =, ,+ <, >, ,#;, \,, ""والمسافات الفارغة. **على سبيل المثال**: johndoe
	- كلمة المرور وتأكيدها: أدخل خمسة أحرف أبجدية أو خاصة أو أكثر لكلمة مرور المستخدم النهائي. يمكنك استخدام األحرف الخاصة التالية: =, ,+ <, >, ,#;, \,, ""والمسافات الفارغة.
	- االسم األخير: ادخل االسم األخير للمستخدم النهائي. يمكنك استخدام األحرف الخاصة التالية: =، ،+ <, >، ،# ;, \، , ""والمسافات الفارغة. **على سبيل المثال**: doe
- رقم الهاتف: أدخل رقم الدليل األساسي للمستخدم النهائي. يمكن أن تتوفر لدى المستخدمين النهائيين خطوط متعددة على هواتفهم. **على سبيل المثال**: 26640 (رقم هاتف الشركة الداخلي لـ Doe John(
**الخطوة 4** انقر فوق **حفظ**.

# **إضافة مستخدم إلى مجموعة مستخدمين نهائيين**

إلضافة مستخدم إلى مجموعة المستخدم النهائي القياسي لـ Manager Communications Unified Cisco، قم بتنفيذ الخطوات التالية:

**اجراء**

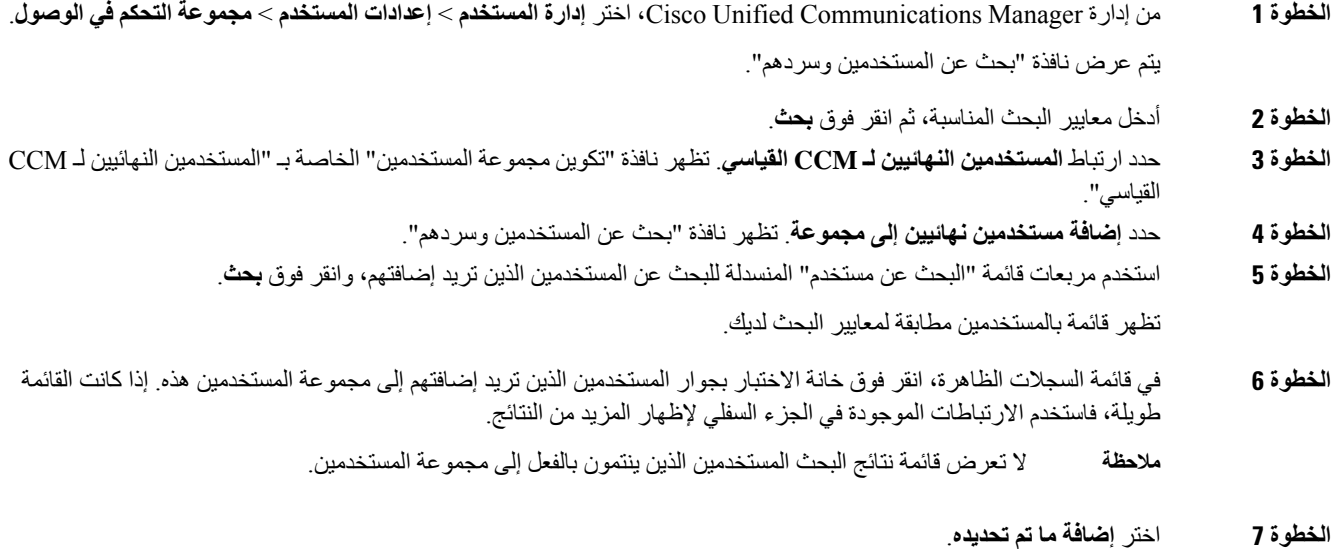

### **إقران الهواتف بالمستخدمين**

يمكنك إقران الهواتف بالمستخدمين من خلال نافذة المستخدم النهائي لـ Cisco Unified Communications Manager.

**اجراء**

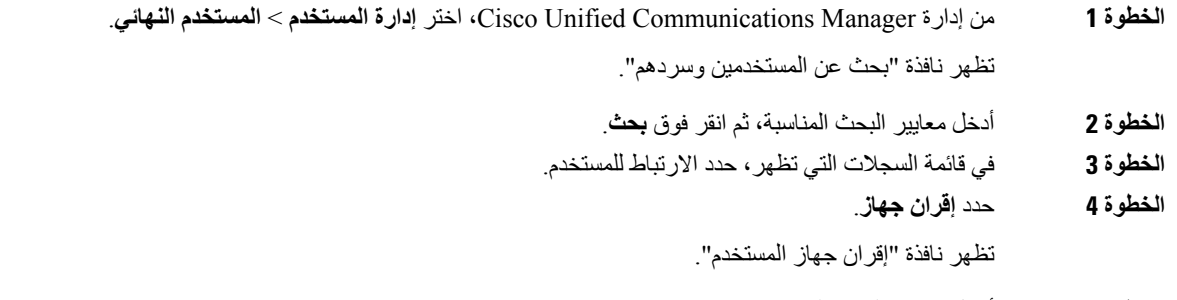

**الخطوة 5** أدخل معايير البحث المناسبة، ثم انقر فوق **بحث**.

I

- **الخطوة 6** اختر الجهاز الذي تريد إقرانه بالمستخدم عن طريق تحديد خانة االختيار الموجودة على يسار الجهاز.
	- **الخطوة 7** اختر **حفظ المحدد/التغييرات** إلقران الجهاز بالمستخدم.
- **الخطوة 8** من القائمة المنسدلة لالرتباطات ذات الصلة في الزاوية اليمنى العلوية من النافذة، حدد **رجوع إلى المستخدم**، ثم انقر فوق **انتقال**. تظهر نافذة تكوين المستخدم النهائي ويتم عرض الأجهزة المقترنة التي اخترتها في جزء الأجهزة المتحكم بها.
	- **الخطوة 9** اختر **حفظ المحدد/التغييرات**.

# **هاتفية موقع بعيد متين**

تضمن هاتفية الموقع البعيد المتين (SRST) استمرار قابلية الوصول إلى وظائف الهاتف الرئيسية عند انقطاع الاتصالات باستخدام Cisco Manager Communications Unified المتحكم. في هذا السيناريو، يمكن للهاتف إبقاء المكالمة قيد التقدم نشطة، ويمكن للمستخدم الوصول إلى مجموعة فرعية من الميزات المتوفرة. عند تجاوز الفشل، يتلقى المستخدم رسالة تنبيه على الهاتف.

يصف الجدول التالي توفر الميزات أثناء تجاوز الفشل.

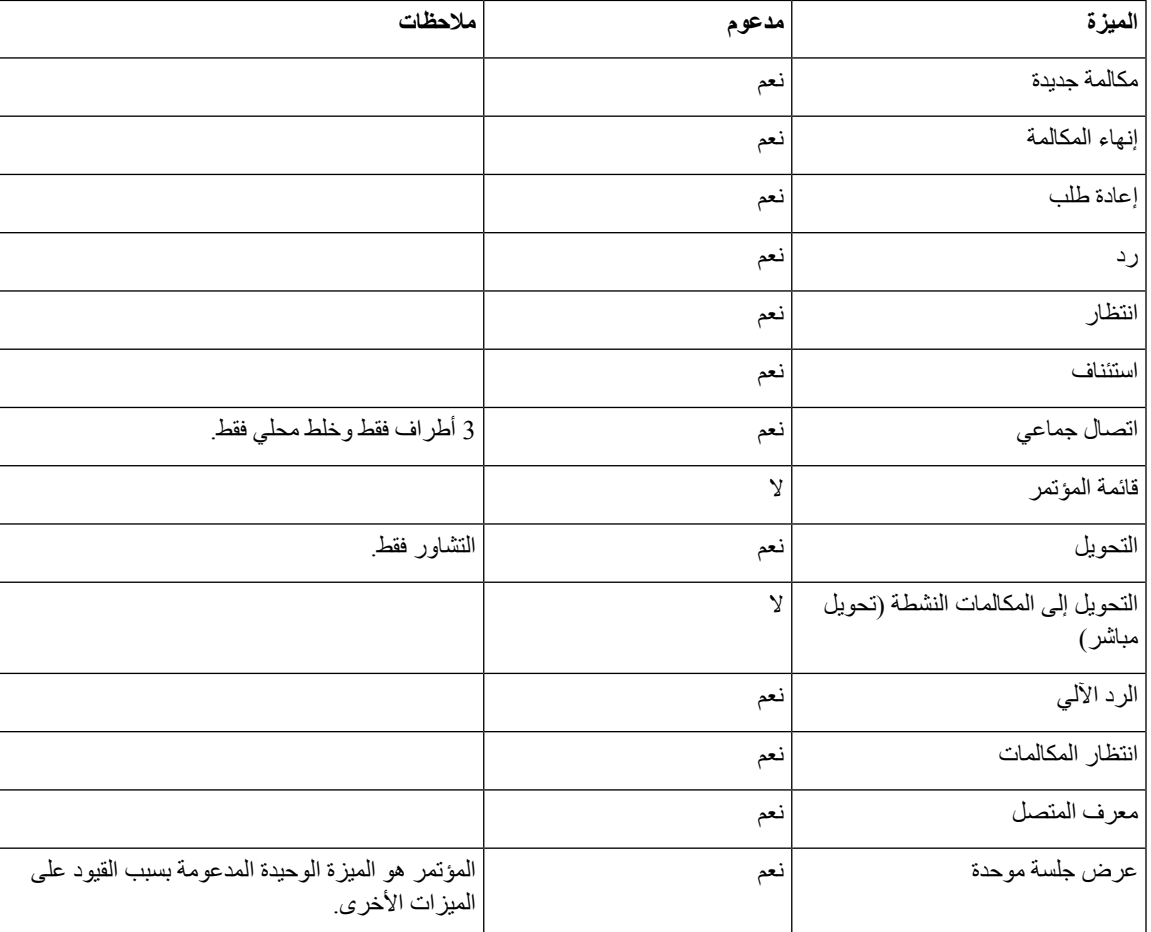

#### **الجدول :23 دعم ميزة SRST**

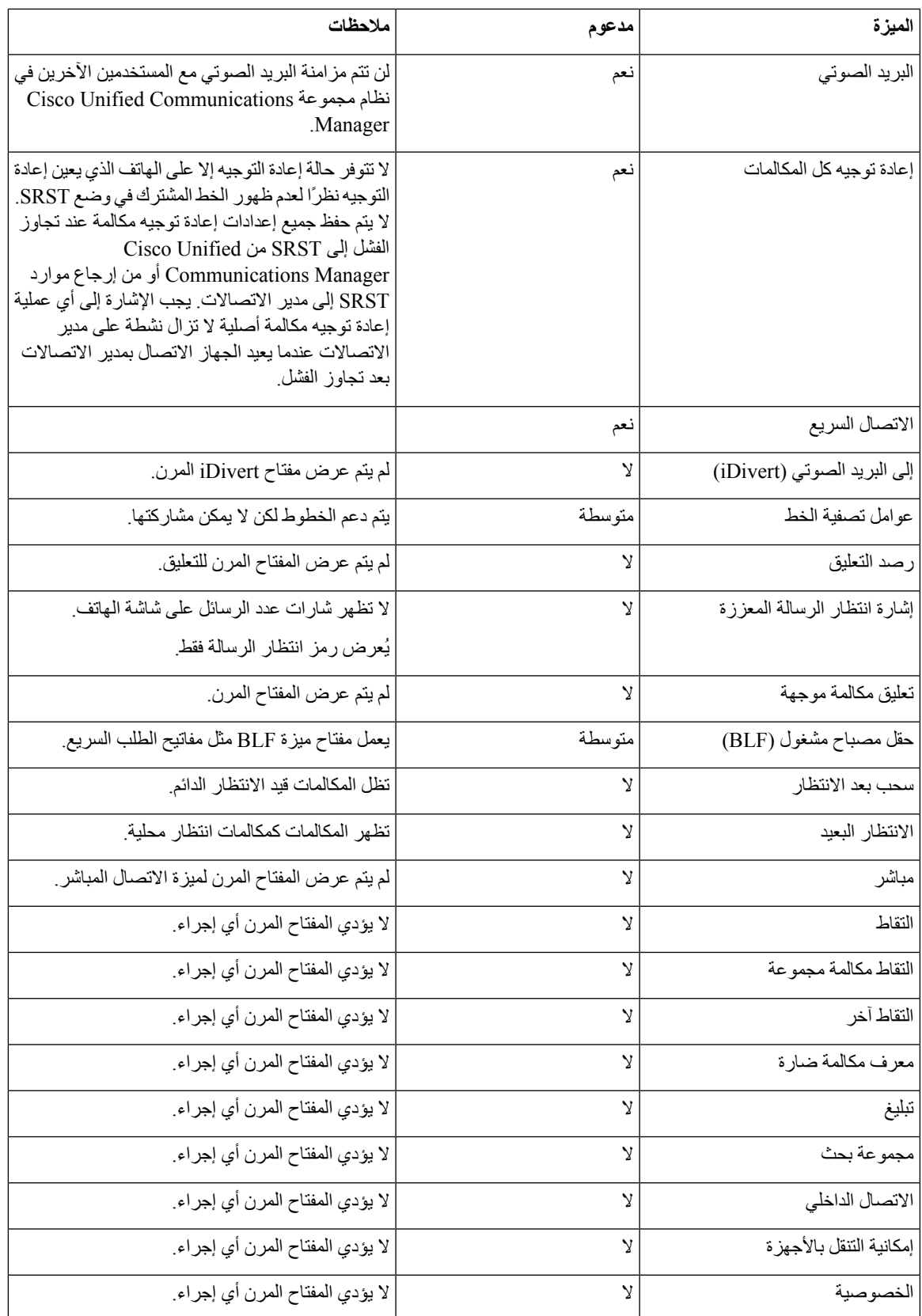

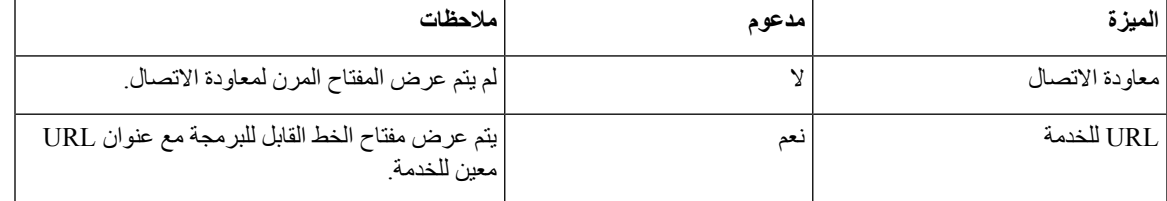

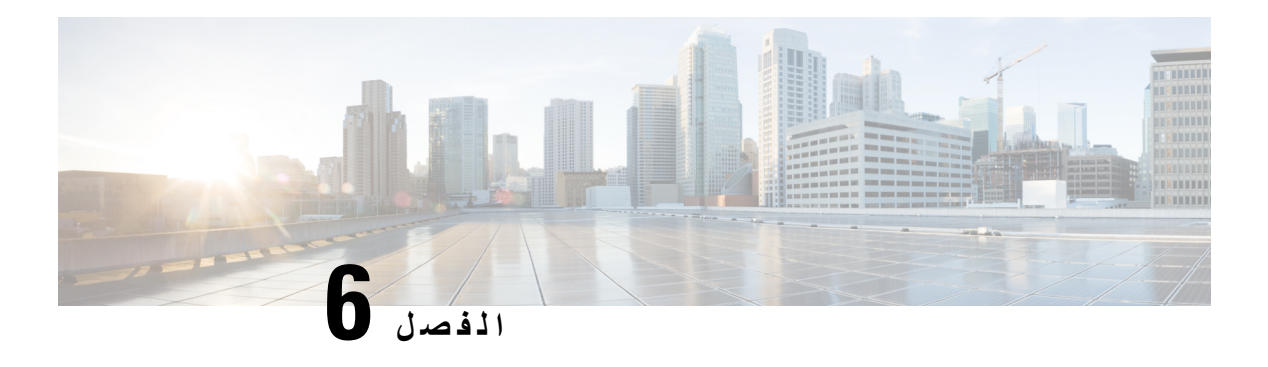

## **إدارة مدخل Care Self**

- نظرة عامة على مدخل Care Self, في [الصفحة](#page-76-0) 61
- إعداد وصول [المستخدم](#page-76-1) إلى مدخل Care Self, في الصفحة 61
- [تخصيص](#page-77-0) "شاشة بوابة مدخل Care Self", في الصفحة 62

### **نظرة عامة على مدخل Care Self**

من مدخل Cisco Unified Communications Self Care، يمكن للمستخدمين تخصيص ميزات الهاتف وإعداداته والتحكم فيها.

<span id="page-76-0"></span>وبصفتك المسؤول، تتحكم في إمكانية الوصول إلى "مدخل Care Self". يجب أيضًا أن توفر المعلومات للمستخدمين، وذلك لكي يتسنى لهم الوصول إلى "مدخل Care Self".

قبل أن يتمكن المستخدم من الوصول إلى مدخل العناية الذاتية، يجب عليك استخدام إدارة Cisco Unified Communications Manager إلضافة المستخدم إلى مجموعة Manager Communications Unified Ciscoالمستخدم النهائي القياسية.

يجب أن تمد المستخدمين النهائيين بالمعلومات التالية حول "مدخل Care Self":

• عنوان URL الالزم للوصول إلى التطبيق. URL هذا هو:

<span id="page-76-1"></span>يتم الذي المضيف إلى server\_name يشير حيث ،**/https://<server\_name:portnumber>/ucmuser** تثبيت خادم الويب عليه، كما يشير portnumber إلى رقم المنفذ على هذا المضيف.

- معرف المستخدم وكلمة مروره االفتراضية للوصول إلى التطبيق.
- نظرة عامة على المهام التي يمكن للمستخدمين إنجازها بهذا المدخل.

تتوافق هذه الإعدادات مع القيم التي أدخلتها عند إضافة المستخدم إلى Cisco Unified Communications Manager.

للحصول على مزيد من المعلومات، راجع الوثائق الخاصة بإصدار Manager Communications Unified Cisco الذي لديك.S **موضوعات ذات صلة**

xv الصفحة في ,Cisco Unified [Communications](#page-14-0) Manager وثائق

### **إعداد وصول المستخدم إلى مدخل Care Self**

قبل أن يتمكن المستخدم من الوصول إلى مدخل Self Care، يجب أن تمنحه تفويضًا بالوصول.

**اجراء**

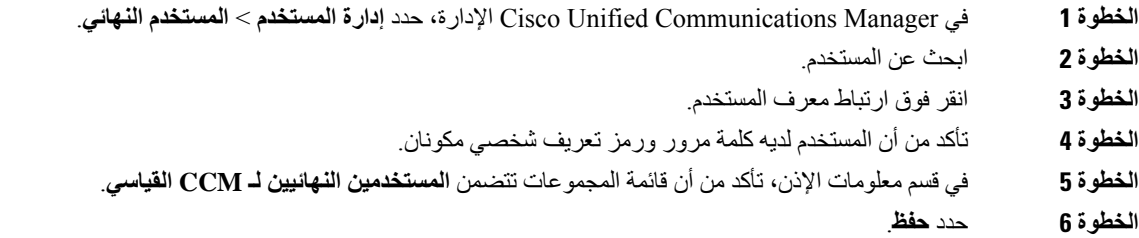

# **تخصيص "شاشة بوابة مدخل Care Self"**

<span id="page-77-0"></span>يتم عرض معظم الخيارات على "مدخل Care Self". ومع ذلك، يجب أن تعين الخيارات التالية باستخدام إعدادات "تهيئة معلمات المؤسسة" :Cisco Unified Communications Manager إدارة في

- إظهار إعدادات الرنين
- إظهار إعدادات تسمية الخط

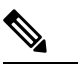

**مالحظة** تنطبق اإلعدادات على جميع صفحات "مدخل Care Self "في موقعك.

#### **اجراء**

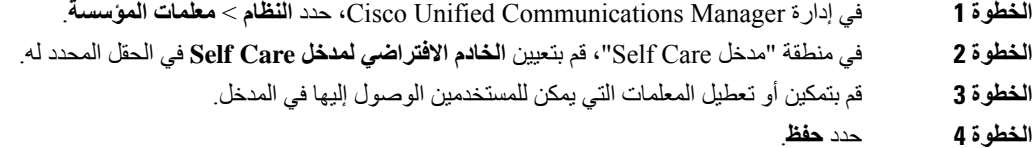

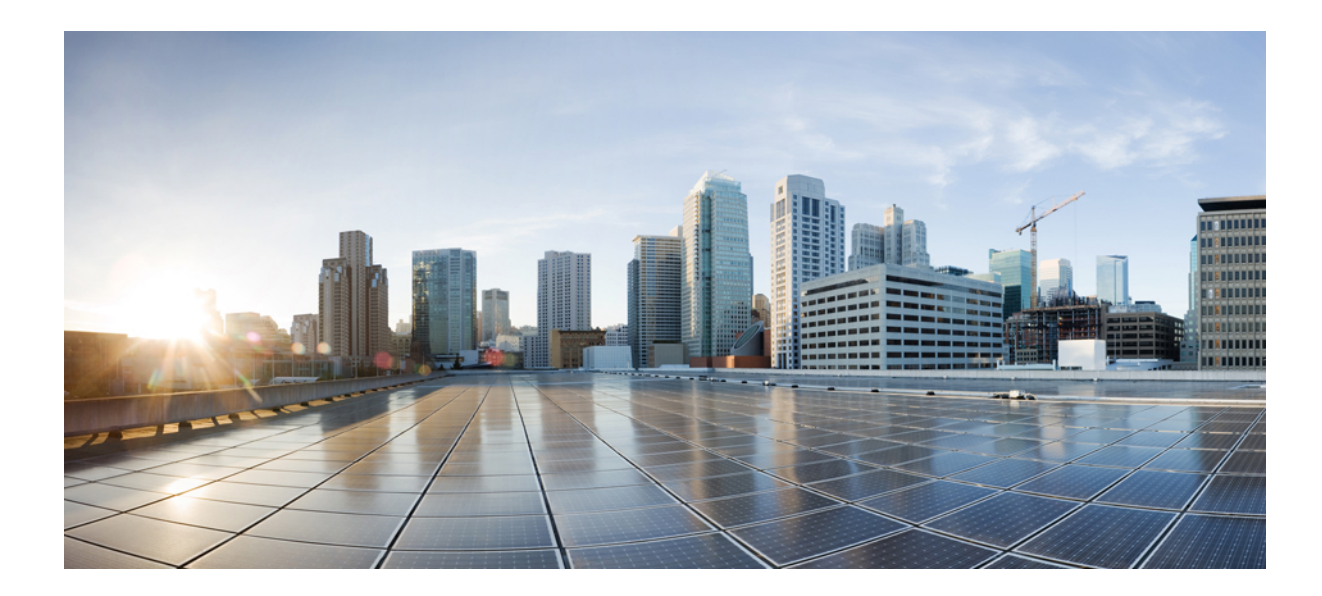

# **الجزء III**

# **إدارة هاتف IP Cisco**

- أمان هاتف IP [Cisco,](#page-80-0) في الصفحة
- [تخصيص](#page-90-0) هاتف IP Cisco, في الصفحة
	- ميزات الهاتف [وإعدادها](#page-94-0) , في الصفحة
- إعداد دليل الشركة والدليل [الشخصي](#page-156-0), في الصفحة

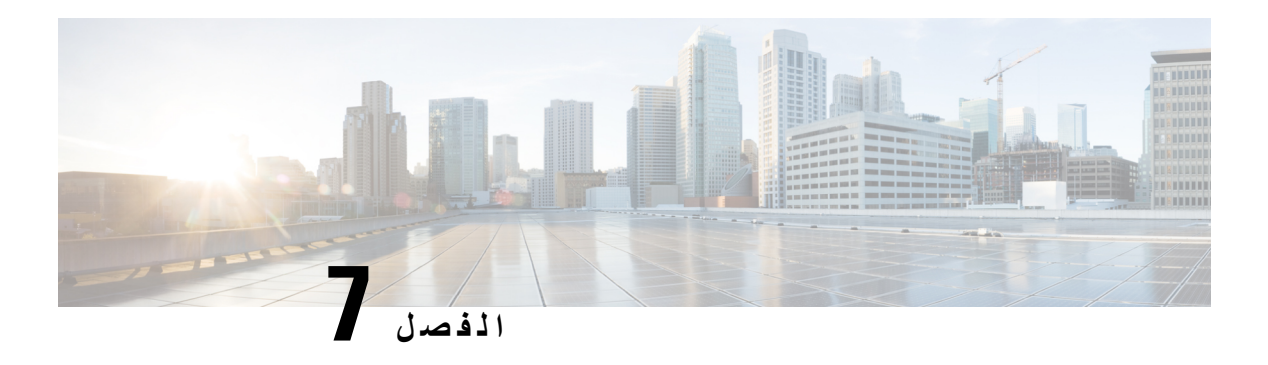

## <span id="page-80-0"></span>**أمان هاتف IP Cisco**

- نظرة عامة على أمان هاتف IP [Cisco,](#page-80-1) في الصفحة 65
	- [تحسينات](#page-81-0) أمان شبكة هاتفك, في الصفحة 66
- عرض ميزات األمان الحالية على الهاتف, في [الصفحة](#page-82-0) 67
	- عرض ملفات تعريف األمان, في [الصفحة](#page-82-1) 67
		- ميزات األمان [المدعومة](#page-83-0), في الصفحة 68

### **نظرة عامة على أمان هاتف IP Cisco**

<span id="page-80-1"></span>تعمل ميزات الأمان على الحماية من العديد من التهديدات، بما في ذلك التهديدات التي تستهدف هوية الهاتف والبيانات. وتنشئ هذه الميزات تدفقات اتصال مصادقة وتحافظ على وجودها بين الهاتف وخادم Manager Communications Unified Cisco، كما تضمن أن الهاتف ال يستخدم سوى الملفات الموقعة توقيعًا رقميًا فقط.

يشتمل اإلصدار (1)8.5 واإلصدارات األحدث لـ Manager Communications Unified Cisco على "األمان بشكل افتراضي"، مما يوفر ميزات األمان التالية لهواتف IP Cisco دون تشغيل عميل CTL:

- توقيع ملفات تكوين الهاتف
- تشفير ملف تكوين الهاتف
- بروتوكول HTTPS المزود بخدمة Tomcat وغيرها من الخدمات

**مالحظة** ال تزال ميزات إرسال اإلشارات والوسائط اآلمنة تتطلب منك تشغيل عميل CTL واستخدام رموز eTokens لألجهزة.

للحصول على مزيدمن المعلومات حول ميزات األمان، راجع الوثائق الخاصة بإصدار Manager Communications Unified Cisco الذي لديك.

يتم تثبيت الشهادة المهمة محليًا (LSC (على الهواتف بعد تنفيذ المهام الضرورية المقترنة بوظيفة وكيل جهة منح الشهادات (CAPF(. يمكنك استخدام "إدارة Manager Communications Unified Cisco لتكوين LSC.للحصول على مزيد من المعلومات، راجع الوثائق الخاصة بإصدار Manager Communications Unified Cisco الذي لديك.

ال يمكن استخدام LSC كشهادة المستخدم لـ TLS-EAP مع مصادقة الشبكة المحلية الالسلكية.

أو يمكنك تكوين تثبيت شهادة هامة محليًا (LSC) من قائمة الأمان/إعداد على الهاتف. تتيح لك هذه القائمة أيضًا تحديث LCS أو إزالتها.

تتوافق سلسلة هاتف 7800 IP Cisco مع المقياس الفيدرالي لمعالجة المعلومات (FIPS(. وليعمل وضع FIPS على نحوٍ صحيح، يتطلب وجود مفتاح RSA بحجم مقداره 2048 بت أو أكبر. إذا كان حجم شهادة خادم RSA دون 2048 بت أو أكبر، فلن يتم تسجيل الهاتف باستخدام Manager Communications Unified Cisco و يفشل تسجيل الهاتف. يتم عرض رسالة حجم مفتاح الشهادة غير متوافق مع FIPS على الهاتف.

ال يمكنك استخدام مفاتيح خاصة (LSC أو MIC (في وضع FIPS

إذا كان الهاتف يحتوي على شهادة LSC أصغر من 2048 بت، فإنك تحتاج إلى تحديث حجم مفتاح LSC إلى 2048 بت أو أكثر قبل تمكين .FIPS

**موضوعات ذات صلة**

xv الصفحة في ,Cisco Unified [Communications](#page-14-0) Manager وثائق إعداد [شهادة](#page-84-0) هامة محليًا, في الصفحة 69

### **تحسينات أمان شبكة هاتفك**

<span id="page-81-0"></span>يمكنك تمكين اإلصدارين 11.5(1) و12.0(1) من Manager Communications Unified Cisco للعمل في بيئة أمان محسّنة. ومن خلال هذه التحسينات، تعمل شبكة الهاتف لديك بموجب مجموعة من الضوابط الصارمة لإدارة الأمان والمخاطر لحمايتك وحماية المستخدمين لديك.

ال يدعم اإلصدار 12.5(1) من Manager Communications Unified Cisco بيئة أمان متقدمة. قم بتعطيل FIPS قبل الترقية إلى اإلصدار 12.5(1) من Manager Communications Unified Cisco أو TFTP ولن تعمل الخدمات األخرى بشكل مناسب.

تتضمن بيئة الأمان المحسنة الميز ات التالية:

- مصادقة البحث عن جهة اتصال.
- استخدام TCP كبروتوكول افتراضي إلنشاء سجالت التدقيق عن بُعد.
	- وضع FIPS.
	- سياسة بيانات اعتماد محسَّنة.
- دعم مجموعة تجزئات "خوارزمية التجزئة اآلمنة 2" للتوقيعات الرقمية.
	- دعم مفتاح RSA بحجمي 512 و4096 بت.

باستخدام 14.0 إصدار Cisco لمدير االتصاالت الموحدة من Cisco وإصدار البرامج الثابتة لهاتف 14.0 IP Cisco واإلصدارات األحدث، تدعم الهواتف مصادقة OAuth SIP.

تم دعم OAuth لـ "بروتوكول نقل الملفات المبسط" (TFTP (باستخدام Manager Communications Unified Cisco اإلصدار 14.0(1)1SU أو إصدار أحدث، و"إصدار البرنامج الثابت لهاتف 1)14.1 "IP Cisco(. ال يتم دعم TFTP الخاص بالوكيل وOAuth لـ TFTP الخاص بالوكيل في "الوصول المتنقل عن بُعد" (MRA(.

للحصول على مزيد من المعلومات حول األمان، راجع ما يلي:

- دليل تكوين النظام إلدارة االتصاالت الموحدة من *Cisco*، واإلصدار 14.0(1) أو إصدار أحدث [\(/en/c/com.cisco.www://https](https://www.cisco.com/c/en/us/support/unified-communications/unified-communications-manager-callmanager/products-installation-and-configuration-guides-list.html) [us/support/unified-communications/unified-communications-manager-callmanager/](https://www.cisco.com/c/en/us/support/unified-communications/unified-communications-manager-callmanager/products-installation-and-configuration-guides-list.html) .[\(products-installation-and-configuration-guides-list.html](https://www.cisco.com/c/en/us/support/unified-communications/unified-communications-manager-callmanager/products-installation-and-configuration-guides-list.html)
	- [https://www.cisco.com/c/en/us/products/\)](https://www.cisco.com/c/en/us/products/collaboration-endpoints/unified-ip-phone-8800-series/white-paper-listing.html)*8800* سلسلة ألمان عامة ونظرة *Cisco IP 7800* هواتف سلسلة• [\(collaboration-endpoints/unified-ip-phone-8800-series/white-paper-listing.html](https://www.cisco.com/c/en/us/products/collaboration-endpoints/unified-ip-phone-8800-series/white-paper-listing.html)
		- [https://www.cisco.com/c/en/us/support/\)](https://www.cisco.com/c/en/us/support/unified-communications/unified-communications-manager-callmanager/products-maintenance-guides-list.html) *Cisco Unified Communications Manager* أمان دليل• [unified-communications/unified-communications-manager-callmanager/](https://www.cisco.com/c/en/us/support/unified-communications/unified-communications-manager-callmanager/products-maintenance-guides-list.html) [\(products-maintenance-guides-list.html](https://www.cisco.com/c/en/us/support/unified-communications/unified-communications-manager-callmanager/products-maintenance-guides-list.html)

[https://www.cisco.com/c/](https://www.cisco.com/c/en/us/support/unified-communications/unified-communications-manager-callmanager/products-installation-and-configuration-guides-list.html)) *Cisco Unified Communications Manager* لبرنامج الميزات تهيئة دليل :SIP OAuth • [en/us/support/unified-communications/unified-communications-manager-callmanager/](https://www.cisco.com/c/en/us/support/unified-communications/unified-communications-manager-callmanager/products-installation-and-configuration-guides-list.html) ([products-installation-and-configuration-guides-list.html](https://www.cisco.com/c/en/us/support/unified-communications/unified-communications-manager-callmanager/products-installation-and-configuration-guides-list.html)

<span id="page-82-0"></span>يمكن لهاتف IP Cisco تخزين عدد محدود فقط من ملفات قائمة الثقة لتحديد الهويات (ITL(. يلزمك تحدال يمكن أن تتجاوز ملفات ITL حد 46K على الهاتف لذا قم بتحديد عدد الملفات التي يقوم Manager Communications Unified Cisco بإرسالها إلى الهاتف. **مالحظة**

### **عرض ميزات األمان الحالية على الهاتف**

اللحصول على مزيد من المعلومات حول ميزات الأمان وCisco Unifie Communications Manager وأمان هاتف IP Cisco ، ا راجع الوثائق الخاصة بإصدار Cisco Unified Communications Manager الذي لديك.

#### **اجراء**

- **الخطوة 1** اضغط على **التطبيقات** .
- **الخطوة 2** حدد **إعدادات المسؤول** > **إعداد األمان**.

تتوفر معظم ميزات الأمان فقط في حالة تثبيت قائمة ثقة للشهادات (CTL) على الهاتف.

#### **موضوعات ذات صلة**

xv الصفحة في ,Cisco Unified [Communications](#page-14-0) Manager وثائق

### **عرض ملفات تعريف األمان**

<span id="page-82-1"></span>تستخدم جميع هواتف s IP Cisco التي تدعم Manager Communications Unified Cisco ملف تعريف أمان، يحدد ما إذا كان الهاتف غير آمن أو مُصادقًا أو مشفرًا. [[اللحصول على معلومات حول تكوين ملف تعريف الأمان وتطبيق ملف التعريف على الهاتف، راجع الوثائق الخاصة بإصدار Manager Communications Unified Cisco الذي لديك.

#### **اجراء**

**الخطوة 1** في إدارة Manager Communications Unified Cisco، حدد **النظام** > **األمان** > **ملف تعريف أمان الهاتف**. **الخطوة 2** انظر إلى إعداد وضع األمان.

#### **موضوعات ذات صلة**

xv الصفحة في ,Cisco Unified [Communications](#page-14-0) Manager وثائق

 $\overline{\phantom{a}}$ 

### **ميزات األمان المدعومة**

يقدم الجدول التالي نظرة عامة على ميزات األمان التي تدعمها سلسلة هاتف 7800 IP Cisco.للحصول على مزيد من المعلومات هذه الميزات، وManager Communications Unified Cisco وأمان هاتف IP Cisco ، راجع الوثائق الخاصة بإصدار Unified Cisco Manager Communications الذي لديك.

**الجدول :24 نظرة عامة على ميزات األمان**

<span id="page-83-0"></span>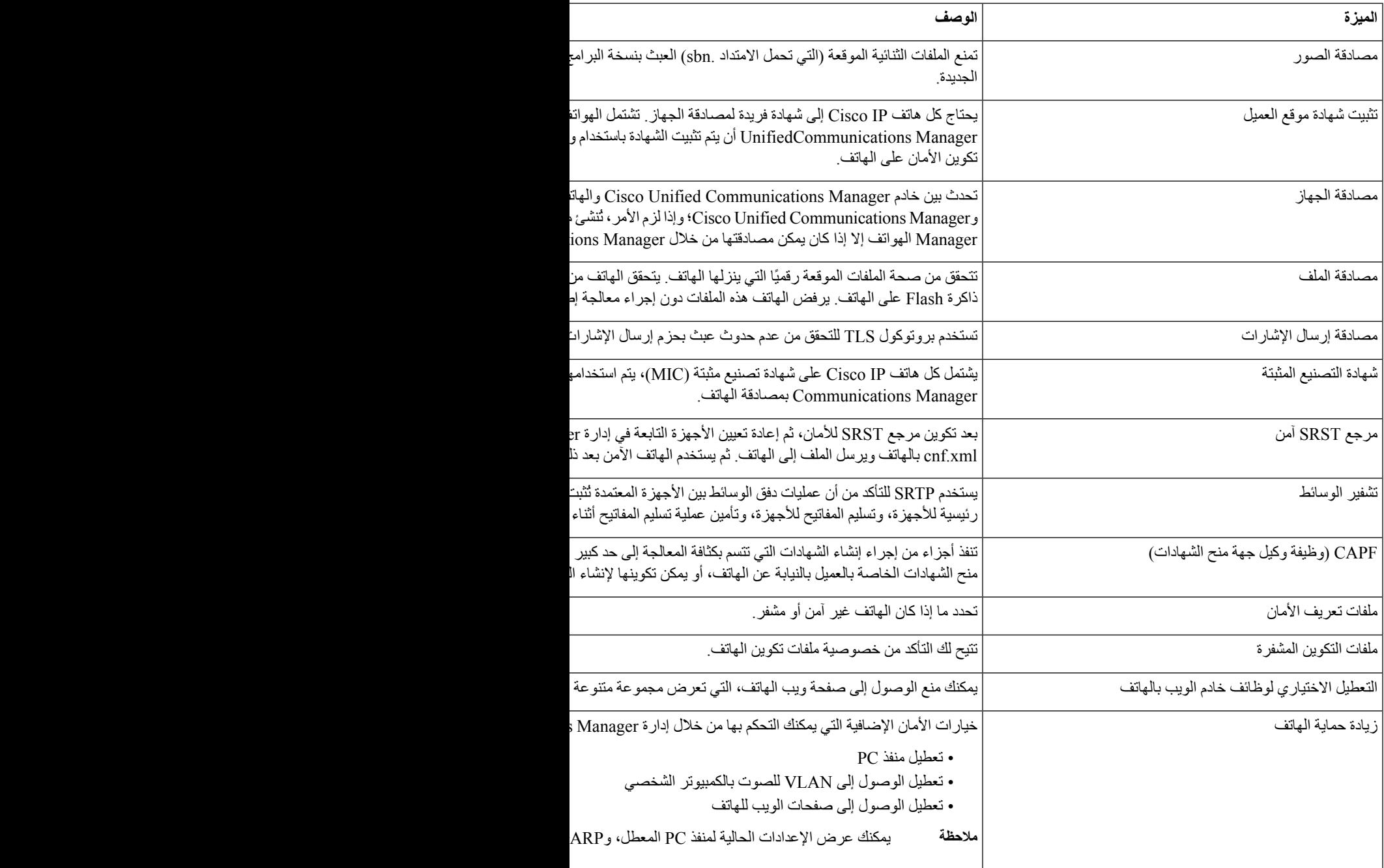

<span id="page-84-0"></span>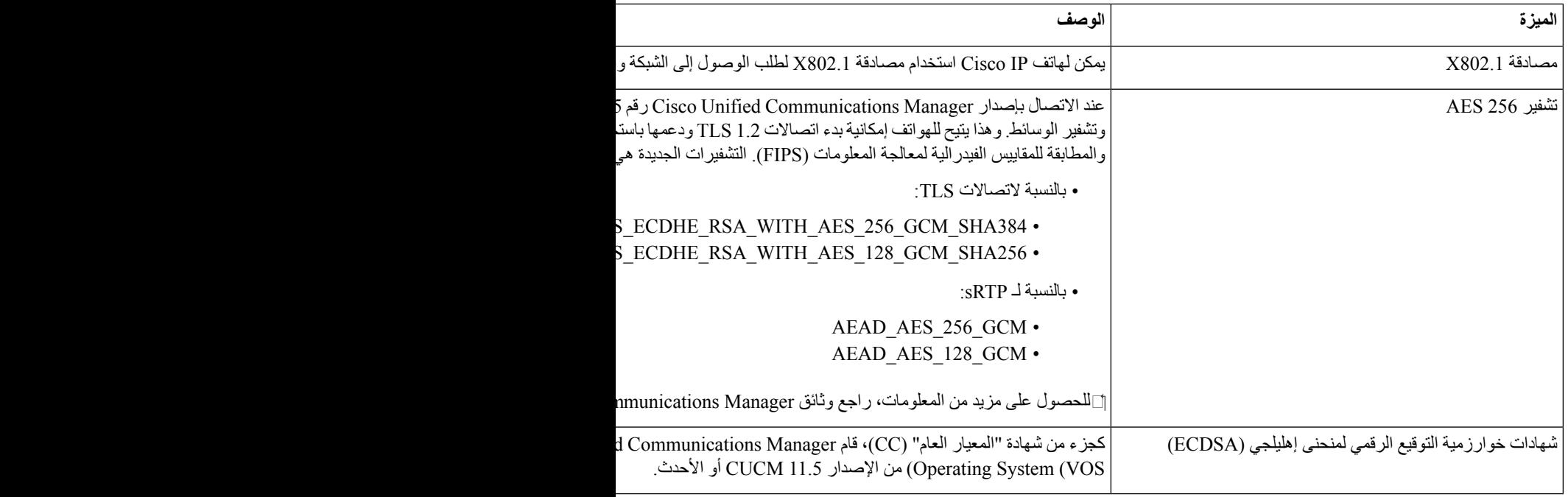

#### **موضوعات ذات صلة**

xv الصفحة في ,Cisco Unified [Communications](#page-14-0) Manager وثائق أمان [المكالمات](#page-85-0) الهاتفية, في الصفحة 70 مصادقة [802.1x](#page-88-0), في الصفحة 73 عرض ملفات [تعريف](#page-82-1) األمان, في الصفحة 67

### **إعداد شهادة هامة محليًا**

تنطبق هذه المهمة على إعداد LSC بأسلوب سلسلة مصادقة.

#### **قبل البدء**

تأكد من اكتمال تكوينات الأمان المناسبة في Cisco Unified Communications Manager ووظيفة وكيل جهة منح الشهادات (CAPF):

- يشتمل ملف CTL أو ITL على شهادة CAPF.
- في إدارة تشغيل Communications Unified Cisco، تحقق من تثبيت شهادة CAPF.

• وظيفة وكيل جهة منح الشهادات (CAPF (قيد التشغيل وتم تكوينها.

للحصول على مزيدمن المعلومات حول هذه اإلعدادات، راجع الوثائق الخاصة بإصدار Manager Communications Unified Cisco الذي لديك.

**اجراء**

- **الخطوة 1** احصل على رمز مصادقة CAPF الذي تم تعيينه عند تكوين CAPF.
	- **الخطوة 2** من الهاتف، اضغط على **التطبيقات** .
	- **الخطوة 3** اختر **إعدادات المسؤول** > **إعداد األمان**.
- يمكنك التحكم في الوصول إلى قائمة "إعدادات" باستخدام حقل "الوصول إلى اإلعدادات" في نافذة تكوين الهاتف عبر إدارة .Cisco Unified Communications Manager **مالحظة**
	- **الخطوة 4** اختر **LSC** واضغط على **تحديد** أو **تحديث**.

يطالب الهاتف بسلسلة مصادقة.

**الخطوة 5** أدخل رمز المصادقة واضغط على **إرسال**.

يبدأ الهاتف في تثبيت LSC أو تحديثها أو إزالتها، وذلك بناءً على الكيفية التي تم بها تكوين CAPF. أثناء اإلجراء، تظهر سلسلة من الرسائل في حقل خيار LSC داخل قائمة "تكوين األمان"، حيث يمكنك مراقبة التقدم. عند اكتمال اإلجراء، يتم عرض "تم التثبيت" أو "لم يتم التثبيت" على شاشة الهاتف.

قد يستغرق اكتمال عملية تثبيت LSC أو تحديثها أو إزالتها وقتًا طويال.ً

عند نجاح إجراء التثبيت على الهاتف، يتم عرض رسالة تم التثبيت على شاشة الهاتف. إذا ظهرت على شاشة الهاتف رسالة لم يتم التثبيت، فقد تكون سلسلة التفويض غير صحيحة أو قد يكون الهاتف غير ممكَّن للترقية. إذا أدى تشغيل CAPF إلى حذف LSC، فتعرض شاشة الهاتف رسالة لم يتم التثبيت لإلشارة إلى نجاح عملية التشغيل. يسجل خادمCAPF رسائل األخطاء. راجع وثائق خادمCAPF لتحديدموقع السجالت ولفهم معنى ر سائل الأخطاء.

#### **موضوعات ذات صلة**

xv الصفحة في ,Cisco Unified [Communications](#page-14-0) Manager وثائق

### **تمكين وضع FIPS**

#### **اجراء**

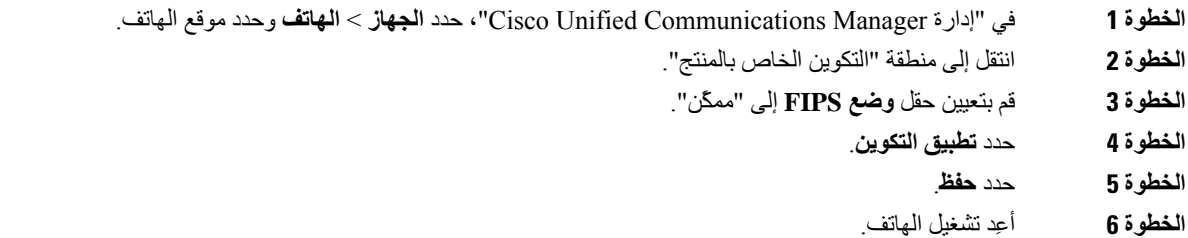

### **أمان المكالمات الهاتفية**

<span id="page-85-0"></span>عندما يتم تطبيق الأمان على الهاتف، يمكنك تحديد المكالمات الهاتفية الآمنة عن طريق الأيقونات التي تظهر على شاشة الهاتف. يمكنك أيضًا تحديد ما إذا كان الهاتف المتصل آمنًا ومحميًا أم ال إذا تم إصدار نغمة أمان في بداية المكالمة.

في المكالمة الأمنة، يتم تشفير جميع إشارات المكالمة وعمليات دفق الوسائط. تقدم المكالمة الأمنة مستوى عاليًا من الأمان، وتوفر السلامة والخصوصية للمكالمة. عندما تكون المكالمة الجارية مشفرة، تتغير أيقونة تقدم المكالمة الموجودة على يمين مؤقت مدة المكالمة على شاشة

الهاتف الى الألقونة التالية: .

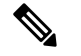

إذا تم توجيه المكالمة من خالل اتجاهات المكالمة غير IP، على سبيل المثال، PSTN، فقد تصبح المكالمة غير آمنة حتى وإن كانت مشفرة داخل شبكة IP ولها أيقونة قفل مقترنة بها. **مالحظة**

في المكالمة اآلمنة، يتم إصدار نغمة أمان في بداية المكالمة لإلشارة إلى أن الهاتف اآلخر المتصل يتلقى ويستقبل صوت األمان. وعند اتصال مكالمتك بهاتف غير آمن، ال يتم تشغيل نغمة األمان.

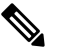

المكالمات الأمنة مدعومة بين هاتفين. يمكن تكوين المؤتمر الأمن وCisco Extension Mobility والخطوط المشتركة من خلال جسر المؤتمر اآلمن. **مالحظة**

عندما يتم تكوين الهاتف في حالة الأمان (مشفر وموثوق) في Cisco Unified Communications Manager، يمكن منحه حالة "محمي". بعد ذلك، يمكن تكوين الهاتف المحمي لتشغيل نغمة اإليضاح في بداية المكالمة إذا كنت ترغب في ذلك:

- الجهاز المحمي: لتغيير حالة الهاتف اآلمن إلى محمي، حدد خانة االختيار "جهاز محمي" في نافذة تكوين الهاتف في إدارة Cisco .(**الهاتف** > **الجهاز** (Unified Communications Manager
- تشغيل نغمة إيضاح األمان: لتمكين الهاتف المحمي لتشغيل نغمة إيضاح األمان أو عدم األمان، قم بتعيين إعداد تشغيل نغمة إيضاح األمان على "صواب". بشكل افتراضي، يتم تعيين إعداد تشغيل نغمة إيضاح األمان على "خطأ". يمكنك تعيين هذا الخيار في إدارة Cisco Manager Communications Unified) **النظام** > **معلمات الخدمة**). حدد الخادم ثم خدمة Communications Unified Cisco Manager. في نافذة تكوين معلمة الخدمة، حدد الخيار الموجود في منطقة ميزة - نغمة األمان. الوضع االفتراضي هو "خطأ".

#### **تعريف مكالمة المؤتمر اآلمنة**

يمكنك بدء مكالمة مؤتمر آمنة ومراقبة مستوى أمان المشاركين. يتم تأسيس مكالمة مؤتمر آمنة باستخدم هذه العملية:

- **.1** يبدأ المستخدم في إجراء مكالمة مؤتمر من هاتف آمن.
- **.2** يُعيِّن Manager Communications Unified Cisco جسر مؤتمر آمنًا للمكالمة.
- **.3** بعد إضافة المشاركين، يتحقق Manager Communications Unified Cisco من وضع األمان لكل هاتف ويحافظ على مستوى أمان المؤتمر.
	- **.4** يعرض الهاتف مستوى أمان مكالمة المؤتمر. يعرض المؤتمر اآلمن أيقونة األمان على يمين **المؤتمر** على شاشة الهاتف.

المكالمات اآلمنة مدعومة بين هاتفين. في الهواتف المحمية، ال تتوفر بعض الميزات، مثل مكالمات المؤتمر والخطوط المشتركة وExtension Mobility، عندما يكون االتصال اآلمن مكونًا. **مالحظة**

يقدم الجدول التالي معلومات حول التغييرات التي تطرأ على مستويات أمان المؤتمر تبعًا لمستوى أمان الهاتف المُنشئ، ومستويات أمان المشاركين، وتوفر جسور مؤتمر آمنة.

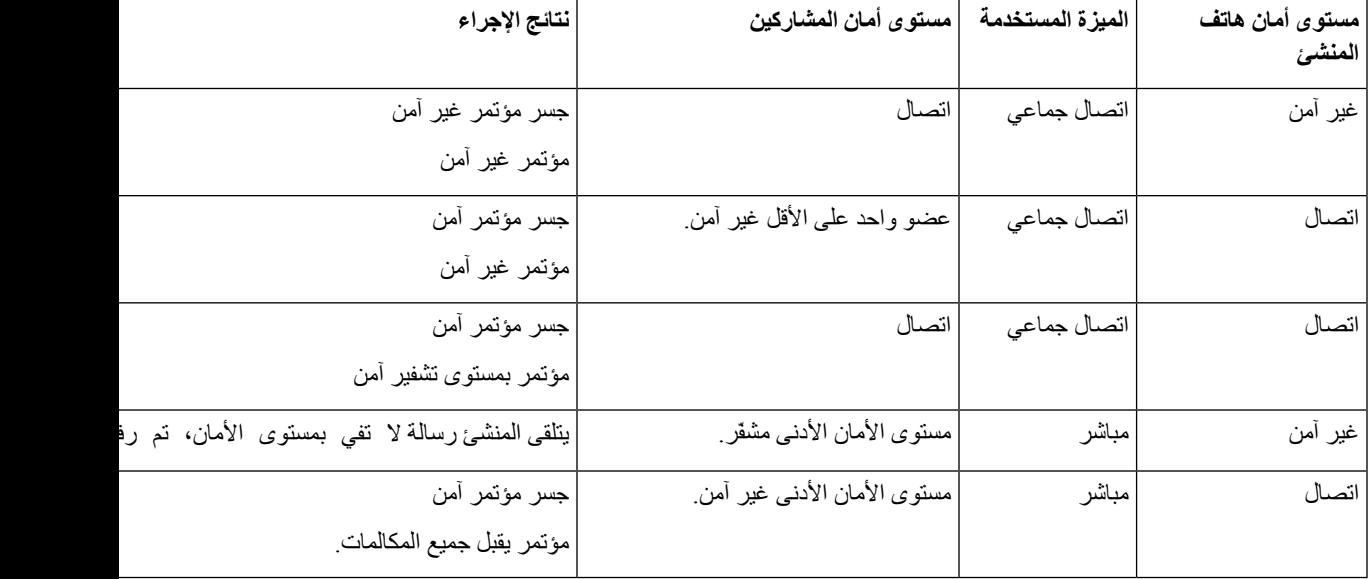

**الجدول :25 قيود األمان مع مكالمات المؤتمر**

#### **تعريف المكالمة الهاتفية اآلمنة**

يتم تأسيس مكالمة آمنة عند تكوين هاتفك وهاتف الطرف اآلخر إلجراء مكالمة آمنة. قد يكون هاتف الطرف اآلخر على شبكة IP Cisco نفسها أو على شبكة خارج شبكة IP. يمكن إجراء المكالمات المؤمنة بين هاتفين فقط. من المفترض أن تدعم مكالمات المؤتمر ميزة المكالمة اآلمنة بعد إعداد جسر المؤتمر اآلمن.

يتم تأسيس المكالمة المؤمنة باستخدام هذه العملية:

- **.1** يشرع المستخدم في إجراء مكالمة من هاتف مؤمن (وضع األمان اآلمن).
- **.2** يعرض الهاتف أيقونة األمان على شاشة الهاتف. تشير هذه األيقونة إلى أنه قد تم تكوين الهاتف إلجراء مكالمات آمنة، ولكن هذا ال يعني أن الهاتف اآلخر المتصل مؤمن أيضًا.
- **.3** يسمع المستخدم نغمة أمان عند اتصال المكالمة بهاتف آخر مؤمن، مشيرًا إلى أن هاتفي كال طرفي المحادثة مشفّران ومؤمّنان. وعند اتصال المكالمة بهاتف غير آمن، فإن المستخدم لا يسمع نغمة الأمان.

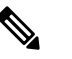

المكالمات اآلمنة مدعومة بين هاتفين. في الهواتف المحمية، ال تتوفر بعض الميزات، مثل مكالمات المؤتمر والخطوط المشتركة وExtension Mobility، عندما يكون االتصال اآلمن مكونًا. **مالحظة**

الهواتف المحمية فقط هي التي تُصدر نغمات إيضاح الأمان أو عدم الأمان. ولا تُصدر الهواتف غير المحمية هذه النغمات مطلقًا. إذا تغيرت حالة المكالمة العامة أثناء المكالمة، تتغير نغمة اإليضاح ويُصدر الهاتف النغمة المالئمة.

يُصدر الهاتف المحمي نغمة أم ال في هذه الحاالت:

- عند تمكين خيار نغمة إيضاح التشغيل اآلمن:
- عندما يتم تأسيس وسائط أمان طرف إلى طرف وكانت حالة المكالمة آمنة، يُصدر الهاتف نغمة إيضاح األمان (ثالث صافرات طويلة يتخللها إيقاف مؤقت).
- عندما يتم تأسيس وسائط غير آمنة من طرف إلى طرف وكانت حالة المكالمة غير آمنة، يُصدر الهاتف نغمة إيضاح عدم األمان (ست صافرات قصيرة يتخللها إيقاف مؤقت قصير).

عند تعطيل خيار نغمة إيضاح التشغيل الآمن، لا يتم إصدار أي نغمة.

### **مصادقة 802.1x**

تدعم هواتف IP Cisco مصادقة 802.1X.

<span id="page-88-0"></span>عادةً ما تستخدم هواتف IP Cisco ومحوالت IP Cisco بروتوكول اكتشاف Cisco) يُعرف اختصارًا بـ CDP (للتعرف على هوية بعضها البعض وتحديد معلمات مثل متطلبات تخصيص VLAN وطاقة الكبالت الداخلية. يحدد بروتوكول CDP محطات العمل المتصلة محليًا. توفر هواتف IP Cisco آلية لعبور EAPOL. وتتيح هذه اآللية لمحطة العمل المتصلة بهاتف IP Cisco تمرير رسائل EAPOL إلى مصدّق 802.1X في محول LAN. تضمن آلية المرور عدم تصرف هاتف IP كمحول LAN لمصادقة نقطة نهاية بيانات قبل الوصول إلى الشبكة.

كما توفر هواتف IP Cisco آلية لتسجيل الخروج من EAPOL للوكيل. في حالة فصل اتصال الكمبيوتر الشخصي المتصل محليًا عن هاتف IP، ال يعلم محول LAN عطل االرتباط المادي، وذلك نظرًا لخضوع الوصلة التي تربط بين محول LAN وهاتف IP للصيانة. ولتجنب المخاطرة بسالمة الشبكة، يرسل هاتف IP رسالة تسجيل خروج من EAPOL إلى المحول بالنيابة عن الكمبيوتر الشخصي المتدفقة إليه البيانات، والذي يقوم بتشغيل محول LAN لمسح إدخال المصادقة للكمبيوتر الشخصي المتدفقة إليه البيانات.

يتطلب دعم مصادقة 802.1X العديد من المكونات:

- هاتف IP Cisco : يعمل الهاتف على تكوين الطلب للوصول إلى الشبكة. تشتمل الهواتف على عميل 802.1X. يتيح هذا العميل لمسؤولي الشبكة التحكم في اتصال هواتف IP بمنافذمحول LAN. يستخدم اإلصدار الحالي من عميل 802.1X للهواتف الخيارين FAST—EAP وTLS—EAP لمصادقة الشبكة.
- محول Catalyst Cisco) أو محول آخر تابع لجهة خارجية): يجب أن يدعم المحول 802.1X، بحيث يمكنه أن يؤدي وظيفة المصادقة ويمرر الرسائل بين الهاتف وخادم المصادقة. بعد اكتمال عملية التبادل، يمنح المحول أو يرفض إمكانية وصول الهاتف إلى الشبكة.

ويجب أن تنفذ اإلجراءات التالية لتكوين 802.1X.

- كوِّن المكونات األخرى قبل تمكين "مصادقة 802.1X "على الهاتف.
- تكوين منفذ PC ال يضع المعيار 802.1X في اعتباره وجود شبكات VLAN، ويوصي بناءً على ذلك بوجوب مصادقة جهاز واحد فقط إلى منفذ محدد في المحول. ومع ذلك، تدعم بعض المحوالت (بما في ذلك محوالت Catalyst Cisco (المصادقة متعددة المجاالت. يحدد تكوين المحول ما إذا كان بإمكانك توصيل كمبيوتر شخصي بمنفذ PC الخاص بالهاتف أم ال.
- ممكَّن إذا كنت تستخدم محوالً يدعم المصادقة متعددة المجاالت، فيمكنك تفعيل منفذ PC وتوصيل كمبيوتر شخصي به. وفي هذه الحالة، فإن هواتف IP Cisco تدعم تسجيل الخروج من EAPOL للوكيل لمراقبة عمليات تبادل المصادقة بين المحول والكمبيوتر الشخصي المتصل. لمزيد من المعلومات حول دعم X802.1 IEEE في محوالت Catalyst Cisco، راجع أدلة تكوين محول Catalyst Cisco على:

[http://www.cisco.com/en/US/products/hw/switches/ps708/tsd\\_products\\_support\\_series\\_home.html](http://www.cisco.com/en/US/products/hw/switches/ps708/tsd_products_support_series_home.html)

- معطَّل إذا كان المحول ال يدعم أجهزة متعددة متوافقة مع 802.1X على المنفذ نفسه، فيجب أن تقوم بتعطيل منفذ PC عند تمكين مصادقة 802.1X. إذا لم تقم بتعطيل هذا المنفذ وحاولت بعد ذلك توصيل كمبيوتر شخصي به، فسيرفض المحول وصول الشبكة إلى كل من الهاتف والكمبيوتر الشخصي على حدٍ سواء.
- تكوين VLAN للصوت ألن معيار 802.1X ال يعتد بوجود شبكات VLAN، يجب أن تعمد إلى تكوين هذا اإلعداد بناءً على دعم المحول.
	- ممكَّن إذا كنت تستخدم محوالً يدعم المصادقة متعددة المجاالت، فيمكنك االستمرار في استخدام VLAN للصوت.
- معطَّل إذا كان المحول ال يدعم المصادقة متعددة المجاالت، فقم بتعطيل "VLAN للصوت" وضع في اعتبارك تعيين المنفذ إلى شبكة VLAN األصلية.

**موضوعات ذات صلة**

xv الصفحة في ,Cisco Unified [Communications](#page-14-0) Manager وثائق

 $\blacksquare$ 

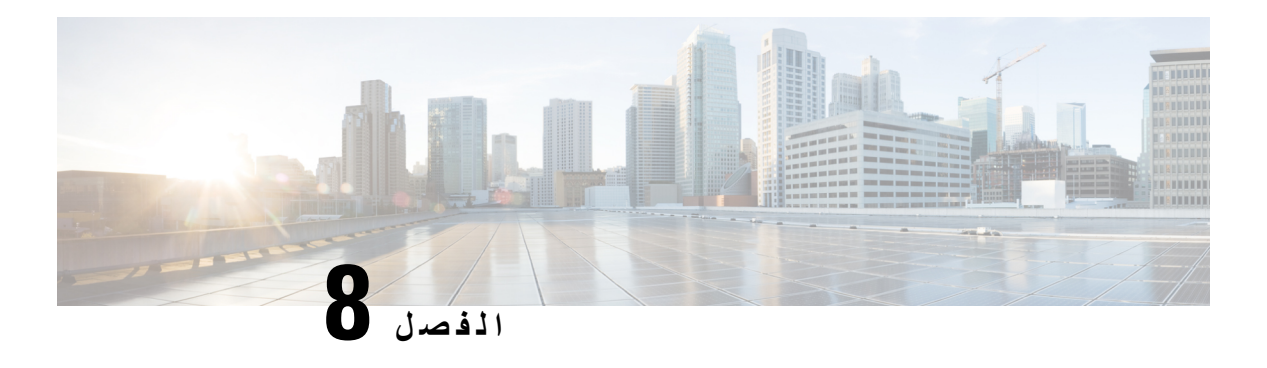

### <span id="page-90-0"></span>**تخصيص هاتف IP Cisco**

- نغمات رنين الهاتف [المخصصة](#page-90-1), في الصفحة 75
	- إعداد ترميز النطاق [العريض](#page-90-2), في الصفحة 75
- إعداد سماعة رأس الطراز ,7811 في [الصفحة](#page-91-0) 76
	- إعداد شاشة وضع الخمول, في [الصفحة](#page-91-1) 76
		- [تخصيص](#page-92-0) نغمة الطلب, في الصفحة 77

### **نغمات رنين الهاتف المخصصة**

<span id="page-90-1"></span>يتم شحن هاتف IP Cisco بنوعين من نغمات الرنين االفتراضية المطبقة في األجهزة: 1Chirp و2Chirp. كما يوفر Unified Cisco Communications Manager مجموعة افتراضية من أصوات نغمات رنين الهاتف الإضافية التي يتم تطبيقها في البرنامج في صورة ملفات تضمين نبضي مشفر (PCM(. يوجد ملف PCM باإلضافة إلى ملف XML الذي يصف خيارات قائمة الرنات المتوفرة في موقعك، في دليل TFTP على كل خادم من خوادم Manager على كل خادم من خوادم Cisco Unified Communications Manager.

**انتبه** جميع أسماء الملفات حساسة لحالة األحرف. إذا استخدمت الحالة الخطأ السم الملف، فلن يطبق الهاتف التغييرات.

<span id="page-90-2"></span>لمزيد من المعلومات، انظر الفصل "رنات وخلفيات الهواتف المخصصة"، دليل تكوين الميزات لـ [Communications](https://www.cisco.com/c/en/us/support/unified-communications/unified-communications-manager-callmanager/products-installation-and-configuration-guides-list.html) Unified Cisco .[Manager](https://www.cisco.com/c/en/us/support/unified-communications/unified-communications-manager-callmanager/products-installation-and-configuration-guides-list.html)

**موضوعات ذات صلة**

xv الصفحة في ,Cisco Unified [Communications](#page-14-0) Manager وثائق

### **إعداد ترميز النطاق العريض**

تم تمكين الترميز .722.G للهاتف افتراضيًا. إذا تم تكوين G.722G Cisco Unified Communications Manager لاستخدام 32 النهاية البعيدة تدعم الترميز .722G، فيتم االتصال الهاتفي باستخدام الترميز .722G بدالً من الترميز .711G.

ويحدث هذا الموقف بغض النظر عما إذا كان المستخدم قد مكن سماعة هاتف أو سماعة هاتف نطاق عريض، إال أن المستخدم يمكنه مالحظة زيادة حساسية الصوت أثناء المكالمة. وتعني زيادة الحساسية تحسن درجة نقاء الصوت، ولكنها تعني أيضًا أن نقطة النهاية البعيدة قد تتأثر بالضوضاء في الخلفية: ومن أمثلة الضوضاء خشخشة الورق أو المحادثات المجاورة. حتى مع عدم وجود سماعة رأس أو سماعة هاتف نطاق عريض، قد يفضل بعض المستخدمين المزيد من الحساسية التي تنطوي على التشتيت الناتج عن الترميز .722G. وقد يفضل مستخدمون آخرون المزيد من الحساسية التي يتسم بها الترميز .722G.

تؤثر معلمة خدمة "ترميز Advertise G.722" على إمكانية تواجد دعم النطاق العريض لجميع الأجهزة التي يتم من خلالها التسجيل باستخدام خادم Cisco Unified Communications هذا أو لجهاز محدد، وذلك بناءً على نافذة Cisco Unified Communications Administration Manager التي يتم تكوين المعلمة فيها:

**اجراء**

- **الخطوة 1** في Administration Manager Communications Unified Cisco، اختر **النظام** > **معلمات المؤسسة**.
	- ا**لخطوة 2** قم بتعيين حقل "ترميز Advertise G.722".

<span id="page-91-0"></span>القيمة االفتراضية لمعلمة المؤسسة هذه هي "ممكَّن"، والتي تعني أن جميع "هواتف IP Cisco " التي يتم من خاللها التسجيل في Cisco كانت إذا .Cisco Unified Communications Manager إلى G.722 الترميز عن تعلن Unified Communications Manager كل نقطة نهاية مشتركة في محاولة الاتصال تدعم الترميز .722 G بالإمكانات التي تم تعيينها، فيختار Cisco Unified Communications Manager ذلك الترميز إلجراء المكالمة متى أمكن.

### **إعداد سماعة رأس الطراز 7811**

يتم شحن هاتف 7811 IP Cisco مزودًا بسماعة رأس ضيقة النطاق أو عريضة النطاق. يجب أن يقوم المسؤول بتكوين نوع سماعة الهاتف للهاتف ليعمل.

**اجراء**

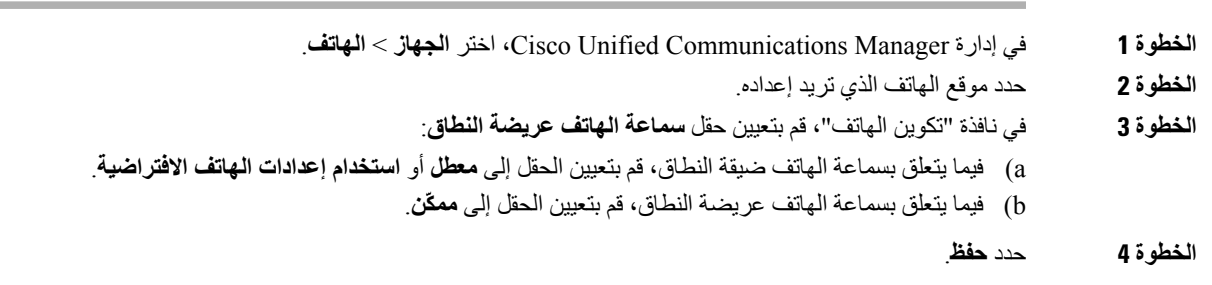

### **إعداد شاشة وضع الخمول**

<span id="page-91-1"></span>يمكنك تحديد شاشة خمول (نص فقط؛ يجب أال يتجاوز حجم الملف النصي 1 ميجابايت) لتظهر على شاشة الهاتف. شاشة الخمول عبارة عن خدمة XML يستدعيها الهاتف عندما يكون خامالً (غير مستخدم) لفترة محددة وال يتم فتح قائمة أي ميزة.

للحصول على تعليمات تفصيلية حول إنشاء شاشة الخمول وعرضها، راجع إنشاء رسومات عنوان *URL* خامل على هاتف *IP Cisco* على عنوان URL هذا:

[http://www.cisco.com/en/US/products/sw/voicesw/ps556/products\\_tech\\_note09186a00801c0764.shtml](http://www.cisco.com/en/US/products/sw/voicesw/ps556/products_tech_note09186a00801c0764.shtml)

باإلضافة إلى ذلك، راجع الوثائق الخاصة بإصدار Manager Communications Unified Cisco الذي لديك للحصول على المعلومات التالية:

• تحديد URL لخدمة XML الخاصة بشاشة الخمول:

- لهاتف واحد: حقل الخمول في نافذة تكوين الهاتف في إدارة Manager Communications Unified Cisco.
- لعدة هواتف في وقت متزامن: حقل خمول URL في نافذة تكوين معلمات المؤسسة، أو حقل الخمول في أداة اإلدارة المجمّعة (BAT)
	- تحديد طول الفترة الزمنية التي ال يتم استخدام الهاتف فيها قبل أن يتم استدعاء خدمة XML لشاشة الخمول:
- لهاتف واحد: حقل مؤقت الخمول في نافذة تكوين الهاتف في إدارة Manager Communications Unified Cisco.
- لعدة هواتف في وقت متزامن: حقل وقت خمول URL في نافذة تكوين معلمات المؤسسة، أو حقل مؤقت الخمول في أداة اإلدارة المجمّعة (BAT)

#### **اجراء**

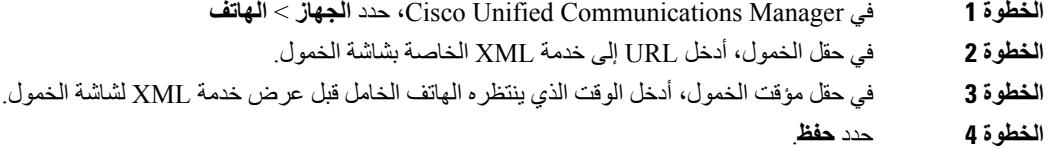

#### **موضوعات ذات صلة**

xv الصفحة في ,Cisco Unified [Communications](#page-14-0) Manager وثائق

### **تخصيص نغمة الطلب**

<span id="page-92-0"></span>يمكنك إعداد هواتفك بحيث تتيح للمستخدمين سماع نغمات اتصال مختلفة للمكالمات الداخلية والخارجية. بناءً على احتياجاتك، يمكنك اختيار ثالثة خيارات لنغمة الطلب:

- افتراضي: نغمة طلب مختلفة للمكالمات الداخلية والخارجية.
	- داخلي: تُستخدم نغمة الطلب الداخلي لجميع المكالمات.
	- خارجي: تُستخدم نغمة الطلب الخارجي لجميع المكالمات.

يعد "□□استخدام نغمة الطلب دائمًا □□" حقلاً مطلوبًا في Cisco Unified Communications Manager.

#### **اجراء**

- **الخطوة 1** في إدارة Manager Communications Unified Cisco، حدد **النظام** > **معلمات الخدمة**.
	- **الخطوة 2** حدد الخادم المناسب.
	- **الخطوة 3** حدد **CallManager Cisco** باعتبارها "الخدمة".
	- **الخطوة 4** مرِّر إلى جزء "معلمات على مستوى مجموعة النظام".
	- **الخطوة 5** عيِّن **استخدام نغمة الطلب دائمًا** إلى أحد الخيارات التالية:
		- خارجي • داخلي • افتراضي

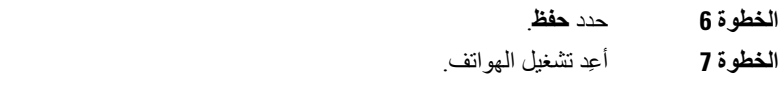

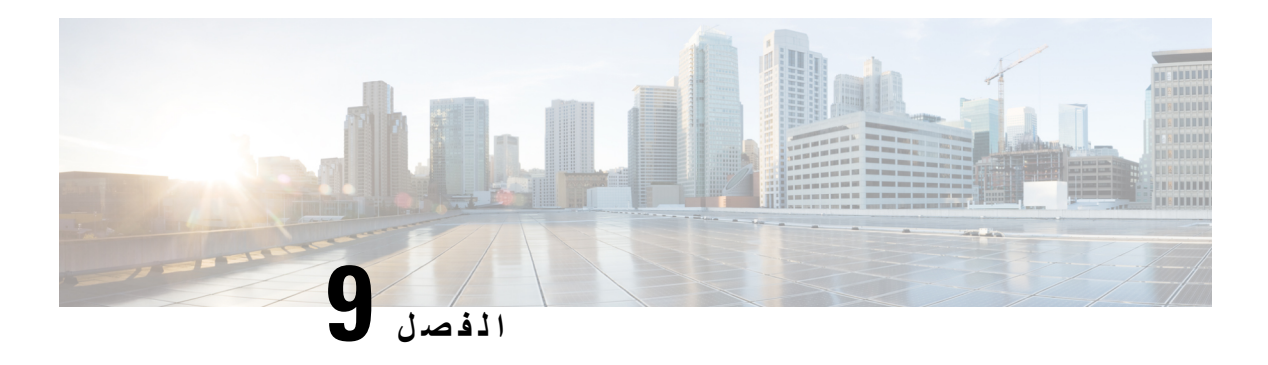

### <span id="page-94-0"></span>**ميزات الهاتف وإعدادها**

- دعم مستخدم هاتف IP [Cisco,](#page-94-1) في الصفحة 79
	- ميزات الهاتف, في [الصفحة](#page-94-2) 79
- أزرار الميزة [والمفاتيح](#page-109-0) البرمجية, في الصفحة 94
	- تكوين ميزات الهاتف, في [الصفحة](#page-110-0) 95
- ترحيل هاتفك إلى هاتف ذو أنظمة متعددة, في [الصفحة](#page-146-0) 131
	- إعداد قالب المفتاح المرن, في [الصفحة](#page-147-0) 132
		- قوالب زر الهاتف, في [الصفحة](#page-149-0) 134
- إدارة سماعات الهواتف على الإصدارات القديمة من Cisco Unified [Communications](#page-151-0) Manager , في الصفحة 136

### **دعم مستخدم هاتف IP Cisco**

<span id="page-94-1"></span>إذا كنت مسؤول نظام، فمن الأرجح أن تكون المصدر الأساسي للمعلومات المتعلقة بمستخدمي هاتف Cisco IP في شبكتك أو شركتك. ومن المهم أن تزود المستخدمين النهائيين بمعلومات حديثة وشاملة.

الستخدام بعض الميزات بنجاح على هاتف IP Cisco) بما في ذلك الخدمات وخيارات نظام الرسائل الصوتية)، يجب أن يتلقى المستخدمون معلومات منك أو من فريق شبكتك أو تكون لديهم القدرة على الاتصال بك للحصول على المساعدة. تأكد من إمداد المستخدمين بأسماء الأشخاص المر اد الاتصال بهم للحصول على المساعدة وبالتعليمات الخاصة بالاتصال بهؤلاء الأشخاص.

<span id="page-94-2"></span>ونوصي بأن تقوم بإنشاء صفحة ويب على موقع الدعم الخاص بك إلمداد المستخدمين النهائيين بالمعلومات المهمة حول هواتف IP Cisco .

ضع في اعتبارك تضمين الأنواع التالية من المعلومات في هذا الموقع:

- أدلة المستخدم الخاصة بجميع طرز هاتف IP Cisco التي تدعمها
- معلومات حول كيفية الوصول إلى مدخل Care Self Communications Unified Cisco.
	- قائمة الميزات المدعومة
	- دليل المستخدم أو مرجع سريع لنظام البريد الصوتي

### **ميزات الهاتف**

بعد إضافة هواتف Phone IP Cisco إلى Manager Communications Unified Cisco، يمكنك إضافة وظائف إلى الهواتف. يشمل الجدول التالي قائمة بميزات الهاتفية المدعومة، التي يمكنك تكوين العديد منها باستخدام إدارة Communications Unified Cisco .Manager للحصول على معلومات حول استخدام معظم هذه الميزات على الهاتف، راجع دليل مستخدم سلسلة هواتف *7800 IP Cisco*. راجع [أزرار](#page-109-0) الميزة [والمفاتيح](#page-109-0) البرمجية, في الصفحة 94 لالطالع على قائمة بالميزات التي يمكن تكوينها كأزرار قابلة للبرمجة ومفاتيح مرنة مخصصة وأزرار ميزات.

عند إضافة ميزات إلى مفاتيح خط الهاتف، تكون مقيدًا بعدد مفاتيح الخط المتوفرة. ال يمكنك إضافة ميزات أكثر من عدد مفاتيح الخط على الهاتف الخاص بك.

### 

**مالحظة**

كما توفر إدارة Manager Communications Unified Cisco العديدمن معلمات الخدمة التي يمكنك استخدامها لتكوين العديدمن وظائف الهاتفية. للحصول على مزيد من المعلومات حول الوصول إلى معلمات الخدمة وتكوينها، راجع الوثائق الخاصة بإصدار Cisco Unified Manager Communications الذي لديك.

للمزيد من المعلومات حول وظائف إحدى الخدمات، حدد اسم المعلمة أو زر التعليمات المتمثل في عالمة االستفهام (؟) في نافذة التكوين [الخاص](#page-112-0) [بالمنتج](#page-112-0).

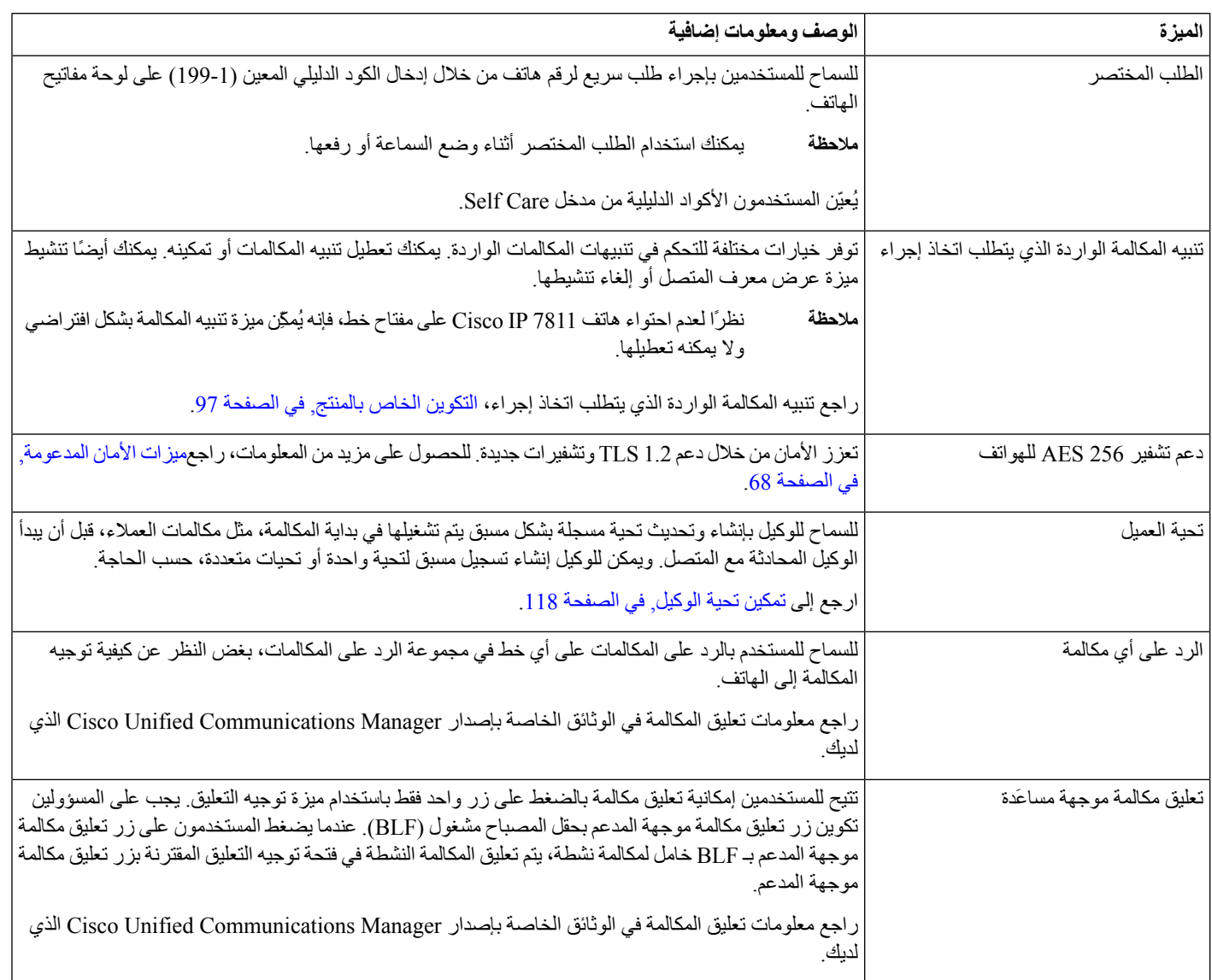

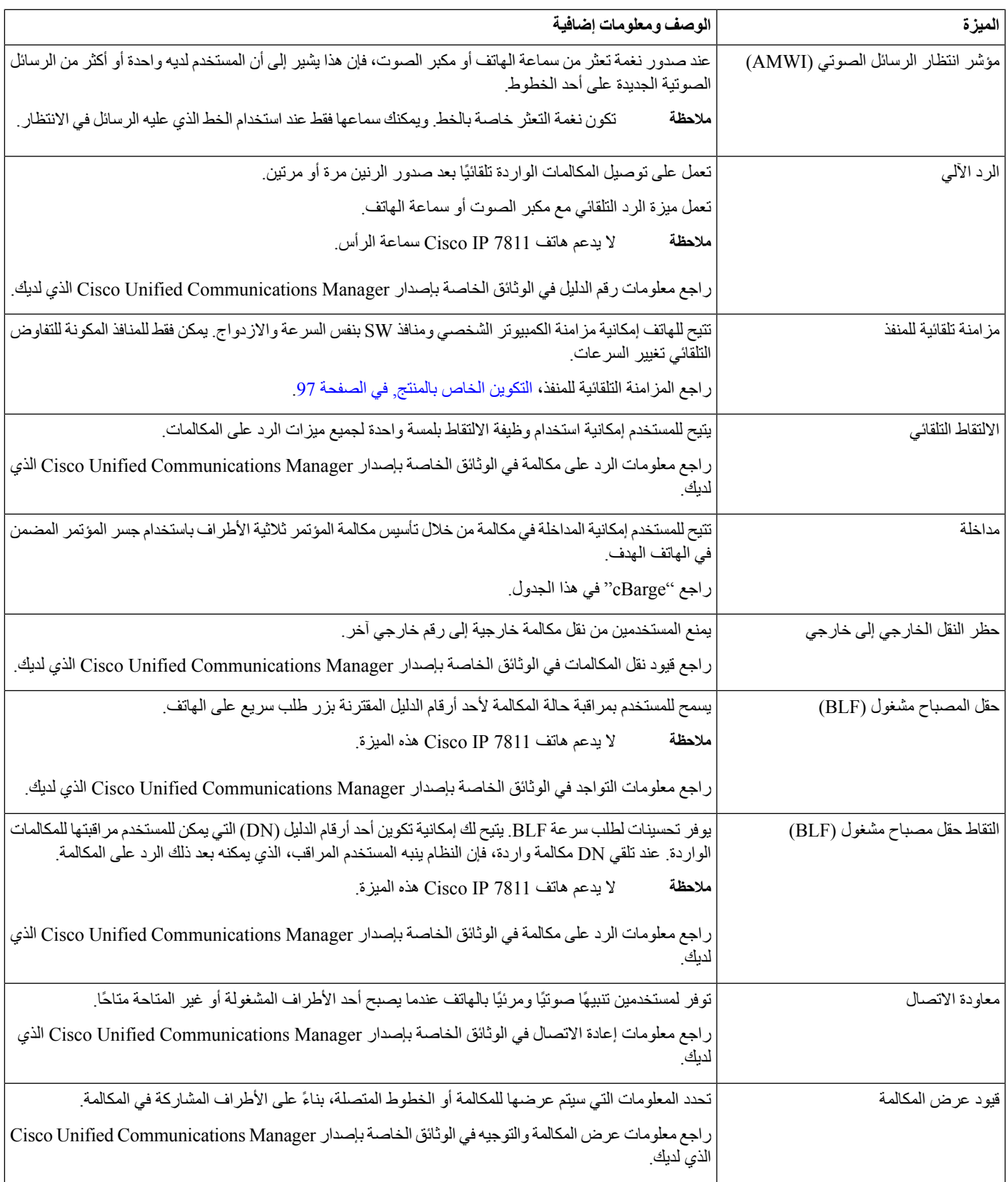

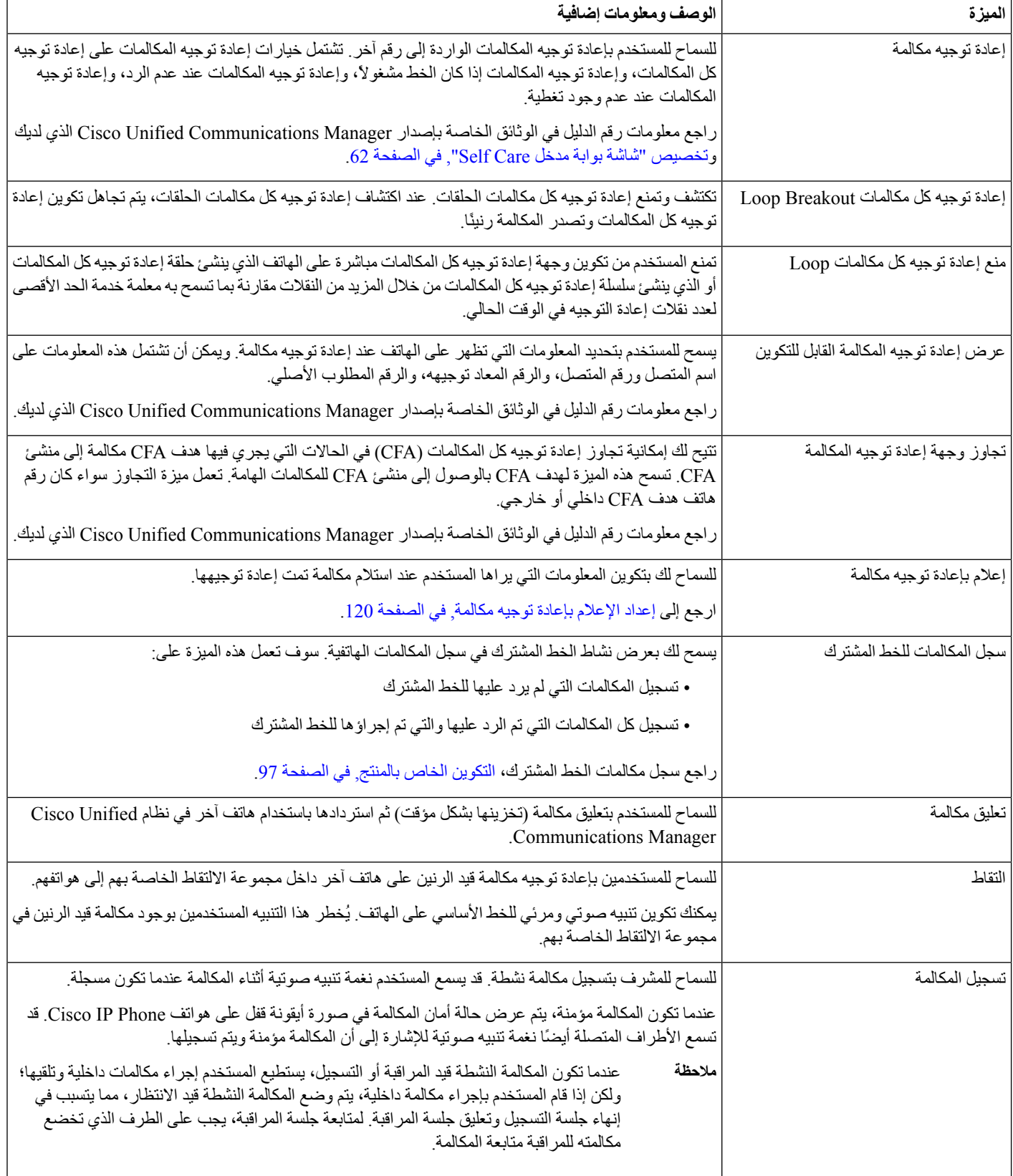

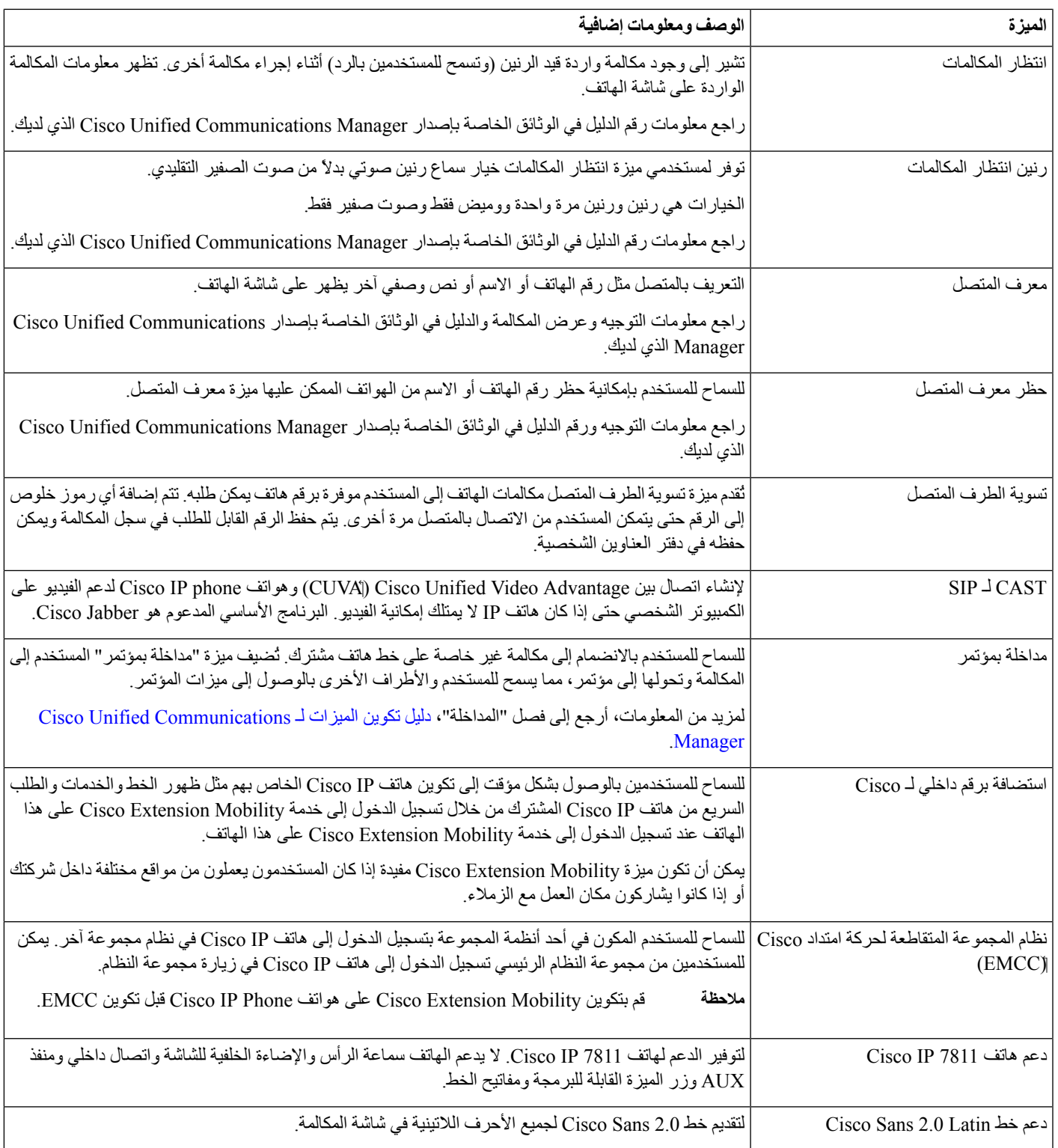

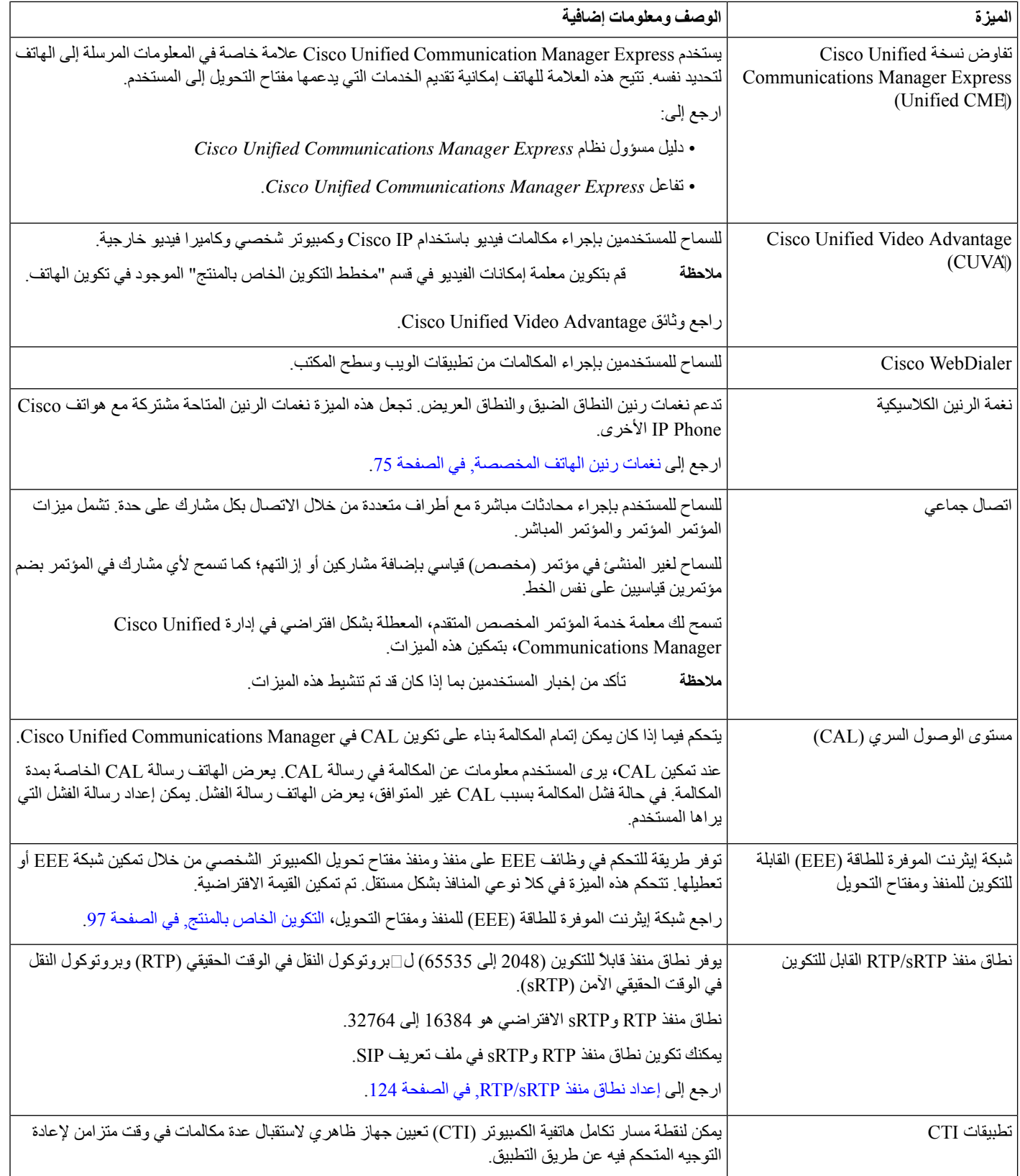

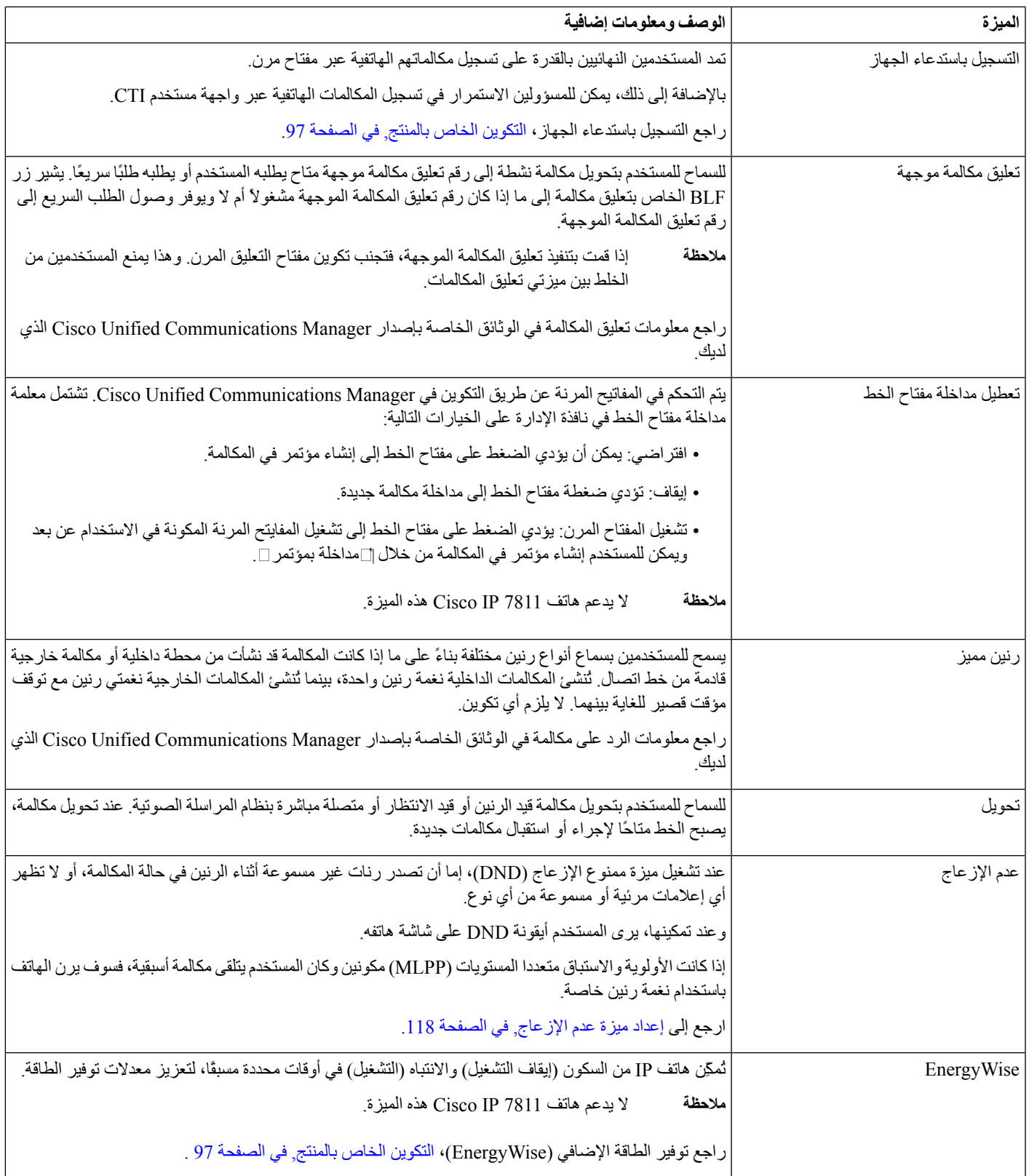

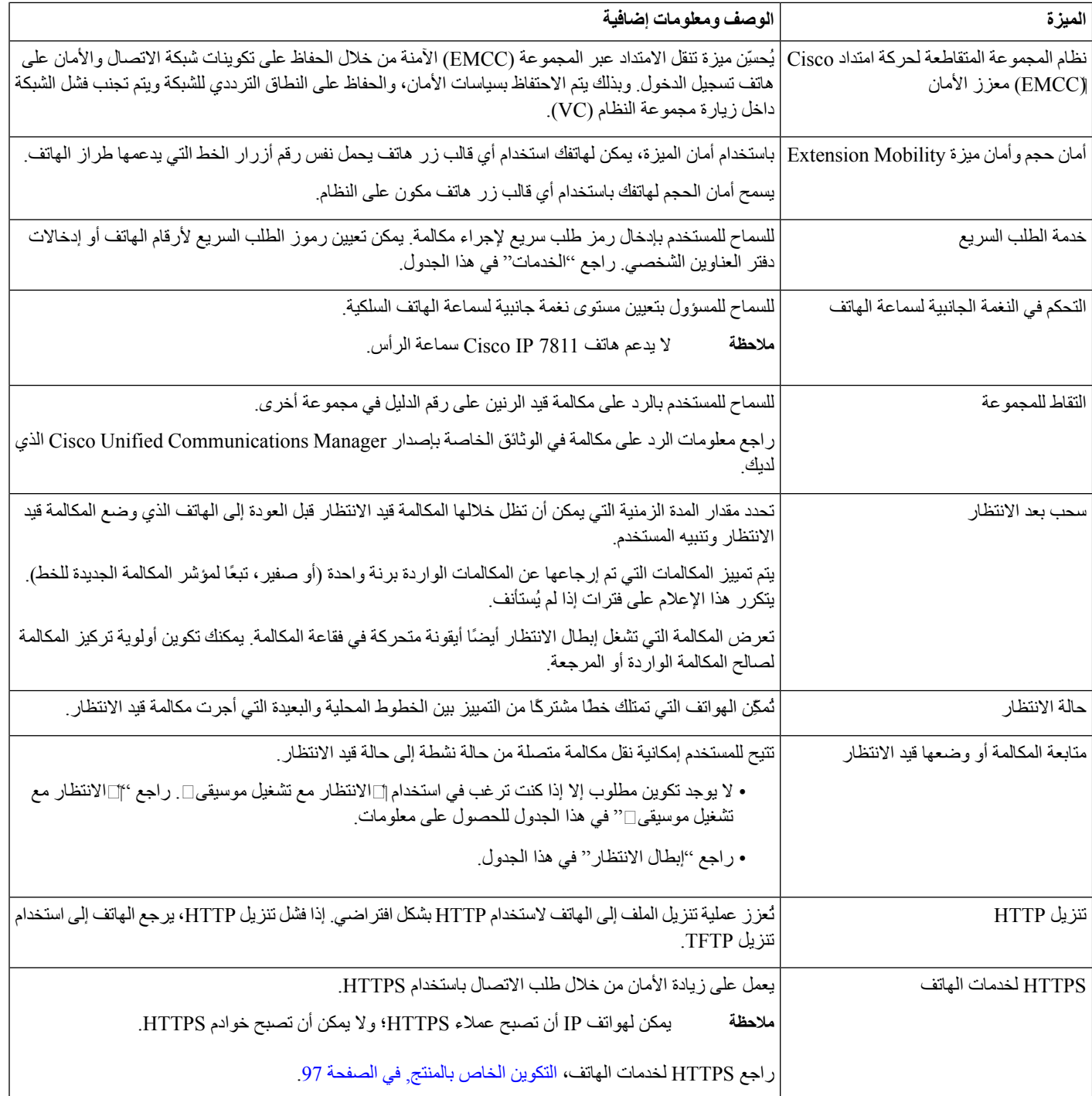

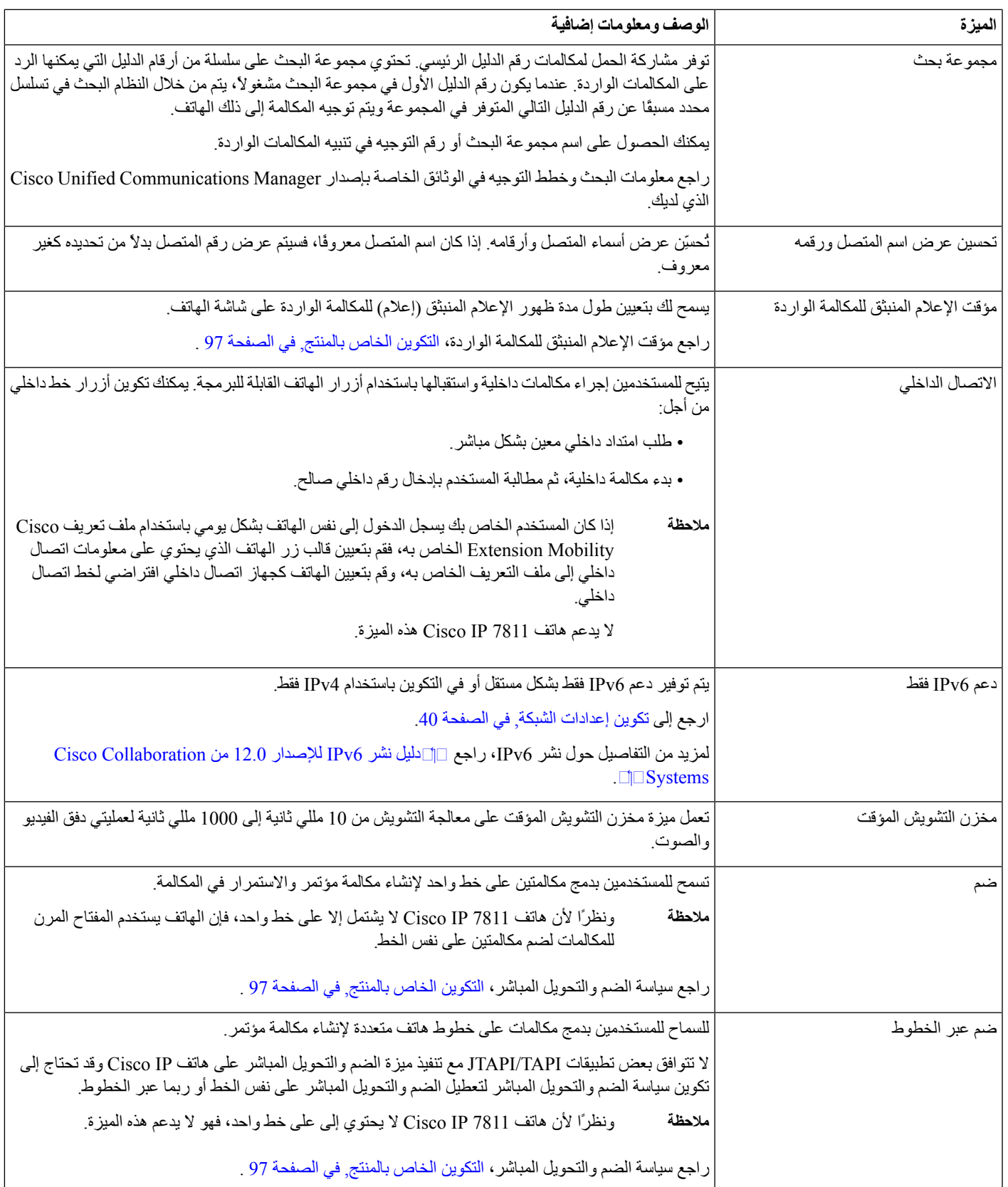

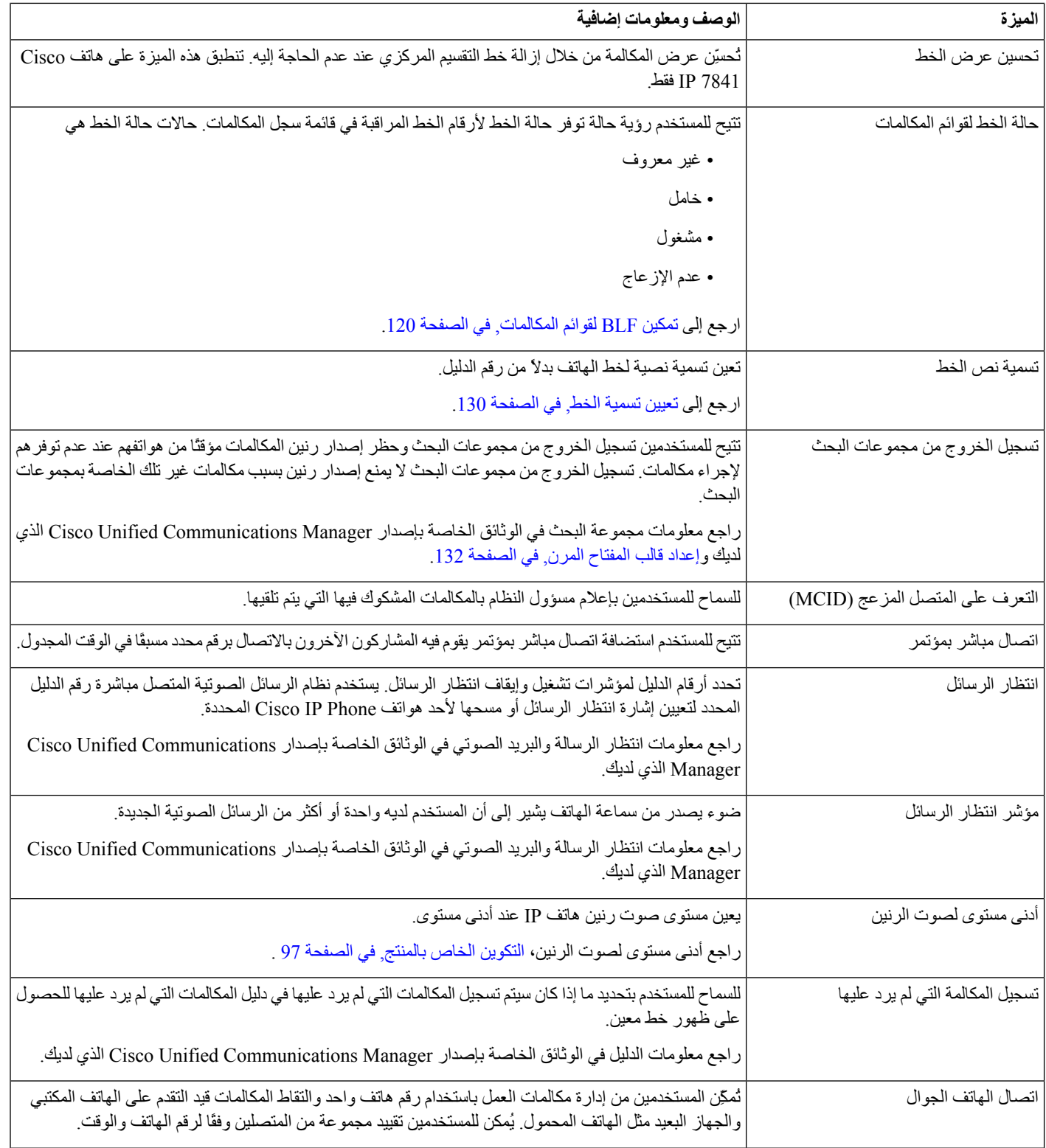

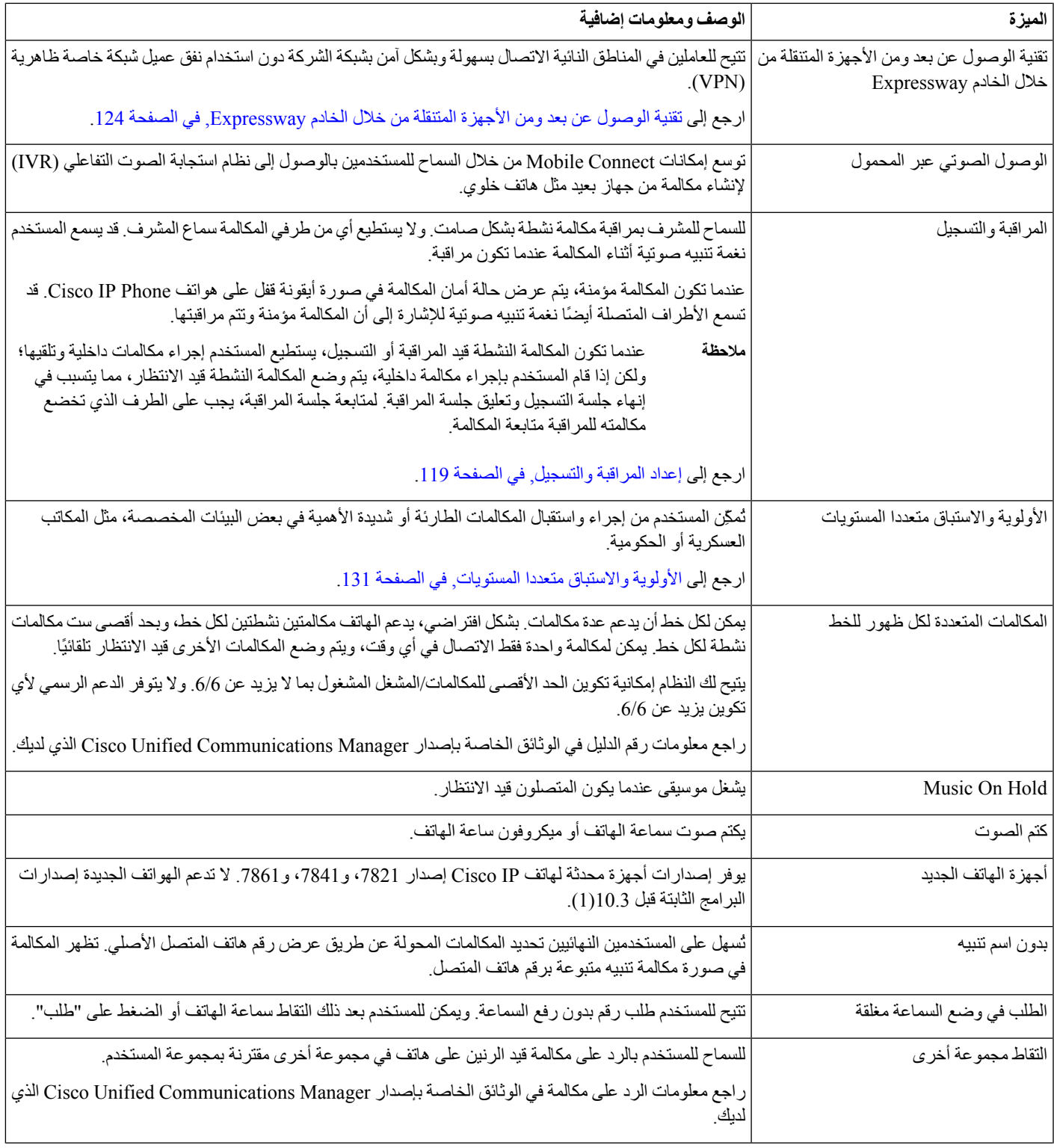

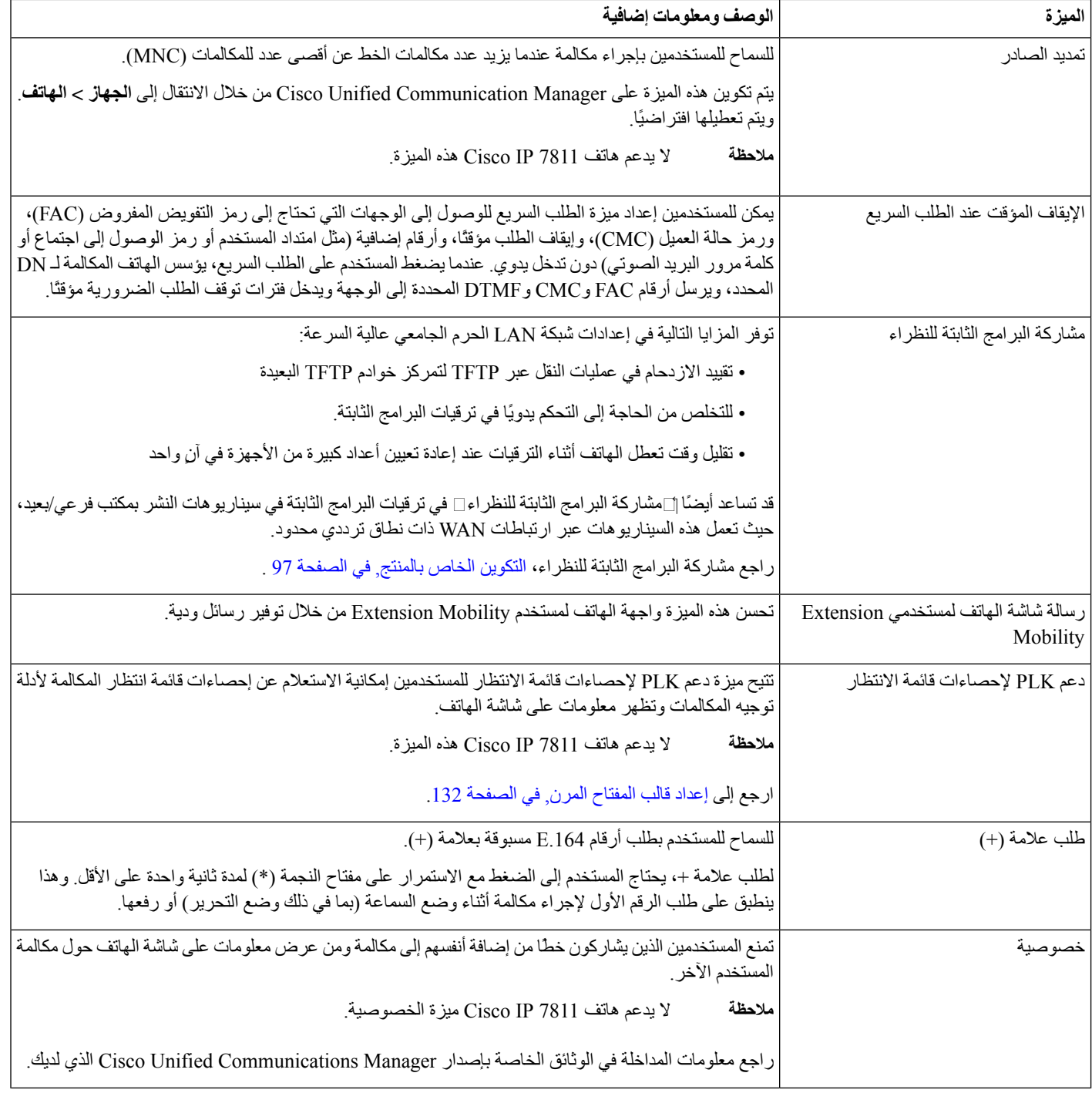

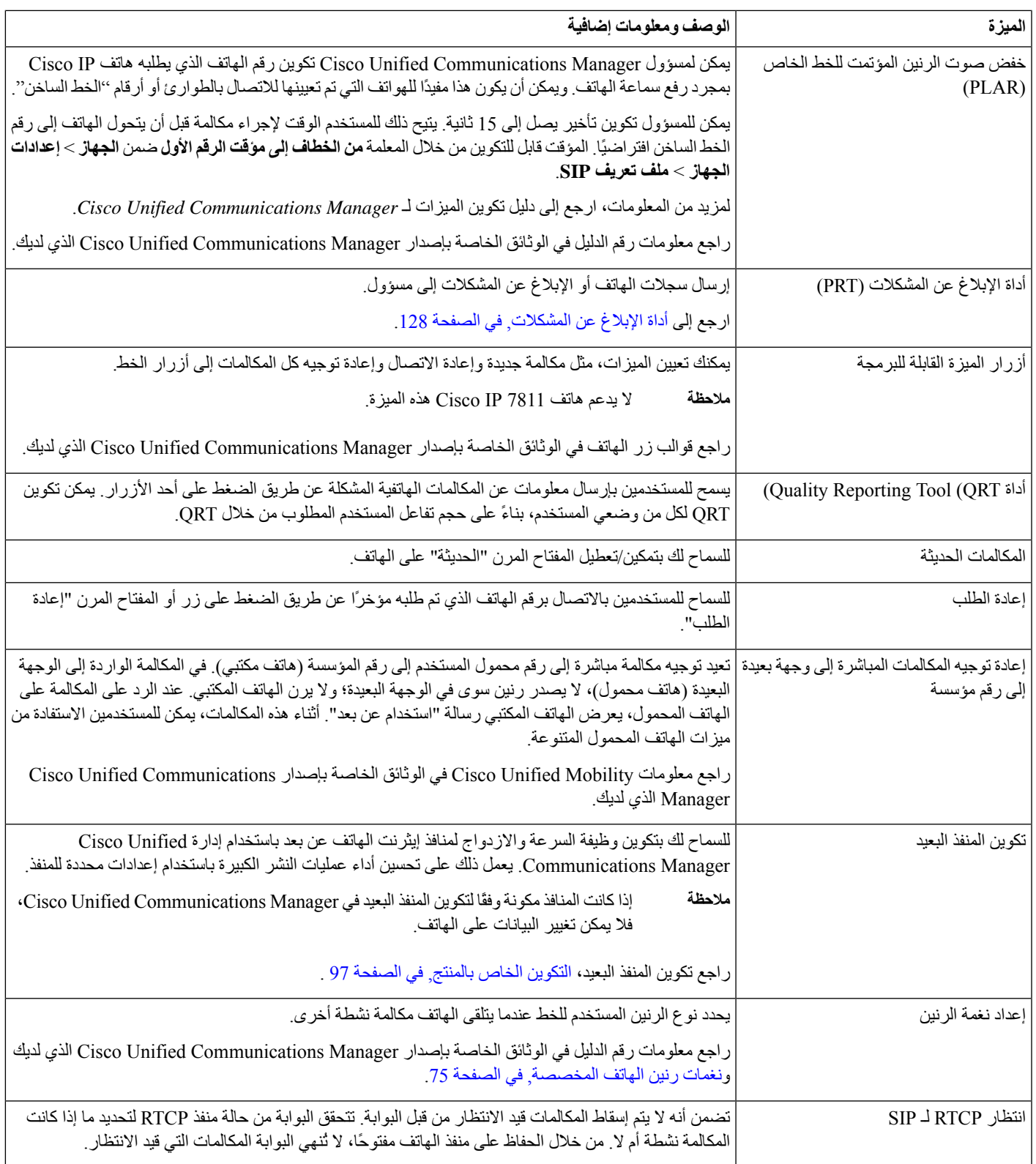

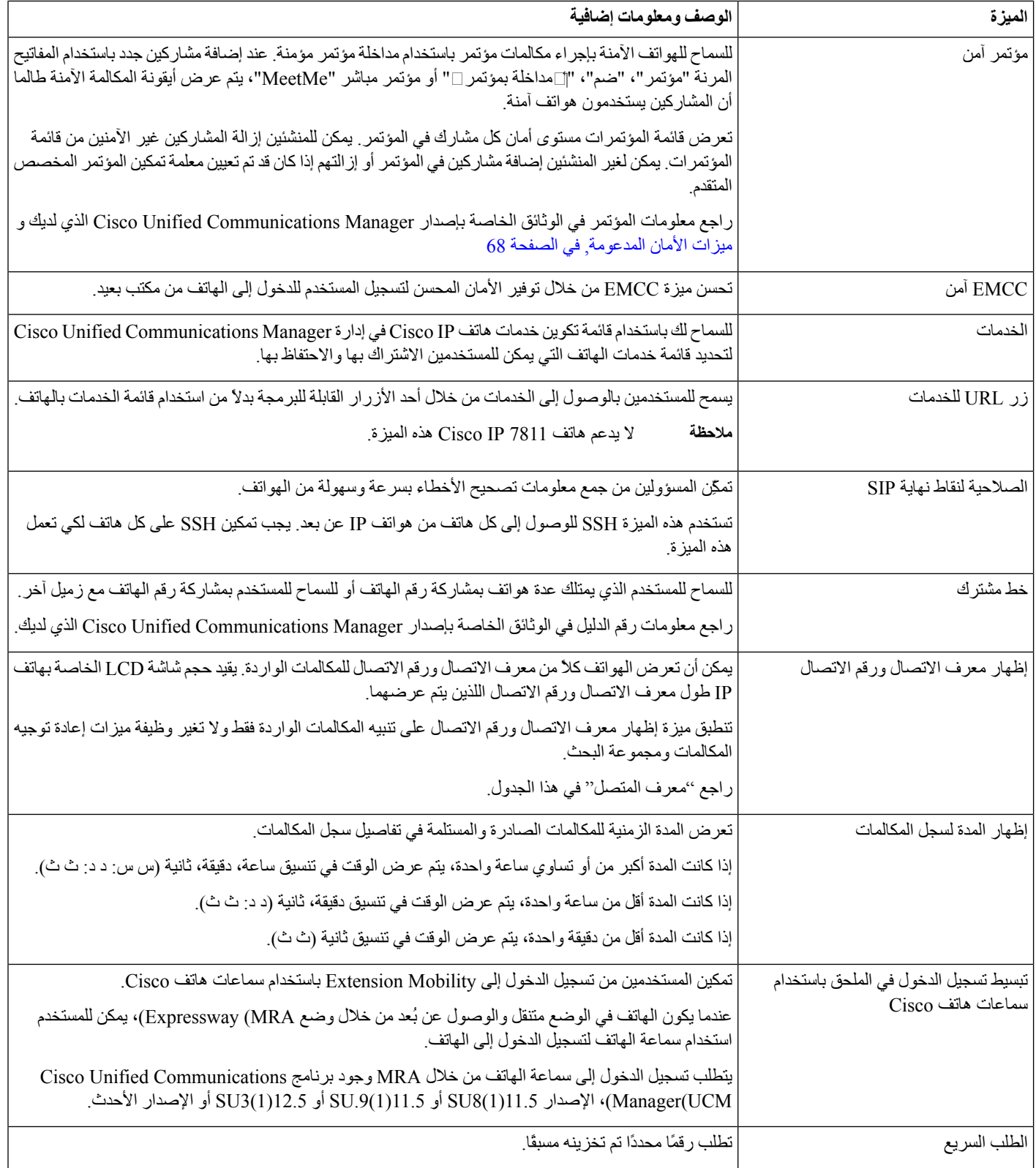
$\mathbf{l}$ 

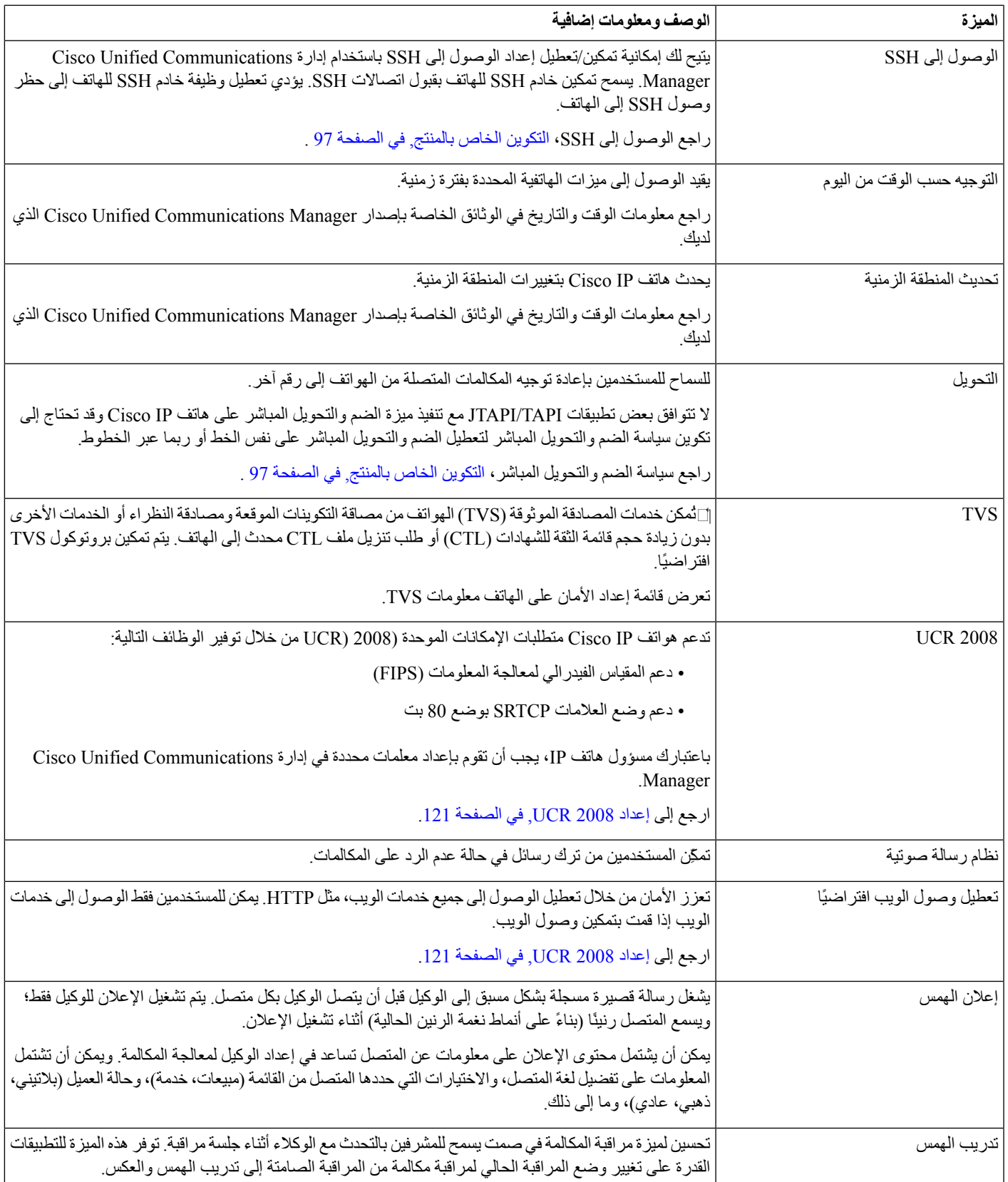

**موضوعات ذات صلة**

xv الصفحة في ,Cisco Unified [Communications](#page-14-0) Manager وثائق

# **أزرار الميزة والمفاتيح البرمجية**

يعرض الجدول التالي معلومات حول الميزات المتوفرة عن المفاتيح المرنة والميزات المتوفرة عن أزرار الميزات المخصصة والميزات التي تحتاج إلى تكوينها كأزرار ميزات قابلة للبرمجة. يشير اإلدخال "المدعوم" في الجدول إلى أن الميزة مدعومة لنوع الزر أو المفتاح المرن المقابل. تتطلب أزرار الميزات القابلة للبرمجة، من بين نوعي الأزرار والمفاتيح المرنة، التكوين في إدارة هاتف Cisco IP.

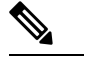

**مالحظة** ال يحتوي هاتف 7811 IP Cisco على أزرار ميزات قابلة للبرمجة.

للحصول على معلومات حول تكوين أزرار الميزات القابلة للبرمجة، راجع قوالب زر الهاتف, في [الصفحة](#page-149-0) .134

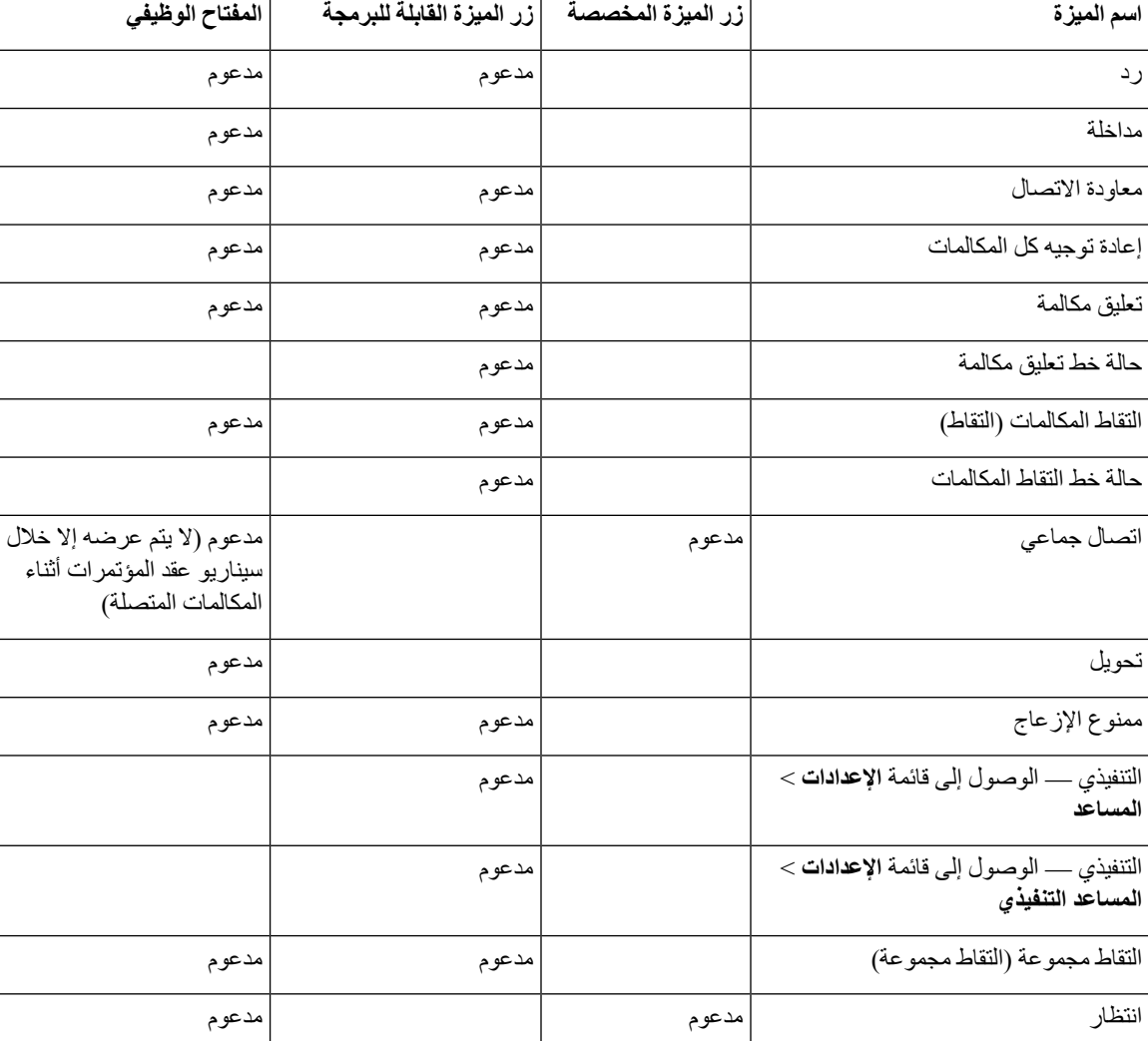

**الجدول :26 الميزات المقترنة باألزرار والمفاتيح الوظيفية المقابلة**

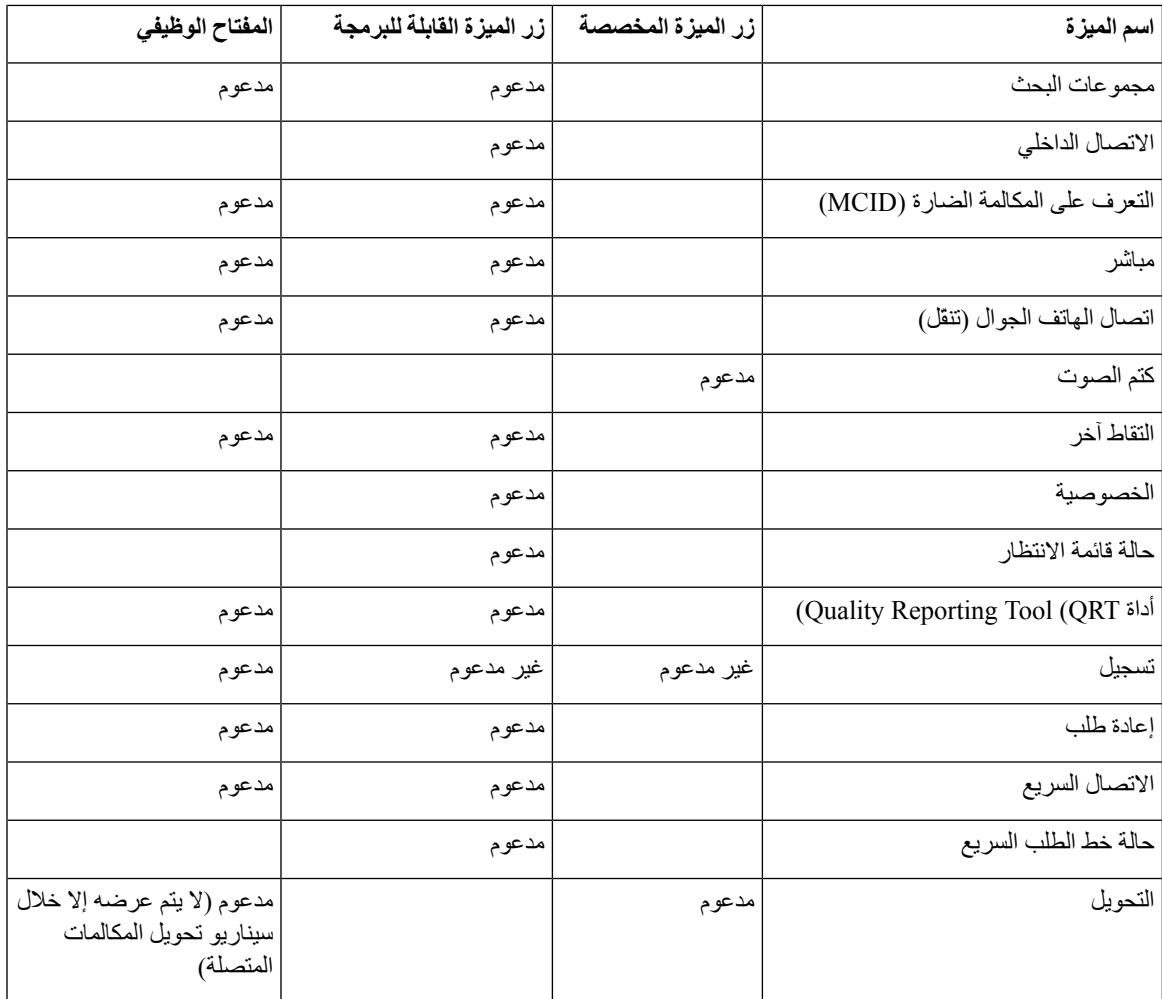

# **تكوين ميزات الهاتف**

يمكنك إعداد الهواتف لتوفر مجموعة متنوعة من الميزات، وذلك بناءً على احتياجات مستخدميك. يمكنك تطبيق ميزات على جميع الهواتف أو مجموعة من الهواتف أو هواتف فردية.

عند إعداد الميزات، تعرض نافذة Administration Manager Communications Unified Cisco المعلومات القابلة للتطبيق على جميع الهواتف والمعلومات القابلة للتطبيق على طراز الهاتف. توجد المعلومات الخاصة بطراز الهاتف في منطقة "مخطط التهيئة الخاص بالمنتج" بالنافذة.

للحصول على معلومات حول الحقول القابلة للتطبيق على جميع طرز الهواتف، راجع وثائق Communications Unified Cisco .Manager

عند تعيين حقل، تُعد النافذة التي تقوم بتعيين الحقل فيها مهمة نظرًا لوجود أولوية للنوافذ. وترتيب الأولوية كالتالي:

- **.1** الهواتف الفردية (أعلى أولوية)
	- **.2** مجموعة الهواتف
	- **.3** جميع الهواتف (أقل أولوية)

على سبيل المثال، إذا كنت تريد وصول مجموعة محددة من المستخدمين إلى صفحات الهاتف على الويب، مع منح إمكانية وصول باقي المستخدمين إلى الصفحات، فاعمد إلى:

- **.1** تمكين الوصول إلى صفحات الهاتف على الويب لجميع المستخدمين.
- **.2** تعطيل الوصول إلى صفحات الهاتف على الويب لكل مستخدم على حدة أو إعداد وصول مجموعة من المستخدمين أو تعطيل الوصول إلى صفحات الهاتف على الويب لمجموعة المستخدمين.
- **.3** إذا احتاج مستخدم محدد في مجموعة المستخدمين إلى الوصول إلى صفحات الهاتف على الويب، فيمكنك تفعيل الوصول فقط لذلك المستخدم تحديدًا.

# **إعداد الميزات الهاتفية لجميع الهواتف**

**اجراء**

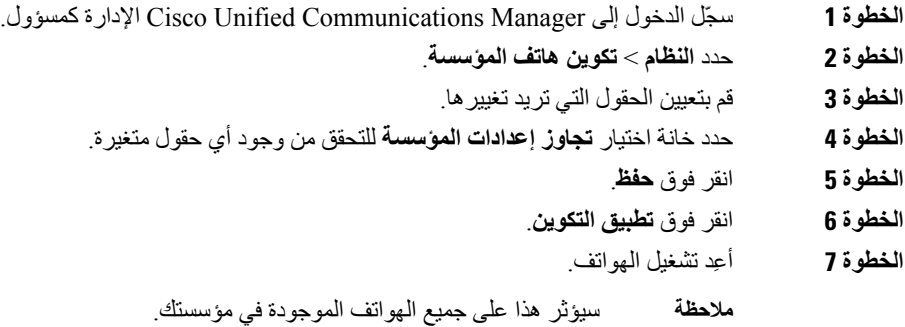

## **إعداد الميزات الهاتفية لمجموعة من الهواتف**

**اجراء**

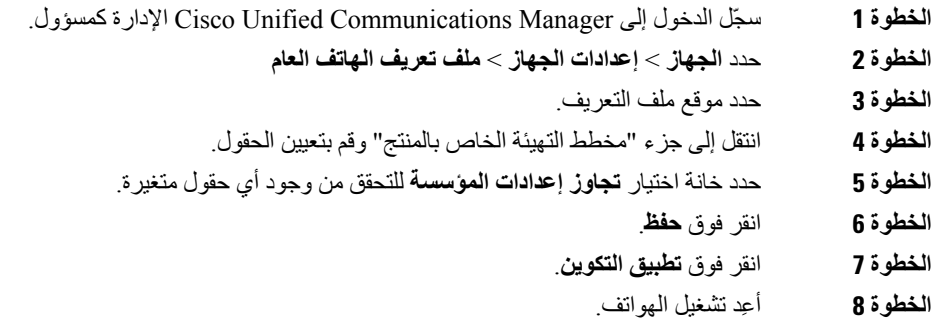

## **إعداد الميزات الهاتفية لهاتف واحد**

**اجراء**

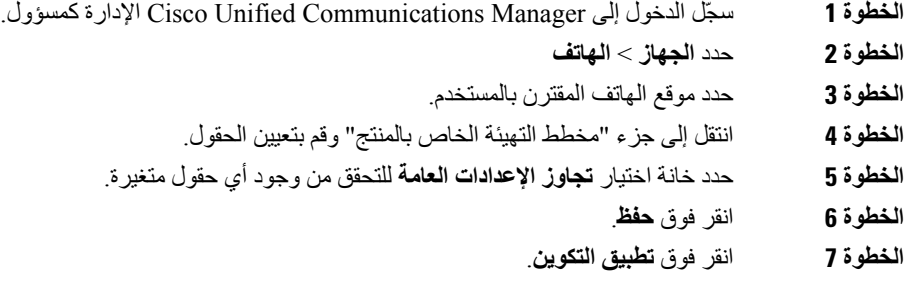

**الخطوة 8** أعِد تشغيل الهاتف.

# **التكوين الخاص بالمنتج**

يصف الجدول التالي الحقول الموجودة في جزء "مخطط التهيئة الخاص بالمنتج".

**الجدول :27 حقول التهيئة الخاص بالمنتج**

<span id="page-112-0"></span>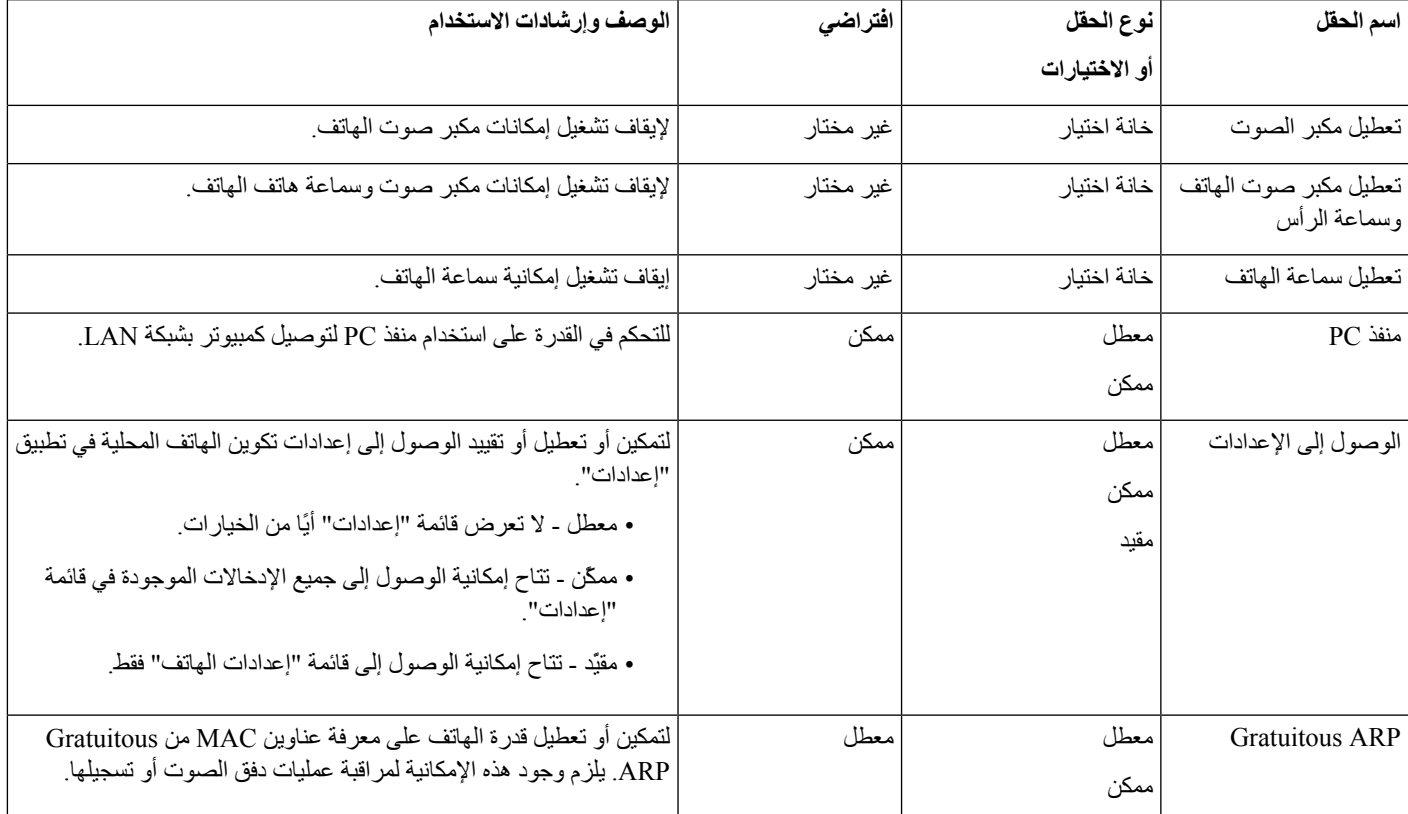

 $\mathbf I$ 

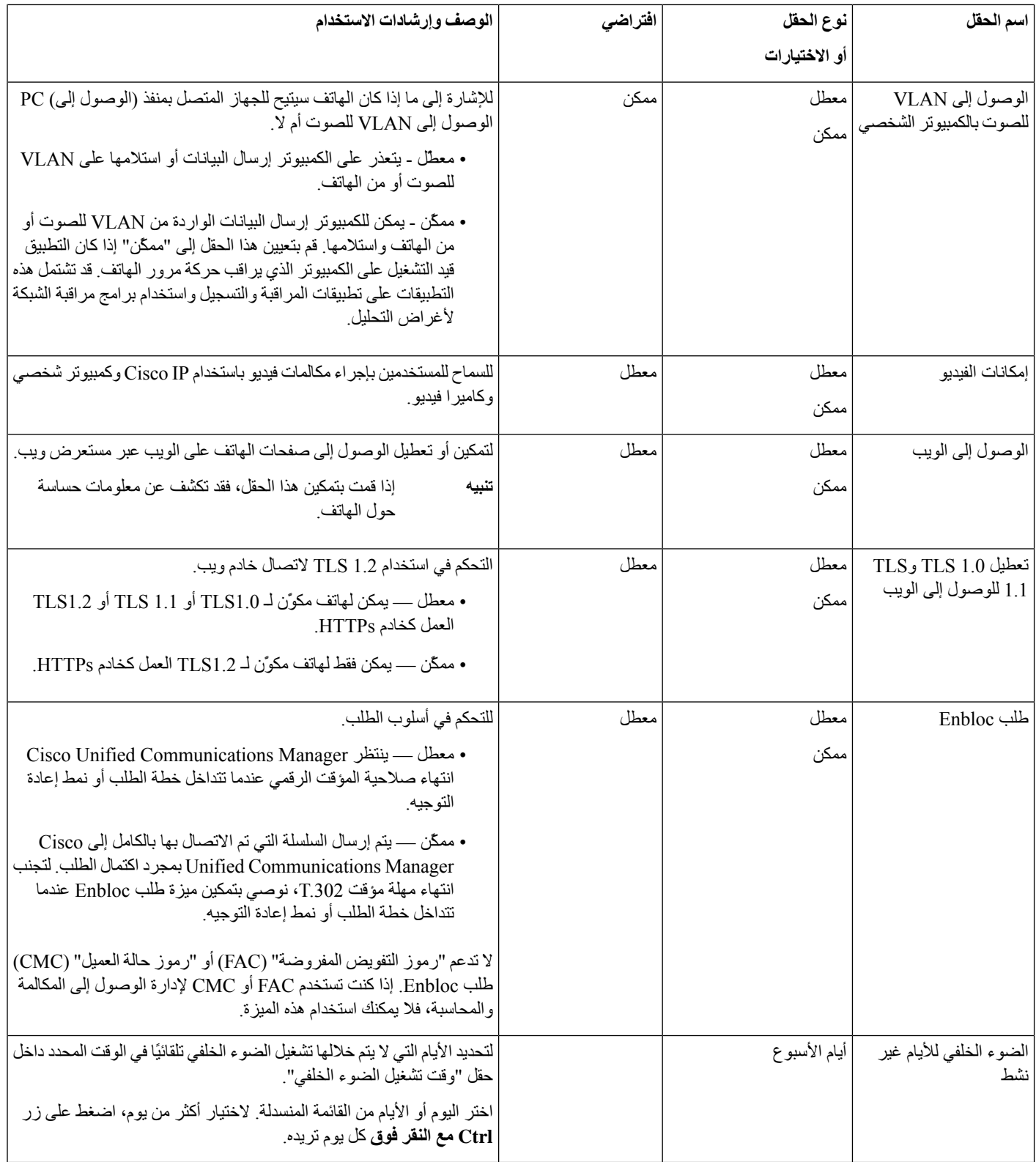

 $\mathbf{l}$ 

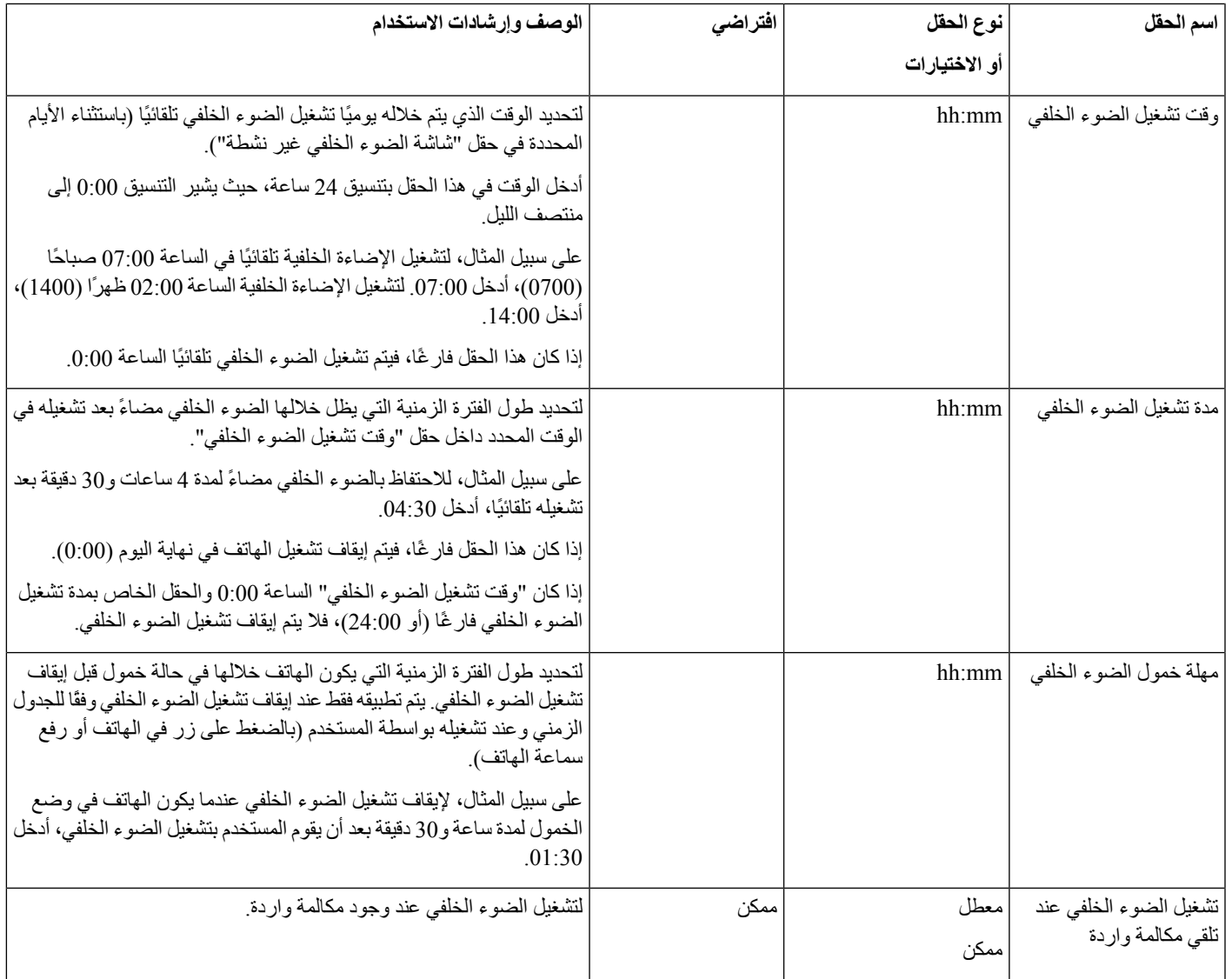

 $\mathbf I$ 

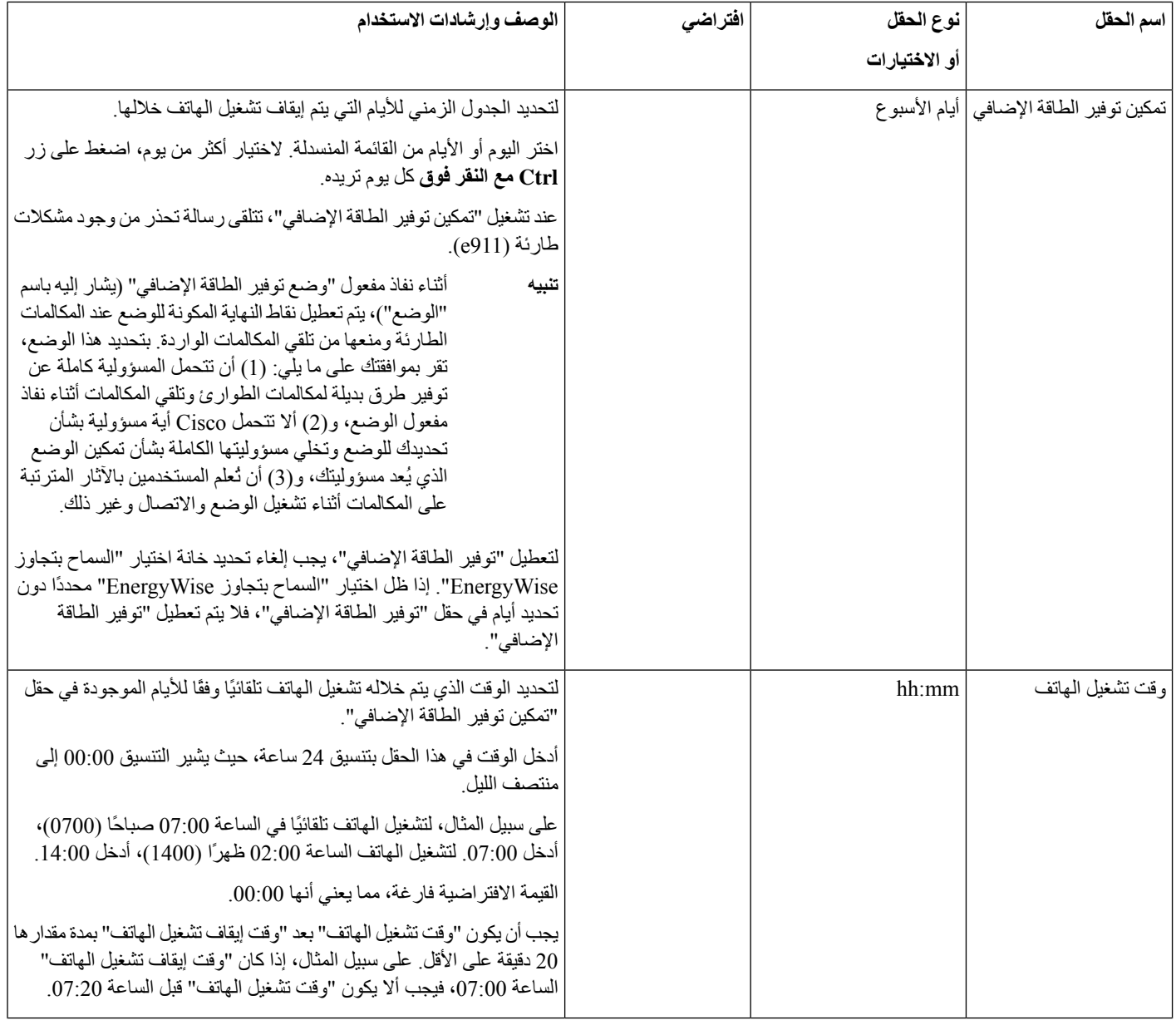

 $\mathbf{l}$ 

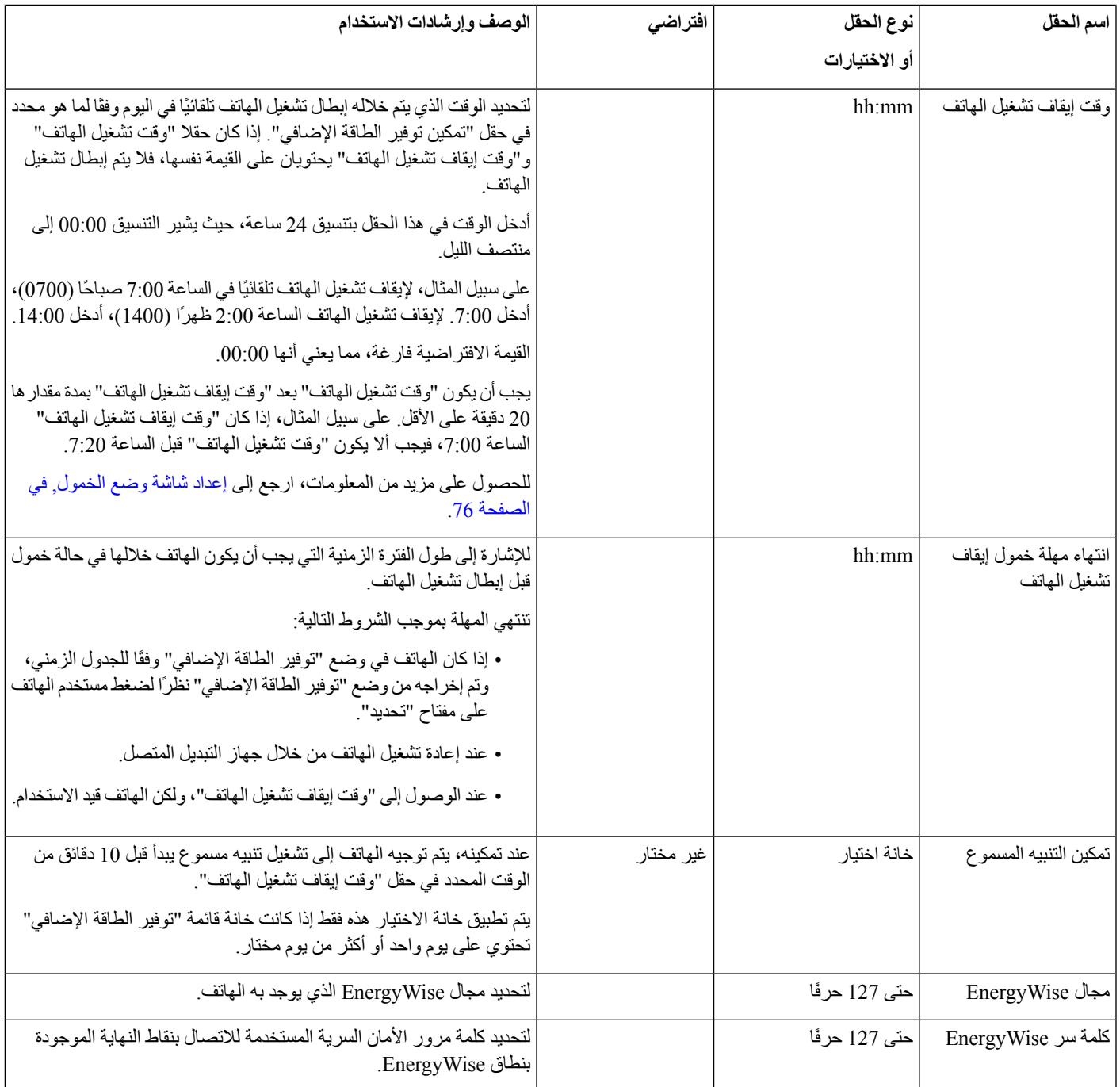

 $\mathbf I$ 

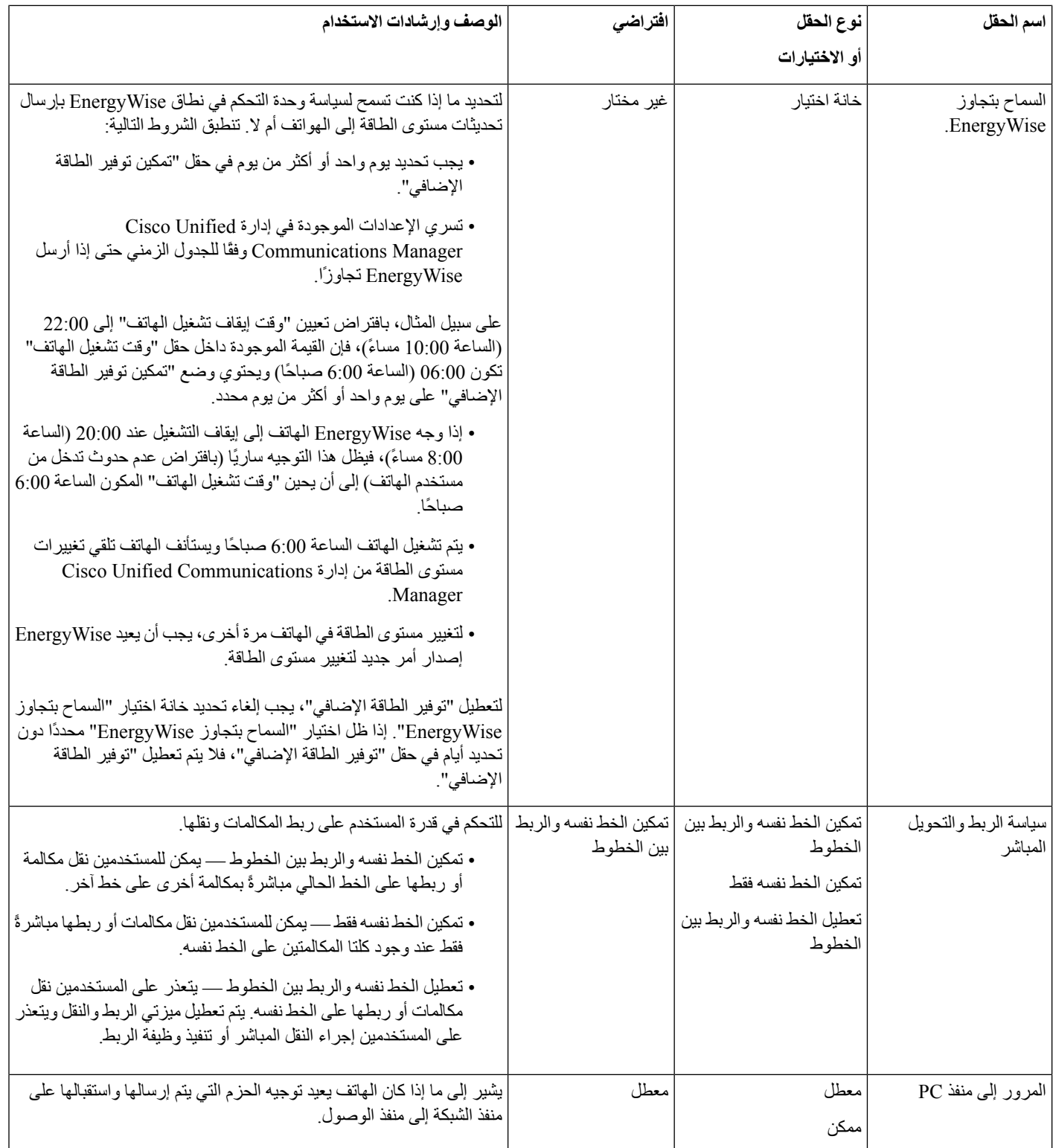

 $\mathbf{l}$ 

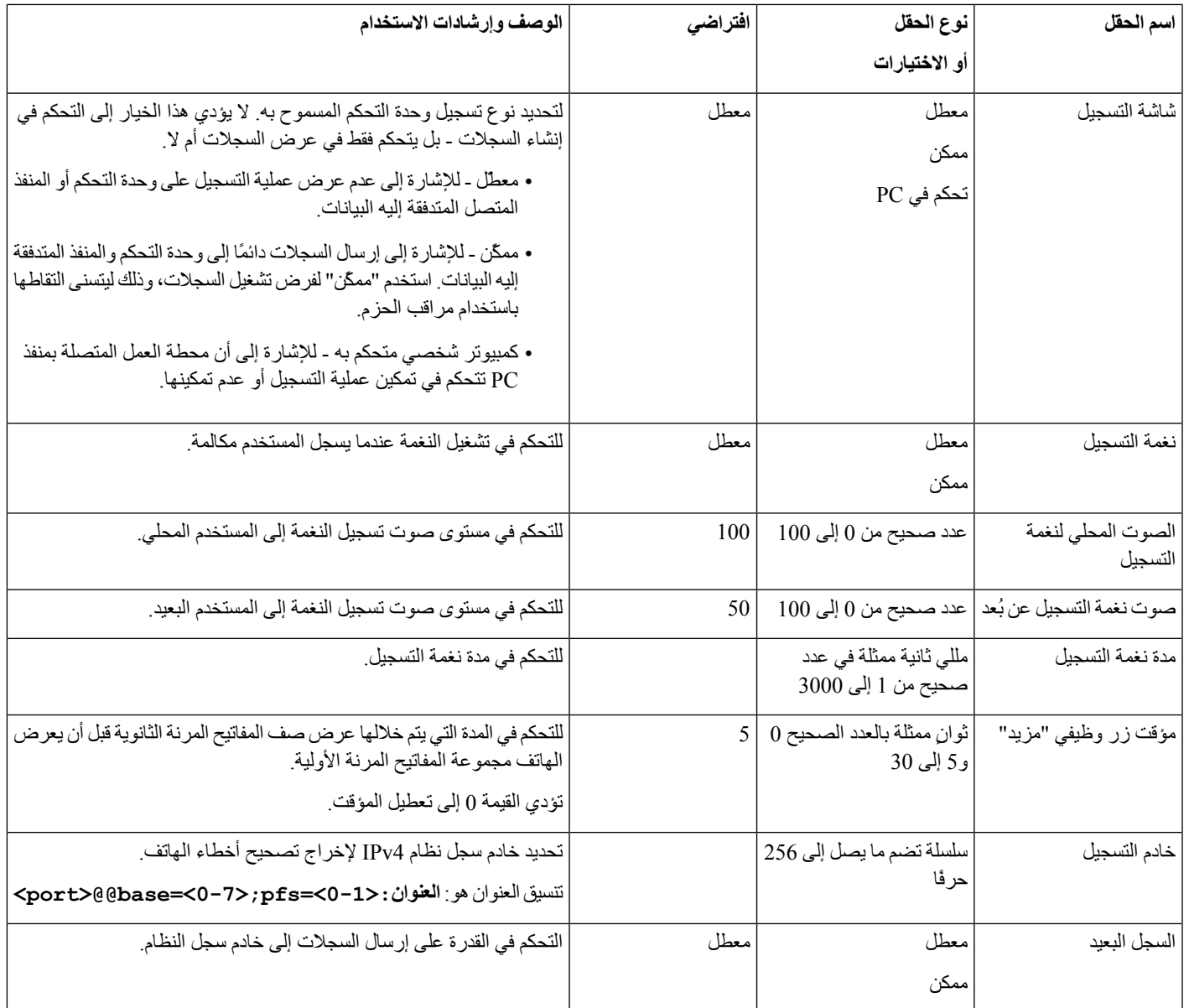

 $\blacksquare$ 

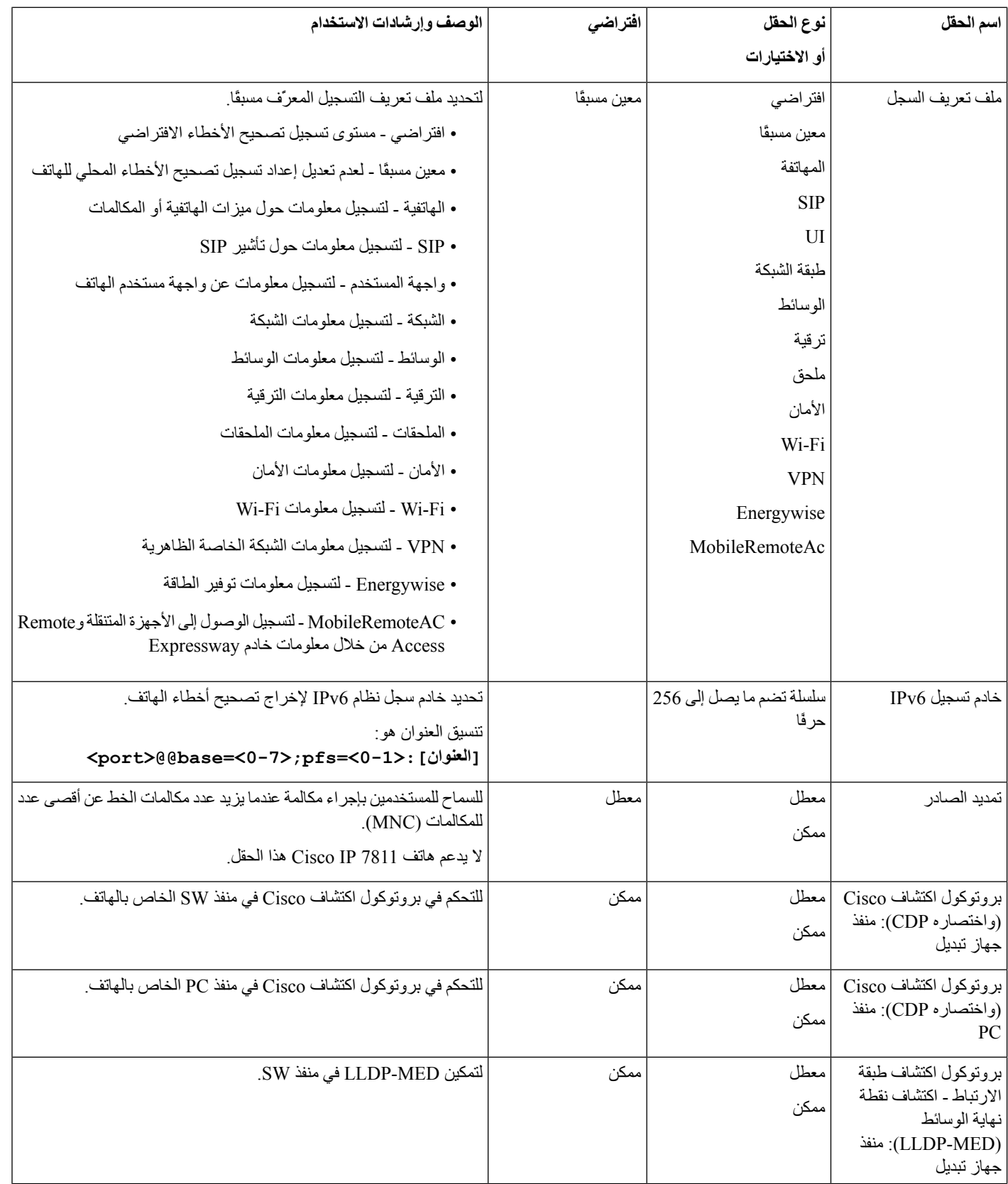

 $\mathbf{l}$ 

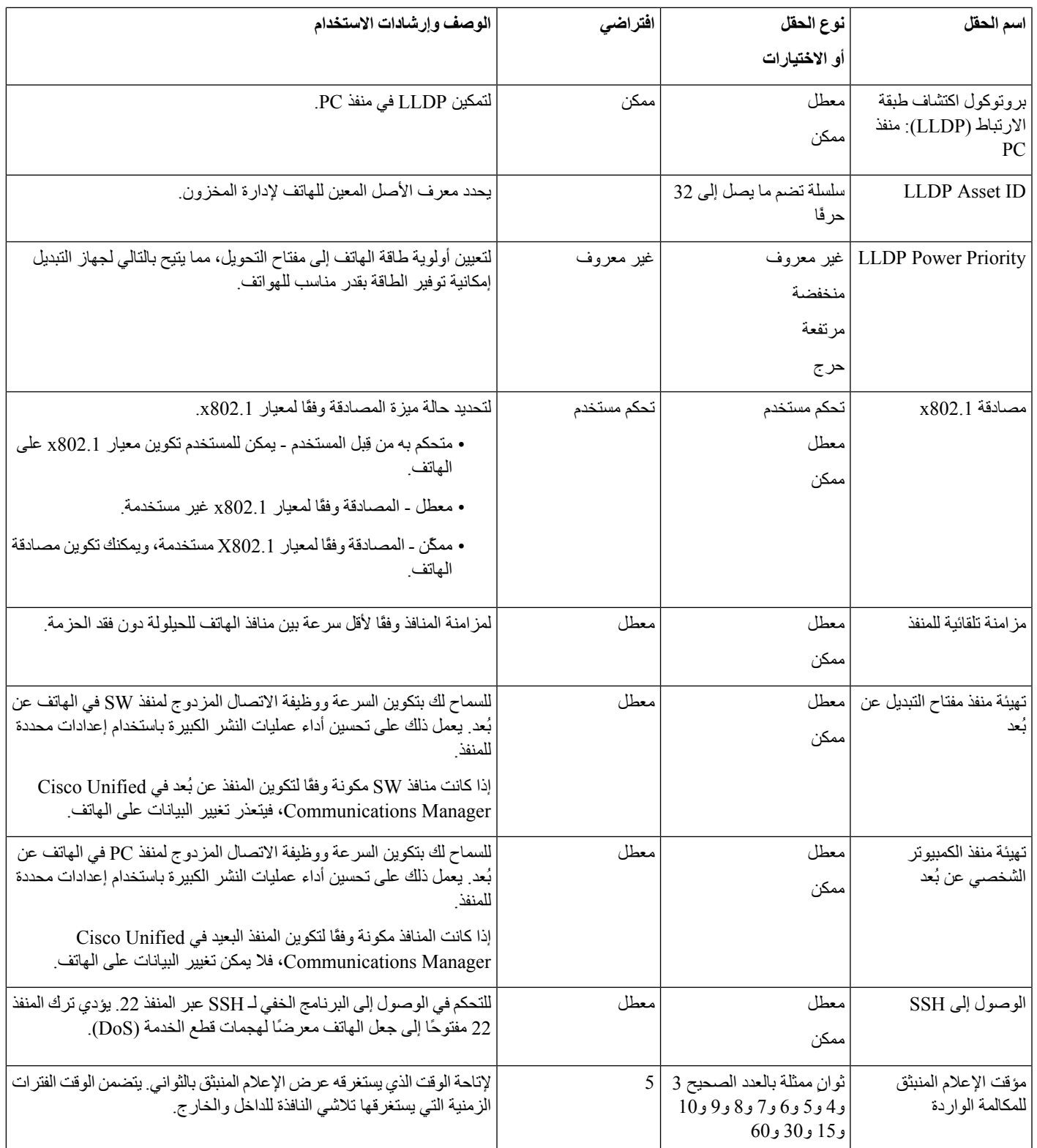

 $\mathbf I$ 

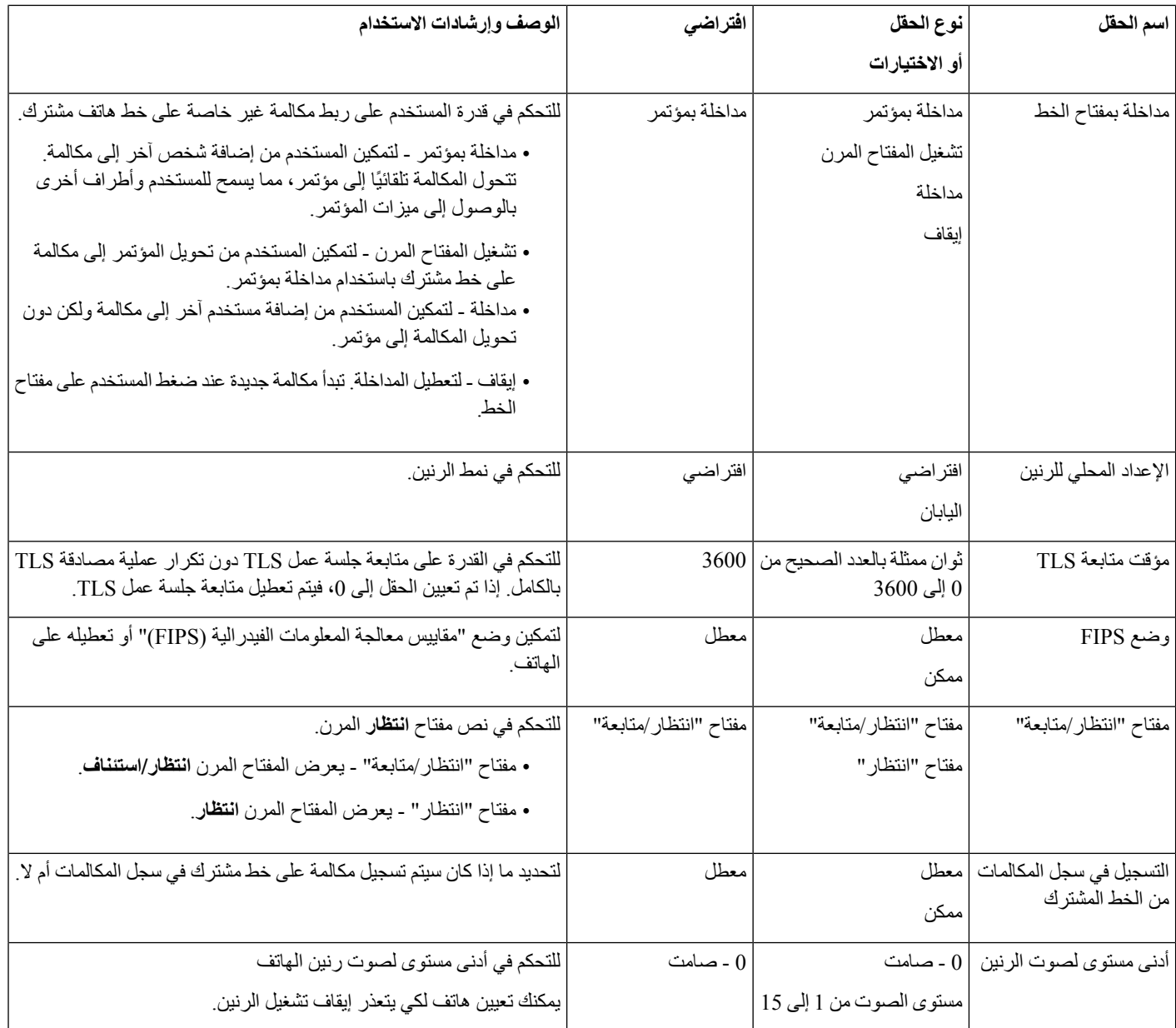

 $\mathbf{l}$ 

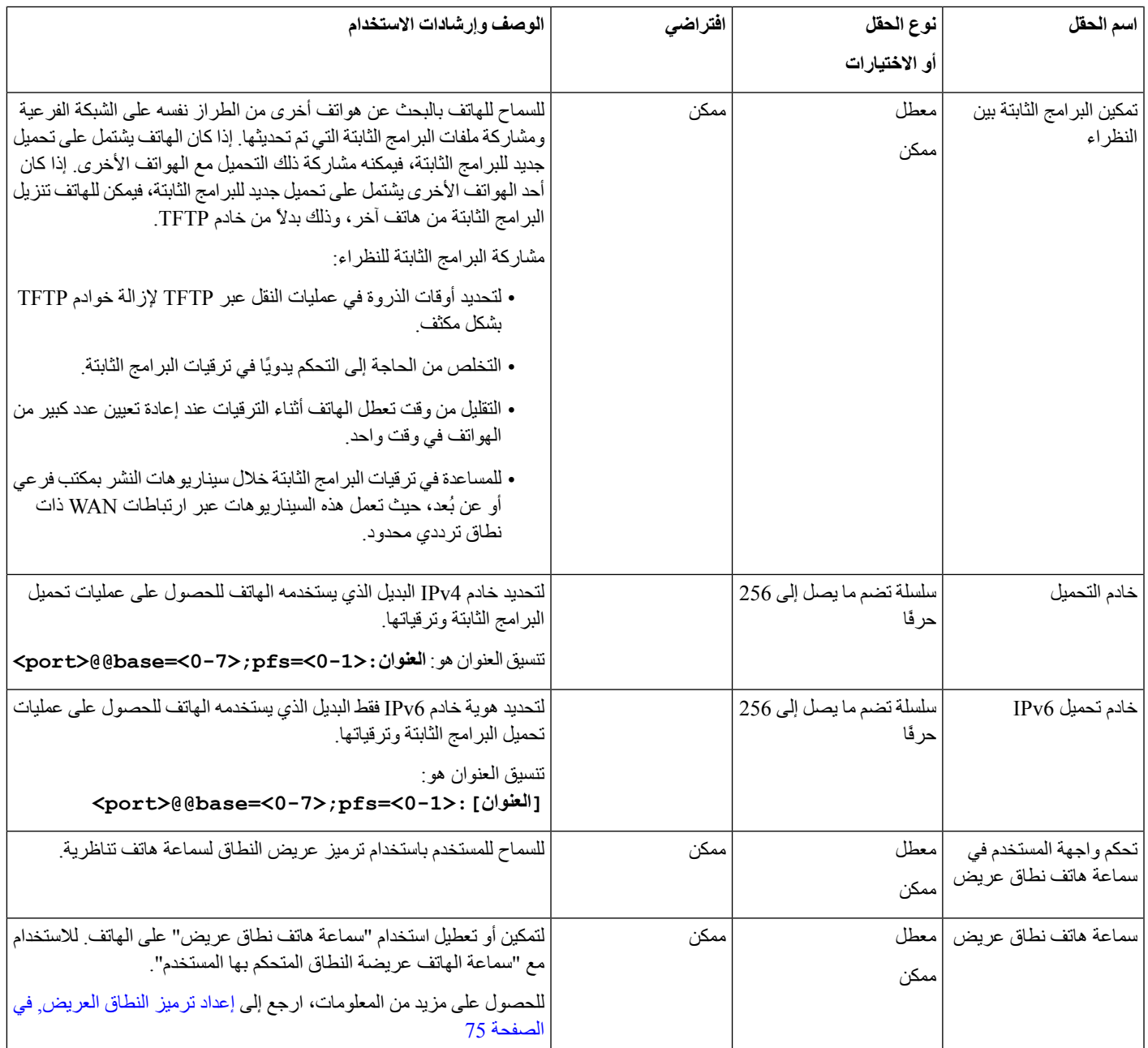

 $\mathbf I$ 

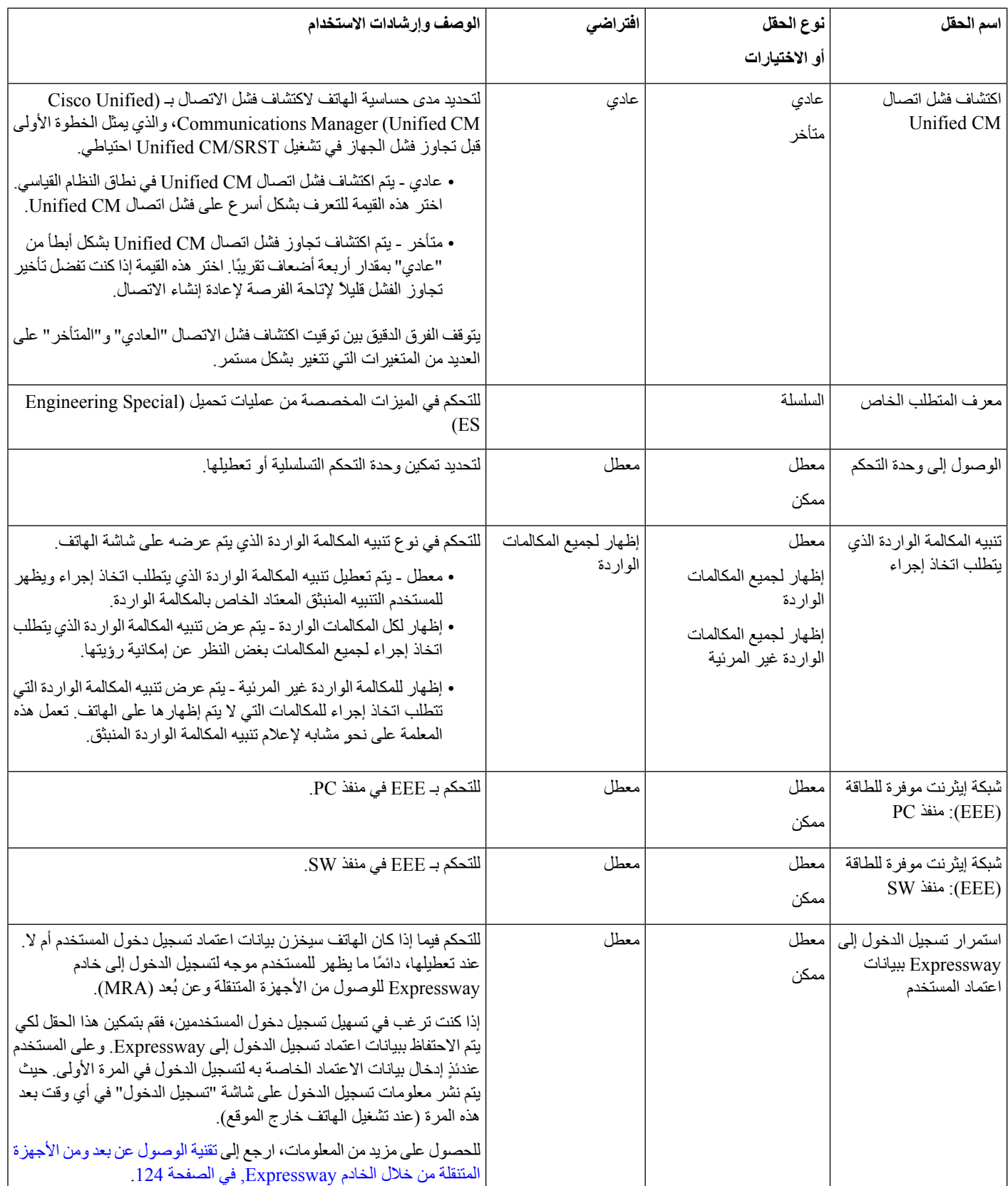

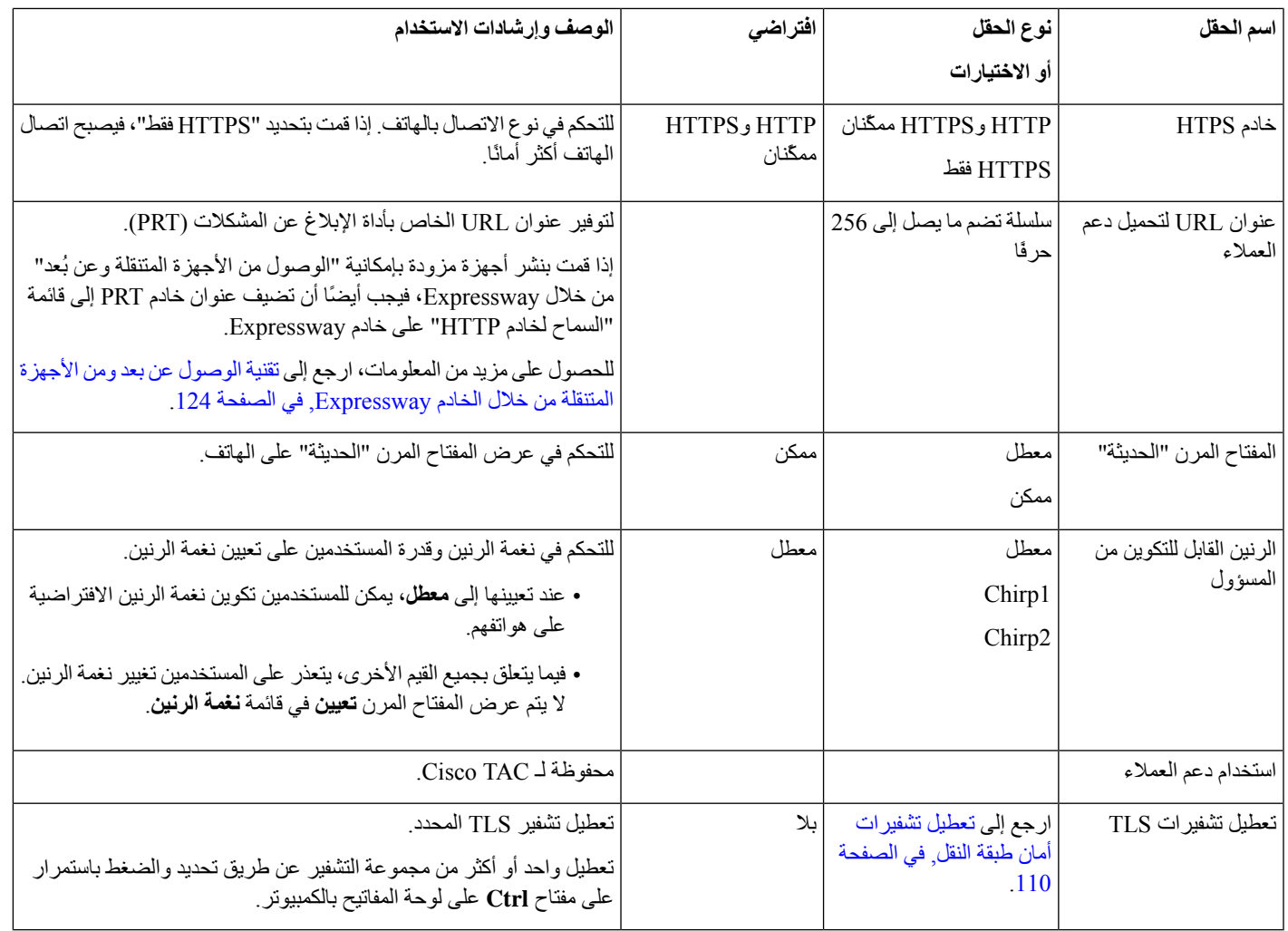

يشتمل تفاوض الترميز على خطوتين: **مالحظة**

- **.1** يبلغ الهاتف Manager Communications Unified Cisco بالترميز المدعوم. ال تدعم جميع نقاط النهاية مجموعة برامج الترميز نفسها.
- **.2** عندما يتلقى Manager Communications Unified Cisco قائمة برامج الترميز المدعومة من جميع الهواتف المشتركة في محاولة االتصال، يختار ترميزًا مدعومًا على نحوٍ عام استنادًا إلى عوامل مختلفة، تتضمن

إعداد ازدواج المنطقة.

# **أفضل ممارسات تكوين الميزات**

يمكنك إعداد ميزات الهاتف لتلبي احتياجات مستخدميك. ولكن لدينا بعض التوصيات بالنسبة لبعض الحاالت وعمليات النشر التي قد تساعدك.

### **بيئات مستوى صوت المكالمات المرتفع**

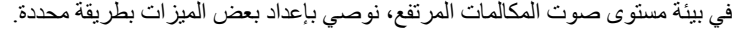

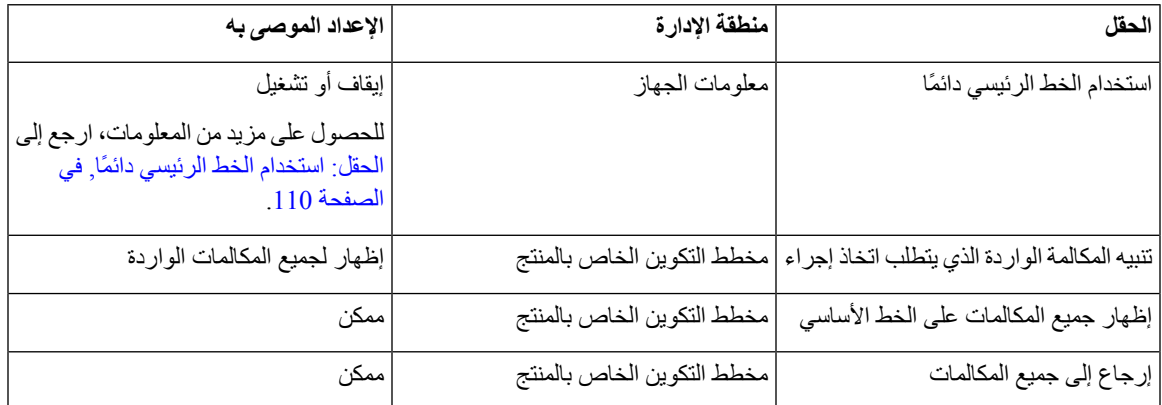

### **البيئات متعددة الخطوط**

في البيئة متعددة الخطوط، نوصي بإعداد بعض الميزات بطريقة محددة.

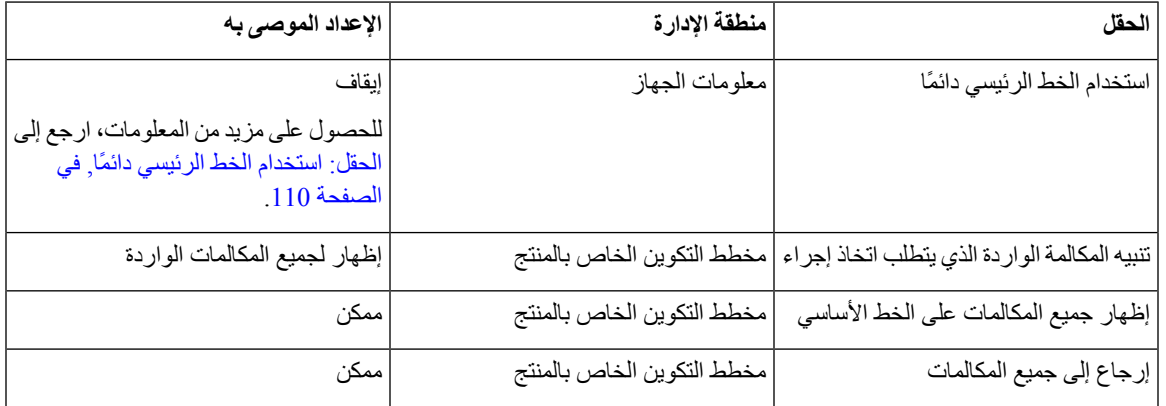

### **الحقل: استخدام الخط الرئيسي دائمًا**

<span id="page-125-1"></span>يحدد هذا الحقل ما إذا كان قد تم اختيار الخط الرئيسي على هاتف IP عندما يرفع المستخدم سماعة الهاتف. إذا تم تعيين هذه المعلمة إلى "صواب"، فعندما يتم رفع سماعة الهاتف، يتم اختيار الخط الرئيسي ويصبح خطًا نشطًا. حتى إذا كانت هناك مكالمة واردة على الخط الثاني للمستخدم، فعندما يتم رفع سماعة الهاتف، فإنه يعني الخط األول فقط كخط نشط. وال يرد على المكالمة الواردة على الخط الثاني. وفي هذه الحالة، يجب على المستخدم اختيار الخط الثاني للرد على المكالمة. القيمة االفتراضية معينة على "خطأ".

<span id="page-125-0"></span>تتشابه وظيفة الحقل "استخدام الخط الرئيسي دائمًا" إلى حد كبير مع مجموعة إظهار كل المكالمات على الخط األساسي وإرجاع إلى كل المكالمات عند تمكين كلتا الوظيفتين. ولكن االختالف الرئيسي يتمثل في أنه عند تمكين "استخدام الخط الرئيسي دائمًا"، ال يتم الرد على المكالمات الواردة على الخط الثاني. يتم سماع نغمة الطلب فقط على الخط الرئيسي. هناك بيئات يكون مستوى صوت المكالمة بها مرتفعًا، وذلك عندما يرغب المستخدم في ذلك. بوجه عام، من األفضل ترك هذا الحقل معطالً باستثناء بيئات مستوى صوت المكالمة المرتفع التي تتطلب هذه الميزة.

# **تعطيل تشفيرات أمان طبقة النقل**

يمكنك تعطيل تشفيرات أمان طبقة النقل (TLS (باستخدام المعلمة **Ciphers TLS Disable**. يسمح لك هذا بتكييف األمان للثغرات األمنية المعروفة، وبمحاذاة شبكتك باستخدام نُهج الشركة للتشفيرات.

"بال" هو اإلعداد االفتراضي. تعطيل واحد أو أكثر من مجموعة التشفير عن طريق تحديد والضغط باستمرار على مفتاح **Ctrl** على لوحة المفاتيح بالكمبيوتر. إذا قمت بتحديد جميع تشفيرات الهاتف، تتأثر خدمة TLS بالهاتف. خياراتك هي: • بال TLS RSA\_WITH\_3DES\_EDE\_CBC\_SHA •

- TLS RSA WITH AES 128 CBC SHA TLS RSA WITH AES 256 CBC SHA •
- TLS\_ECDHE\_RSA\_WITH\_AES\_128\_GCM\_SHA256 •
- TLS\_ECDHE\_ECDSA\_WITH\_AES\_128\_GCM\_SHA256
	- TLS\_ECDHE\_RSA\_WITH\_AES\_256\_GCM\_SHA384 •
- TLS\_ECDHE\_ECDSA\_WITH\_AES\_256\_GCM\_SHA384 •

لمزيد من المعلومات حول أمان الهاتف، راجع المستند التقني حول هواتف *7800 IP Cisco* ونظرة عامة حول أمان سلسلة *8800* [https://www.cisco.com/c/en/us/products/collaboration-endpoints/unified-ip-phone-8800-series/](https://www.cisco.com/c/en/us/products/collaboration-endpoints/unified-ip-phone-8800-series/white-paper-listing.html)) .([white-paper-listing.html](https://www.cisco.com/c/en/us/products/collaboration-endpoints/unified-ip-phone-8800-series/white-paper-listing.html)

### **تمكين سجل المكالمات للخط المشترك**

يسمح لك بعرض نشاط الخط المشترك في سجل المكالمات. هذه الميزة:

- تسجل المكالمات الفائتة لخط مشترك.
- تسجل كل المكالمات التي تم الرد عليها والتي تم إجراؤها لخط مشترك.

#### **قبل البدء**

تعطيل الخصوصية قبل تمكين محفوظات المكالمات للخط المشترك. وبخالف ذلك ال يعرض تاريخ المكالمة المكالمات التي ترد علي المستخدمين الآخرين.

**اجراء**

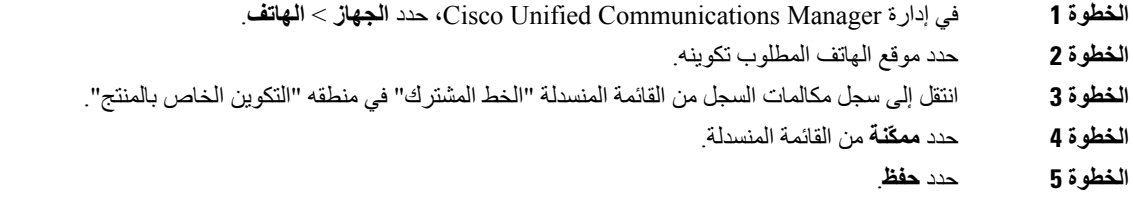

# **جدول توفير الطاقة لهاتف IP Cisco**

للحفاظ على الطاقة وضمان طول عمر عرض شاشة الهاتف، يمكنك تعيين العرض على وضع إيقاف التشغيل عند عدم الحاجة إليه.

يمكنك تكوين اإلعدادات في إدارة Manager Communications Unified Cisco إليقاف تشغيل العرض في وقت محدد في بعض األيام وطوال اليوم في الأيام الأخرى. على سبيل المثال، يمكنك اختيار إيقاف عرض الشاشة بعد ساعات العمل خلال أيام الأسبوع وطوال أيام السبت و الأحد.

# $\label{eq:1} \mathscr{O}$

**مالحظة** ال يدعم هاتف 7811 IP Cisco ميزة توفير الطاقة.

يمكنك تنفيذ أي من هذه اإلجراءات لتشغيل الشاشة في أي وقت تكون فيه قيد إيقاف التشغيل: • اضغط على أي زر في الهاتف. يتخذ الهاتف اإلجراء المحدد بواسطة هذا الزر باإلضافة إلى تشغيل الشاشة. • ارفع سماعة الهاتف.

عند تشغيل الشاشة، تظل قيد التشغيل حتى يكون الهاتف في وضع السكون لفترة معينة من الوقت، ثم يتم إيقاف تشغيله تلقائيًا. للحصول على مزيد من المعلومات، ارجع إلى التكوين الخاص بالمنتج, في [الصفحة](#page-112-0) 97

#### **اجراء**

**الخطوة 1** في إدارة Manager Communications Unified Cisco، حدد **الجهاز** > **الهاتف**. **الخطوة 2** حدد موقع الهاتف الذي تريد إعداده. **الخطوة 3** انتقل إلى منطقة "التكوين الخاص بالمنتج" وعيِّن الحقول التالية: • أيام عدم نشاط الشاشة • وقت تشغيل الشاشة • مدة تشغيل الشاشة • مهلة خمول الشاشة

#### **الجدول :28 حقول تكوين توفير الطاقة**

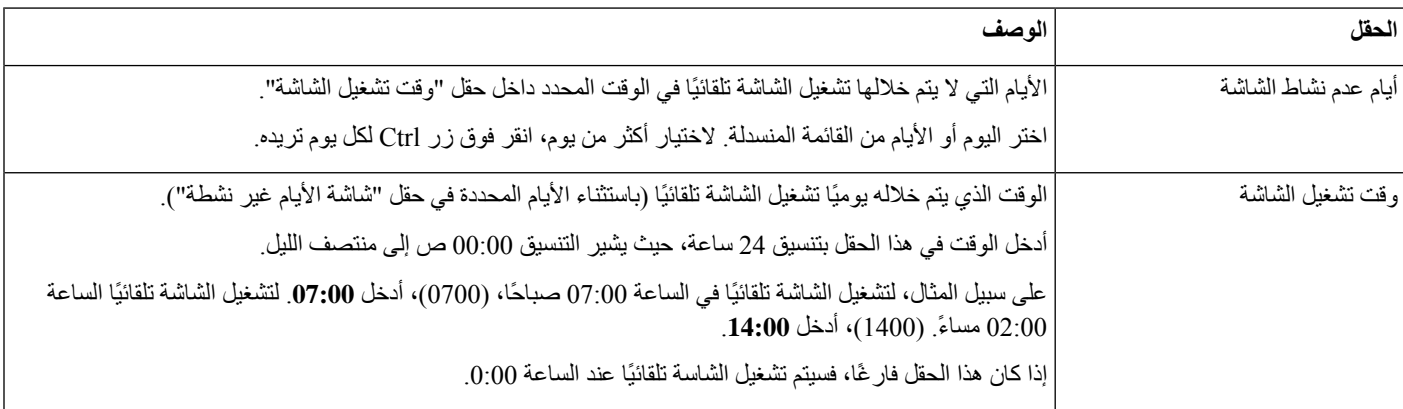

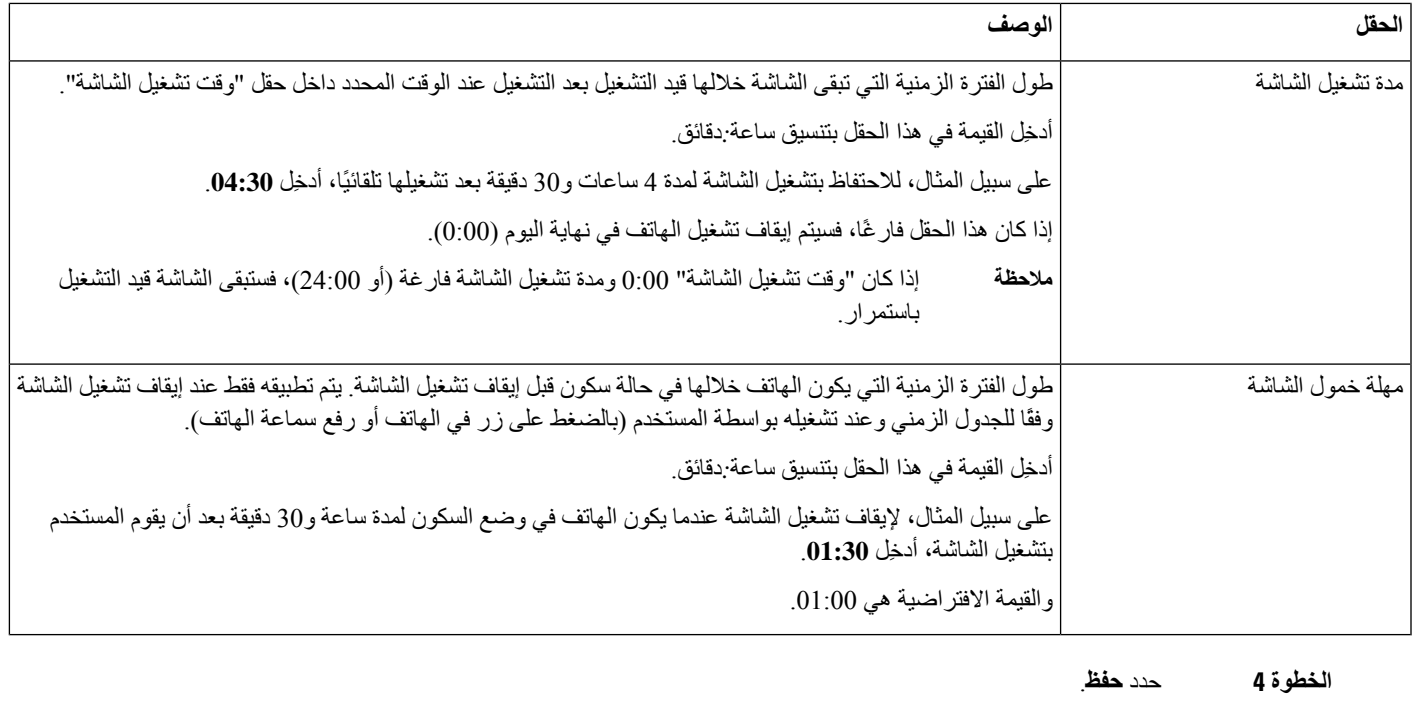

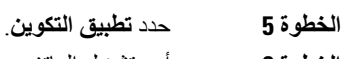

```
الخطوة 6 أعِد تشغيل الهاتف.
```
# **جدولة EnergyWise على هاتف IP Cisco**

لتقليل استهالك الطاقة، قم بتهيئة الهاتف لتعيينه في وضع السكون (إبطال التشغيل) والتنبيه (التشغيل) إذا كان النظام لديك يشتمل على وحدة تحكم EnergyWise.

**مالحظة** ال يدعم هاتف 7811 IP Cisco ميزة توفير الطاقة اإلضافي.

قم بتكوين اإلعدادات في "إدارة Manager Communications Unified Cisco "لتمكين EnergyWise وتكوين وضع السكون وأوقات التنبيه. ترتبط هذه المعلمات ارتباطًا وثيقًا بمعلمات تكوين شاشة الهاتف.

عند تمكين EnergyWise وتعيين وقت السكون، يرسل الهاتف طلبًا إلى جهاز التبديل لتنبيهه في الوقت الذي تم تكوينه. ويرد جهاز التبديل إما بقبول الطلب أو رفضه. إذا رفض جهاز التبديل الطلب أو إذا لم يرد، فال يتم إبطال تشغيل الهاتف. إذا قبل جهاز التبديل الطلب، ينتقل الهاتف من وضع الخمول إلى وضع السكون، وبالتالي يقل استهالك الطاقة إلى مستوى محدد مسبقًا. يعين الهاتف الذي خارج وضع الخمول مؤقتًا للخمول وينتقل إلى وضع السكون بعد انتهاء زمن مؤقت وضع الخمول.

لتنشيط الهاتف، اضغط تحديد. عند الوقت المجدول للتنبيه، يستعيد النظام توصيل الطاقة بالهاتف للتنبيه.

للحصول على مزيد من المعلومات، ارجع إلى التكوين الخاص بالمنتج, في [الصفحة](#page-112-0) 97

**اجراء**

**الخطوة 1** من إدارة Manager Communications Unified Cisco، حدد **الجهاز** > **الهاتف**.

**الخطوة 2** حدد موقع الهاتف الذي تريد إعداده.

**الخطوة 3** انتقل إلى منطقة "التكوين الخاص بالمنتج" وقم بتعيين الحقول التالية.

• تمكين توفير الطاقة اإلضافي

- وقت تشغيل الهاتف
- وقت إيقاف تشغيل الهاتف
- انتهاء مهلة خمول إيقاف تشغيل الهاتف
	- تمكين التنبيه المسموع
	- مجال EnergyWise
	- كلمة سر EnergyWise
	- السماح بتجاوز EnergyWise.

#### **الجدول :29 حقول تكوين energyWise**

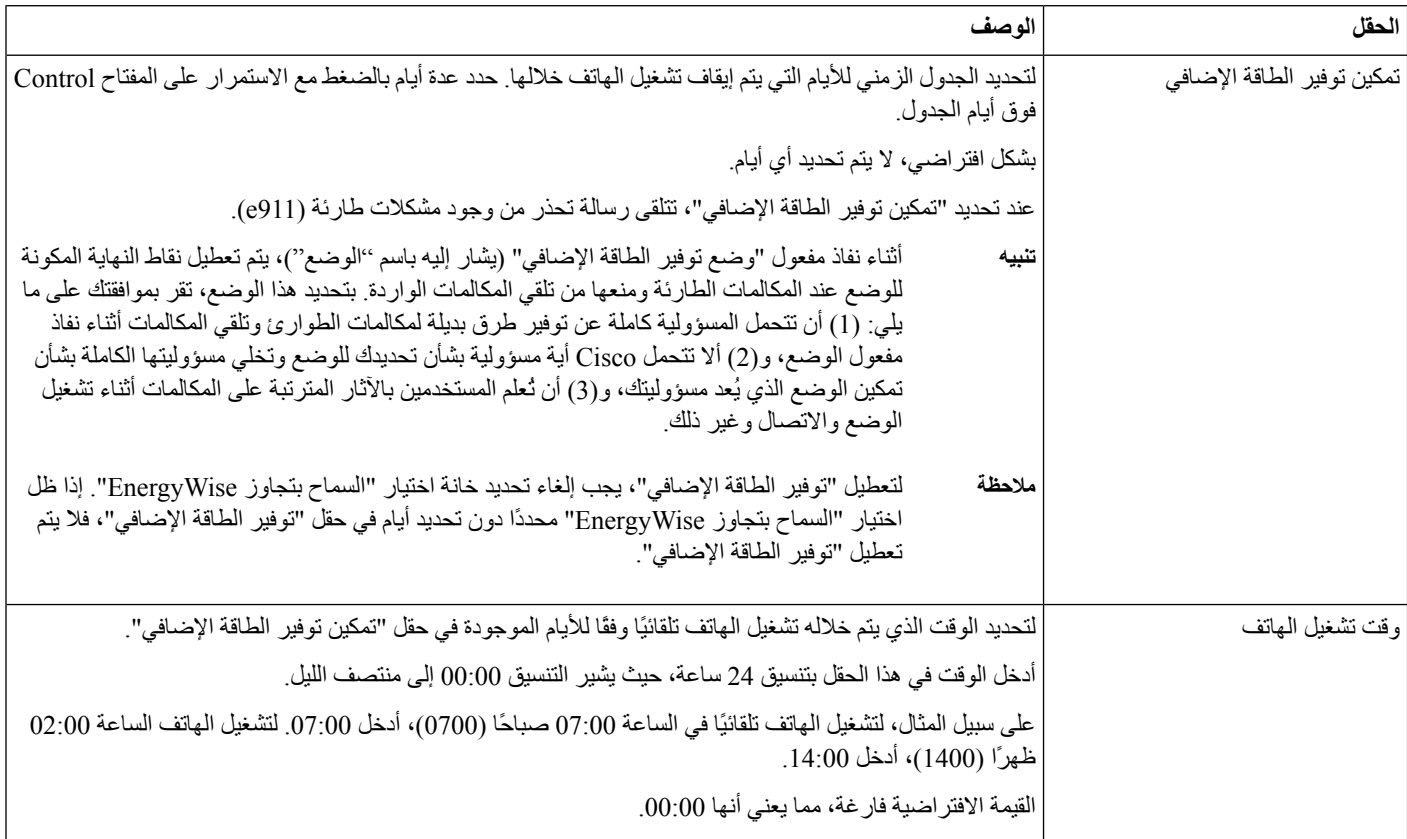

 $\mathbf I$ 

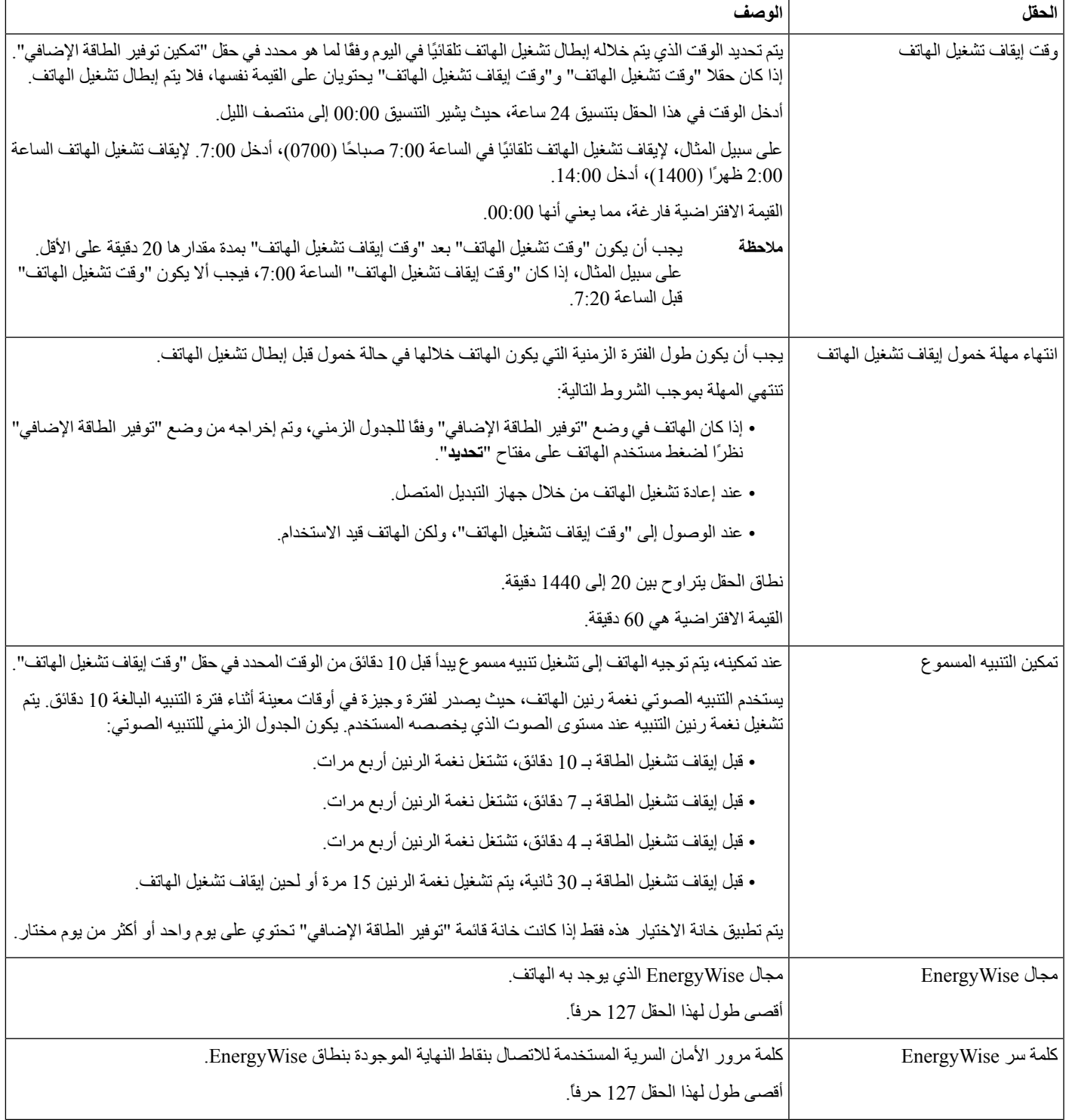

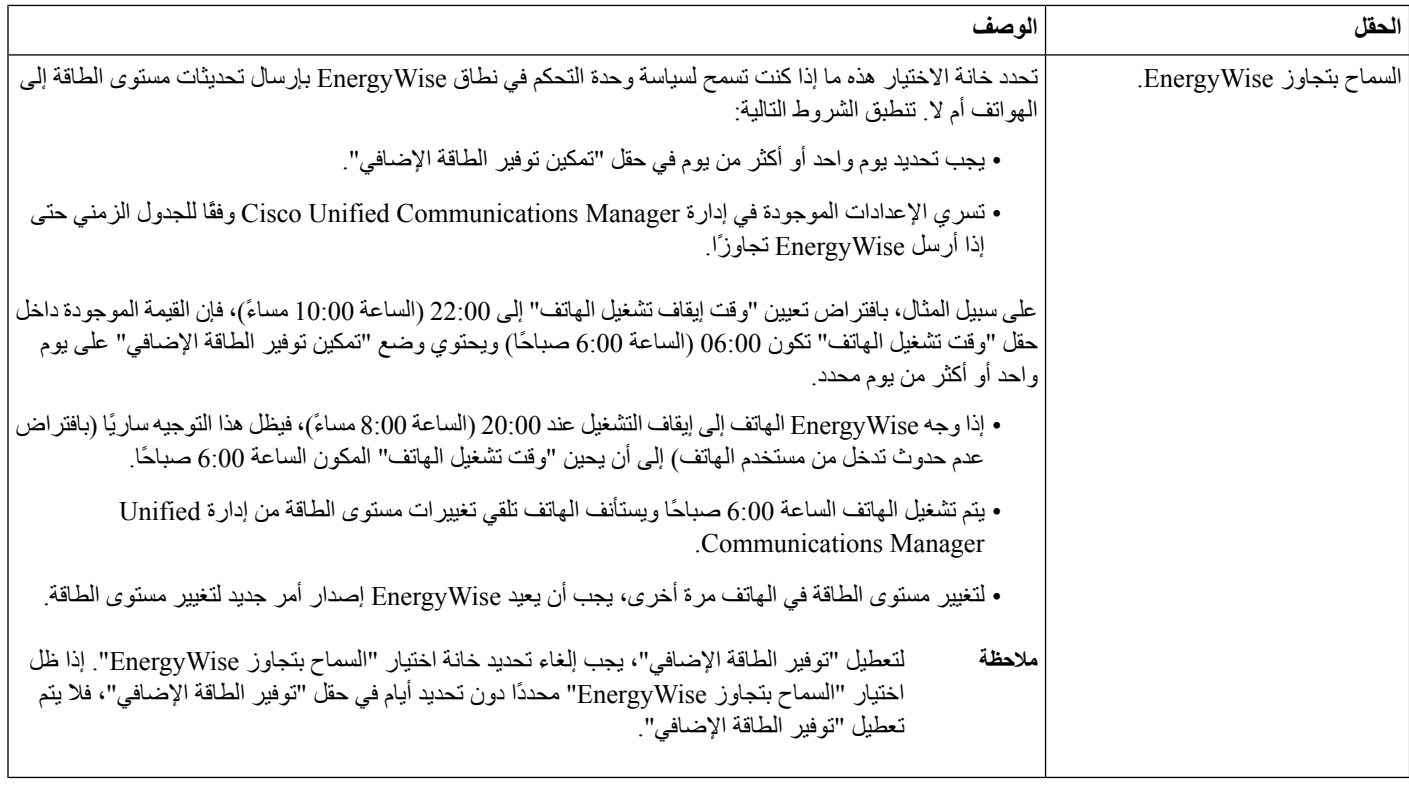

**الخطوة 4** حدد **حفظ**.

**الخطوة 5** حدد **تطبيق التكوين**.

**الخطوة 6** أعِد تشغيل الهاتف.

### **AS-SIP إعداد**

استنادًا إلى الكيفية التي قمت من خاللها بتكوين نظام الهاتف لديك، يمكنك إجراء المكالمات ذات األولوية باستخدام ميزة الخدمات المضمونة لخطوط SIP) المعروفة باالختصار SIP-AS(.

باستخدام هذه الميزة، يتم إصدار المكالمات الروتينية بشكل عادي. ومع ذلك، يمكنك أثناء حالة الطوارئ تحديد مستوى أولوية يساعدك على ضمان توصيل المكالمات المهمة. واستنادًا إلى الكيفية التي تقوم من خاللها بتكوين الهاتف، قد يتعين عليك تسجيل الدخول أيضًا.

عند تلقي مكالمة ذات أولوية، يتم عرض أيقونة مستوى الأسبقية بجوار اسم المتصل على الهاتف لديك.

#### **اجراء**

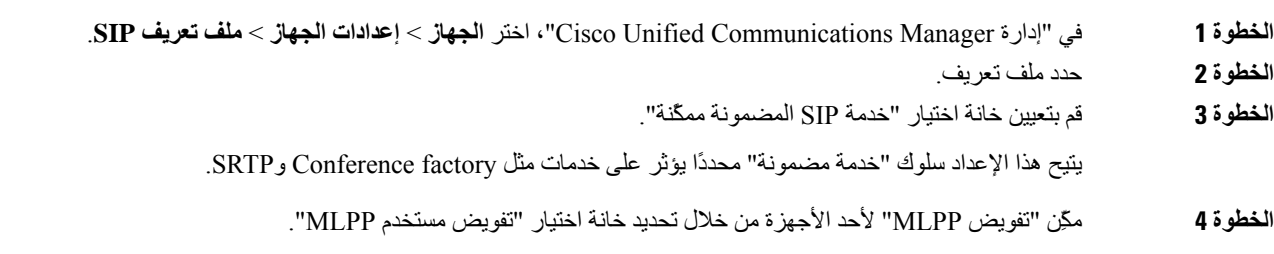

عند تمكين خانة اختيار "تفويض مستخدم MLPP"، يختبر النظام هاتف SIP-AS للتحقق من بيانات اعتماد المستخدم عند إجراء مكالمة ذات أسبقية.

**الخطوة 5** قم بتعيين مساحة اسم "أولوية الموارد".

يقترن هاتف SIP-AS بمساحة اسم واحدة لـ "أولوية الموارد". إذا تم ترك *<None <*كمساحة اسم في ملف تعريف SIP، فتُستخدم مساحة االسم االفتراضية.

يجب إعادة تشغيل جميع الأجهزة التي تستخدم ملف التعريف هذا.

- **الخطوة 6** حدد **تطبيق**.
- **الخطوة 7** اختر **الجهاز** > **الهاتف**.
- **الخطوة 8** حدد موقع الهاتف الذي تقوم بإعداده.
- **الخطوة 9** انتقل إلى قسم MLPP وقم بتعيين الحقول التالية:
	- إشارة إلى MLPP:
- قم بتعيين "إشارة إلى MLPP "إلى **تشغيل** لتمكين MLPP بغض النظر عن إعدادات تكوين المؤسسة أو إعدادات التكوين العامة.
	- قم بتعيين "إشارة إلى MLPP "إلى **افتراضي** ويتم تمكين MLPP ألحد األجهزة في تكوين الجهاز العام أو مستويات معلمة المؤسسة.
- عند تعيين "إشارة إلى MLPP "إلى **إيقاف**، يتم تعطيل MLPP للجهاز بغض النظر عن تكوين الجهاز العام أو معلمة المؤسسة.
- استباق MLPP: لتحديد ما إذا كان يمكن إجراء استباق إلعادة االستخدام على الجهاز أم ال. يُستخدم هذا النوع من االستباق إلزالة مكالمة قائمة وعرض مكالمة ذات أسبقية أعلى على مستخدم الجهاز.
- عند تعيينها إلى **معطل**، يمكن إجراء استباق "غير مخصص إلعادة االستخدام" على الجهاز. يحدث هذا النوع من االستباق عندما ال يكون المستخدم هو الطرف المتصل به ولكن يكون في مكالمة مع الطرف المتصل به أو عندما يستخدم مورد من موارد الشبكة ذات الأسبقية. على سبيل المثال، تخصيص قناة خط الاتصال أو النطاق الترددي المحجوز.
- عند تعيينها إلى **مؤثر**، يتم تمكين االستباق المخصص إلعادة االستخدام. قد يتم استباق المكالمات القائمة لعرض مكالمة ذات أسبقية أعلى على المستخدم.
	- عند تعيينها إلى **افتراضي**، يُستخدم اإلعداد المنتمي إلى التكوين العام أو مستوى المؤسسة.
		- **الخطوة 10** اختر **إدارة المستخدم** > **المستخدم النهائي** وحدد مستخدمًا.
		- **الخطوة 11** انتقل إلى قسم "تفويض MLPP "وقم بتكوين "تفويض MLPP "لمستخدم. يجب أن يكون رقم تحديد هوية مستخدم MLPP من 6 أحرف إلى 20 حرفًا رقميًا.
		- يجب أن تتكون "كلمة مرور MLPP "من 4 أحرف إلى 20 حرفًا رقميًا (من 0 إلى 9).

يمكن تعيين مستوى "تفويض الأسبقية" إلى أي من مستويات الأسبقية القياسية من "التجاوز الروتيني" إلى "التجاوز التنفيذي".

- **الخطوة 12** حدد **حفظ**.
- **الخطوة 13** قم بإعداد DSCP MLPP لـ "مستخدم نهائي". يمكن تكوين قيم DSPC لعمليات دفق الفيديو لكل مستوى أسبقية في قسم معلمات خدمة QoS. تشتمل جميع القيم على قيمة عشرية في اإلعداد.
	- **الخطوة 14** إلضافة هاتف SIP-AS لجهة خارجية، اختر **الجهاز** > **الهاتف** > **إضافة جديد** تعرض قائمة "إضافة" في الهاتف هاتف SIP-AS للجهة الخارجية كأحد االختيارات المتوفرة.

حقول تكوين الجهاز هي نفسها تلك الحقول المخصصة لهواتف Cisco.

### **إعداد ميزة عدم اإلزعاج**

عند تشغيل ميزة عدم اإلزعاج (DND(، إما أن تصدر رنات غير مسموعة أثناء الرنين في حالة المكالمة، أو ال تظهر أي إعالمات مرئية أو مسموعة من أي نوع. يمكنك تكوين الهاتف من خالل قالب زر الهاتف مع DND باعتباره إحدى الميزات المحددة. لمزيد من المعلومات، راجع معلومات عدم اإلزعاج في الوثائق الخاصة بإصدار Manager Communications Unified Cisco الخاص بك.

#### **اجراء**

- **الخطوة 1** في إدارة Manager Communications Unified Cisco، حدد **الجهاز** > **الهاتف**.
	- **الخطوة 2** حدد موقع الهاتف المطلوب تكوينه.
		- **الخطوة 3** قم بتعيين المعلمات التالية.
	- عدم اإلزعاج: تتيح لك خانة االختيار هذه تمكين DND على الهاتف.
- خيار DND: إيقاف الرنين، أو رفض المكالمة، أو استخدام إعداد ملف تعريف الهاتف العام.

ال تختر "رفض المكالمة" إذا كنت تريد أن يرن الهاتف عند استقبال المكالمات ذات األولوية (MLPP (عندما تكون ميزة DND في وضع التشغيل.

• DND عند التنبيه بالمكالمات الواردة: اختر نوع التنبيه، إن وجد، الذي تريد تشغيله على الهاتف للمكالمات الواردة عندما تكون ميزة DND نشطة.

**مالحظة** توجد هذه المعلمة في نافذة ملف تعريف الهاتف العام ونافذة تكوين الهاتف. وتكون األسبقية لقيمة نافذة تكوين الهاتف.

#### **الخطوة 4** حدد **حفظ**.

#### **موضوعات ذات صلة**

xv الصفحة في ,Cisco Unified [Communications](#page-14-0) Manager وثائق

### **تمكين تحية الوكيل**

تسمح ميزة تحية الوكيل للوكيل بإنشاء وتحديث تحية مسجلة بشكل مسبق يتم تشغيلها في بداية المكالمة، مثل مكالمات العمالء، وقبل أن يبدأ الوكيل المحادثة مع المتصل. ويمكن للوكيل إنشاء تسجيل مسبق لتحية واحدة أو تحيات متعددة، حسب الحاجة، وإنشاء التحيات وتحديثها. عند اتصال أحد العمالء، يسمع الوكيل والمتصل التحية المسجلة بشكل مسبق. يمكن أن يظل الوكيل على وضع كتم الصوت حتى تنتهي التحية، ويمكن للوكيل الرد على المكالمة أثناء التحية.

جميع برامج الترميز المدعومة للهاتف تعد مدعومة لمكالمات تحية الوكيل.

لمزيدمن المعلومات، راجع معلومات المداخلة والخصوصية في الوثائق الخاصة بإصدار Manager Communications Unified Cisco الذي لديك.

#### **اجراء**

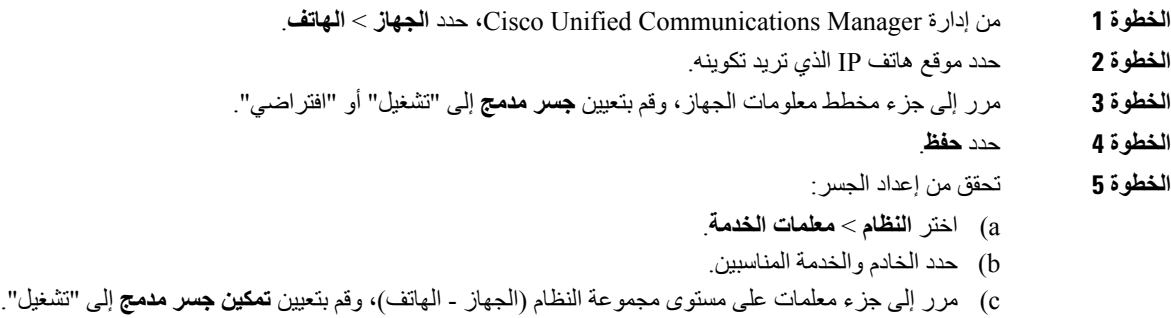

d (حدد **حفظ**.

#### **موضوعات ذات صلة**

xv الصفحة في ,Cisco Unified [Communications](#page-14-0) Manager وثائق

### **إعداد المراقبة والتسجيل**

تسمح ميزة المراقبة والتسجيل للمشرف بمراقبة مكالمة نشطة بصمت. وال يستطيع أي من الطرفين سماع المشرف. قد يتلقى المستخدم تنبيهًا صوتيًا أثناء المكالمة عندما تكون مراقبة.

عندما تكون المكالمة آمنة، يتم عرض أيقونة قفل. قد يتلقى المتصلون أيضًا تنبيهًا صوتيًا لإلشارة إلى أن المكالمة مراقبة. قد تتلقى األطراف المتصلة أيضًا تنبيهًا صوتيًا لإلشارة إلى أن المكالمة آمنة وتتم مراقبتها.

عندما تكون المكالمة النشطة قيد المراقبة أو التسجيل، يستطيع المستخدم إجراء مكالمات داخلية وتلقيها؛ ولكن إذا قام المستخدم بإجراء مكالمة داخلية، يتم وضع المكالمة النشطة قيد الانتظار . يؤدي هذا الإجراء إلى إنهاء جلسة التسجيل وتعليق جلسة المراقبة. لمتابعة جلسة المراقبة، يجب على الشخص الذي تتم مراقبته متابعة المكالمة.

لمزيد من المعلومات، راجع معلومات المراقبة والتسجيل في الوثائق الخاصة بإصدار Manager Communications Unified Cisco الذي لديك.

يُضيف اإلجراء التالي المستخدم إلى مجموعات مراقبة المستخدم القياسية.

**قبل البدء**

يجب تكوين Manager Communications Unified Cisco ليدعم المراقبة والتسجيل.

**اجراء**

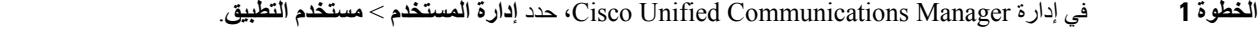

- **الخطوة 2** حدد خانة اختيار CTI القياسي للسماح بمراقبة مكالمات مجموعة مستخدمين وCTI القياسي للسماح بتسجيل مكالمات مجموعات مستخدمين.
	- **الخطوة 3** انقر فوق **إضافة المحدد**.
	- **الخطوة 4** انقر فوق **إضافة إلى مجموعة مستخدمين**.
	- **الخطوة 5** أضف هواتف المستخدم إلى قائمة مستخدمي التطبيقات المتحكم بها عبر األجهزة.

**الخطوة 6** حدد **حفظ**.

#### **موضوعات ذات صلة**

xv الصفحة في ,Cisco Unified [Communications](#page-14-0) Manager وثائق

# **إعداد اإلعالم بإعادة توجيه مكالمة**

يمكنك التحكم في إعدادات إعادة توجيه مكالمة.

**اجراء**

- **الخطوة 1** في إدارة Manager Communications Unified Cisco، حدد **الجهاز** > **الهاتف**.
	- **الخطوة 2** حدد موقع الهاتف المطلوب إعداده.
	- **الخطوة 3** قم بتكوين حقول اإلعالم بإعادة توجيه مكالمة.

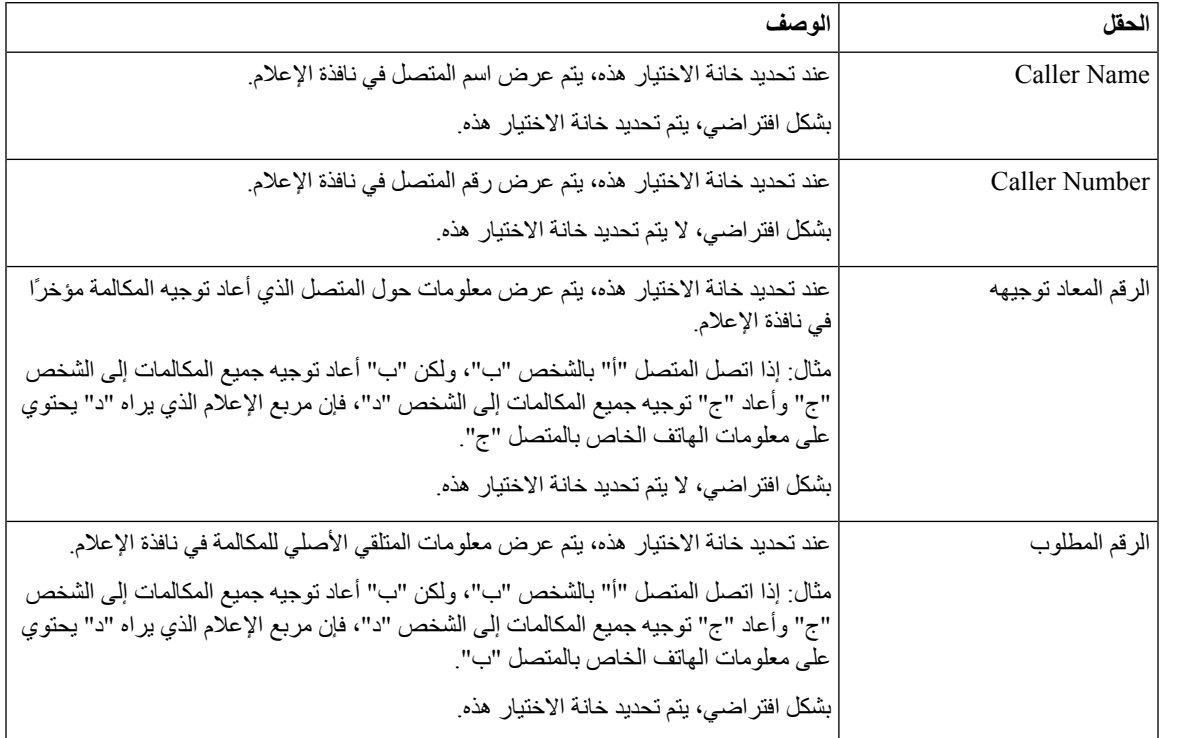

**الخطوة 4** حدد **حفظ**.

# **تمكين BLF لقوائم المكالمات**

**اجراء**

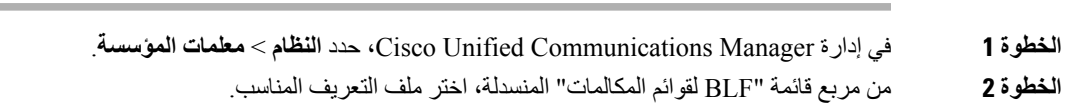

يتم تعطيل الميزة بشكل افتراضي.

قد تظهر أيضًا المعلمات التي قمت بتعيينها داخل منطقة "التكوين الخاص بالمنتج" في نافذة "تكوين الجهاز" ألجهزة مختلفة وفي نافذة "تكوين هاتف المؤسسة". إذا قمت بتعيين هذه المعلمات نفسها في هذه النوافذ أيضًا، فسيتم تحديد اإلعداد الذي له األولوية بالترتيب التالي:

- **.1** إعدادات نافذة "تكوين الجهاز"
- **.2** إعدادات نافذة "ملف تعريف الهاتف العام"
	- **.3** إعدادات نافذة "تكوين هاتف المؤسسة"

**الخطوة 3** حدد **حفظ**.

# **تمكين التسجيل باستدعاء الجهاز**

```
قم بتمكين ميزة التسجيل باستدعاء الجهاز من إدارة Manager Communications Unified Cisco.للحصول على مزيدمن المعلومات،
                                  راجع الوثائق الخاصة بإصدار Cisco Unified Communications Manager الذي لديك.
```
**اجراء**

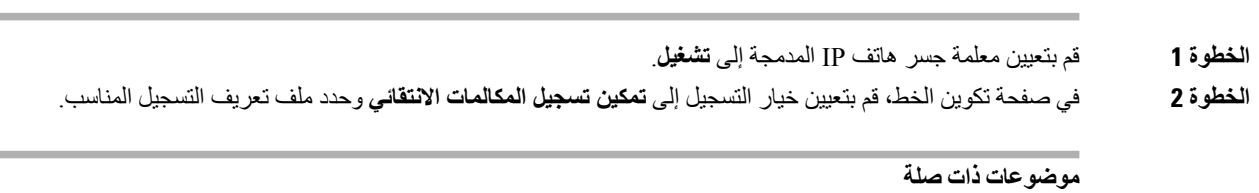

xv الصفحة في ,Cisco Unified [Communications](#page-14-0) Manager وثائق

### **إعداد 2008 UCR**

<span id="page-136-0"></span>المعلمات التي تدعم 2008 UCR موجودة داخل إدارة Manager Communications Unified Cisco. يصف الجدول التالي المعلمات ويشير إلى مسار تغيير الإعداد.

#### **الجدول :30 موقع معلمة 2008 UCR**

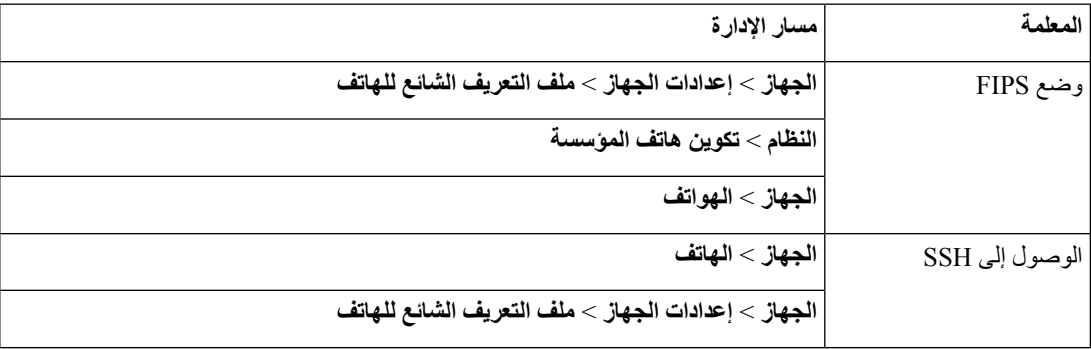

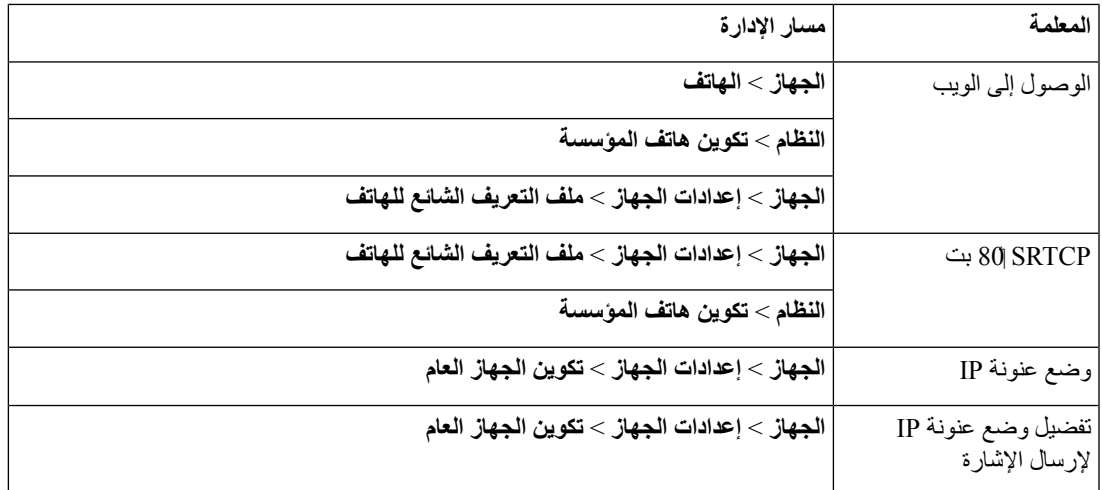

### **إعداد 2008 UCR في تكوين الجهاز العام**

استخدم هذا اإلجراء لتعيين معلمات 2008 UCR التالية.

```
• وضع عنونة IP
• تفضيل وضع عنونة IP إلرسال اإلشارة
```
**اجراء**

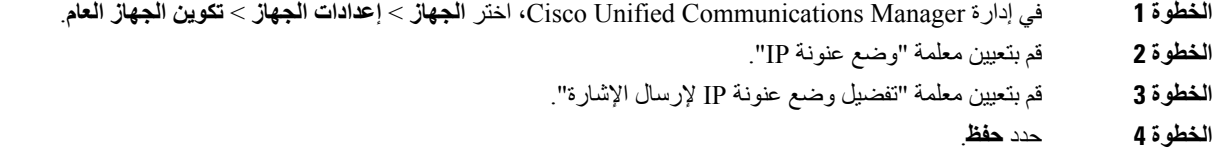

### **إعداد 2008 UCR في ملف تعريف الهاتف العام**

استخدم هذا اإلجراء لتعيين معلمات 2008 UCR التالية.

- وضع FIPS
- الوصول إلى SSH
- SRTCP80 بت
- الوصول إلى الويب
	- **اجراء**

**الخطوة 1** في إدارة Manager Communications Unified Cisco، اختر **الجهاز** > **إعدادات الجهاز** > **ملف تعريف الهاتف العام**.

- **الخطوة 2** قم بتعيين معلمة "وضع FIPS "إلى **ممكَّن**.
- **الخطوة 3** قم بتعيين معلمة "الوصول إلى SSH "إلى **معطل**.

- **الخطوة 4** قم بتعيين معلمة "الوصول إلى الويب" إلى **معطل**. **الخطوة 5** قم بتعيين معلمة "80 SRTCP بت" إلى **ممكَّن**.
	- **الخطوة 6** حدد **حفظ**.

### **إعداد 2008 UCR في تكوين هاتف المؤسسة**

استخدم هذا اإلجراء لتعيين معلمات 2008 UCR التالية.

- وضع FIPS
- بت  $80$  SRTCP •
- الوصول إلى الويب

#### **اجراء**

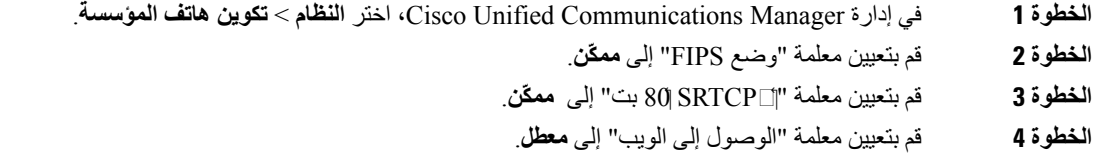

**الخطوة 5** حدد **حفظ**.

### **إعداد 2008 UCR في الهاتف**

I

استخدم هذا اإلجراء لتعيين معلمات 2008 UCR التالية.

• وضع FIPS • الوصول إلى SSH • الوصول إلى الويب

**اجراء**

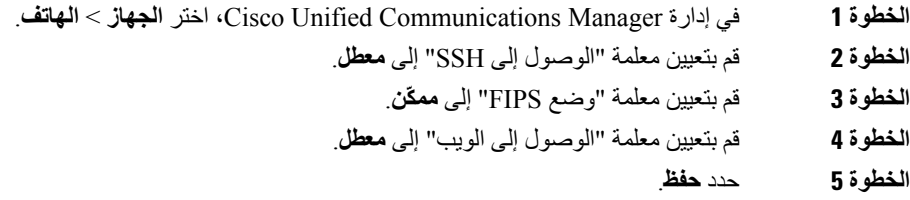

# **إعداد نطاق منفذ sRTP/RTP**

يمكنك تكوين قيم ∏بروتوكول النقل في الوقت الحقيقي (RTP) ومنفذ بروتوكول النقل في الوقت الحقيقي (sRTP) الآمن في ملف تعريف SIP. نطاق قيم منفذ RTP و sRTP من 2048 إلى 65535 مع نطاق افتر اضـي من 16384 32764. يتم تصميم بعض قيم المنفذ داخل نطاق منفذ RTP و sRTP لخدمات الهاتف األخرى. ال يمكنك تكوين هذه المنافذ لـ RTP وsRTP.

للحصول على مزيدمن المعلومات، راجع معلومات ملف تعريف SIPفي وثائق إصدار Manager Communications Unified Cisco الذي لديك.

**اجراء**

- **الخطوة 1** حدد **الجهاز** > **إعدادات الجهاز** > **ملف تعريف SIP**
- **الخطوة 2** اختر معايير البحث الستخدامها، ثم انقر فوق **بحث**.
	- **الخطوة 3** حدد ملف التعريف لتعديله.
- **الخطوة 4** قم بتعيين بدء منفذ الوسائط وإيقاف منفذ الوسائط ليحتوي على بداية نطاق المنفذ ونهايته.

تحدد القائمة التالية منافذ UDP التي تُستخدم للخدمات األخرى وبالتالي ال تتوفر لالستخدام من قبل RTP وsRTP:

**المنفذ 4051**

يُستخدم لميزة [المشاركة البرامج الثابتة للنظراء (PFS)

**المنفذ 5060**

يُستخدم لـ SIP عبر نقل UDP

**نطاق المنفذ من 49152 إلى 53247**

يُستخدم للمنافذ اليومية المحلية

**نطاق المنفذ من 53248 إلى 65535**

يُستخدم لميزةVPN الخاصة بالنفق الفردي VxC

- **الخطوة 5** انقر فوق **حفظ**.
- **الخطوة 6** انقر فوق **تطبيق التكوين**.

**موضوعات ذات صلة**

xv الصفحة في ,Cisco Unified [Communications](#page-14-0) Manager وثائق

## **تقنية الوصول عن بعد ومن األجهزة المتنقلة من خالل الخادم Expressway**

<span id="page-139-0"></span>تقنية الوصول عن بعد ومن الأجهزة المتنقلة من خلال الخادم MRA)Expressway) تتيح للعاملين عن بُعد الاتصال بسهولة وأمان بشبكة الشركة دون استخدام اتصال نفقي عميل عبر شبكة خاصة ظاهرية (VPN(. يستخدم Expressway أمان طبقة النقل (TLS (لتأمين حركة مرور الشبكة. حتى يمكن لهاتف مصادقة شهادة Expressway وإنشاء جلسة TLS، يقوم مرجع مصدق عام يثق فيه برنامج الهاتف الثابت بالتوقيع على شهادة Expressway. ال يمكن تثبيت شهادات أخرى من مرجع مصدق (CA (آخر أو الثقة بها على الهاتف لمصادقة شهادة .Expressway

تتوفر قائمة شهادات CA المضمنة في برنامج الهاتف الثابت على موقع [.http://www.cisco.com/c/en/us/support/collaboration—endpoints/unified—ip—phone—7800—series/products—technical—reference—list.html](http://www.cisco.com/c/en/us/support/collaboration-endpoints/unified-ip-phone-7800-series/products-technical-reference-list.html)

تقنية الوصول عن بعد ومن الأجهزة المتنقلة من خلال الخادم MRA) Expressway) يعمل مع Cisco Expressway. يجب أن تكون على دراية بوثائق Expressway Cisco، بما في ذلك دليل مسؤول *Expressway Cisco* ودليل نشر تهيئة *Expressway Cisco* األساسية.

تتوفر وثائق Expressway Cisco على

[.http://www.cisco.com/c/en/us/support/unified—communications/expressway—series/tsd—products—support—series—home.html](http://www.cisco.com/c/en/us/support/unified-communications/expressway-series/tsd-products-support-series-home.html)

بروتوكول 4IPv فقط مدعوم لمستخدمي تقنية الوصول عن بعد ومن األجهزة المتنقلة من خالل الخادم Expressway.

للحصول على مزيد من المعلومات حول التعامل مع تقنية الوصول عن بعد ومن األجهزة المتنقلة من خالل الخادم Expressway، راجع:

- بنية تعاون المؤسسات المفضلة لدى *Cisco*، نظرة عامة على التصميم
	- بنية تعاون المؤسسات المفضلة لدى *Cisco*، برنامج *CVD*
- *Unified Communications* لـ *Mobile Remote Access via Cisco VCS Deployment Guide*
	- التكوين أدلة ،*Cisco TelePresence Video Communication Server (VCS)* •
	- *Cisco Expressway Deployment* دليل خالل من *Mobile and Remote Access* •

أثناء عملية تسجيل الهاتف، يقوم الهاتف بمزامنة التاريخ والوقت المعروضين مع خادم بروتوكول وقت الشبكة (NTP(. باستخدام MRA، يتم استخدام عالمة خيار 42 DHCP لتحديد عناوين IP لخوادم NTP المخصصة لمزامنة الوقت والتاريخ. في حالة عدم العثور على عالمة 42 option DHCP في معلومات التهيئة، فيبحث الهاتف عن عالمة .0org.ntp.pool.tandberg لتحديد هوية خوادم NTP.

بعد التسجيل، يستخدم الهاتف المعلومات الواردة من رسالة SIP لمزامنة الوقت والتاريخ المعروضين، وذلك ما لم يوجد خادم NTP مهيئًا في .الهاتف على Cisco Unified Communications Manager تهيئة

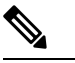

إذا تم تحديد "تكوين تشفير TFTP "في ملف تعريف أمان أي من هواتفك، فال يمكنك استخدام الهاتف مقترنًا بإمكانية "الوصول من األجهزة المتنقلة وعن بُعد". ال يدعم حل MRA تفاعل األجهزة مع وظيفة وكيل جهة منح الشهادات (CAPF(. **مالحظة**

وضع SIP OAuth مدعوم لـ MRA. يتيح لك هذا الوضع استخدام رموز وصول OAuth للمصادقة في بيئات آمنة.

بالنسبة إلى OAuth SIP في وضع الوصول عن بُعد والجوال (MRA(، استخدم فقط إعداد رمز التنشيط مع الوصول عبر الهاتف المحمول والبعيد عند نشر الهاتف. التنشيط باستخدام اسم مستخدم وكلمة مرور غير مدعومين. **مالحظة**

Cisco Unified Communications Manager أو األحدث واإلصدارات) Expressway x14.0(1 استخدامSIP OAuth وضع يتطلب 1)14.0) واإلصدارات األحدث.

للحصول على معلومات إضافية حول وضع OAuth SIP، راجع دليل تكوين الميزات لبرنامج *Communications Unified Cisco Manager*، اإلصدار 14.0(1) أو أحدث.

### **سيناريوهات النشر**

يبين الجدول التالي مجموعة من سيناريو هات النشر المختلفة لـ تقنية الوصول عن بعد ومن الأجهزة المتنقلة من خلال الخادم Expressway.

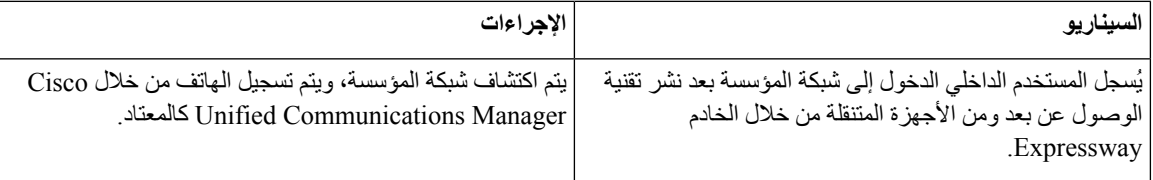

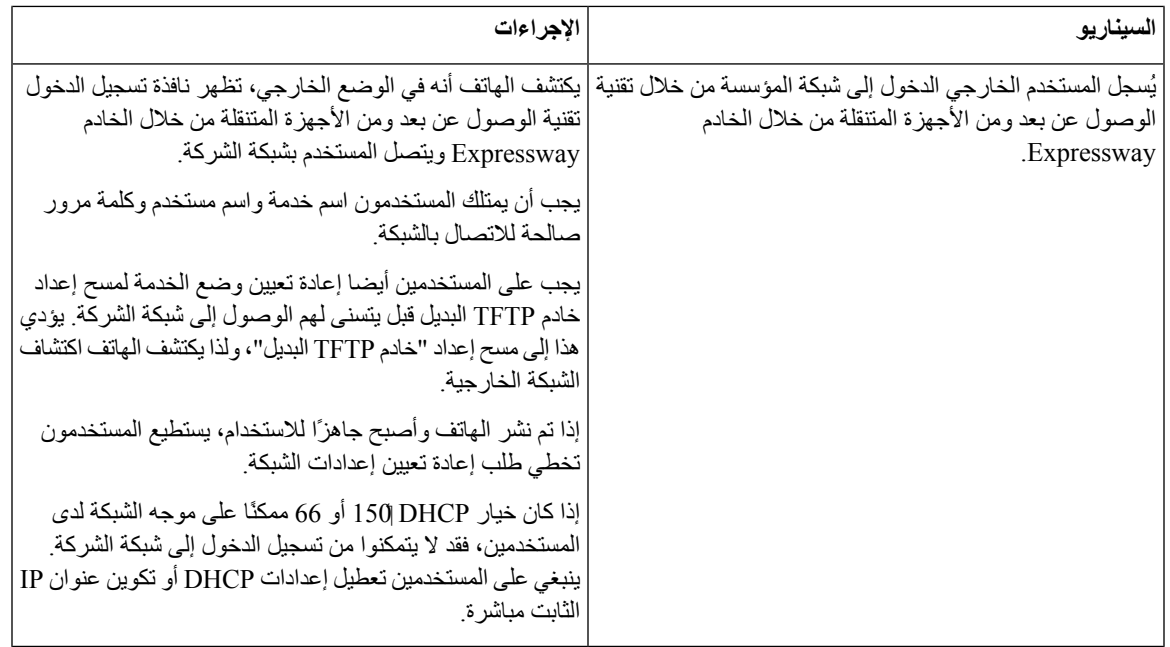

### **مسارات الوسائط وتأسيس قابلية االتصال التفاعلي**

يمكنك نشر "تأسيس قابلية االتصال التفاعلي" (ICE (لتحسين موثوقية مكالمات الوصول عبر الجوال وعن بُعد (MRA (التي تعبر أحد جدران الحماية أو ترجمة عنوان الشبكة (NAT(. تعتبر ICE عملية نشر اختيارية تستخدم االتصال النفقي التسلسلي واالجتياز باستخدام عمليات الترحيل حول خدمات NAT لتحديد أفضل مسار وسائط ألي مكالمة.

ال يتم دعم Server Turn الثانوي وFailover Server Turn.

للحصول على مزيد من المعلومات حول MRA وICE، راجع دليل تكوين نظام *Manager Communications Unified Cisco*، اإلصدار *12.0(1)* أو إصدار أحدث. كما يمكنك أيضًا العثور على معلومات إضافية في طلب "مجموعة عمل هندسة اإلنترنت" (IETF( لمستندات التعليق:

- *Relays Using Traversal* حول *TURN (NAT(:* ترحيل الملحقات إلى األدوات المساعدة لنقل الجلسات لـ *STUN (NAT*)*(*RFC (5766
	- تأسيس اتصال التفاعلية *(ICE(:* بروتوكوال الجتياز ترجمة *(NAT (*عنوان الشبكة للبروتوكوالت العرض*/*رد (5245 RFC(

### **تتوفر ميزات الهاتف لـ تقنية الوصول عن بعد ومن األجهزة المتنقلة من خالل الخادم Expressway**

تقنية الوصول عن بعد ومن األجهزة المتنقلة من خالل الخادم Expressway يوفر الوصول اآلمن األقل لـ VPN لخدمات التعاون لمستخدمي Cisco عبر الجوال وعن بُعد. لكن للحفاظ على أمان الشبكة، فهو يحد من الوصول إلى بعض ميزات الهاتف.

تُظهر القائمة التالية ميزات الهاتف المتوفرة باستخدام تقنية الوصول عن بعد ومن األجهزة المتنقلة من خالل الخادم Expressway.

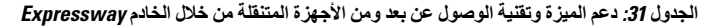

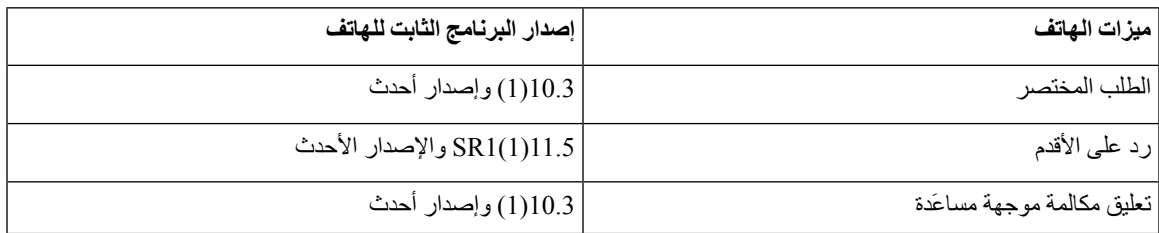

 $\mathbf{l}$ 

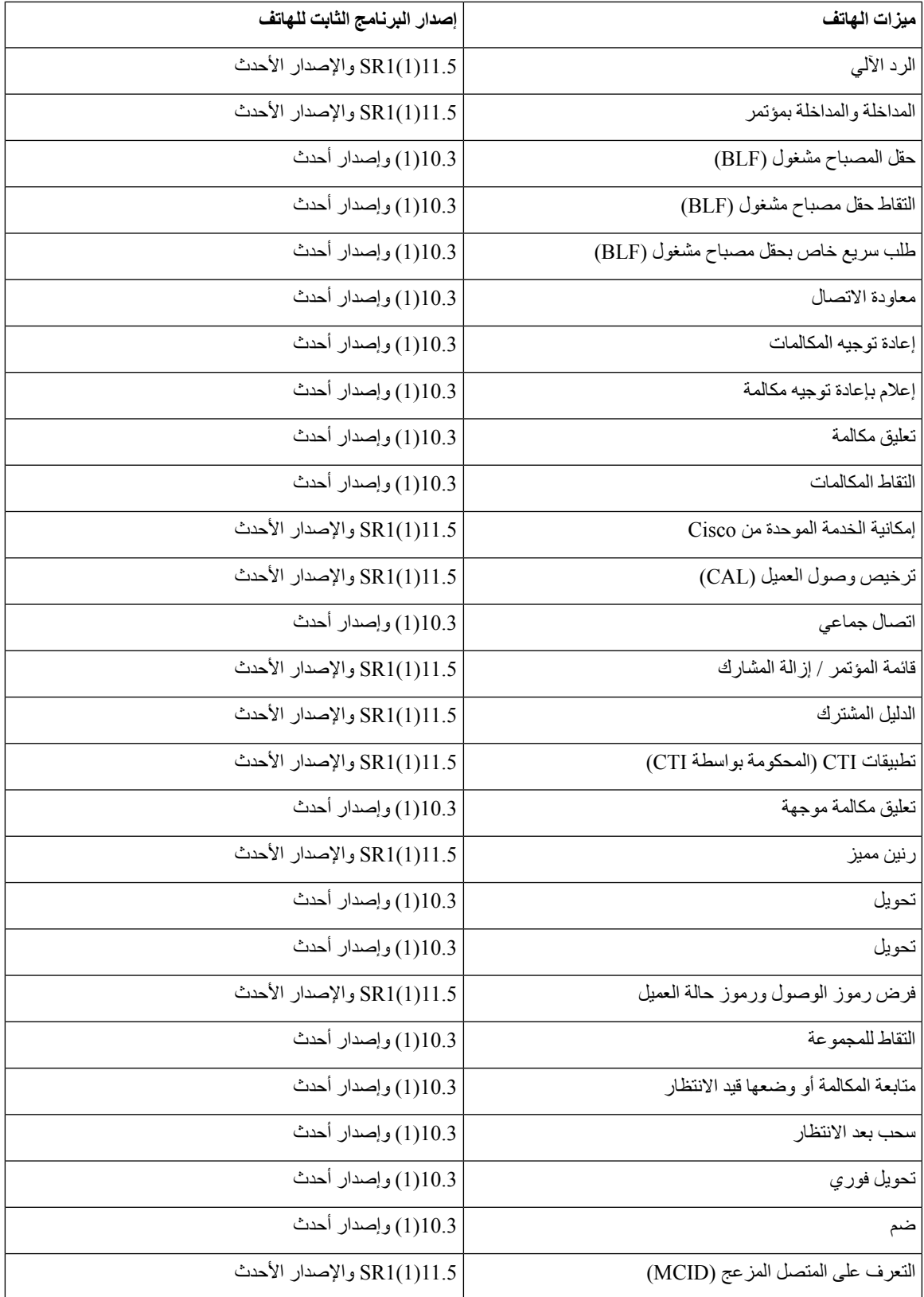

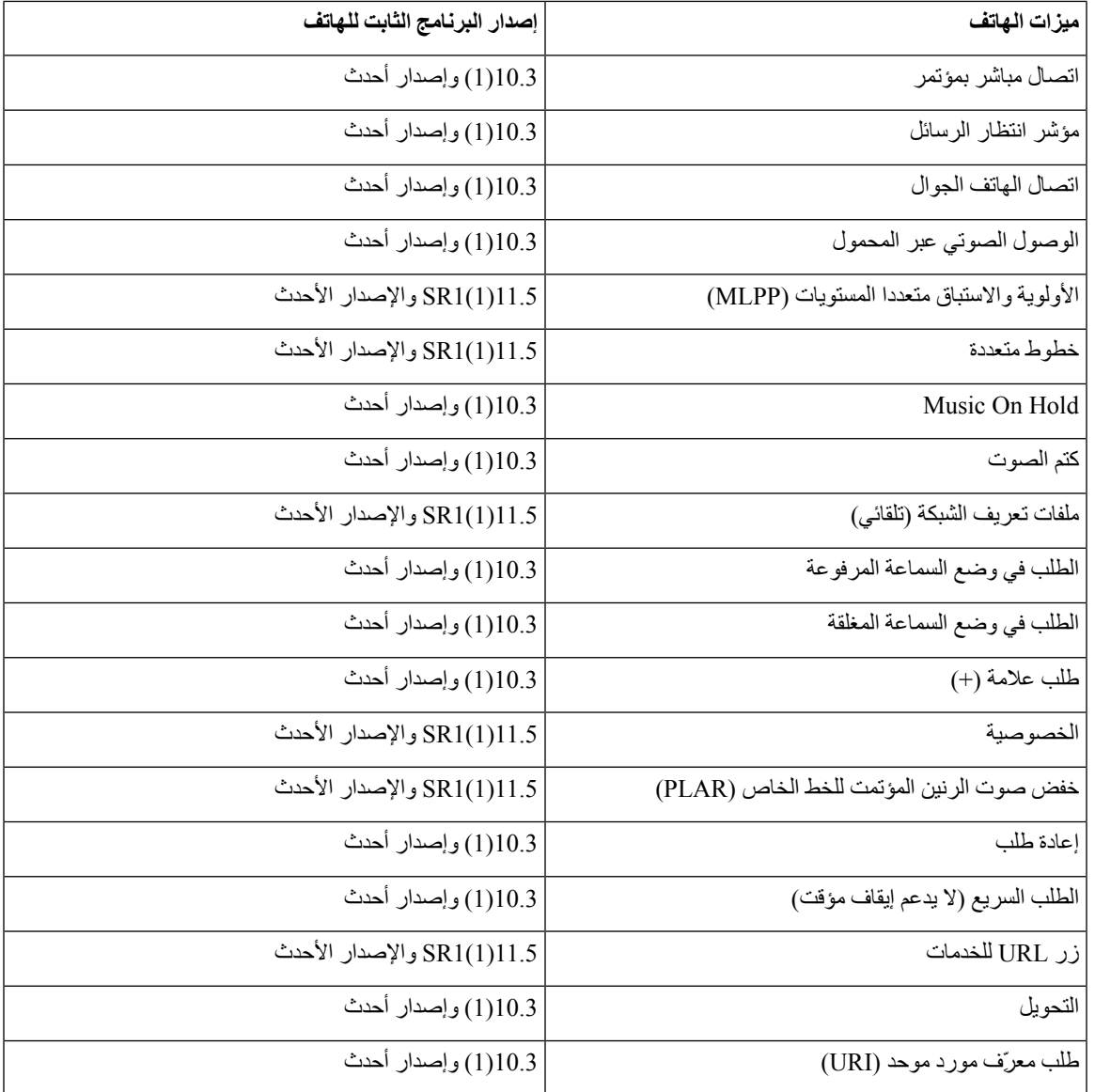

# **أداة اإلبالغ عن المشكالت**

يرسل المستخدمون تقارير بالمشكالت إليك باستخدام "أداة اإلبالغ عن المشكالت".

# 

تتم المطالبة بسجالت "أداة اإلبالغ عن المشكالت" من خالل TAC Cisco عند استكشاف المشكالت وإصالحها. يتم مسح السجالت إذا أعدت تشغيل الهاتف. قم بتجميع السجالت قبل إعادة تشغيل الهواتف. **مالحظة**

إلصدار تقرير بالمشكلة، يتاح للمستخدمين الوصول إلى "أداة اإلبالغ عن المشكالت" وذكر وقت وتاريخ حدوث المشكلة وتقديم وصف لها.

إذا فشل تحميل PRT، يمكنك الوصول إلى ملف PRT للهاتف من عنوان URL

الحاالت في الهاتف على URL عنوان عرض ويتم .**>http://<phone-ip-address>/FS/<prt-file-name** التالية:
- إذا كان الهاتف في حالة المصنع االفتراضية. يظل عنوان URL نشطًا لمدة ساعة واحدة. بعد ساعة واحدة، يجب أن يجرب المستخدم إرسال سجالت الهاتف مرة أخرى.
	- إذا تم تنزيل ملف تهيئة على الهاتف وسمح نظام التحكم في المكالمة بوصول الويب إلى الهاتف.

يجب أن تضيف عنوان خادم إلى حقل **عنوان URL الخاص بتحميل دعم العمالء** في Manager Communications Unified Cisco.

إذا كنت بصدد نشر أجهزة مزودة بإمكانية "الوصول من األجهزة المتنقلة وعن بُعد" من خالل Expressway، فيجب أيضًا أن تضيف عنوان خادم PRT إلى قائمة "السماح لخادم HTTP "على خادم Expressway.

### **تكوين عنوان URL لتحميل دعم العمالء**

يجب أن تستخدم خادمًا مقترنًا ببرنامج نصي للتحميل لتلقي ملفات PRT. يستخدم PRT آلية POST HTTP، مع تضمين المعلمات التالية في التحميل (مستفيدًا من ترميز MIME متعدد األجزاء):

- اسم الجهاز (على سبيل المثال: "001122334455SEP("
	- السيناريو (على سبيل المثال: "ABC12345FCH("
- اسم المستخدم (اسم المستخدم الذي تم تهيئته في Manager Communications Unified Cisco، مالك الجهاز)
	- ("probrep-20141021-162840.tar.gz" :المثال سبيل على (prt\_file •

يظهر برنامج نصي نموذجي أدناه. تم عرض هذا البرنامج النصي للرجوع إليه فقط. ال توفر Cisco الدعم لبرنامج التحميل النصي الذي تم تثبيته على أحد خوادم العميل.

php?>

```
// NOTE: you may need to edit your php.ini file to allow larger
                                                         // size file uploads to work.
                                        // Modify the setting for upload_max_filesize
                                                 // I used: upload max filesize = 20M
                                            // Retrieve the name of the uploaded file
                                    $filename = basename($_FILES['prt_file']['name']);
// Get rid of quotes around the device name, serial number and username if they exist
                                                   $devicename = $_POST['devicename'];
                                               $devicename = trim ($devicename, "!\n"");$serialno = $_POST['serialno'];
                                                   $serialno = trim(<math>\frac{1}{2}</math>frac, "!\Psi");$username = $_POST['username'];
                                                   $username = trim ($username, "'\'"];
                                                              // where to put the file
                                         $fullfilename = "/var/prtuploads/".$filename;
                        // If the file upload is unsuccessful, return a 500 error and
                                                       // inform the user to try again
            if(!move_uploaded_file($_FILES['prt_file']['tmp_name'], $fullfilename)) {
                                         header("HTTP/1.0 500 Internal Server Error");
                             ;(". die("Error: You must select a file to upload
                                                                                      {
```
 $\lt$ ?

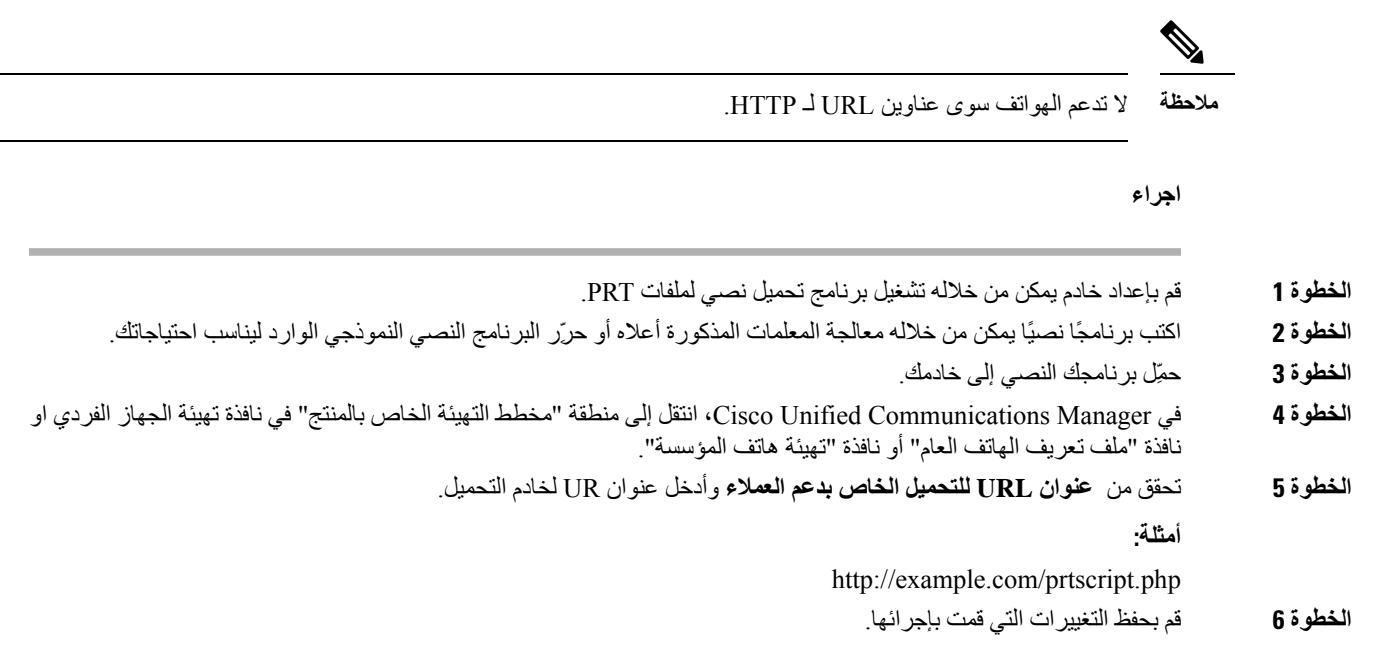

# **تعيين تسمية الخط**

يمكنك إعداد الهاتف لعرض تسمية نصية بدالً من رقم الدليل. استخدم هذه التسمية لتحديد الخط حسب االسم أو الوظيفة. على سبيل المثال، إذا كان المستخدم لديك يشارك خطوطًا على الهاتف، فيمكنك تحديد هوية الخط المقترن باسم الشخص الذي يشارك الخط.

عند إضافة تسمية إلى وحدة توسيع أساسية، فإنه يتم عرض الـ 25 حرفًا األولى فقط على الخط.

**اجراء**

- **الخطوة 1** في إدارة Manager Communications Unified Cisco، حدد **الجهاز** > **الهاتف**.
	- **الخطوة 2** حدد موقع الهاتف المطلوب تكوينه.
	- **الخطوة 3** حدد مثيل الخط وقم بتعيين حقل "التسمية النصية للخط".
- **الخطوة 4** (اختياري) إذا كان يلزم تطبيق التسمية على أجهزة أخرى تقوم بمشاركة الخط، فحدد خانة اختيار "تحديث إعدادات الجهاز المشترك" والنقر فوق **نشر ما تم تحديده**.
	- **الخطوة 5** حدد **حفظ**.

### **SIP للخدمات المضمونة**

SIP للخدمات المؤكدة (SIP-AS (هي مجموعة من الميزات والبروتوكوالت التي تعرض تدفق مكالمات عالي األمان لهواتف IP Cisco Phones والهواتف التابعة لجهات خارجية. تُعرف الميزات التالية إجماالً بـ SIP-AS:

- األولوية واالستباق متعددا المستويات (MLPP(
	- نقطة كود الخدمات المميزة (DSCP(
- أمان طبقة النقل (TLS (وبروتوكول النقل اآلمن في الوقت الحقيقي (SRTP(

• اإلصدار 6 من بروتوكول اإلنترنت (6IPv(

كما تُستخدم SIP-AS غالبًا مع األسبقية متعددة المستويات وMLPP (Preemption (لتحديد أولوية المكالمات خالل الطوارئ. باستخدام MLPP، يمكنك تعيين مستوى أولوية للمكالمات الصادرة، من المستوى رقم 1 (األقل) إلى المستوى رقم 5 (األعلى). عندما تتلقى إحدى المكالمات، تعرض أيقونة مستوى الأسبقية على الهاتف التي تُظهر أولوية المكالمات.

لتكوين كما SIP، قم بإتمام المهام التالية على Cisco Unified Communications Manager:

- تكوين مستخدم Digest تكوين المستخدم النهائي الستخدام مصادقة digest لطلبات SIP.
- تهيئة المنفذ اآلمن لهاتف SIP يستخدم Manager Communications Unified Cisco هذا المنفذ لالستماع إلى هواتف SIP لعمليات تسجيل خط SIP عبر TLS.
- إعادة تشغيل الخدمات بعد تكوين المنفذ اآلمن، قم بإعادة تشغيل Manager Communications Unified Cisco وخدمات Provider CTL Cisco. تكوين ملف تعريف SIP لـ Configure-SIP-AS ملف تعريف SIP باستخدام إعدادات SIP لنقاط نهاية SIP-AS ولخطوط اتصال SIP. ال يتم تنزيل المعلمات الخاصة بالهاتف لهاتف SIP-AS التابع لجهة خارجية. يتم استخدامها بواسطة "اإلدارة الموحدة من Cisco "فقط. يجب أن تقوم الهواتف التابعة لجهات خارجية بتكوين نفس اإلعدادات محليًا.
- قم بتكوين ملف تعريف أمان الهاتف لـ SIP—AS يمكنك استخدام ملف تعريف أمان الهاتف لتخصيص إعدادات األمان مثل TLS وSRTP ومصادقة digest.
	- تكوين نقطة نهاية SIP—AS تكوين هاتف IP Cisco أو نقطة النهاية التابعة لجهة خارجية باستخدام دعم SIP—AS.
		- إقران الجهاز من خالل االستخدام إقران نقطة النهاية بالمستخدم.
- تهيئة ملف تعريف األمان قنوات اتصال SIP لـ SIP-AS يمكنك استخدام ملف تعريف أمان قنوات اتصال sip لتعيين ميزات األمان مثل TLS أو مصادقة digest إلى قناة اتصال SIP.
	- تهيئة قنوات اتصال SIP لـ SIP-AS تكوين قناة اتصال SIP بدعم SIP-AS.
	- تهيئة ميزات SIP-AS تهيئة ميزات SIP-AS اإلضافية مثل MLPP وTLS و.150V و6IPv.

للحصول على معلومات تفصيلية حول تكوين SIP-AS، راجع فصل "تكوين نقاط نهاية "، دليل تكوين نظام *Unified Cisco* .*Communications Manager*

### **األولوية واالستباق متعددا المستويات**

تسمح لكميزة الأسبقية والأفضلية متعددة المستويات (MLPP) بتحديد أولوية المكالمات أثناء حالات الطوارئ أو مواقف الأزمات الأخرى. يمكنك تعيين أولوية للمكالمات الصادرة التي تتراوح من 1 إلى .5 تعرض المكالمات الواردة رمزًا يوضح أولوية المكالمة. يمكن أن يتجاوز المستخدمون الذين تتم مصادقتهم تحديد أفضلية للمكالمات إما إلى المحطات المستهدفة أو من خالل قنوات اتصال TDM المشتركة بالكامل.

تضمن هذه اإلمكانية وجود طاقم عمل عالي الرتبة لعملية االتصال بالمؤسسات الحرجة واألفراد المهمين.

يتم استخدامMLPP من خاللSIPللخدمات المؤكدة (SIP-AS(. للحصول على معلومات تفصيلية حول تكوينMLPP، راجع فصل "تكوين األسبقية واألفضلية متعددة المستويات"، دليل تكوين نظام *Manager Communications Unified Cisco*.

# **ترحيل هاتفك إلى هاتف ذو أنظمة متعددة**

يمكنك ترحيل هاتف مؤسستك إلى هاتف متعدد الأنظمة الأساسية بسهولة بخطوة واحدة دون استخدام تحميل البرامج الثابتة الخاصة بالنقل. كل ما تحتاجه هو الحصول على ترخيص الترحيل من الخادم والموافقة عليه.

[https://www.cisco.com/c/en/us/td/docs/voice\\_ip\\_comm/cuipph/MPP/](https://www.cisco.com/c/en/us/td/docs/voice_ip_comm/cuipph/MPP/MPP-conversion/enterprise-to-mpp/cuip_b_conversion-guide-ipphone.html)راجع ،المعلومات من مزيد على للحصول [MPP-conversion/enterprise-to-mpp/cuip\\_b\\_conversion-guide-ipphone.html](https://www.cisco.com/c/en/us/td/docs/voice_ip_comm/cuipph/MPP/MPP-conversion/enterprise-to-mpp/cuip_b_conversion-guide-ipphone.html)

# **إعداد قالب المفتاح المرن**

يمكن إقران ما يصل إلى 18 مفتاحًا مرنًا بالتطبيقات المدعومة بواسطة هاتف IP Cisco . يمكن ألي تطبيق يدعم المفاتيح المرنة أن يمتلك واحدًا أو أكثر من قوالب المفاتيح المرنة القياسية المرتبطة به.

يدعم Manager Communications Unified Cisco قالب المفتاح المرن للميزة القياسية والمستخدم القياسي. يمكنك تعديل قالب مفتاح مرن قياسي من خالل إعداد نسخة منه، وتسميتها باسم جديد، وإجراء تحديثات على قالب المفتاح المرن المنسوخ. يمكنك أيضًا تعديل قالب مفتاح مرن غير قياسي.

للحصول على مزيد من المعلومات، راجع الوثائق الخاصة بإصدار Manager Communications Unified Cisco الذي لديك.

ال تدعم الهواتف جميع المفاتيح المرنة القابلة للتكوين في تكوين قالب المفتاح المرن على إدارة Communications Unified Cisco Manager. يسرد الجدول التالي الميزات، والمفاتيح المرنة التي يمكن تكوينها على قالب مفتاح مرن، ويشير إلى ما إذا كانت مدعومة على هاتف IP Cisco أم ال.

**الجدول :32 المفاتيح المرنة القابلة للتكوين**

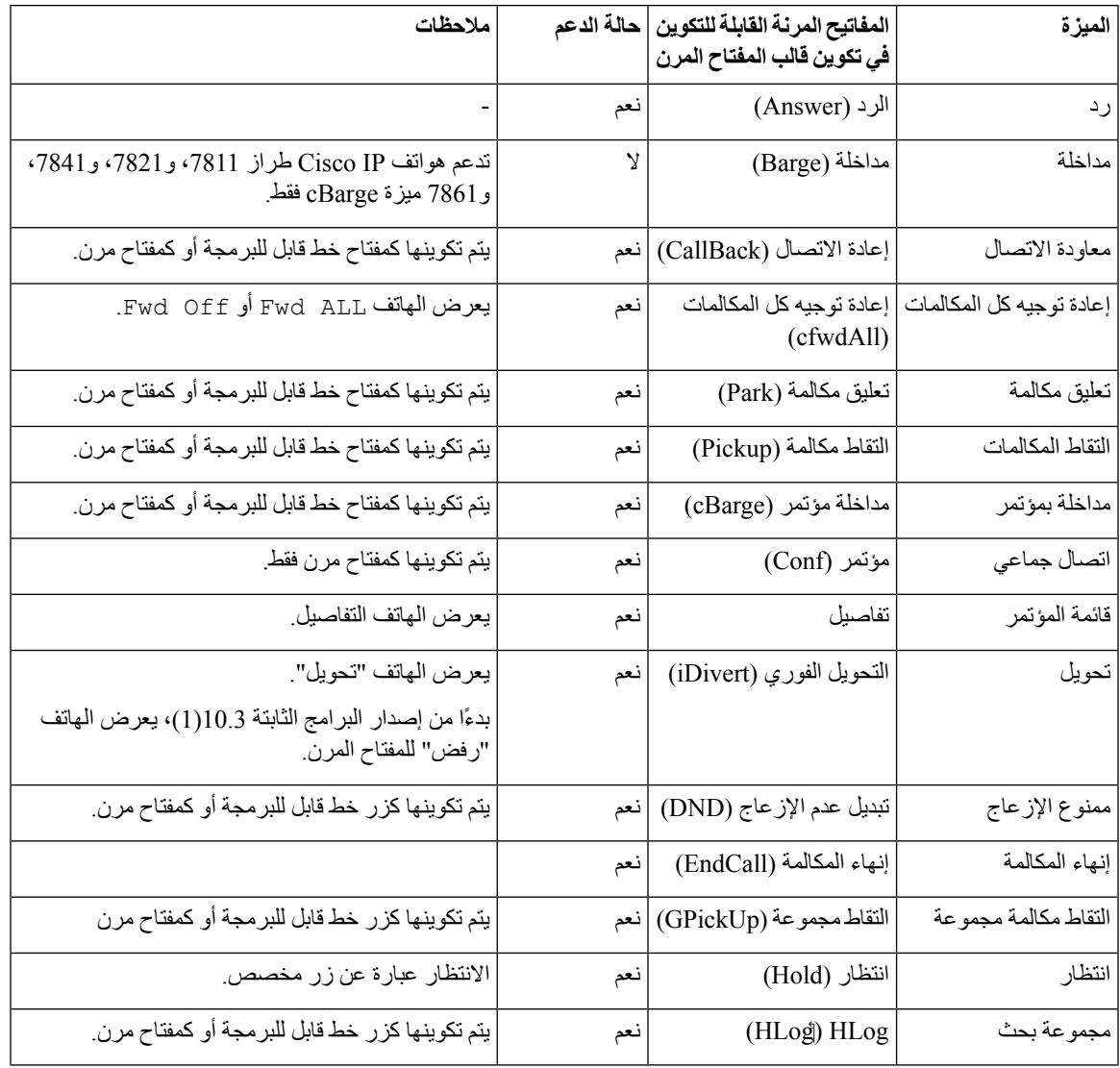

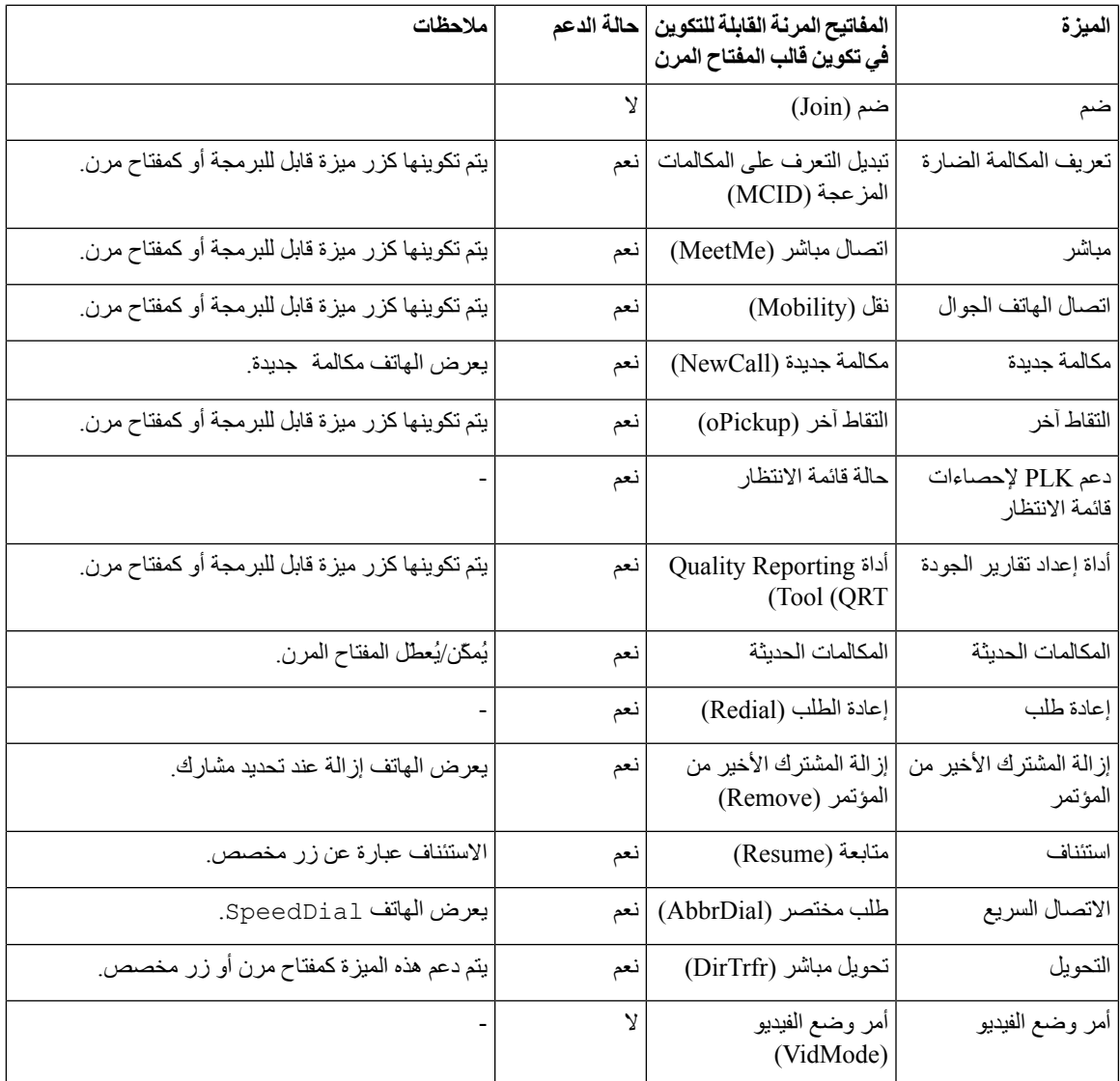

يتيح Manager Communications Unified Cisco إمكانية تكوين أي مفتاح مرن في قالب المفتاح المرن، ولكن ال يتم عرض المفاتيح المرنة غير المدعومة على الهاتف.

**اجراء**

**الخطوة 1** في Manager Communications Unified Cisco، حدد **الجهاز** > **إعدادات الجهاز** > **قالب المفتاح المرن**.

**الخطوة 2** حدد موقع القالب الذي تريد تغييره.

**الخطوة 3** حدد مخطط تكوين المفتاح المرن من االرتباطات ذات الصلة، ثم انقر فوق **انتقال**.

**الخطوة 4** قم بتكوين مواضع المفتاح المرن.

I

- **الخطوة 5** حدد **حفظ** لحفظ المخطط والقالب والتعديل
- **الخطوة 6** حدد **تطبيق التكوين** لتطبيق القالب على الهواتف.

**موضوعات ذات صلة**

xv الصفحة في ,Cisco Unified [Communications](#page-14-0) Manager وثائق

# **قوالب زر الهاتف**

تتيح لك قوالب زر الهاتف إمكانية تعيين ميزات الطلب السريع ومعالجة المكالمات إلى أزرار قابلة للبرمجة. تشمل ميزات معالجة المكالمات التي يمكن تعيينها إلى أزرار، الرد والنقل وجميع المكالمات.

على نحو مثالي، يمكنك تعديل القوالب قبل تسجيل الهواتف على الشبكة. بهذه الطريقة، يمكنك الوصول إلى خيارات قالب زر الهاتف المخصصة .التسجيل أثناء Cisco Unified Communications Manager من

### **تعديل قالب زر الهاتف**

للحصول على مزيد من المعلومات حول خدمات هاتف IP وتكوين أزرار الخط، راجع الوثائق الخاصة بإصدار Unified Cisco .لديك Communications Manager

#### **اجراء**

- **الخطوة 1** من إدارة Manager Communications Unified Cisco، اختر **الجهاز** > **إعدادات الجهاز** > **قالب زر الهاتف**.
	- **الخطوة 2** انقر فوق **بحث**.
	- **الخطوة 3** حدد طراز الهاتف.
	- **الخطوة 4** حدد **نسخ**، وأدخل اسمًا للقالب الجديد، ثم حدد **حفظ**.
		- يتم فتح نافذة تكوين قالب زر الهاتف.
	- **الخطوة 5** حدد الزر الذي تريد تخصيصه، ثم حدد **URL الخدمة** من قائمة "الميزات" المنسدلة المقترنة بالخط.
		- **الخطوة 6** حدد **حفظ** إلنشاء قالب زر هاتف جديد يستخدم URL الخدمة.
			- **الخطوة 7** اختر **الجهاز** > **الهاتف** وافتح نافذة تكوين الهاتف.
		- **الخطوة 8** حدد قالب زر الهاتف الجديد من قائمة "قالب زر الهاتف" المنسدلة.
			- **الخطوة 9** حدد **حفظ** لتخزين التغيير، ثم حدد **تطبيق التكوين** لتنفيذ التغيير.

يمكن لمستخدم الهاتف اآلن الوصول إلى مدخل Care Self وإقران الخدمة بأحد أزرار الهاتف.

#### **موضوعات ذات صلة**

xv الصفحة في ,Cisco Unified [Communications](#page-14-0) Manager وثائق

### **إعداد PAB أو الطلب السريع كخدمة هاتف IP**

يمكنك تعديل قالب زر الهاتف إلقران عنوان URL للخدمة بزر قابل للبرمجة. ويؤدي ذلك إلى إمداد المستخدمين بإمكانية الوصول بزر واحد إلى دفتر العناوين الشخصية (PAB (والطلبات السريعة. قبل تعديل قالب زر الهاتف، يجب تكوين PAB أو الطلبات السريعة كخدمة هاتف IP.للحصول على مزيد من المعلومات، راجع الوثائق الخاصة بإصدار Manager Communications Unified Cisco الذي لديك.

لتكوين PAB أو الطلب السريع كخدمة هاتف IP) إذا لم تكن خدمة بالفعل)، اتبع هذه الخطوات:

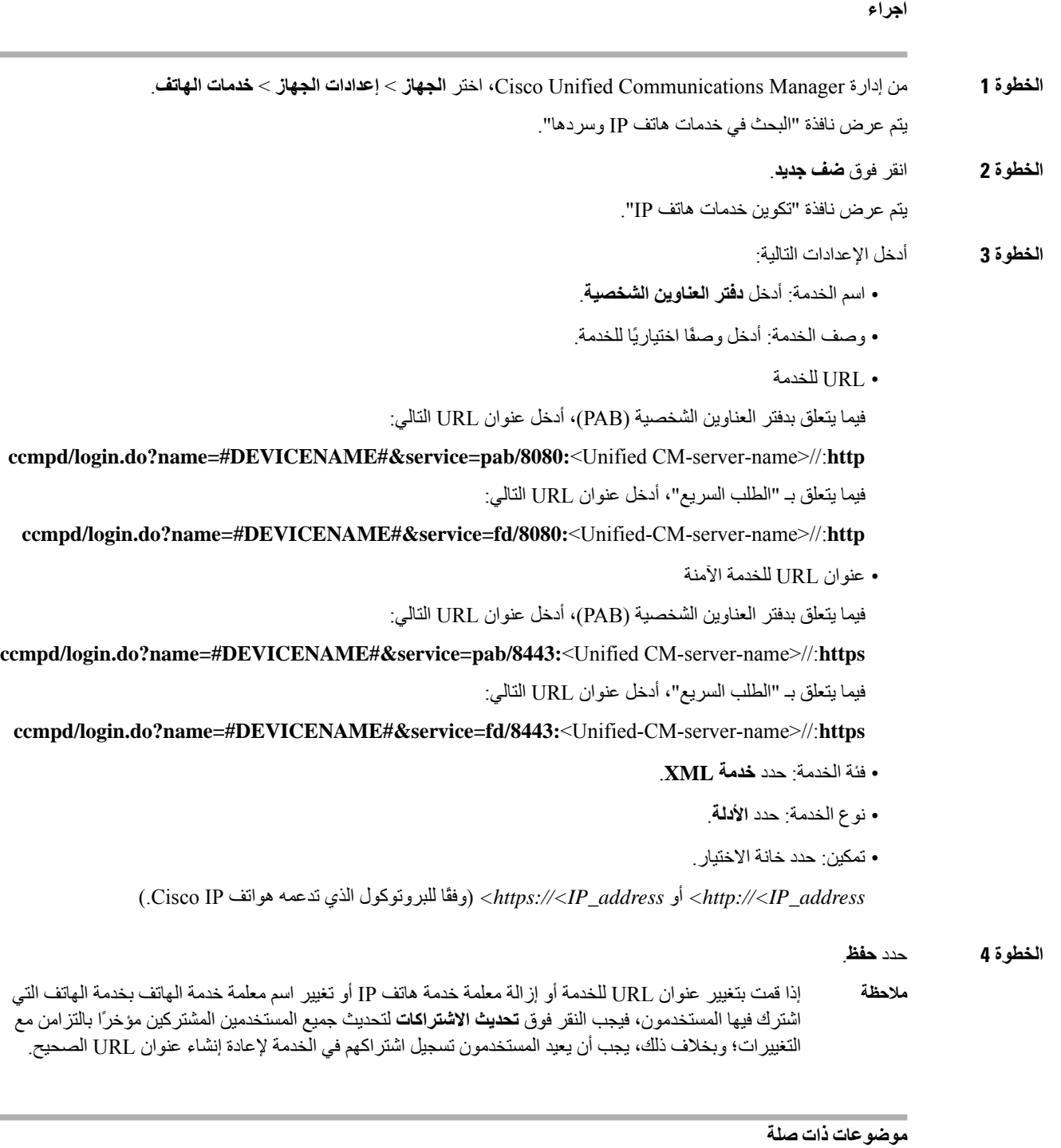

xv الصفحة في ,Cisco Unified [Communications](#page-14-0) Manager وثائق

# **إدارة سماعات الهواتف على اإلصدارات القديمة من Unified Cisco Communications Manager**

إذا كان لديك إصدار من Manager Communications Unified Cisco أقدم من 12.5 (1) 1SU، فيمكنك تكوين إعدادات سماعات رأس Cisco الخاصة بك عن بُعد لالستخدام مع الهواتف المحلية.

تتطلب تهيئة سماعة الهاتف البعيدة على إصدار Manager Manager Manager Cisco رقم 10.5(2) و11.0(1) و11.5(1) و12.0(1) و12.5(1) لتنزيل ملف من موقع ويب تنزيل برنامج [Cisco](https://software.cisco.com/download/home/286323239/type/286323289/release/1.0(2)) وتحرير الملف، ثم تحميل الملف على خادم TFTP لـ Unified Cisco Manager Communications. الملف هو ملف إعالم كائن JSON (JavaScript(. تنطبق تهيئة سماعة الرأس التي تم تحديثها لسماعات رأس المؤسسة عبر إطار زمني يتراوح بين 10 إلى 30 دقيقة لمنع تراكم حركة مرور البيانات على خادم TFTP.

ملا**حظة** يمكنك إدارة سماعات الهاتف وتكوينها من خلال إصدار Cisco Unified Communications Manager، رقم 111.5.(NJ.

الحظ ما يلي عند العمل باستخدام ملف JSON:

- ال يتم تطبيق اإلعدادات عند فقدان قوس أو أقواس في الرمز. استخدم أداة عبر إنترنت مثل منسق JSON وتحقق من التنسيق.
- قم بتعيين إعداد **updatedTime**على الفترة الزمنية الحالية أو ال يتم تطبيق التهيئة. أو بدالً من ذلك، يمكنك زيادة قيمة **updatedTime** بمقدار + 1 للتأكد أنه أكبر من اإلصدار السابق.
	- ال تقم بتغيير اسم المعلمة وإال لن يتم تطبيق اإلعداد.

للحصول على مزيد من المعلومات حول خدمة TFTP، راجع فصل "إدارة البرنامج الثابت للجهاز" من دليل إدارة *Unified Cisco* .*Presence Service* و *IM*و *Communications Manager*

قم بترقية هواتفك إلى أحدث إصدار للبرنامج الثابت قبل أن تستخدم ملف json.defaultheadsetconfig. يصف الجدول التالي اإلعدادات االفتراضية التي يمكنك ضبطها باستخدام ملف JSON.

### **تنزيل ملف تكوين سماعات الهاتف االفتراضي**

قبل تكوين معلمات سماعات الهاتف عن بُعد، يجب تنزيل أحدث ملف نموذج JavaScript Object Notation (JSON).

#### **اجراء**

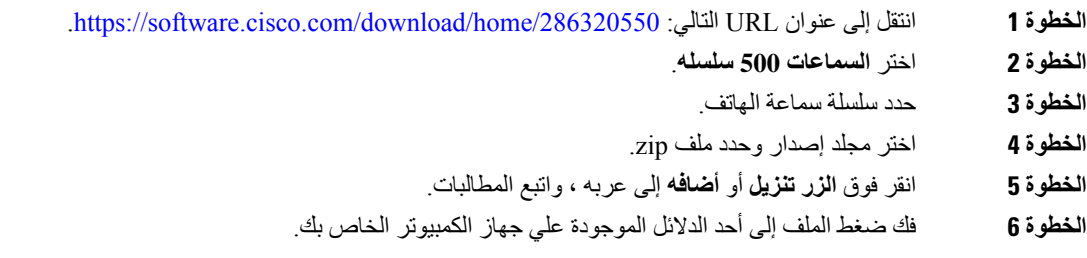

#### **ما تريد القيام به بعد اآلن**

تعديل ملف تكوين سماعة الهاتف [االفتراضي](#page-152-0), في الصفحة 137

# **تعديل ملف تكوين سماعة الهاتف االفتراضي**

الجظ ما يلي أثناء عملك باستخدام ملف JSON (Notation Object JavaScript(:

- <span id="page-152-0"></span>• ال يتم تطبيق اإلعدادات عند فقدان قوس أو أقواس في الرمز. استخدم أداة عبر إنترنت مثل منسق JSON وتحقق من التنسيق.
	- قم بتعيين إعداد "**updatedTime** "على الفترة الزمنية الحالية أو ال يتم تطبيق التهيئة.
		- تأكد من أن **firmwareName** هو األحدث أو أنه لن يتم تطبيق التكوينات.
			- ال تقم بتغيير اسم المعلمة وإال لن يتم تطبيق اإلعداد.

#### **اجراء**

- **الخطوة 1** افتح ملف json.defaultheadsetconfig باستخدام محرر نصوص.
	- **الخطوة 2** حرر **updatedTime** وقيم معلمات سماعة الهاتف التي ترغب في تعديلها.

يظهر برنامج نصي نموذجي أدناه. تم عرض هذا البرنامج النصي للرجوع إليه فقط. استخدمه كدليل أثناء تكوين معلمات سماعة الهاتف. استخدم ملف JSON المضمن مع حمل البرنامج الثابت.

```
}
                         headsetConfig": {"
                   "templateConfiguration": {
         ," "configTemplateVersion": "1
             ,1537299896 :"updatedTime"
                         reportId": 3,"
                   "modelSpecificSettings": [
                                              {
                        "modelSeries": "530",
                                   "models": [
                                        "520",
                                        "521",
                                        "522",
                                        "530",
                                        "531",
                                         "532"
                                            ],
                           "modelFirmware": [
                                              {
                    "firmwareName": "LATEST",
                               "latest": true,
                          "firmwareParams": [
                                              {
                    "name": "Speaker Volume",
                            "access": "Both",
                                 "usageId": 32
                 7 :"value"
                            ,{
                             }
name": "Microphone Gain","
                            "access": "Both",
                                 "usageId": 33
                 2 :"value"
                            , \{}
       name": "Sidetone","
                            "access": "Both",
                                 , "usageId": 34
                 1 :"value"
```

```
}
       name": "Equalizer","
                              "access": "Both",
                                  "usageId": 35
                  3 :"value"
                              {
                                [
                                  {
                                    [
                                     , \{}
              modelSeries": "560","
                                    "models": [
                                         "560",
                                         "561",
                                          "562"
                                             ],
                             "modelFirmware": [
                                               {
                     "firmwareName": "LATEST",
                                "latest": true,
                            "firmwareParams": [
                                               {
                     "name": "Speaker Volume",
                             "access": "Both",
                                  , "usageId": 32
                  7 :"value"
                             ,{
                              }
name": "Microphone Gain","
                              "access": "Both",
                                  , "usageId": 33
                  2 :"value"
                             ,{
                              }
        name": "Sidetone","
                              "access": "Both",
                                  , "usageId": 34
                  1 :"value"
                             ,{
                              }
       name": "Equalizer","
                              "access": "Both",
                                  "usageId": 35
                  3 :"value"
                             ,{
                              }
name": "Audio Bandwidth","
                             "access": "Admin",
                                  , "usageId": 36
                  0 :"value"
                             ,{
                              }
       name": "Bluetooth","
                             "access": "Admin",
                                  "usageId": 39
                  0 :"value"
                             ,{
                              }
name": "DECT Radio Range","
                            "access": "Admin",
                                  , "usageId": 37
                  0 :"value"
```
,{

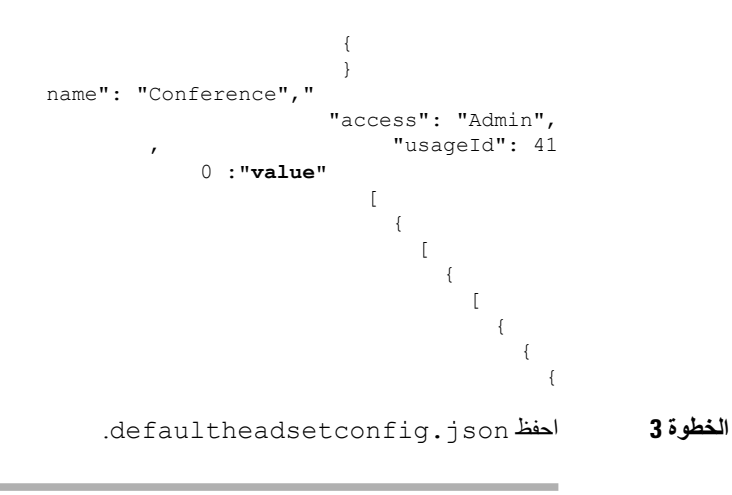

**ما تريد القيام به بعد اآلن**

قم بتثبيت ملف التكوين االفتراضي.

# **تثبيت ملف التكوين االفتراضي على Manager Communications Unified Cisco**

بعد أن تحرر ملف json.defaultheadsetconfig، قم بتثبيته على Manager Communications Unified Cisco باستخدام أداة إدارة ملفات TFTP.

**اجراء**

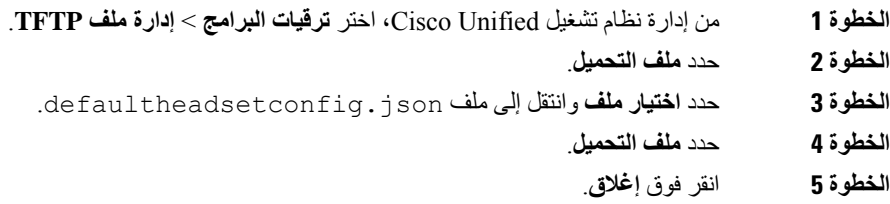

### **إعادة تشغيل خادم TFTP Cisco**

بعد تحميل ملف json.defaultheadsetconfig إلى دليل TFTP، فأعد تشغيل خادم TFTP Cisco وأعد ضبط الهواتف. بعد حوالي 10 إلى 15 دقيقة، تبدأ عملية التنزيل ويتم تطبيق التكوينات الجديدة على سماعات الهاتف. تستغرق عملية تطبيق اإلعدادات من 10 إلى 30 دقيقة إضافية.

**اجراء**

- **الخطوة 1** قم بتسجيل الدخول إلى Serviceability Unified Cisco واختر **أدوات** > **مركز التحكم — خدمات الميزات**.
	- **الخطوة 2** من مربع القائمة المنسدلة **الخادم**، اختر الخادم الذي تعمل عليه خدمة TFTP Cisco.
		- **الخطوة 3** انقر فوق زر الخيار الذي يتوافق مع خدمة **TFTP Cisco**.

 $\blacksquare$ 

**الخطوة 4** انقر فوق **إعادة التشغيل**.

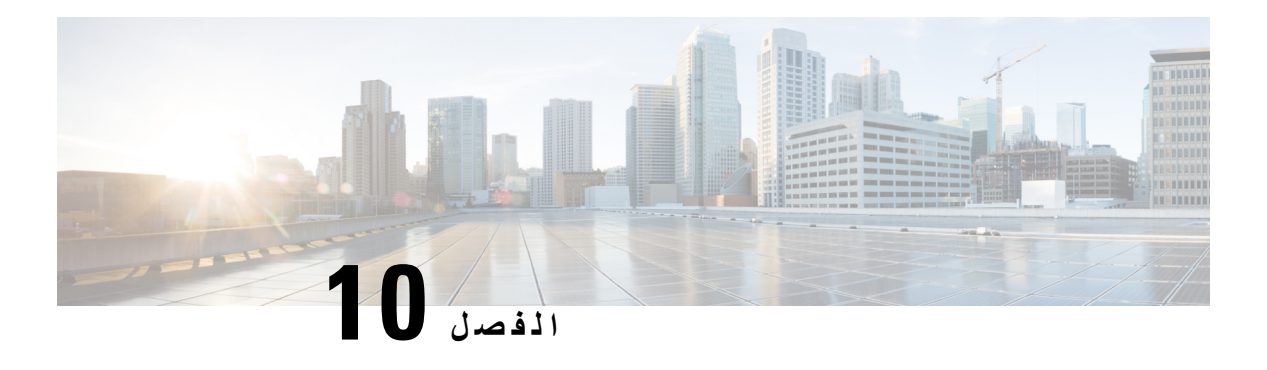

# **إعداد دليل الشركة والدليل الشخصي**

- إعداد دليل الشركة, في [الصفحة](#page-156-0) 141
- إعداد الدليل [الشخصي](#page-156-1), في الصفحة 141
- إعداد إدخاالت الدليل [الشخصي](#page-157-0) للمستخدم, في الصفحة 142

# **إعداد دليل الشركة**

يتيح "دليل الشركة" للمستخدم البحث في أرقام الهواتف عن زمالء العمل. لدعم هذه الميزة، يجب أن تقوم بتهيئة أدلة الشركة.

<span id="page-156-0"></span>لتخزين) LDAP (Lightweight Directory Access Protocol دليل يستخدم Cisco Unified Communications Manager معلومات المصادقة والتخويل المتعلقة بمستخدمي تطبيقات Manager Communications Unified Cisco التي تتفاعل مع Cisco Manager Communications Unified. تؤسس المصادقة حقوق المستخدم في الوصول إلى النظام. وتحدد المصادقة مصادر الهاتفية المصرح للمستخدم باستخدامها، مثل امتداد هاتف محدد.

<span id="page-156-1"></span>للحصول على مزيد من المعلومات، راجع الوثائق الخاصة بإصدار Manager Communications Unified Cisco الذي لديك.S بعد إكمال تهيئة دليلLDAP، يمكن للمستخدمين استخدام خدمة "دليل الشركة" على هاتفهم للبحث في المستخدمين الموجودين في دليل الشركة.

**موضوعات ذات صلة**

xv الصفحة في ,Cisco Unified [Communications](#page-14-0) Manager وثائق

# **إعداد الدليل الشخصي**

يتيح "الدليل الشخصي" للمستخدم تخزين مجموعة من األرقام الشخصية.

- يشتمل "الدليل الشخصي" على الميزات التالية:
	- دفتر العناوين الشخصي (PAB(
		- الطلب السريع
- أداة مزامنة دفتر العناوين (TABSynch(

يمكن للمستخدمين استخدام هذه الطرق للوصول إلى ميزات "الدليل الشخصي":

- من مستعرض ويب يمكن للمستخدمين الوصول إلى ميزات PAB والطلبات السريعة من مدخل Unified Cisco .Communications Self Care
	- من هاتف CiscoIP اختر **جهات االتصال** المراد البحث عنها في دليل الشركة أو الدليل الشخصي للمستخدم.

• من تطبيق Windows Microsoft — يتمكن المستخدمون من استخدام أداة TABSynch من أجل مزامنة دفاتر العناوين الشخصية مع دفتر عناوين WAB(Windows Microsoft(. ينبغي على المستخدمين الذي يرغبون في استخدام دفتر عناوين تطبيق (Microsoft OAB (Outlook البدء باستيراد البيانات من OAB إلى WAB. ثم يمكن بعد ذلك استخدام أداة TabSync لمزامنة دفتر عناوين WAB مع الدليل الشخصي. للحصول على تعليمات حول TABSync، راجع تنزيل "مزامن دفتر عناوين هاتف IP [Cisco"](#page-157-1) , في [الصفحة](#page-157-1) 142 وكذلك إعداد المزامن, في [الصفحة](#page-158-0) .143

لضمان وصول مستخدمي "مزامن دفتر عناوين IP Cisco " فقط إلى بيانات المستخدم النهائي لديهم، قم بتنشيط خدمة ويب UXL Cisco .Cisco Unified Serviceability في

<span id="page-157-0"></span>لتهيئة "الدليل الشخصي" من مستعرض ويب، يجب على المستخدمين الوصول إلى مدخل Care Self لديهم. يجب أن تمد المستخدمين بعنوان URL ومعلومات تسجيل الدخول.

# **إعداد إدخاالت الدليل الشخصي للمستخدم**

يمكن للمستخدمين تهيئة إدخاالت الدليل الشخصي على هاتف IP Cisco . لتهيئة دليل شخصي، يجب أن تتوفر لدى المستخدمين إمكانية الوصول إلى ما يلي:

- مدخل Care Self: تأكد من أن المستخدمين على دراية بكيفية الوصول إلى مدخل Care Self. راجع إعداد وصول [المستخدم](#page-76-0) إلى مدخل Care Self, في [الصفحة](#page-76-0) 61 للحصول على تفاصيل.
- <span id="page-157-1"></span>• مزامن دفتر عناوين هاتف IP Cisco : تأكد من إمداد المستخدمين بأداة التثبيت. ارجع إلى تنزيل "مزامن دفتر عناوين هاتف [Cisco](#page-157-1) IP" , في [الصفحة](#page-157-1) .142

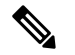

**مالحظة**

مزامن دفتر عناوين هاتف IP Cisco معتمد فقط على اإلصدارات غير المدعومة من Windows) على سبيل المثال، Windows XP والإصدارات الأقدم). الأداة غير مدعومة في الإصدارات الأحدث من Windows. في المستقبل، ستتم إزالته من قائمة المكونات اإلضافية لـ Unified Cisco .Communications Manager

# **تنزيل "مزامن دفتر عناوين هاتف IP Cisco"**

لتنزيل نسخة من المزامن إلرسالها إلى المستخدمين، اتبع الخطوات التالية:

#### **اجراء**

**الخطوة 1** للحصول على أداة التثبيت، اختر **التطبيق** > **المكونات اإلضافية** من إدارة Manager Communications Unified Cisco. **الخطوة 2** حدد **تنزيل**، الموجود بجوار اسم المكون اإلضافي لمزامن دفتر عناوين هاتف IP Cisco . **الخطوة 3** عند عرض مربع حوار تنزيل الملف، حدد **حفظ**. **الخطوة 4** أرسل ملف exe.TabSyncInstall والتعليمات في نشر "مزامن دفتر عناوين هاتف IP [Cisco",](#page-158-1) في الصفحة 143 إلى جميع المستخدمين الذين يحتاجون إلى هذا الدليل.

### **نشر "مزامن دفتر عناوين هاتف IP Cisco"**

يعمل مزامن دفتر عناوين IP Cisco على مزامنة البيانات المخزنة في دفتر عناوين Windows Microsoft مع دليل Unified Cisco Manager Communications ودفتر العناوين الشخصي لمدخل Care Self.

### $\boldsymbol{\mathcal{Q}}$

<span id="page-158-1"></span>لمزامنة دفتر عناوين Windows مع "دفتر العناوين الشخصي" بنجاح، يجب إدخال مستخدمي دفتر عناوين Windows في دفتر عناوين **تلميح** Windows قبل أن تعمد إلى تنفيذ اإلجراءات التالية.

### **تثبيت المزامن**

لتثبيت "مزامن دفتر عناوين هاتف IP Cisco" ، اتبع هذه الخطوات:

**اجراء**

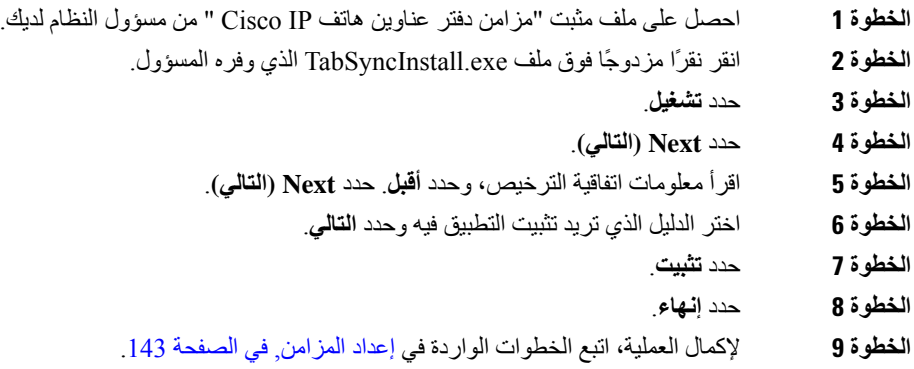

### **إعداد المزامن**

لتهيئة "مزامن دفتر عناوين هاتف IP Cisco" ، قم بإجراء الخطوات التالية:

**اجراء**

<span id="page-158-0"></span>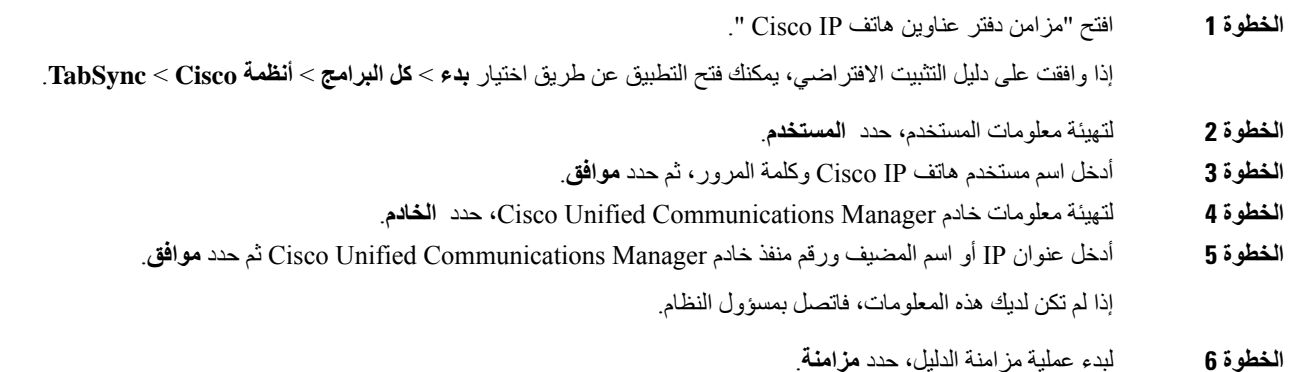

 $\overline{\phantom{a}}$ 

تعرض نافذة حالة المزامنة حالة مزامنة دفتر العناوين. إذا اخترت تدخل المستخدم للسيطرة على الإدخالات المكررة، ولديك إدخالات مكررة من دفتر العناوين، يتم عرض نافذة تحديد التكرار.

- **الخطوة 7** اختر اإلدخال الذي تريد تضمينه في دفتر العناوين الشخصي، وحدد **موافق**.
- **الخطوة 8** عند اكتمال المزامنة، حدد **خروج** إلغالق مزامن دفتر عناوين CallManager Unified Cisco.
- **الخطوة 9** للتحقق مما إذا كانت المزامنة قد نجحت، سجِّل الدخول إلى مدخل Care Self الخاص بك، واختر **دفتر العناوين الشخصي**. يجب إدراج المستخدمين من دفتر عناوين Windows.

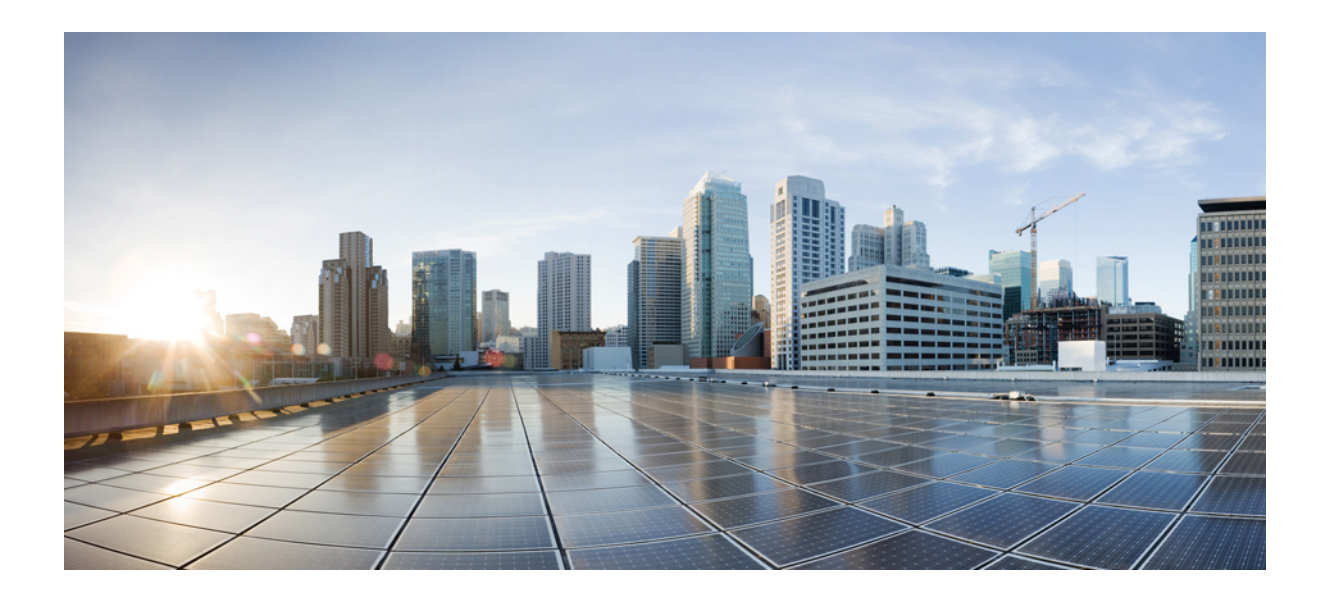

# **الجزء IV**

# **استكشاف مشكالت هاتف IP Cisco وإصالحها**

- مراقبة أنظمة [الهواتف](#page-162-0), في الصفحة
- استكشاف األخطاء [وإصالحها](#page-190-0), في الصفحة
	- الصيانة, في [الصفحة](#page-206-0)
	- دعم [المستخدمين](#page-210-0) الدولي, في الصفحة

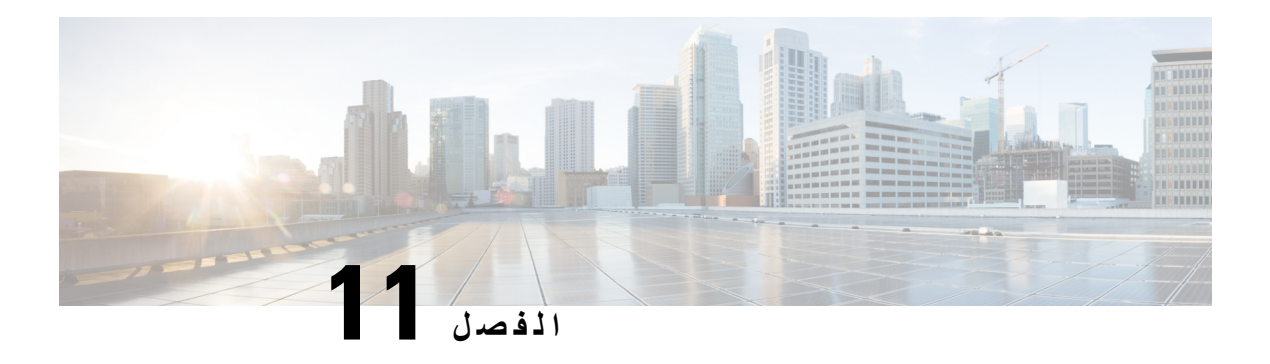

# <span id="page-162-0"></span>**مراقبة أنظمة الهواتف**

- نظرة عامة على مراقبة أنظمة [الهواتف](#page-162-1), في الصفحة 147
	- حالة هاتف IP [Cisco,](#page-162-2) في الصفحة 147
- صفحة هاتف IP Cisco على الويب, في [الصفحة](#page-173-0) 158
- طلب [معلومات](#page-185-0) من الهاتف بتنسيق XML, في الصفحة 170

# **نظرة عامة على مراقبة أنظمة الهواتف**

<span id="page-162-1"></span>يمكنك عرض مجموعة متنوعة من المعلومات المتعلقة بالهاتف باستخدام قائمة حالة الهاتف الموجودة على الهاتف وصفحات الهاتف على الويب. وتشمل هذه المعلومات ما يلي:

- معلومات الجهاز
- معلومات إعداد الشبكة
	- إحصائيات الشبكة
	- سجالت األجهزة
	- إحصائيات التدفق

<span id="page-162-2"></span>يصف الفصل المعلومات التي يمكنك الحصول عليها من صفحة الهاتف على الويب. يمكنك استخدام هذه المعلومات لمراقبة تشغيل الهاتف عن بُعد والمساعدة في استكشاف المشكالت وإصالحها.

# **حالة هاتف IP Cisco**

تصف األقسام التالية كيفية عرض معلومات الطراز ورسائل الحالة وإحصاءات الشبكة على هاتف IP Cisco .

• معلومات الطراز: يعرض معلومات األجهزة والبرامج المتعلقة بالجهاز.

• قائمة الحالة: يوفر إمكانية الوصول إلى الشاشات التي تعرض رسائل الحالة وإحصاءات الشبكة واإلحصاءات الخاصة بالمكالمة الحالية.

يمكنك استخدام المعلومات التي يتم عرضها على هذه الشاشات لمراقبة تشغيل الهاتف والمساعدة في استكشاف المشكالت وإصالحها.

يمكنك أيضًا الحصول على الكثير من هذه المعلومات وعلى غيرها من المعلومات ذات الصلة، وذلك من خالل صفحة ويب الهاتف عن بُعد.

# **عرض نافذة معلومات الهاتف**

#### **اجراء**

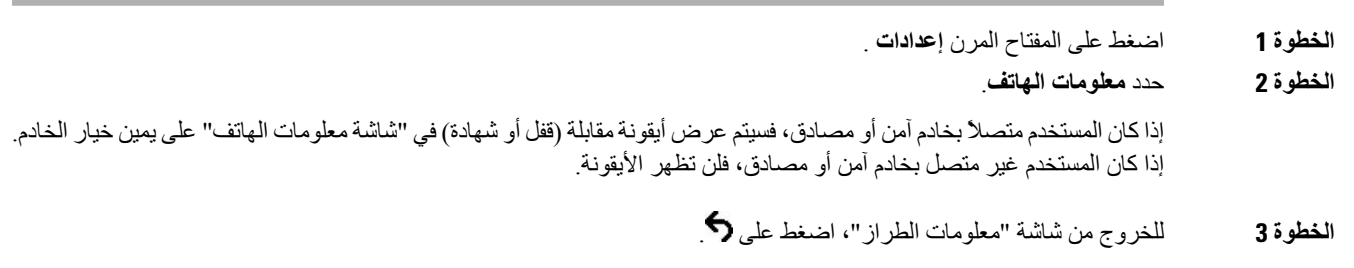

# **عرض قائمة الحالة**

#### **اجراء**

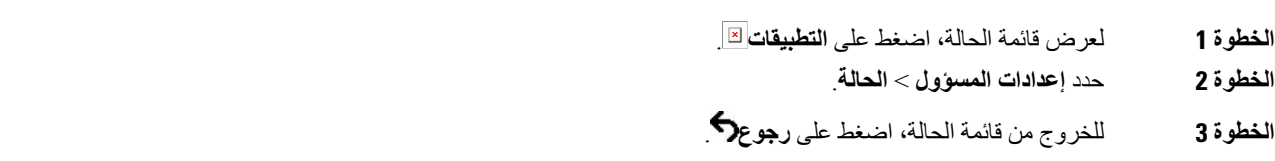

### **عرض نافذة رسائل الحالة**

#### **اجراء**

- **الخطوة 1** اضغط على **التطبيقات** .
- **الخطوة 2** حدد **إعدادات مسؤول** > **الحالة** > **رسائل الحالة**.
- **الخطوة 3** إلزالة رسائل الحالة الحالية، اضغط على **مسح**.
- **الخطوة 4** للخروج من قائمة الحالة، اضغط على **رجوع** .

### **موضوعات ذات صلة**

[يعرض](#page-192-0) الهاتف رسائل أخطاء, في الصفحة 177

### **حقول رسائل الحالة**

يصف الجدول التالي رسائل الحالة التي يتم عرضها على شاشة "رسائل الحالة" الخاصة بالهاتف. للحصول على مزيد من المعلومات حول قوائم الثقة، راجع الوثائق الخاصة بإصدار Manager Communications Unified Cisco الذي لديك.

#### **الجدول :33 رسائل الحالة على هاتف IP Cisco**

 $\mathbf{l}$ 

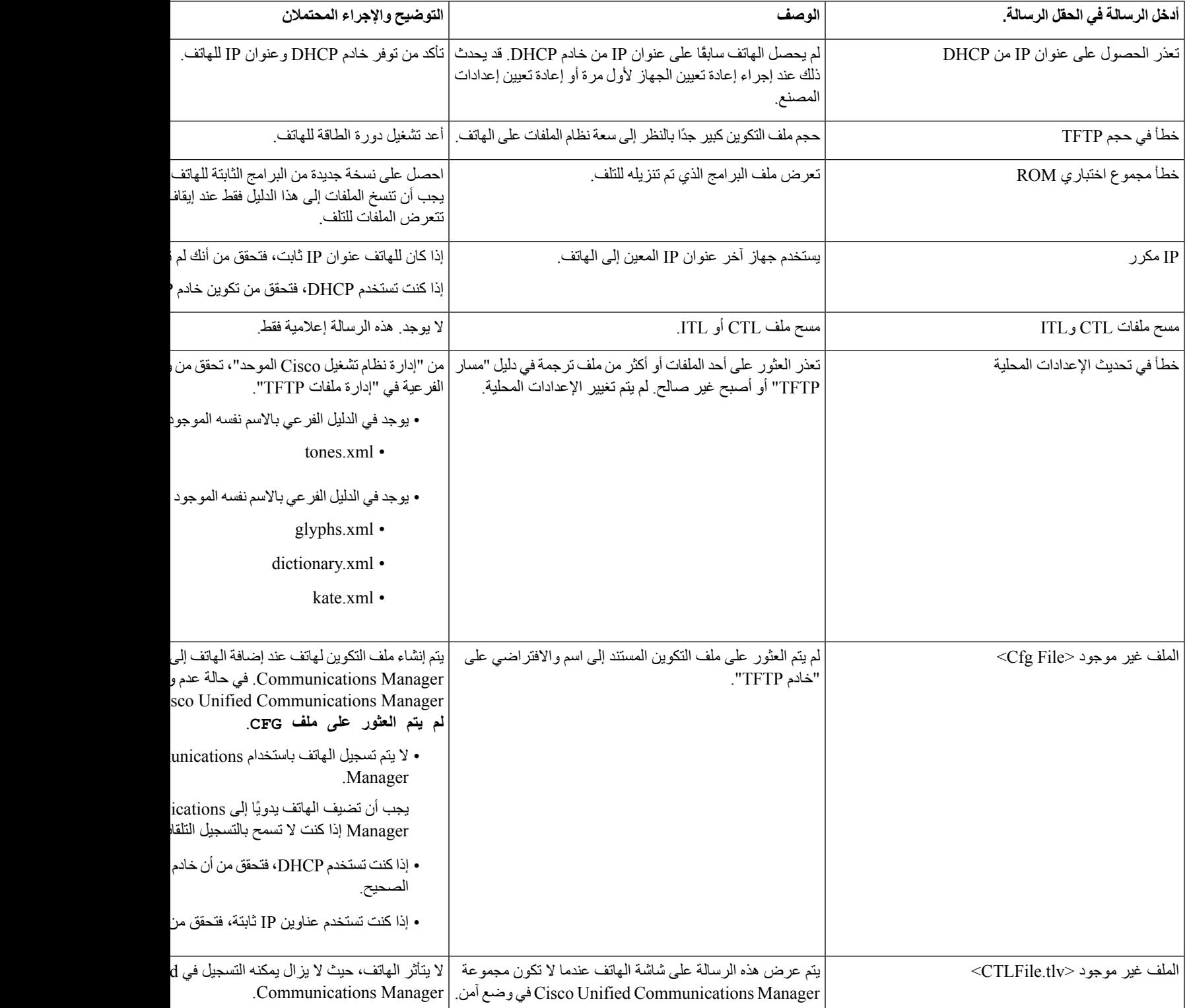

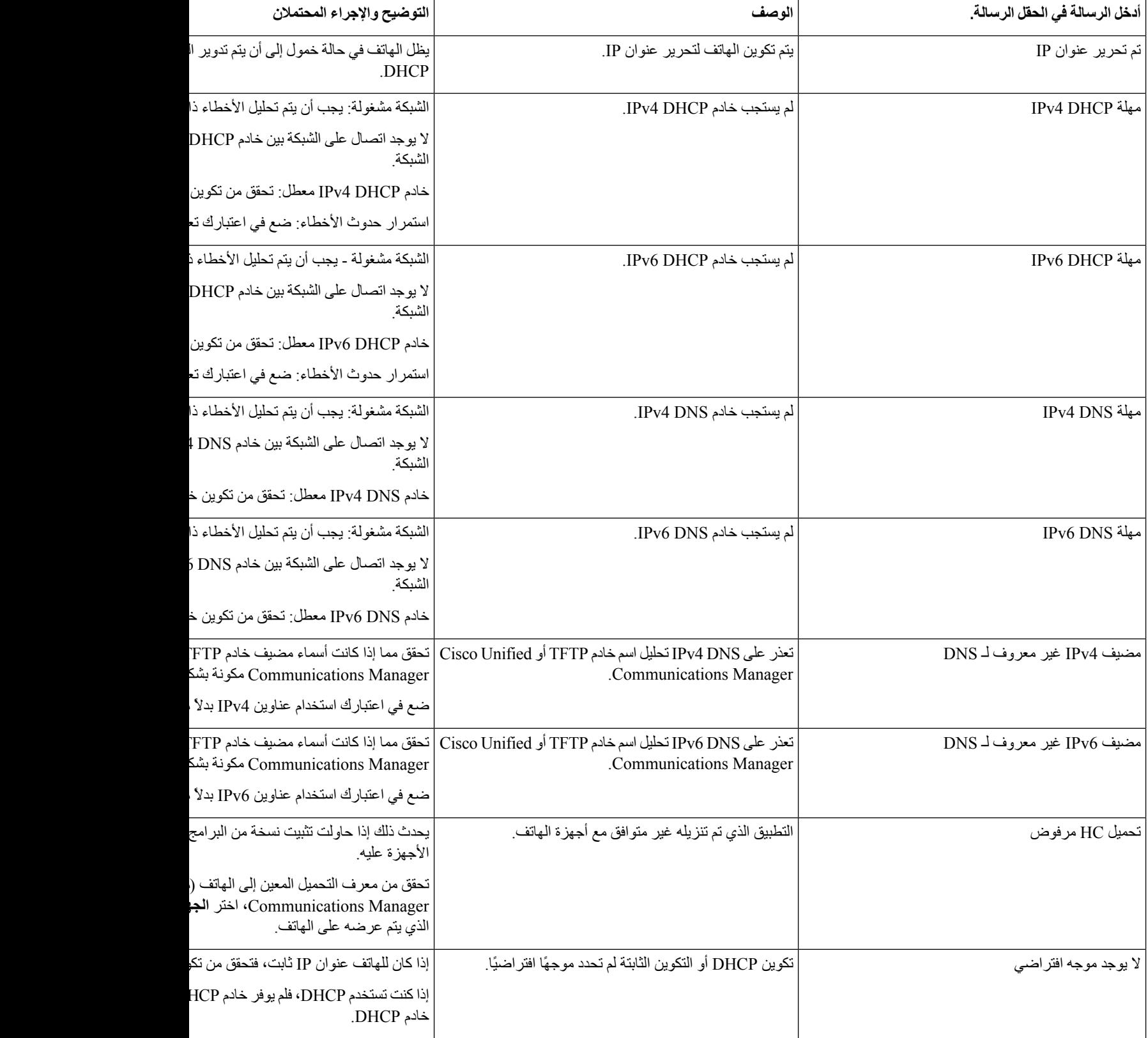

 $\mathbf{l}$ 

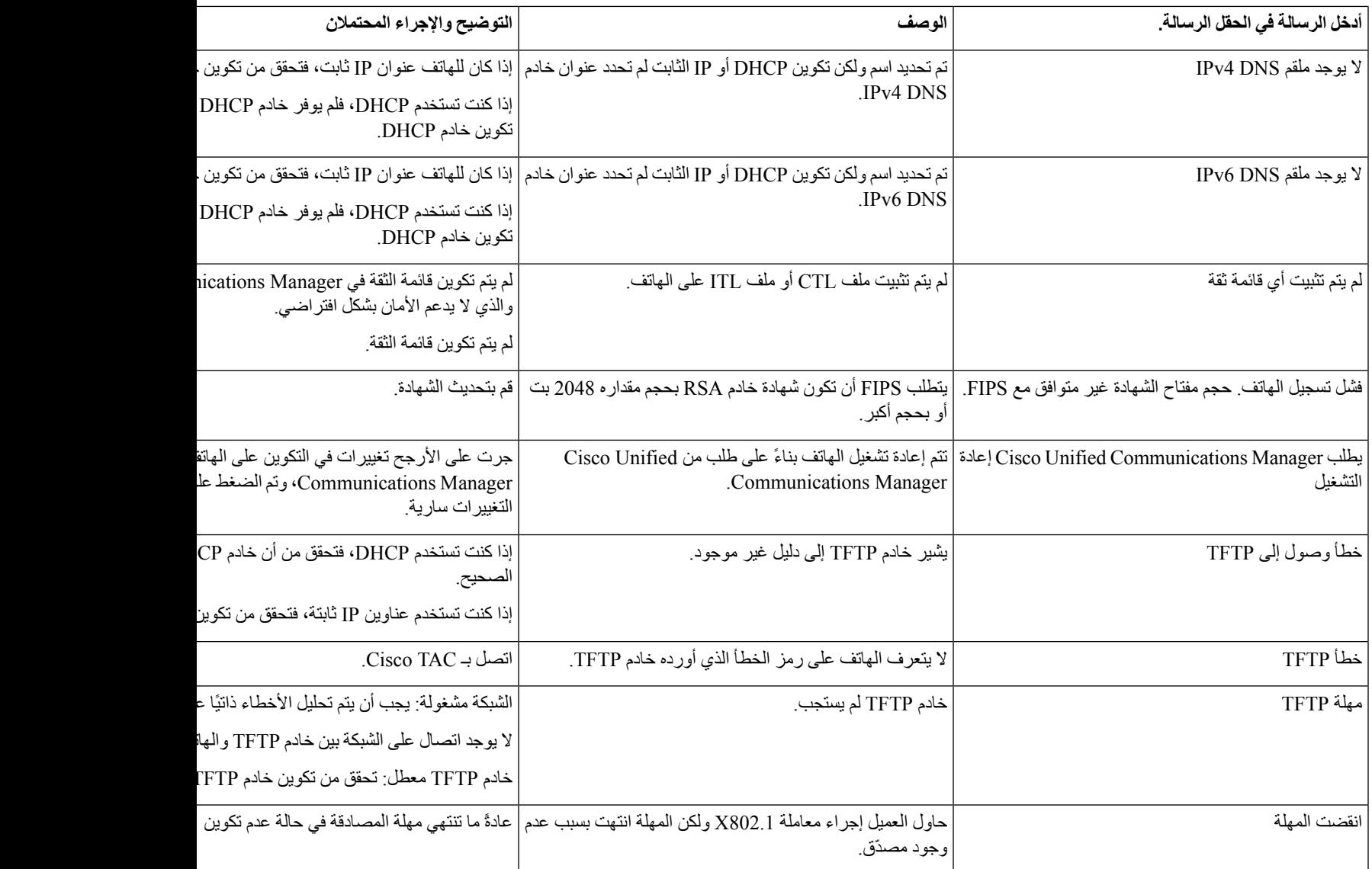

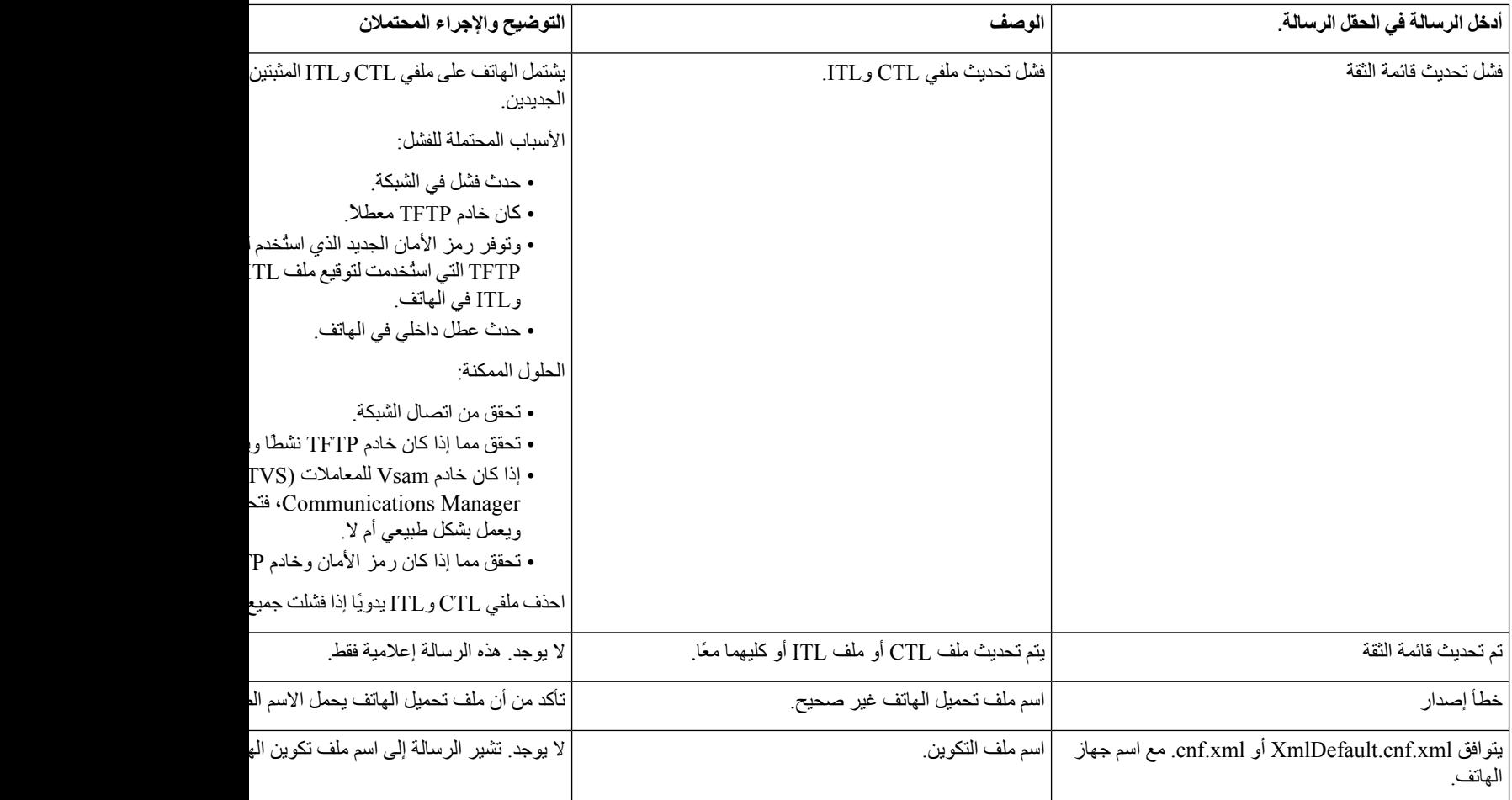

**موضوعات ذات صلة**

xv الصفحة في ,Cisco Unified [Communications](#page-14-0) Manager وثائق

### **عرض شاشة معلومات الشبكة**

استخدام المعلومات المعروضة على شاشة معلومات الشبكة لحل مشكالت االتصال على الهاتف.

يتم عرض رسالة على الهاتف إذا كان المستخدم يواجه مشكلة في االتصال بشبكة الهاتف.

**اجراء**

- **الخطوة 1** لعرض قائمة الحالة، اضغط على **التطبيقات** .
- **الخطوة 2** حدد **إعدادات مسؤول** > **الحالة** > **رسائل الحالة**.
	- **الخطوة 3** حدد **معلومات الشبكة**.
- **الخطوة 4** للخروج من معلومات الشبكة، اضغط على **خروج**.

### **عرض نافذة إحصاءات الشبكة**

لعرض شاشة إحصاءات الشبكة، قم بإجراء الخطوات التالية:

**اجراء**

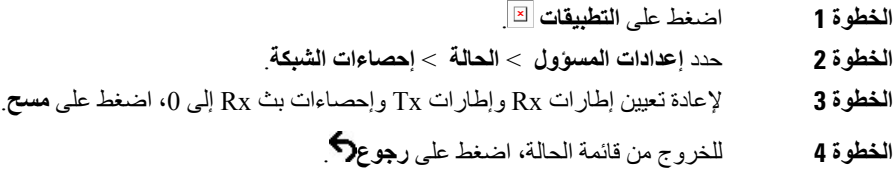

### **حقول إحصاءات الشبكة**

I

يصف الجدول التالي المعلومات الواردة في شاشة "إحصاءات الشبكة".

#### **الجدول :34 حقول إحصاءات الشبكة**

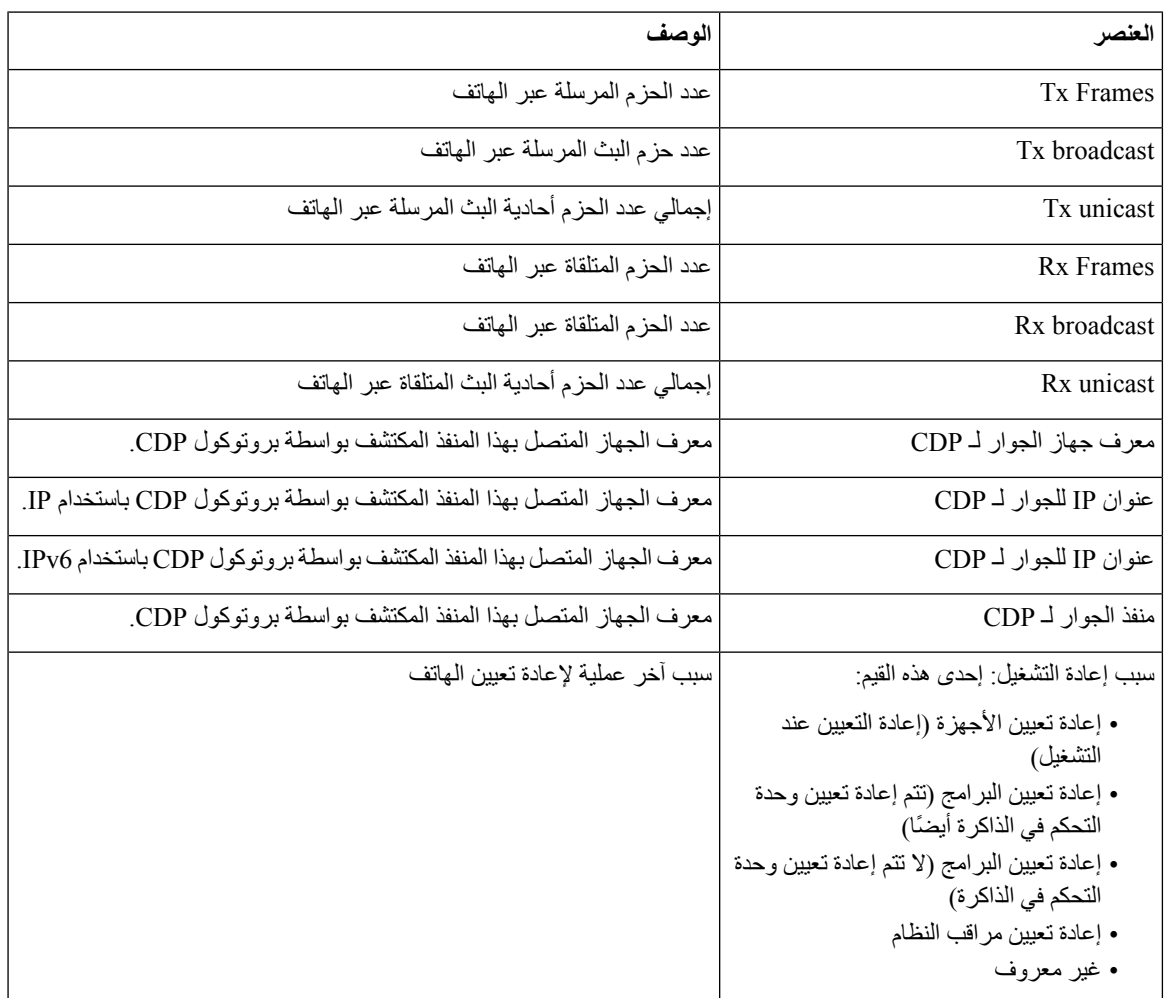

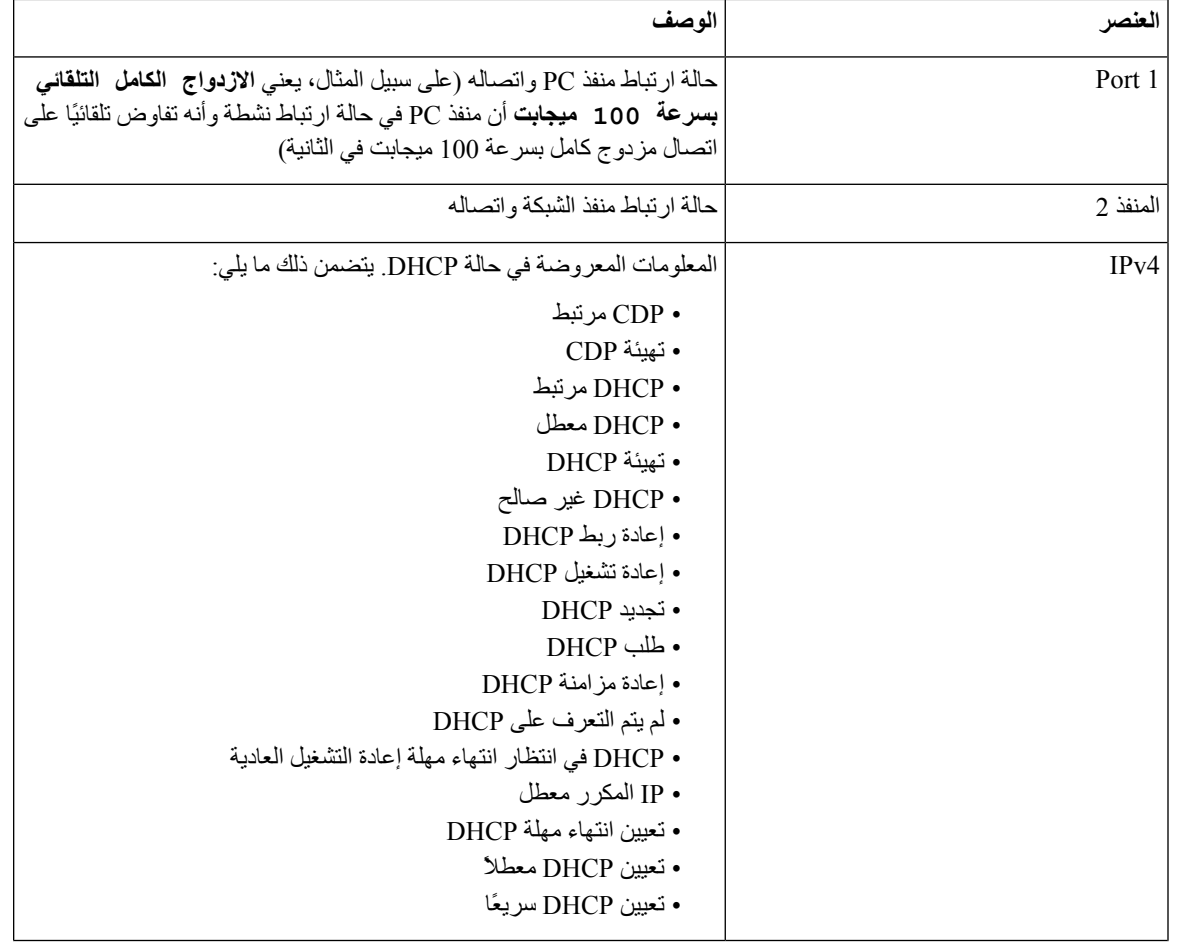

 $\mathbf{l}$ 

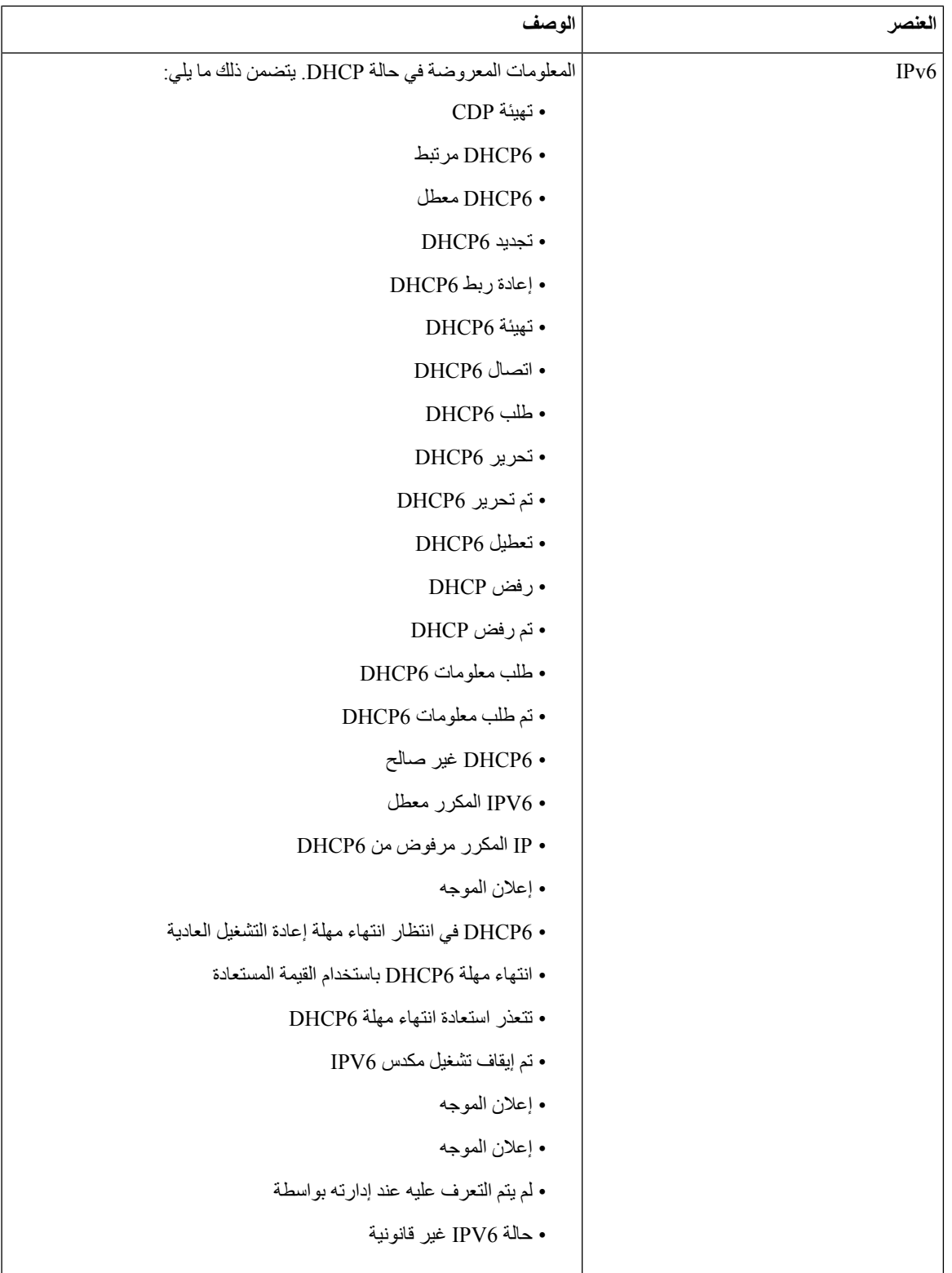

### **عرض شاشة نافذة المكالمات**

يمكنك الوصول إلى قائمة **إحصاءات المكالمات** على الهاتف لعرض العدادات واإلحصاءات وقياسات جودة الصوت للمكالمة األخيرة.

# $\mathscr{D}$

يمكنك أيضًا عرض معلومات إحصاءات المكالمة عن بُعد باستخدام مستعرض ويب للوصول إلى صفحة ويب إحصاءات الدفق. تحتوي صفحة الويب هذه على إحصاءات RTCP إضافية غير متوفرة على الهاتف. **مالحظة**

يمكن لمكالمة واحدة استخدام عمليات دفق صوت متعددة، ولكن يتم التقاط البيانات فقط آلخر عملية دفق صوتي. دفق الصوت عبارة عن دفق حزمة بين نقطتي نهاية. إذا تم وضع إحدى نقطتي النهاية قيد االنتظار، يتوقف دفق الصوت على الرغم من استمرار اتصال المكالمة. وعند متابعة المكالمة، يبدأ دفق حزمة صوتية جديدة، وتحل بيانات المكالمة الجديدة محل بيانات المكالمة السابقة.

لعرض شاشة إحصاءات المكالمة للحصول على معلومات حول عملية الدفق الصوتي الأخيرة، اتبع الخطوات التالية:

#### **اجراء**

**الخطوة 1** اضغط على المفتاح المرن **إعدادات** . **الخطوة 2** حدد **إعدادات المسؤول** > **الحالة** > **إحصاءات المكالمة**. **الخطوة 3** للخروج من قائمة الحالة، اضغط على **رجوع** .

#### **حقول إحصاءات المكالمات**

يصف الجدول التالي العناصر المعروضة على شاشة "إحصاءات المكالمة".

#### **الجدول :35 عناصر إحصاءات المكالمة لهاتف IP Cisco**

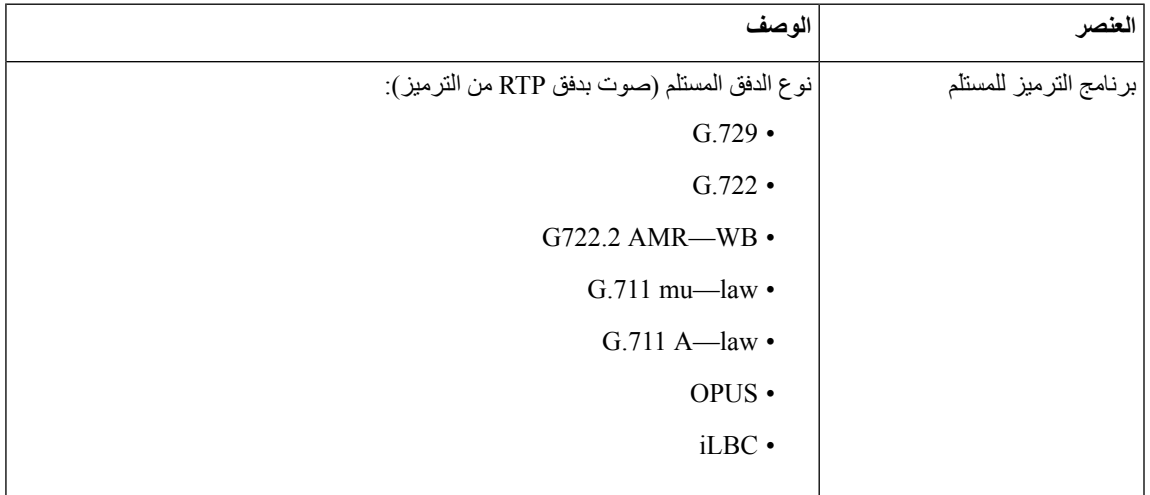

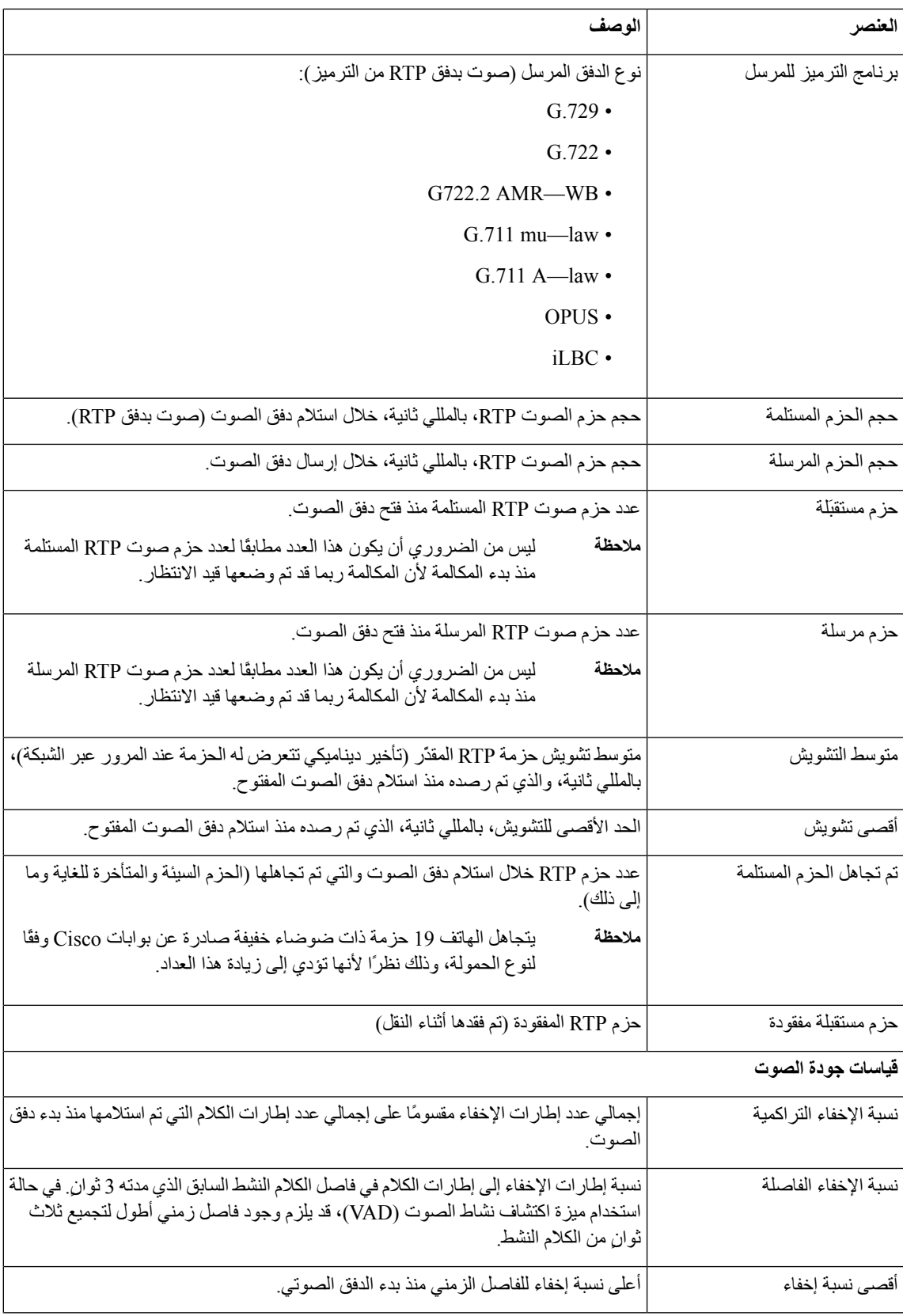

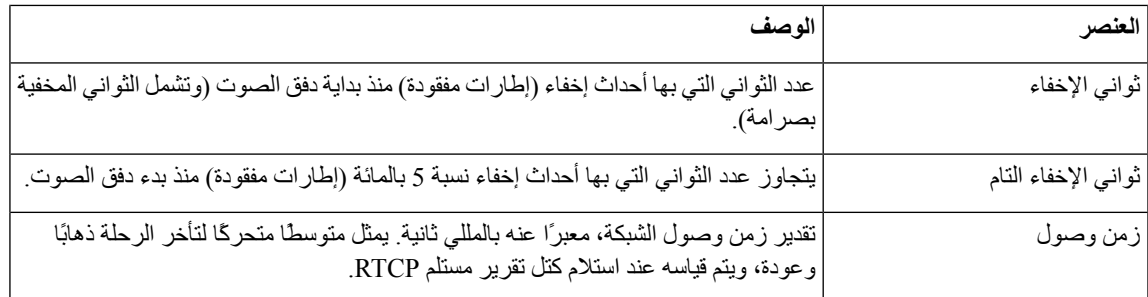

### **عرض نافذة إعداد األمان**

يمكنك عرض معلومات حول األمان على الهاتف. لعرض شاشة إعداد األمان، اتبع الخطوات التالية.

### **اجراء**

- **الخطوة 1** اضغط على **التطبيقات** .
- **الخطوة 2** حدد **إعدادات المسؤول** > **إعداد األمان**.
	- **الخطوة 3** للخروج، اضغط على **رجوع** .

#### **حقول إعداد األمان**

تعرض شاشة إعداد الأمان هذه العناصر.

**الجدول :36 عناصر إعداد األمان**

<span id="page-173-0"></span>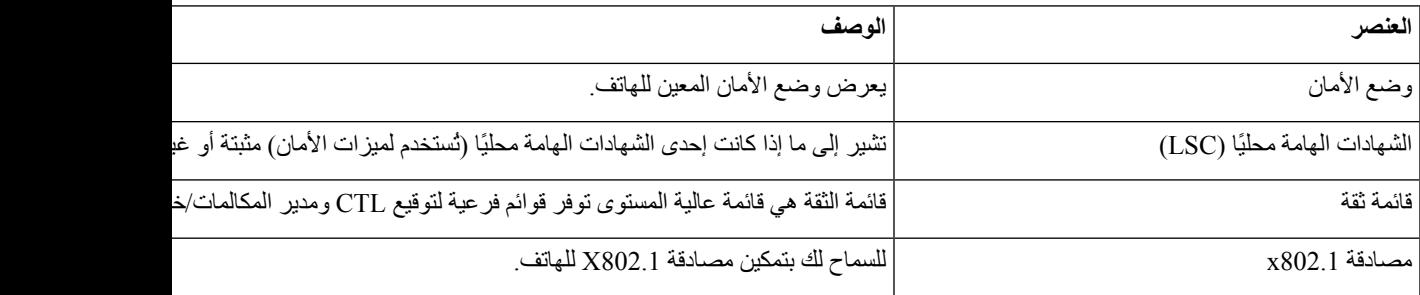

# **صفحة هاتف IP Cisco على الويب**

يمتلك كل هاتف IP Cisco صفحة ويب يمكنك من خاللها عرض مجموعة متنوعة من المعلومات المتعلقة بالهاتف، والتي تشمل:

- معلومات الجهاز: يعرض إعدادات الجهاز والمعلومات ذات الصلة بالهاتف.
- إعداد الشبكة: يعرض معلومات إعداد الشبكة ومعلومات حول إعدادات الهاتف األخرى.
- إحصاءات الشبكة: تعرض االرتباطات التشعبية التي توفر معلومات حول حركة مرور الشبكة.
- سجالت الجهاز: تعرض االرتباطات التشعبية التي توفر معلومات يمكنك استخدامها الستكشاف المشكالت وإصالحها.

• إحصاءات الدفق: يعرض ارتباطات تشعبية لمجموعة متنوعة من إحصاءات الدفق.

يصف هذا القسم المعلومات التي يمكنك الحصول عليها من صفحة الهاتف على الويب. يمكنك استخدام هذه المعلومات لمراقبة تشغيل الهاتف عن بُعد والمساعدة في استكشاف المشكالت وإصالحها.

يمكنك أيضًا الحصول على الكثير من هذه المعلومات مباشرة من الهاتف.

**الوصول إلى صفحة الهاتف على الويب**

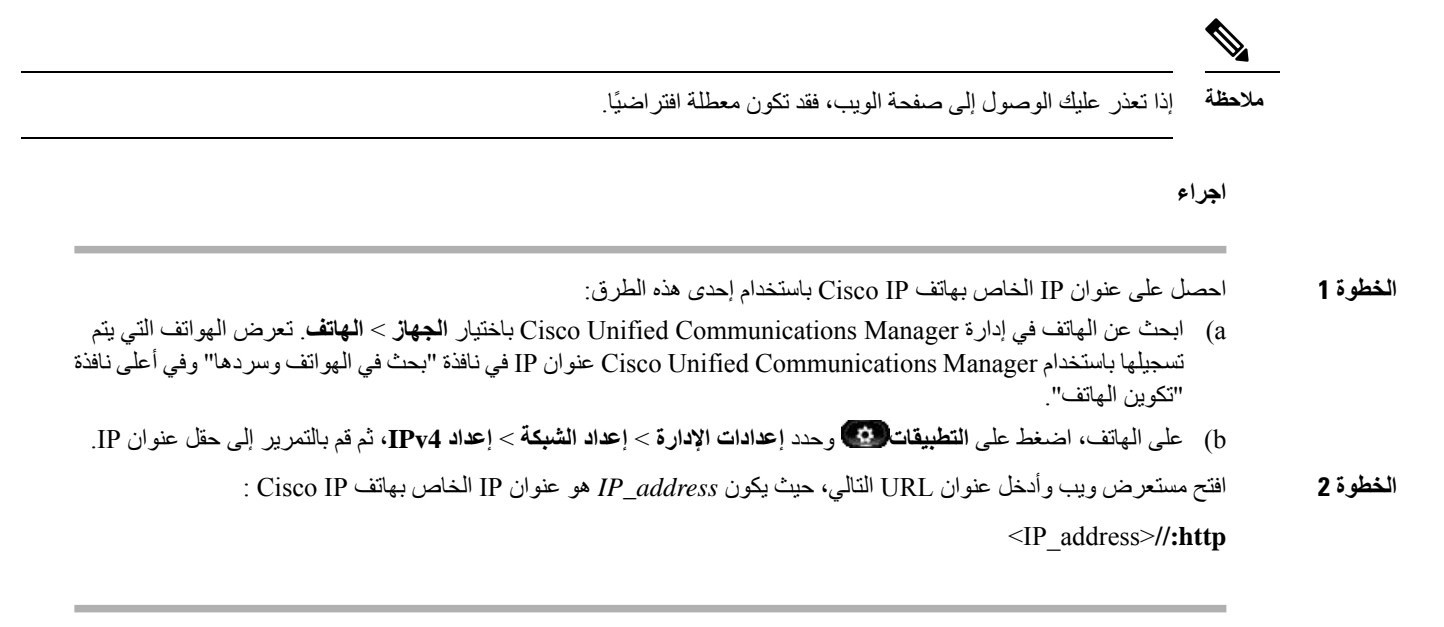

**معلومات الجهاز**

تعرض منطقة معلومات الجهاز الموجودة على صفحة ويب الهاتف إعدادات الجهاز والمعلومات ذات الصلة بالهاتف. يصف الجدول التالي هذه العناصر.

 $\frac{\sqrt{2}}{\sqrt{2}}$ 

**مالحظة** بعض العناصر الواردة في الجدول التالي ال تنطبق على جميع طرز الهاتف.

لعرض منطقة معلومات الجهاز، ادخل إلى صفحة ويب الهاتف، ثم انقر فوق االرتباط التشعبي **معلومات الجهاز**.

**الجدول :37 عناصر منطقة معلومات الجهاز**

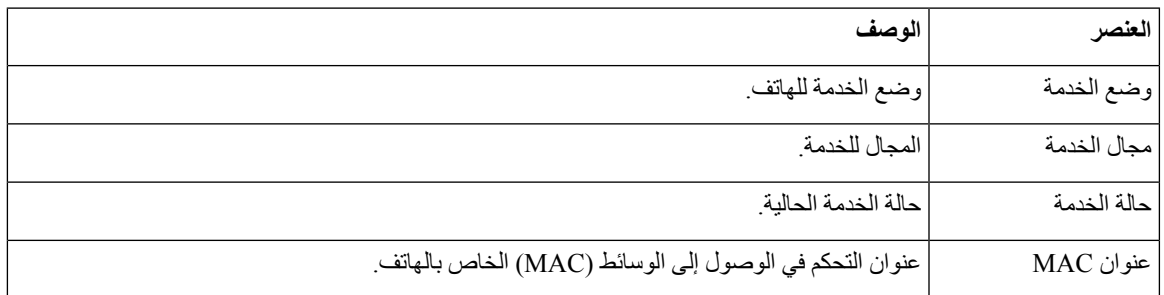

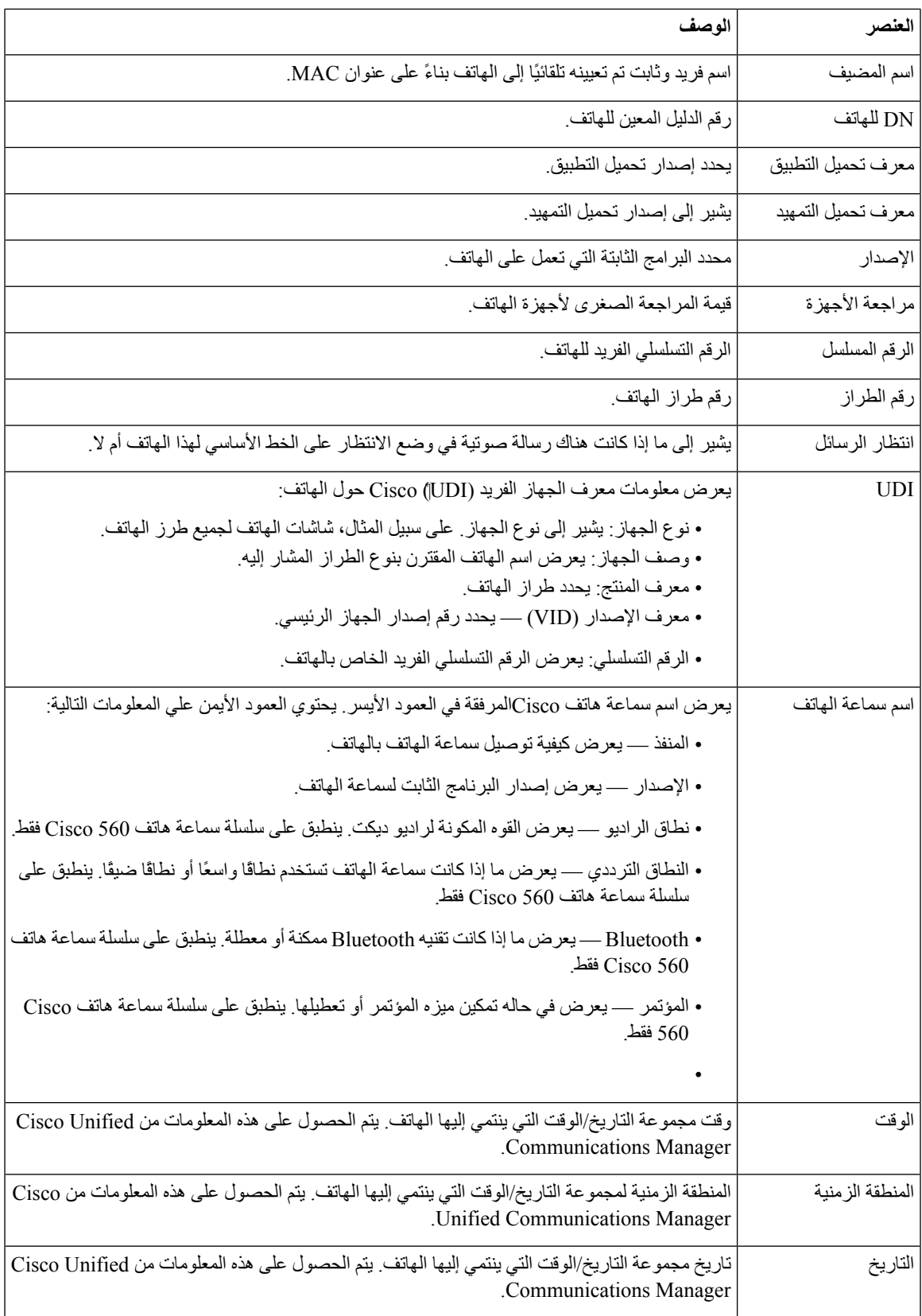

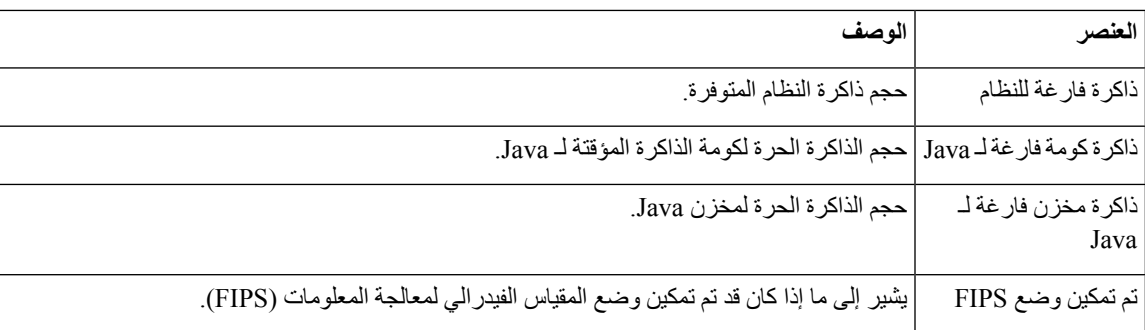

### **إعداد الشبكة**

I

تعرض منطقة إعداد الشبكة على صفحة ويب الهاتف معلومات إعداد الشبكة ومعلومات حول إعدادات الهاتف األخرى. يصف الجدول التالي هذه العناصر.

يمكنك عرض وتعيين العديد من هذه العناصر من قائمة إعداد الشبكة على هاتف IP Cisco .

لعرض منطقة إعداد الشبكة، ادخل إلى صفحة ويب الهاتف، ثم انقر فوق االرتباط التشعبي **إعداد الشبكة**.

### **الجدول :38 عناصر منطقة إعداد الشبكة**

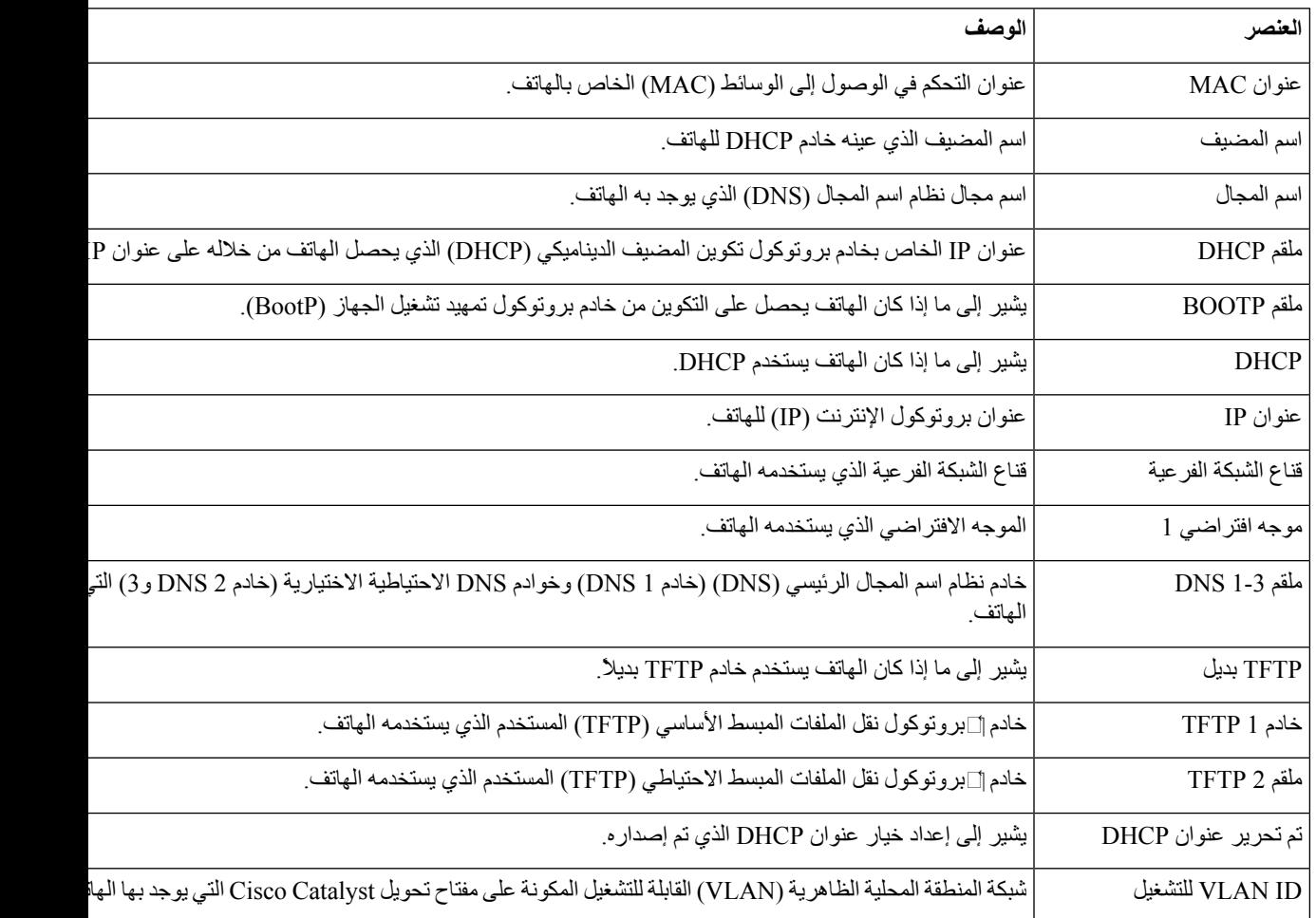

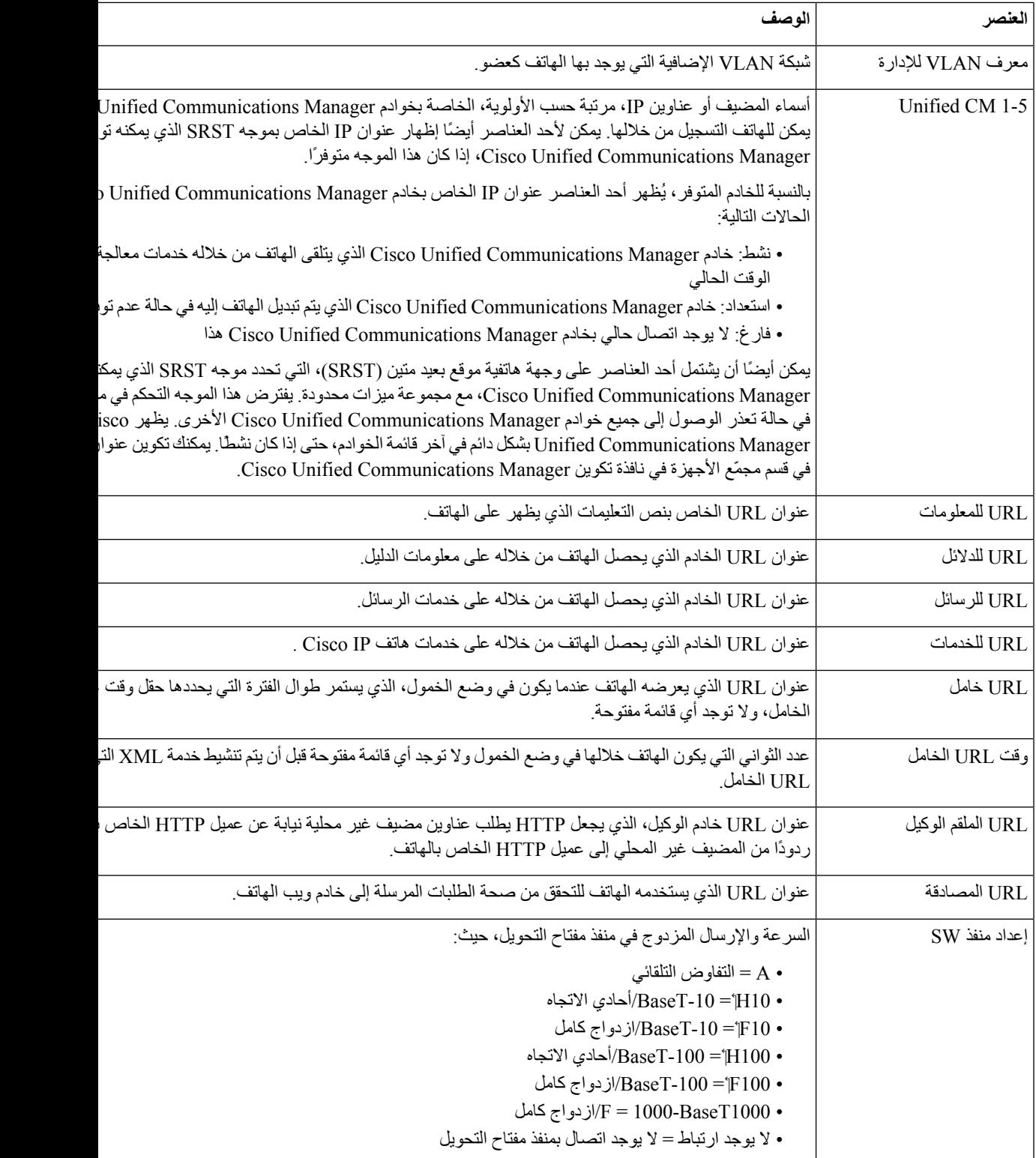

 $\mathbf{l}$ 

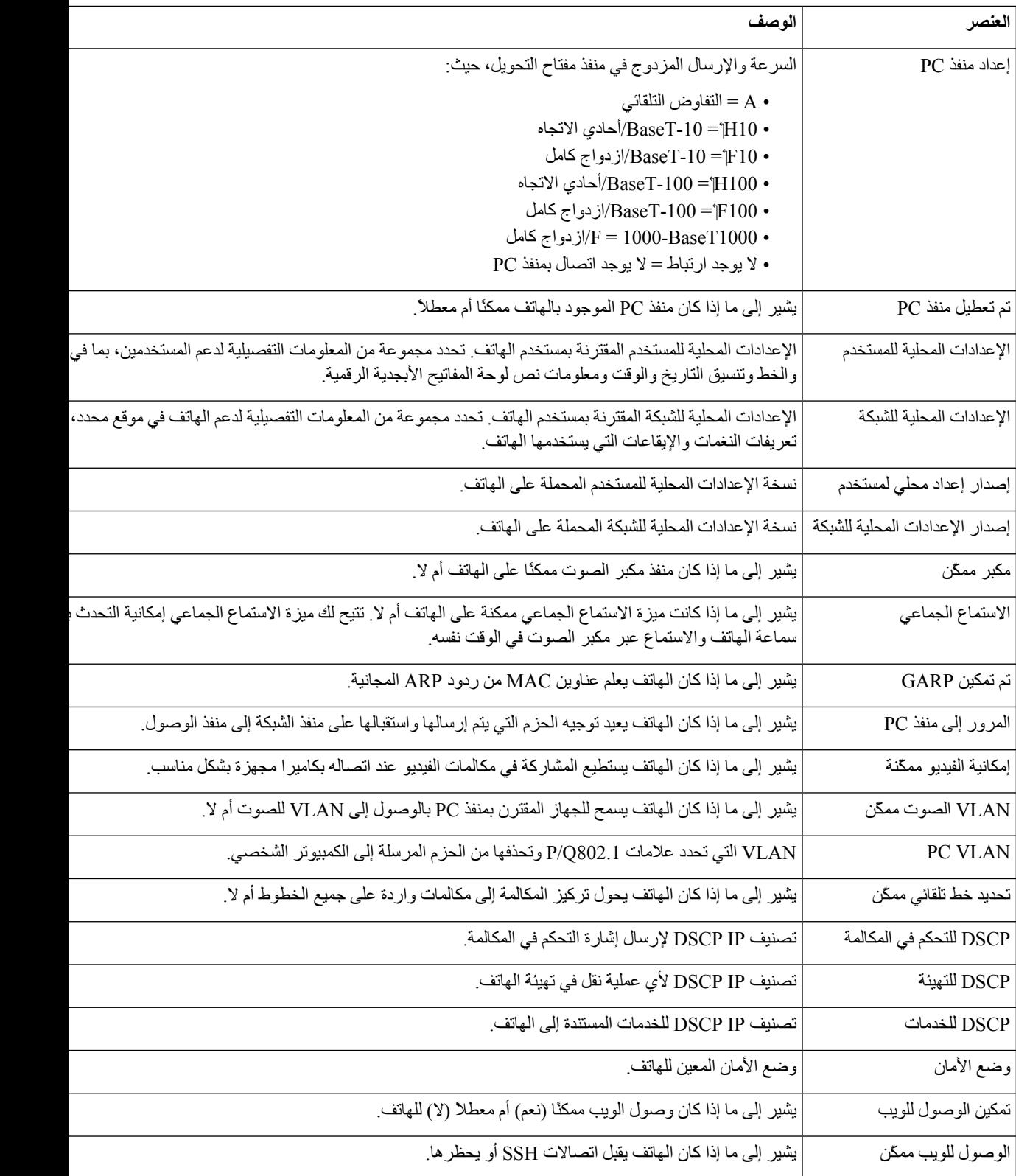

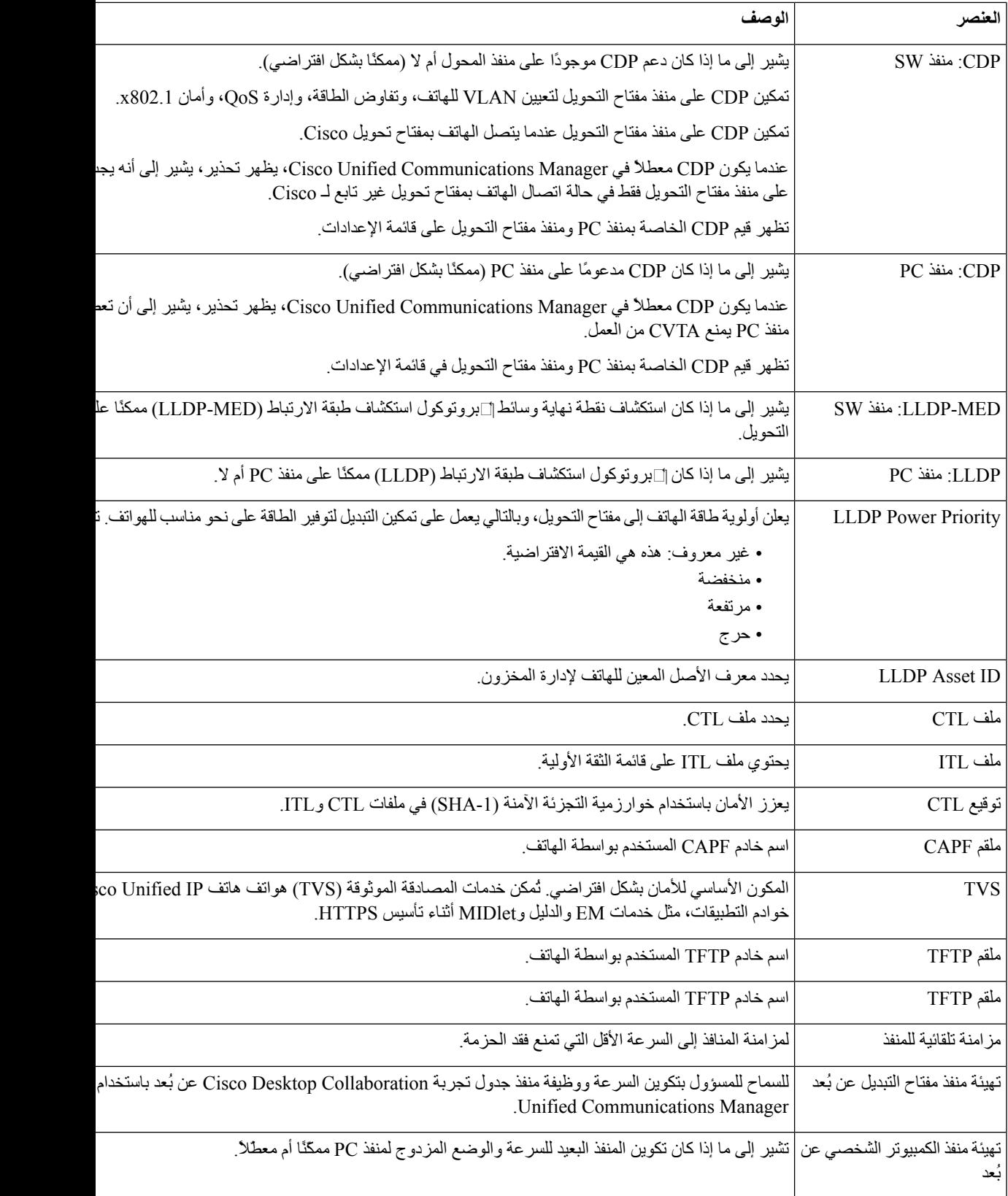
$\mathbf I$ 

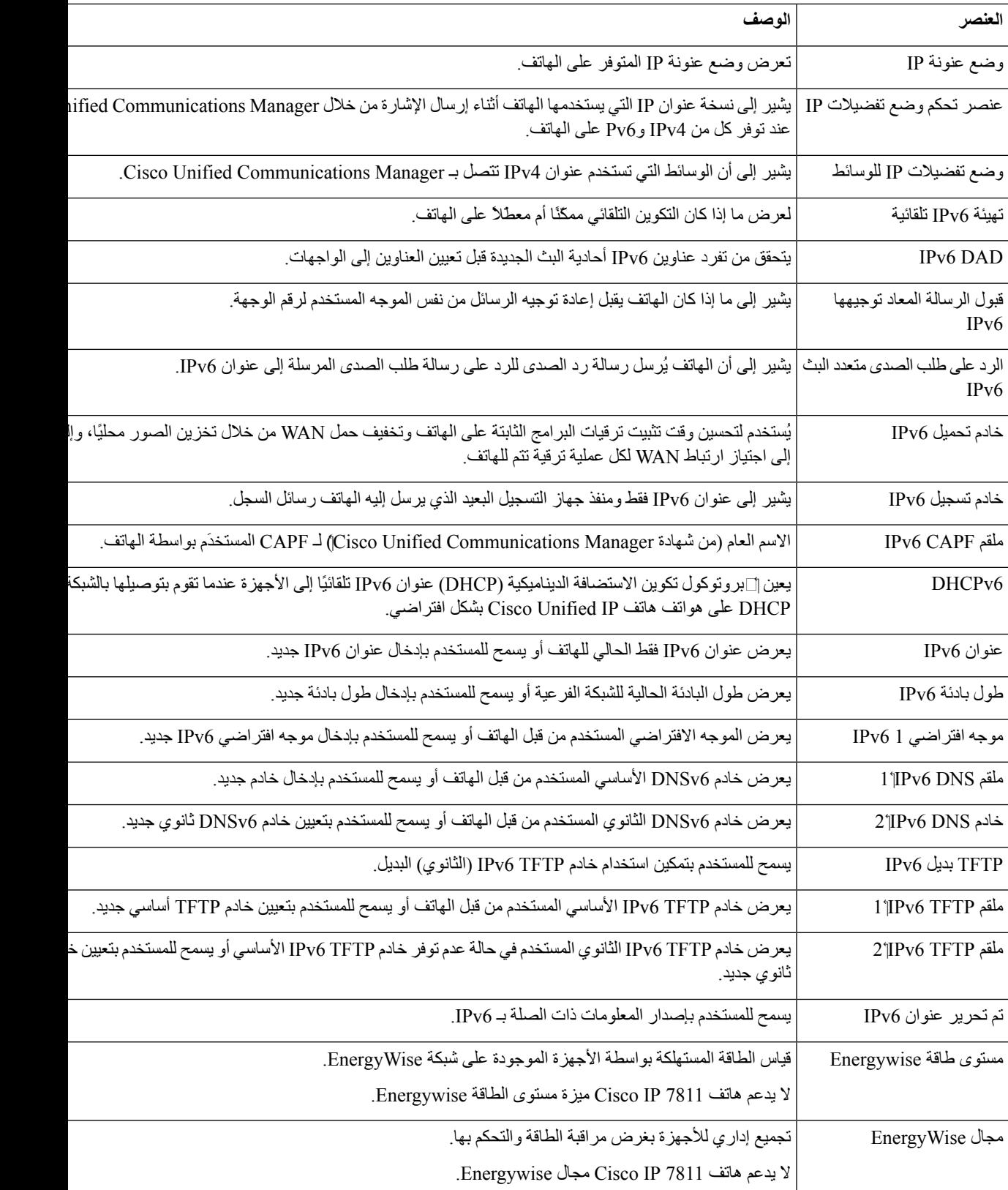

### **إحصائيات الشبكة**

توفر االرتباطات التشعبية إلحصاءات الشبكة على صفحة ويب الهاتف معلومات حول حركة مرور الشبكة على الهاتف.

- معلومات اإليثرنت: يعرض معلومات حول حركة مرور اإليثرنت.
- الوصول: يعرض معلومات حول حركة مرور الشبكة إلى ومن منفذ PC على الهاتف.
- الشبكة: يعرض معلومات حول حركة مرور الشبكة إلى ومن منفذ الشبكة على الهاتف.

لعرض منطقة من مناطق إحصاءات الشبكة، يمكنك الوصول إلى صفحة الهاتف على الويب، ثم النقر فوق **معلومات اإليثرنت**، أو ارتباط **الوصول**، أو ارتباط **الشبكة** التشعبي.

#### **موضوعات ذات صلة**

[الوصول](#page-174-0) إلى صفحة الهاتف على الويب, في الصفحة 159

### **صفحة معلومات اإليثرنت على الويب**

يصف الجدول التالي محتويات صفحة ويب معلومات اإليثرنت.

**الجدول :39 عناصر معلومات اإليثرنت**

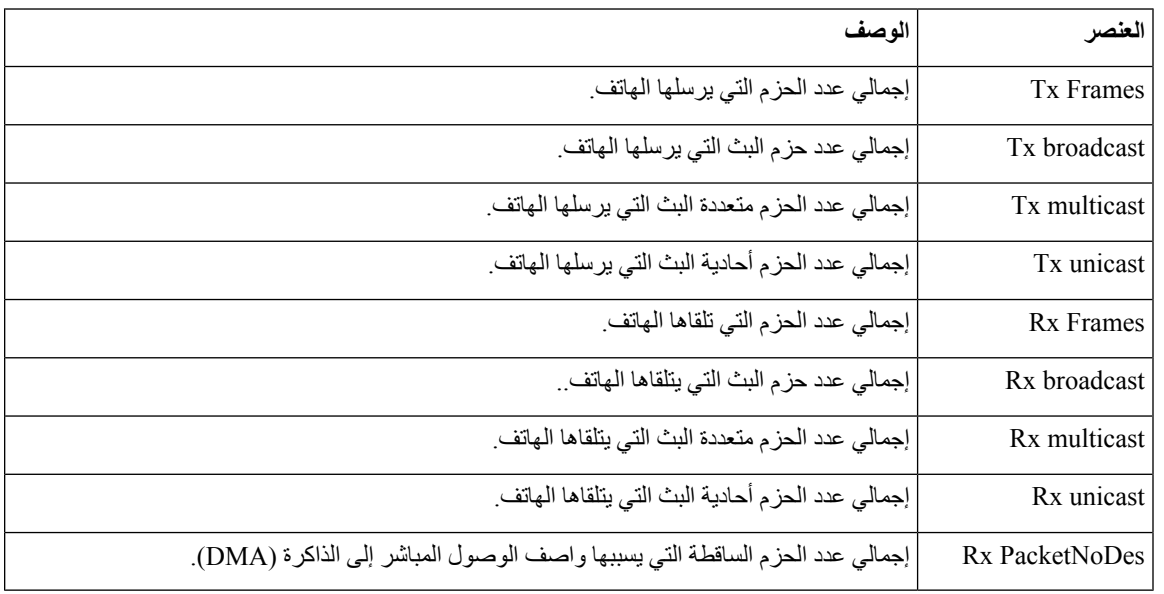

### **صفحتا الويب "الوصول إلى المنطقة ومنطقة الشبكة"**

يصف الجدول التالي المعلومات الواردة في صفحتي الويب الوصول إلى المنطقة ومنطقة الشبكة.

**الجدول :40 عناصر "الوصول إلى المنطقة" و"منطقة الشبكة"**

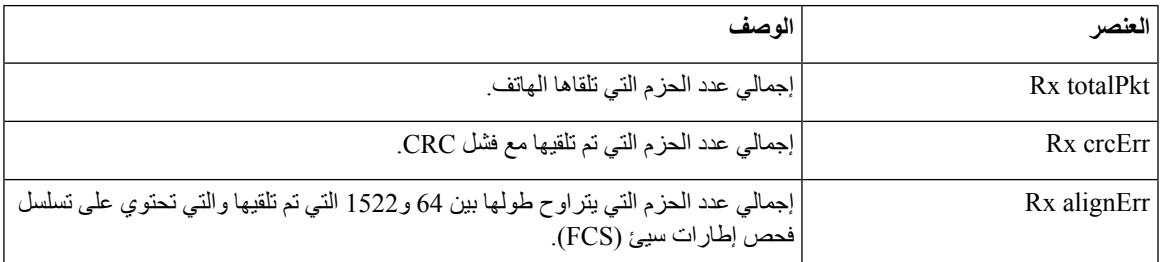

 $\mathbf{l}$ 

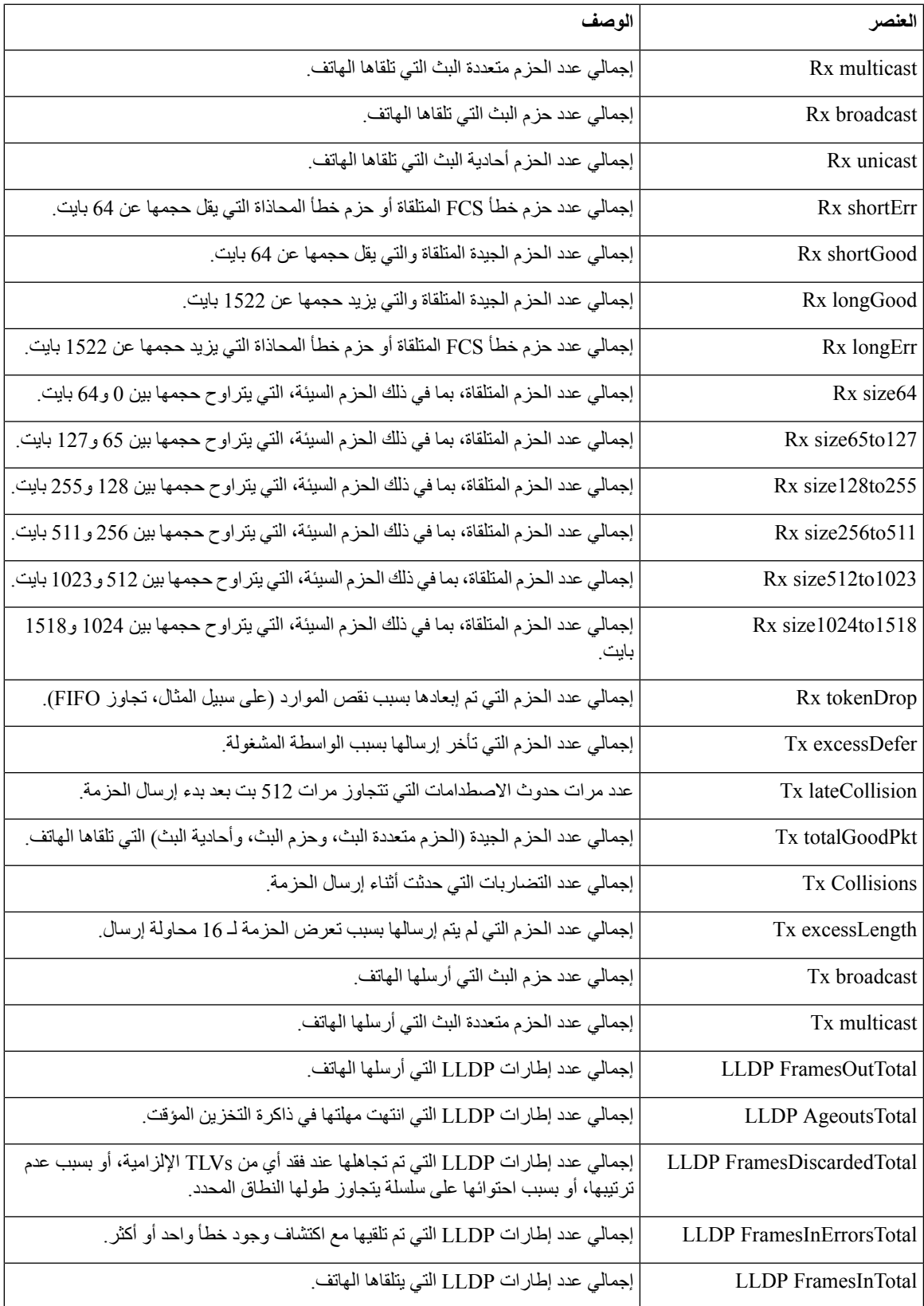

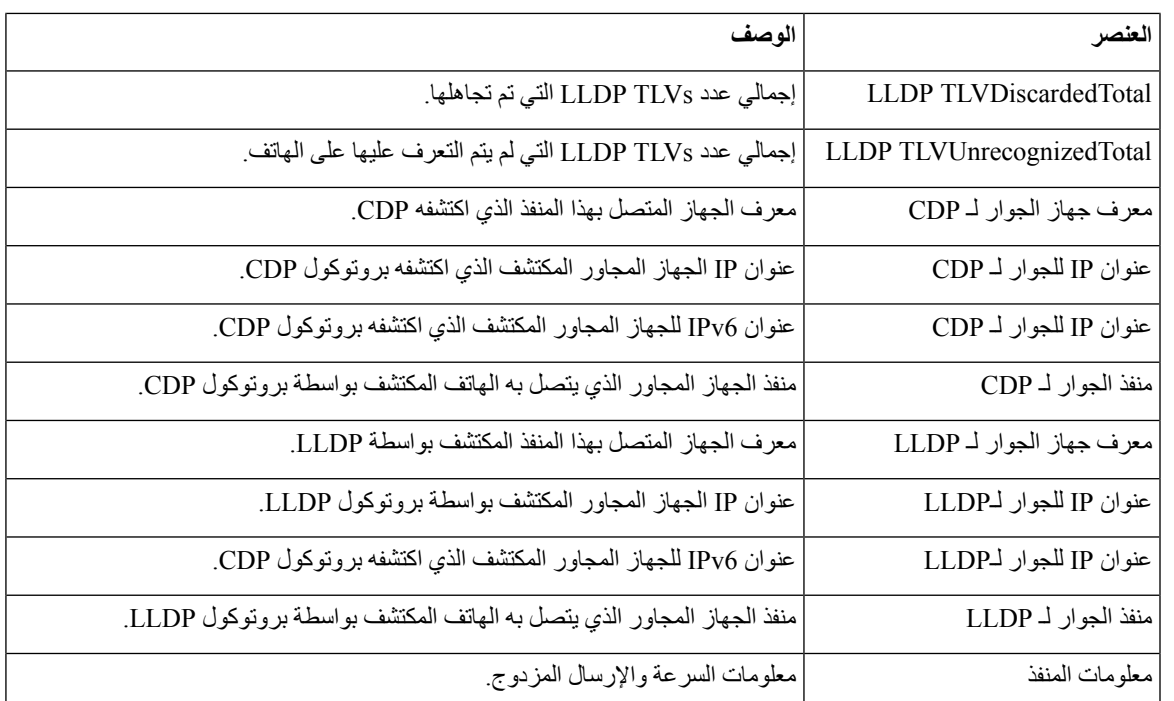

### **سجالت األجهزة**

توفر ارتباطات سجل الجهاز التشعبية التالية على صفحة ويب الهاتف معلومات تساعد على مراقبة الهاتف واستكشاف مشكالته وإصالحها. للوصول إلى منطقة سجل الجهاز، ادخل إلى صفحة ويب الهاتف.

- سجالت وحدة التحكم: تشتمل على ارتباطات تشعبية لملفات السجل الفردية. تشتمل ملفات سجل وحدة التحكم على رسائل األخطاء تصحيح الأخطاء التي تلقاها الهاتف.
	- عمليات التفريغ األساسية: تشتمل على ارتباطات تشعبية لملفات التفريغ الفردية. تشتمل ملفات التفريغ األساسية على بيانات من عطل الهاتف.
- رسائل الحالة: تعرض أحدث 10 رسائل من رسائل الحالة التي أنشأها الهاتف منذ آخر عملية تشغيل. تعرض شاشة رسائل الحالة على الهاتف أيضًا هذه المعلومات. [عرض](#page-163-0) نافذة رسائل الحالة يصف رسائل الحالة التي يمكن أن تظهر.
- عرض تصحيح األخطاء: يعرض رسائل تصحيح األخطاء التي قد تكون مفيدة لـ TAC Cisco إذا احتجت إلى المساعدة بشأن استكشاف المشكالت وإصالحها.

### **إحصائيات التدفق**

يمكن لهاتف IP Cisco دفق المعلومات من وإلى ما يصل إلى ثالثة أجهزة في نفس الوقت. يدفق الهاتف المعلومات أثناء إجراء مكالمة أو تشغيل خدمة ترسل أو تستقبل الصوت أو البيانات.

توفر مناطق إحصاءات الدفق على صفحة ويب الهاتف معلومات حول عمليات الدفق.

لعرض منطقة إحصاءات الدفق، ادخل إلى صفحة ويب الهاتف، ثم انقر فوق ارتباط الدفق التشعبي.

يصف الجدول التالي العناصر الواردة في مناطق إحصاءات الدفق.

 $\mathbf{l}$ 

### **الجدول :41 عناصر منطقة إحصاءات الدفق**

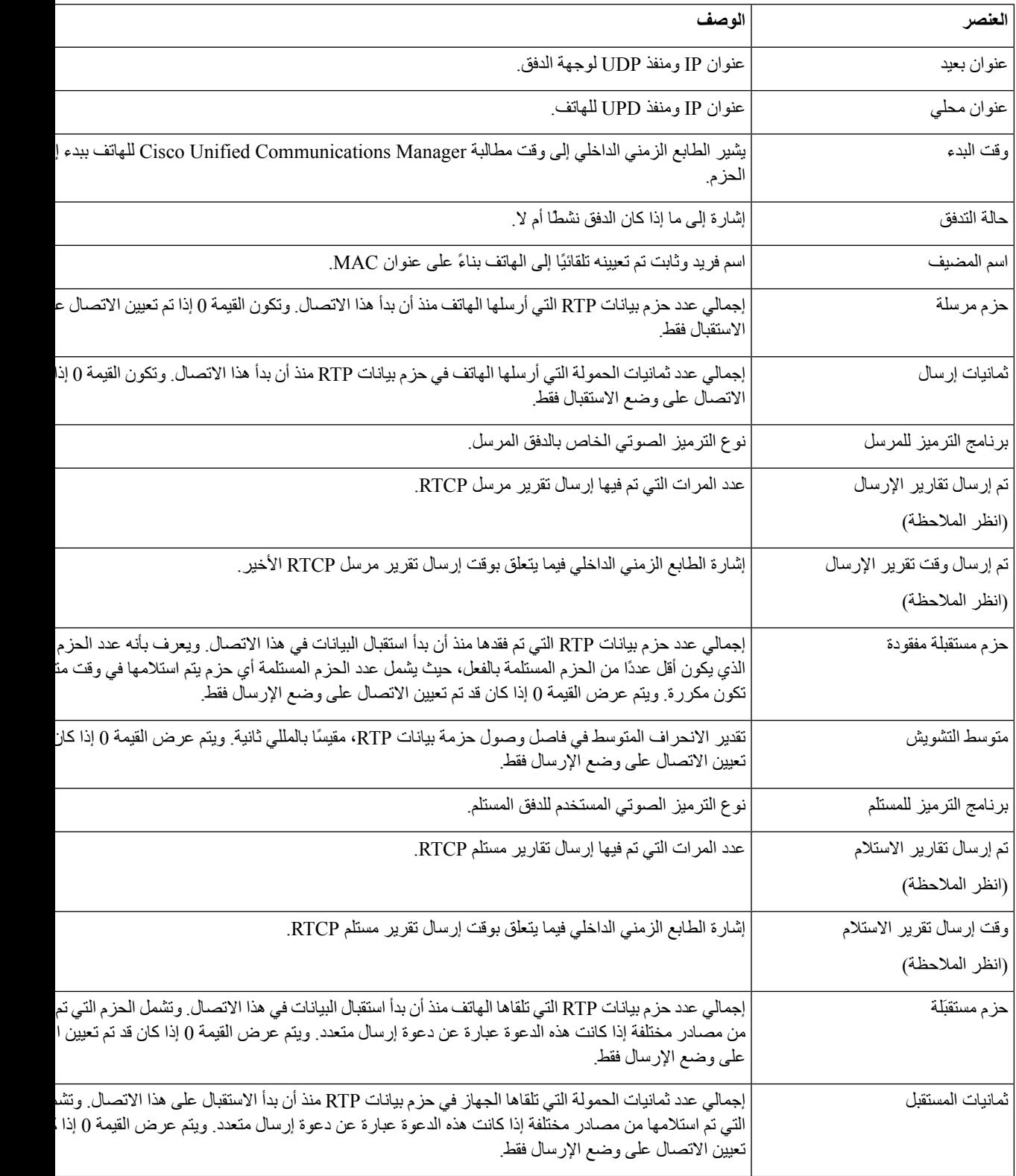

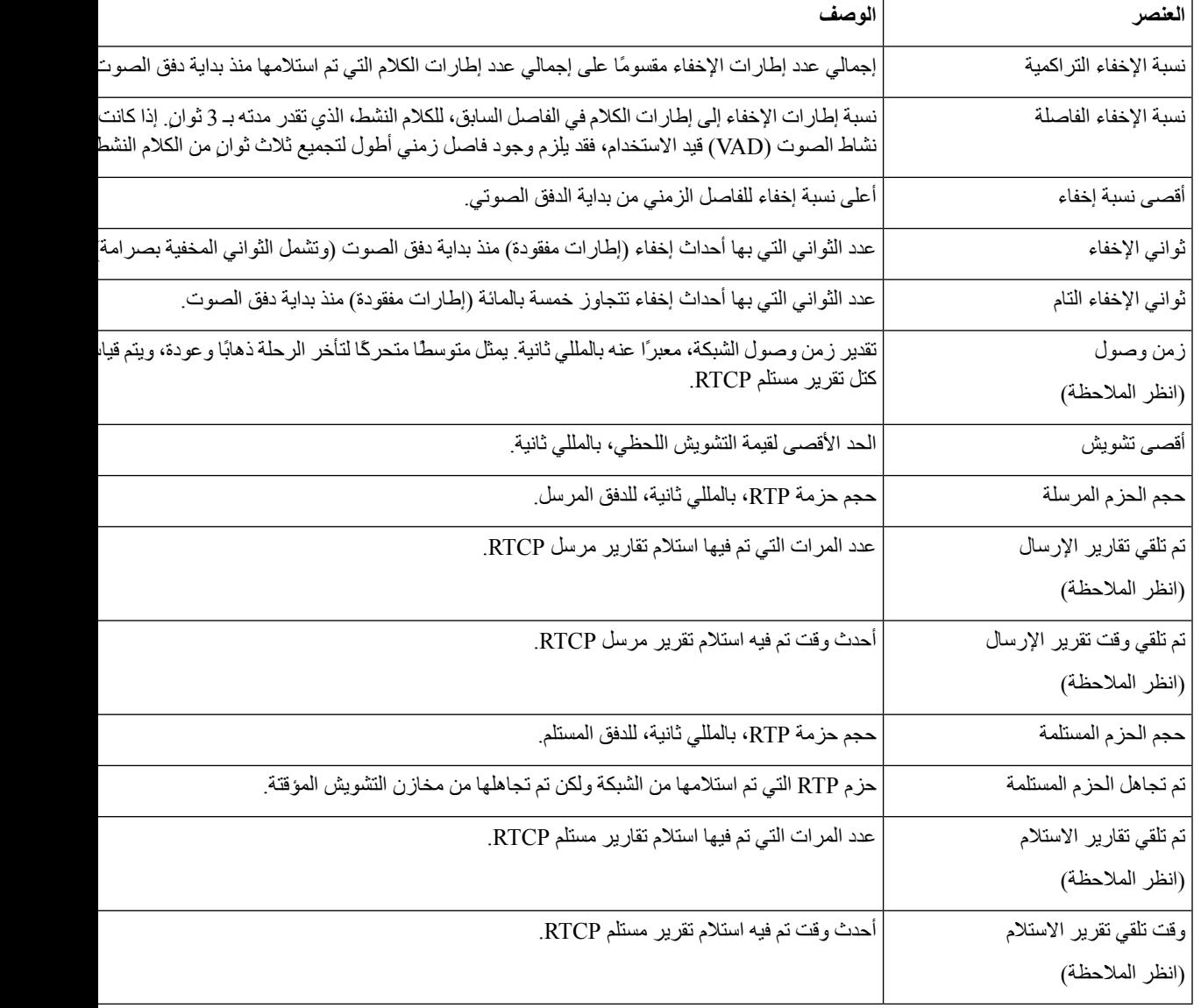

**مالحظة** عندما يتم تعطيل بروتوكول التحكم RTP، ال يتم إنشاء أي بيانات لهذا الحقل، وبالتالي يتم عرض قيمة .0

# **طلب معلومات من الهاتف بتنسيق XML**

ألغراض استكشاف المشكالت وإصالحها، يمكنك طلب معلومات من الهاتف. المعلومات الناتجة بتنسيق XML. المعلومات التالية متوفرة:

- CallInfo هي معلومات جلسة مكالمة لخط محدد.
	- LineInfo هي معلومات تكوين للهاتف.
	- ModeInfo هي معلومات وضع الهاتف.

```
قبل البدء
                         يحتاج وصول الويب إلى أن يتم تمكينه للحصول على المعلومات.
                                            يجب أن يكون الهاتف مقترنًا بمستخدم.
                                                                    اجراء
الخطوة 1 بالنسبة لمعلومات المكالمة، أدخل عنوان URL التالي في المتصفح: ip phone<://http
                               <address>/CGI/Java/CallInfo<x
                                                                     حيث
                          • <address ip phone<هو عنوان IP الخاص بالهاتف
                        • <x <هو رقم الخط المطلوب الحصول على معلومات عنه.
                                                    يُرجع األمر مستند XML.
  الخطوة 2 بالنسبة لمعلومات الخط، أدخل عنوان URL التالي في المتصفح: ip phone<://http
                                   address>/CGI/Java/LineInfo
                                                                     حيث
                          • <address ip phone<هو عنوان IP الخاص بالهاتف
                                                    يُرجع األمر مستند XML.
الخطوة 3 بالنسبة لمعلومات الطراز، أدخل عنوان URL التالي في المتصفح: ip phone<://http
                                   address>/CGI/Java/ModeInfo
                                                                     حيث
                          • <address ip phone<هو عنوان IP الخاص بالهاتف
                                                    يُرجع األمر مستند XML.
```
# **مخرجات األمر CallInfo النموذجية**

يُعد رمز XML التالي مثاالً للمخرجات الناتجة عن األمر CallInfo.

```
xml version="1.0" encoding="UTF-8"?>?>
                   <CiscoIPPhoneCallLineInfo>
                                    <Prompt/>
                                     <Notify/>
                                     <Status/>
                <LineDirNum>1030</LineDirNum>
             <LineState>CONNECTED</LineState>
                       <CiscoIPPhoneCallInfo>
             <CallState>CONNECTED</CallState>
                 <CallType>INBOUND</CallType>
                          <CallingPartyName/>
<CallingPartyDirNum>9700</CallingPartyDirNum>
                            <CalledPartyName/>
  <CalledPartyDirNum>1030</CalledPartyDirNum>
```

```
<HuntPilotName/>
                   <CallReference>30303060</CallReference>
                        <CallDuration>12835</CallDuration>
                             <CallStatus>null</CallStatus>
              <CallSecurity>UNAUTHENTICATED</CallSecurity>
                  <CallPrecedence>ROUTINE</CallPrecedence>
                                            <FeatureList/>
                                   </CiscoIPPhoneCallInfo>
                                      <VisibleFeatureList>
   <Feature Position="1" Enabled="true" Label="End Call"/>
<Feature Position="2" Enabled="true" Label="Show Detail"/>
                                     </VisibleFeatureList>
                               <</CiscoIPPhoneCallLineInfo
```
## **مخرجات األمر LineInfo النموذجية**

يُعد رمز XML التالي مثاالً للمخرجات الناتجة عن أمر LineInfo.

```
CiscoIPPhoneLineInfo>>
                                                            <Prompt/>
                                                            <Notify/>
                                                <Status>null</Status>
                                                  <CiscoIPPhoneLines>
                                              <LineType>9</LineType>
                                       <lineDirNum>1028</lineDirNum>
                                 <MessageWaiting>NO</MessageWaiting>
                                     <RingerName>Chirp1</RingerName>
                                                         <LineLabel/>
                               <LineIconState>ONHOOK</LineIconState>
                                                 </CiscoIPPhoneLines>
                                                  <CiscoIPPhoneLines>
                                               <LineType>9</LineType>
                                       <lineDirNum>1029</lineDirNum>
<MessageWaiting>NO</MessageWaiting> <RingerName>Chirp1</RingerName>
                                                         <LineLabel/>
                               <LineIconState>ONHOOK</LineIconState>
                                                 </CiscoIPPhoneLines>
                                                  <CiscoIPPhoneLines>
                                              <LineType>9</LineType>
                                       <lineDirNum>1030</lineDirNum>
                                 <MessageWaiting>NO</MessageWaiting>
                                     <RingerName>Chirp1</RingerName>
                                                         <LineLabel/>
                            <LineIconState>CONNECTED</LineIconState>
                                                 </CiscoIPPhoneLines>
                                                  <CiscoIPPhoneLines>
                                               <LineType>2</LineType>
                                       <lineDirNum>9700</lineDirNum>
                                 <MessageWaiting>NO</MessageWaiting>
                                       <LineLabel>SD9700</LineLabel>
                                   <LineIconState>ON</LineIconState>
                                                 </CiscoIPPhoneLines>
                                              <</CiscoIPPhoneLineInfo
```
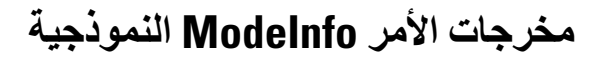

يُعد رمز XML التالي مثاالً للمخرجات الناتجة عن أمر ModeInfo.

xml version="1.0" encoding="utf-8"?>?> <CiscoIPPhoneModeInfo>

I

```
<PlaneTitle>Applications</PlaneTitle>
   <PlaneFieldCount>12</PlaneFieldCount>
<PlaneSoftKeyIndex>0</PlaneSoftKeyIndex>
  <PlaneSoftKeyMask>0</PlaneSoftKeyMask>
                       <Prompt></Prompt>
                       <Notify></Notify>
                       <Status></Status>
                    <CiscoIPPhoneFields>
                <FieldType>0</FieldType>
                 <FieldAttr></FieldAttr>
      <fieldHelpIndex>0</fieldHelpIndex>
     <FieldName>Call History</FieldName>
               <FieldValue></FieldValue>
                   </CiscoIPPhoneFields>
                    <CiscoIPPhoneFields>
                <FieldType>0</FieldType>
                 <FieldAttr></FieldAttr>
      <fieldHelpIndex>0</fieldHelpIndex>
      <FieldName>Preferences</FieldName>
               <FieldValue></FieldValue>
                   </CiscoIPPhoneFields>
                                      ...
                 <</CiscoIPPhoneModeInfo
```
**Cisco Unified Communications Manager لـ Cisco IP 7800 هواتف سلسلة إدارة دليل**

 $\blacksquare$ 

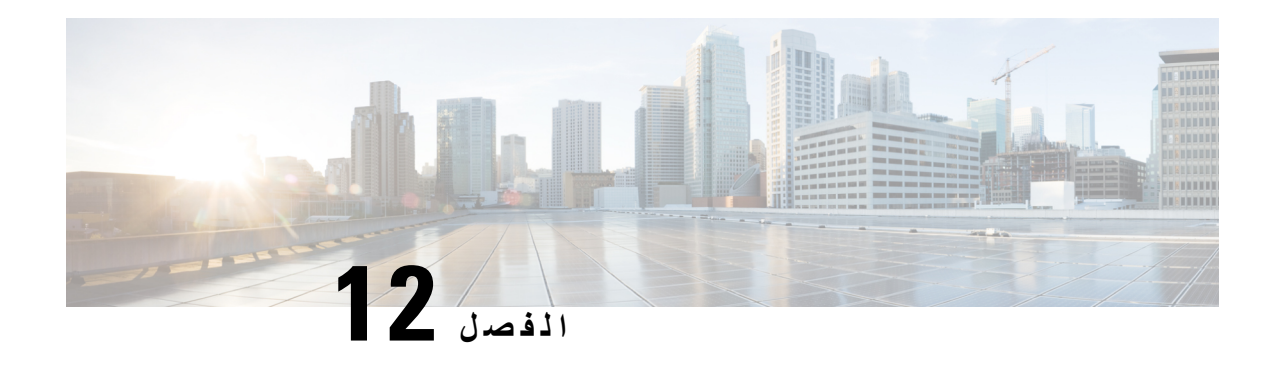

# **استكشاف األخطاء وإصالحها**

- معلومات عامة عن استكشاف المشكالت [وإصالحها](#page-190-0), في الصفحة 175
	- [مشكالت](#page-191-0) بدء التشغيل, في الصفحة 176
	- [مشكالت](#page-195-0) إعادة تعيين الهاتف, في الصفحة 180
	- يتعذر على الهاتف [االتصال](#page-197-0) بشبكة LAN, في الصفحة 182
		- [مشكالت](#page-197-1) أمان هاتف IP Cisco, في الصفحة 182
			- [مشكالت](#page-199-0) الصوت, في الصفحة 184
	- إجراءات استكشاف المشكالت [وإصالحها](#page-200-0), في الصفحة 185
- التحكم في معلومات تصحيح الأخطاء من Cisco Unified [Communications](#page-204-0) Manager , في الصفحة 189
	- معلومات إضافية عن استكشاف المشكالت [وإصالحها](#page-205-0), في الصفحة 190

# **معلومات عامة عن استكشاف المشكالت وإصالحها**

يعرض الجدول التالي معلومات عامة حول استكشاف المشكالت وإصالحها في هاتف IP Cisco .

**الجدول :42 استكشاف مشكالت هاتف IP Cisco وإصالحها**

<span id="page-190-0"></span>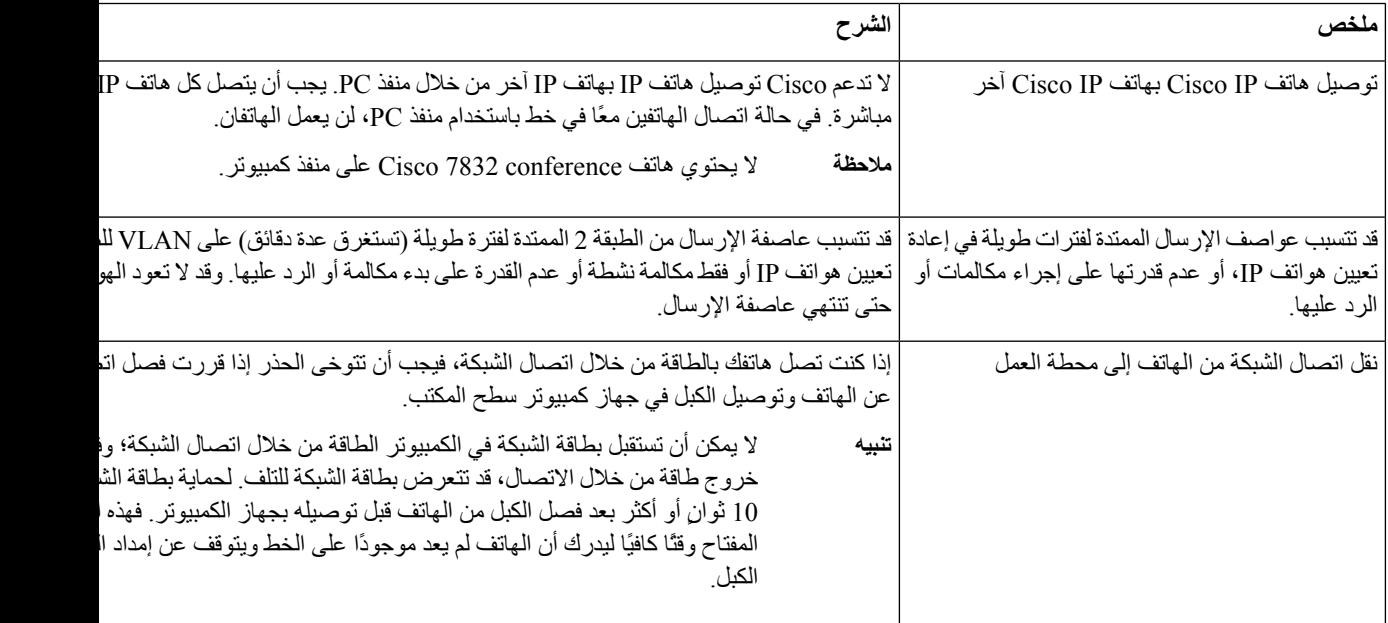

<span id="page-191-0"></span>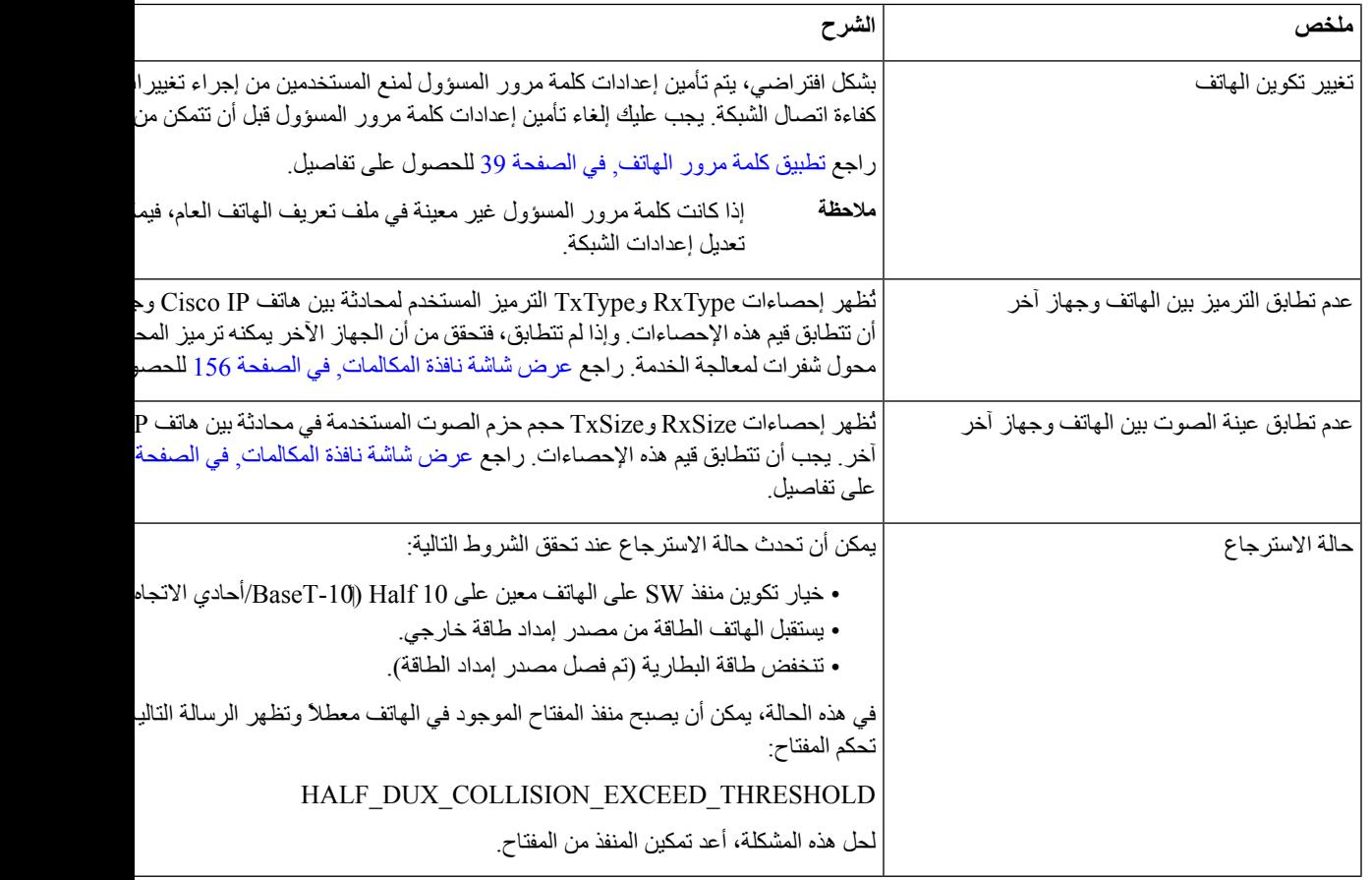

# **مشكالت بدء التشغيل**

بعد تثبيت أحد الهواتف في شبكتك وإضافته إلى Cisco Unified Communications Manager، من المفترض أن يبدأ تشغيل الهاتف على النحو الموضح في الموضوع ذي الصلة أدناه.

إذا لم يبدأ تشغيل الهاتف على نحوٍ صحيح، فراجع الأقسام التالية للاطلاع على معلومات استكشاف المشكلات وإصلاحها.

#### **موضوعات ذات صلة**

التحقق من بدء تشغيل [الهاتف](#page-60-0), في الصفحة 45

# **هاتف IP Cisco ال يتم عملية بدء التشغيل العادية**

### **المشكلة**

عند توصيل هاتف IP Cisco بمنفذ الشبكة، ال يكمل الهاتف عملية بدء التشغيل العادية على النحو الموضح في الموضوع ذي الصلة وال تعرض شاشة الهاتف أي معلومات.

#### **السبب**

إذا لم يكمل الهاتف عملية بدء التشغيل، فقد يتمثل السبب في وجود كبالت تالفة أو وصالت سيئة أو انقطاع الشبكة أو عدم وجود طاقة أو قد يكون الهاتف ال يعمل.

#### **الحل**

لتحديد ما إذا كان الهاتف يعمل أم لا، استخدم الاقتر احات التالية للقضاء على المشكلات الأخر ي المحتملة ِ

- تحقق من أن منفذ الشبكة يعمل:
- استبدل كبالت إيثرنت بكبالت تعرف أنها تعمل بشكل سليم.
- افصل هاتف IP Cisco الذي يعمل من منفذ آخر وقم بتوصيله بمنفذ هذه الشبكة للتحقق من أن المنفذ نشط.
	- صِل هاتف IP Cisco الذي لم يبدأ التشغيل بمنفذ شبكة مختلف تعرف أنه يعمل بشكل جيد.
- صِل هاتف IP Cisco الذي لم يبدأ التشغيل مباشرة بالمنفذ الموجود بالمفتاح، إلزالة اتصال لوحة مقابس التوصيل في المكتب.

• تحقق من أن الهاتف يستقبل الطاقة:

- إذا كنت تستخدم مصدر طاقة خارجيًا، فتحقق من أن مأخذ التيار الكهربائي يعمل بشكل سليم.
	- إذا كنت تستخدم تيارًا خطيًا، فاستخدم مصدر إمداد طاقة مباشرًا بدالً منه.
	- إذا كنت تستخدم مصدر إمداد طاقة خارجي، فبدله بوحدة تعرف أنها تعمل بشكل سليم.
- إذا لم يبدأ تشغيل الهاتف بشكل سليم، فصِل الهاتف بالطاقة بالضغط على 2\*.# عند توصيل الهاتف بالتيار بهذه الطريقة، فإنه يحاول إطالق نسخة برنامج نسخ احتياطي.
	- إذا لم يبدأ تشغيل الهاتف بشكل سليم، فقم بإجراء إعادة تعيين إعدادات المصنع للهاتف.
- بعد محاولة تنفيذ هذه الحلول، إذا لم تعرض شاشة هاتف IP Cisco أي حروف بعد خمس دقائق على األقل، فاتصل بممثل الدعم الفني لدى Cisco للحصول على مساعدة إضافية.

### **موضوعات ذات صلة**

التحقق من بدء تشغيل [الهاتف](#page-60-0), في الصفحة 45

## **Cisco Unified Communications Manager باستخدام Cisco IP تسجيل يتم ال**

إذا تابع الهاتف إتمام المرحلة األولى من عملية بدء التشغيل (يضيء وميض أزرار LED وينطفئ) ولكنه استمر في تكرار دورته عبر الرسائل التي يتم عرضها على شاشة الهاتف، فذلك يدل على عدم بدء تشغيل الهاتف بشكل صحيح. يتعذر بدء تشغيل الهاتف بنجاح ما لم يتصل بشبكة الإيثرنت ويتم تسجيله باستخدام خادم Sisco Unified Communications Manager

باإلضافة إلى ذلك، قد تمنع المشكالت المتعلقة باألمان بدء تشغيل الهاتف بشكل صحيح. راجع إجراءات استكشاف المشكالت [وإصالحها](#page-200-0), في [الصفحة](#page-200-0) 185 للحصول على مزيد من المعلومات.

### **يعرض الهاتف رسائل أخطاء**

### **المشكلة**

تعرض رسائل الحالة األخطاء التي تحدث أثناء بدء التشغيل.

#### **الحل**

أثناء دوران الهاتف من خالل عملية بدء التشغيل، يمكنك الوصول إلى رسائل الحالة التي قد توفر لك معلومات حول سبب المشكلة. راجع قسم "نافذة عرض رسائل الحالة" للحصول على تعليمات حول الوصول إلى رسائل الحالة وقائمة باألخطاء المحتملة، وشروحها، وحلولها.

**موضوعات ذات صلة**

[عرض](#page-163-0) نافذة رسائل الحالة , في الصفحة 148

### **يتعذر على الهاتف االتصال بخادم TFTP أو Manager Communications Unified Cisco**

### **المشكلة**

<span id="page-193-0"></span>إذا كان اتصال الشبكة معطالً بين الهاتف وخادم TFTP أو Manager Communications Unified Cisco، فيتعذر بدء تشغيل الهاتف بشكل صحيح.

### **الحل**

تأكد من أن الشبكة قيد التشغيل في الوقت الحالي.

### **يتعذر على الهاتف االتصال بخادم TFTP**

#### **المشكلة**

قد ال تكون إعدادات خادم TFTP صحيحة

### **الحل**

تحقق من إعدادات TFTP

### **موضوعات ذات صلة**

التحقق من [إعدادات](#page-201-0) TFTP, في الصفحة 186

### **يتعذر على الهاتف االتصال بالخادم**

#### **المشكلة**

قد ال يكون حقال عنونة IP وتوجيه مسار IP مهيأين على نحوٍ صحيح.

#### **الحل**

```
يجب أن تتحقق من صحة إعدادات عنونة IP وتوجيه مسار IP على الهاتف. إذا كنت تستخدم DHCP، فيجب أن يوفر خادم DHCP هذه
                                                  القيم. إذا كنت قد عينت عنوان IP ثابتًا إلى الهاتف، فيجب إدخال هذه القيم يدويًا.
```
### **موضوعات ذات صلة**

التحقق من إعدادات [DHCP,](#page-202-0) في الصفحة 187

### **يتعذر على الهاتف االتصال باستخدام DNS**

### **المشكلة**

قد تكون إعدادات DNS غير صحيحة.

### **الحل**

إذا كنت تستخدم DNS للوصول إلى خادم TFTP أو Manager Communications Unified Cisco، فيجب أن تتأكد من تحديد خادم .DNS

**موضوعات ذات صلة**

التحقق من [إعدادات](#page-203-0) DNS, في الصفحة 188

## **TFTP وخدمات Cisco Unified Communications Manager تشغيل يتعذر**

#### **المشكلة**

إذا كان يتعذر تشغيل Manager Communications Unified Cisco أو خدمات TFTP، فربما تكون الهواتف غير قادرة على بدء التشغيل بشكل صحيح. وفي هذه الحالة، من الأرجح أن تواجه فشلاً على مستوى النظام، كما يتعذر بدء تشغيل الهواتف والأجهزة الأخرى بشكل صحيح.

#### **الحل**

<span id="page-194-0"></span>إذا كان يتعذر تشغيل خدمة Manager Communications Unified Cisco، فتتأثر جميع األجهزة الموجودة على الشبكة التي تعتمد عليها في إجراء المكالمات الهاتفية. إذا كان يتعذر تشغيل خدمة TFTP، فال تستطيع العديد من األجهزة بدء التشغيل بنجاح. للحصول على مزيد من المعلومات، ارجع إلى بدء الخدمة, في [الصفحة](#page-203-1) 188.

### **تلف ملف التهيئة**

#### **المشكلة**

إذا استمر وجود مشكالت لديك متعلقة بهاتف معين ال تنجح في حلها االقتراحات األخرى الواردة في هذا الفصل، فقد يكون ملف التهيئة تالفًا.

**الحل**

أنشئ ملف تهيئة جديدًا للهاتف.

### **Cisco Unified Communications Manager هاتف تسجيل**

**المشكلة**

ال يتم تسجيل الهاتف باستخدام Manager Communications Unified Cisco.

#### **الحل**

يمكن تسجيل هاتف Cisco IP باستخدام خادم Cisco وCisco Unified Communications Manager فقط إذا تمت إضافة الهاتف إلى الخادم أو إذا تم تمكين التسجيل التلقائي. راجع المعلومات واإلجراءات الواردة في أساليب إضافة الهاتف, في [الصفحة](#page-69-0) 54 لضمان إضافة الهاتف إلى .Cisco Unified Communications Manager بيانات قاعدة

للتحقق من وجود الهاتف في قاعدة بيانات Manager Communications Unified Cisco، اختر **الجهاز** > **الهاتف** من "إدارة Cisco Manager Communications Unified". انقر فوق **بحث** للبحث عن الهاتف استنادًا إلى عنوان MAC. للحصول على معلومات حول تحديد عنوان MAC، راجع تحديد عنوان MAC للهاتف, في [الصفحة](#page-68-0) .53

إذا كان الهاتف موجودًا في قاعدة بيانات Manager Communications Unified Cisco بالفعل، فقد يكون ملف التهيئة تالفًا. راجع [تلف](#page-194-0) ملف التهيئة, في [الصفحة](#page-194-0) 179 لمزيد من المساعدة.

# **يتعذر على هاتف IP Cisco الحصول على عنوان IP**

### **المشكلة**

<span id="page-195-0"></span>إذا تعذر على الهاتف الحصول على عنوان IP عند بدء تشغيله، فقد ال يكون الهاتف موجودًا على نفس الشبكة أو VLAN كخادم DHCP، أو قد يكون منفذ مفتاح التحويل الذي يتصل به الهاتف معطال.ً

### **الحل**

تأكد من أن الشبكة أو VLAN التي يتصل بها الهاتف تمتلك إمكانية الوصول إلى خادم DHCP، وتأكد من أن منفذ مفتاح التحويل ممكن.

# **مشكالت إعادة تعيين الهاتف**

إذا أبلغ المستخدمون عن أن هواتفهم تقوم بإعادة التعيين أثناء المكالمات أو عندما تكون خاملة، فيجب أن تتحقق من السبب. إذا كان اتصال الشبكة واتصال Manager Communications Unified Cisco مستقرين، فيجب عدم إعادة تعيين الهاتف.

وعادةً ما تتم إعادة تعيين الهاتف إذا واجهته مشكلات في الاتصال بالشبكة أو بـ Cisco Unified Communications Manager.

### **تتم إعادة تعيين الهاتف بسبب أعطال الشبكة المتقطعة**

#### **المشكلة**

قد تتعرض شبكتك لأعطال متقطعة.

### **الحل**

<span id="page-195-1"></span>تؤثر أعطال الشبكة المتقطعة على البيانات ونقل حركة الصوت بشكل مختلف. ربما تكون شبكتك تواجه أعطاالً متقطعة دون اكتشافها. فإذا كان الأمر كذلك، فقد يقوم نقل حركة البيانات بإعادة إرسال حزم مفقودة والتحقق من استقبال الحزم وإرسالها. ومع ذلك، فإن خدمة نقل حركة الصوت ال يمكنها إعادة التقاط الحزم المفقودة. وبدالً من إعادة نقل اتصال الشبكة المفقود، يقوم الهاتف بإعادة التعيين ومحاولة إعادة االتصال بالشبكة. اتصل بمسؤول النظام للحصول على معلومات حول المشكالت المعروفة في الشبكة الصوتية.

## **تتم إعادة تعيين الهاتف بسبب وجود أخطاء في إعداد DHCP**

### **المشكلة**

قد تكون إعدادات DHCP غير صحيحة.

### **الحل**

تحقق من أنك قد قمت بتهيئة الهاتف الستخدام DHCP بشكل صحيح. تحقق من أنه قد تم إعداد خادم DHCP بشكل صحيح. تحقق من مدة تأجير DHCP. نوصي بتعيين مدة التأجير لمدة 8 أيام.

### **موضوعات ذات صلة**

التحقق من إعدادات [DHCP,](#page-202-0) في الصفحة 187

## **تتم إعادة تعيين الهاتف نظرًا لعدم صحة عنوان IP الثابت**

#### **المشكلة**

قد يكون عنوان IP الثابت الذي تم تعيينه إلى الهاتف غير صحيح.

### **الحل**

إذا تم تعيين عنوان IP ثابت إلى الهاتف، فتحقق من أنك أدخلت اإلعدادات الصحيحة.

### **تتم إعادة تعيين الهاتف أثناء استخدام الشبكة الكثيف**

### **المشكلة**

إذا تعرض الهاتف إلعادة التعيين أثناء استخدام الشبكة الكثيف، فمن األرجح أال يكون قد تم تهيئة VLAN للصوت لديك.

#### **الحل**

يؤدي عزل الهواتف على شبكة VLAN إضافية منفصلة إلى زيادة مستوى جودة حركة مرور الصوت.

## **تتم إعادة تعيين الهاتف بسبب إعادة التعيين المتعمد**

#### **المشكلة**

إذا لم تكن المسؤول الوحيد المخول بالوصول إلى Manager Communications Unified Cisco، فيجب أن تتحقق من عدم قيام شخص آخر بإعادة تعيين الهواتف بشكل متعمد.

### **الحل**

يمكنك التحقق مما إذا كان هاتف IP Cisco قد تلقى أمرًا من Manager Communications Unified Cisco إلعادة تعيينه عن الطريق الضغط على **التطبيقات** على الهاتف واختيار **إعدادات المسؤول** > **الحالة** > **إحصائيات الشبكة**.

- إذا كان حقل "سبب إعادة التشغيل" يعرض Reset—Reset، فيتلقى الهاتف أمر Reset/Reset من "إدارة Unified Cisco ."Communications Manager
- إذا كان حقل "سبب إعادة التشغيل" يعرض Restart-Reset، فإن الهاتف مغلق ألنه تلقى أمر Restart/Reset من Cisco .Unified Communications Manager

## **تتم إعادة تعيين الهاتف بسبب حدوث مشكالت في DNS أو غيرها من مشكالت االتصال**

#### **المشكلة**

تستمر إعادة تعيين الهاتف وتشتبه في وجود مشكالت في DNS أو غيرها من مشكالت االتصال.

### **الحل**

إذا استمرت إعادة تعيين الهاتف، فتخلص من األخطاء الموجودة في DNS أو غيرها من أخطاء االتصال من خالل اتباع اإلجراء الوارد في تحديد [مشكالت](#page-201-1) DNS أو االتصال, في الصفحة .186

## **ال تصل الطاقة إلى الهاتف**

#### **المشكلة**

ال يبدو اتصال الهاتف بالطاقة.

**الحل**

<span id="page-197-0"></span>في معظم الحاالت، تتم إعادة تشغيل الهاتف إذا اتصل بمصدر طاقة خارجي ولكنه يفقد ذلك االتصال ويتحول إلى الطاقة عبر إيثرنت (PoE(. وعلى نحوٍ مشابه، قد تتم إعادة تشغيل الهاتف إذا اتصل بالطاقة عبر إيثرنت (PoE(، ثم يتصل بمصدر خارجي إلمداده بالطاقة.

# **يتعذر على الهاتف االتصال بشبكة LAN**

#### **المشكلة**

قد يكون االتصال المادي بشبكة LAN مقطوعًا.

**الحل**

تحقق من أن وصلة اإليثرنت التي يتصل بها هاتف IP Cisco تعمل. على سبيل المثال، تحقق مما إذا كان أحد المنافذ أو أجهزة التبديل التي يتصل الهاتف بها معطالً أم ال، وتحقق أيضًا مما إذا كانت تتعذر إعادة تشغيل جهاز التبديل أم ال. تأكد أيضًا من عدم وجود قطع في الكبل.

# **مشكالت أمان هاتف IP Cisco**

<span id="page-197-1"></span>تعرض األقسام التالية معلومات حول استكشاف المشكالت وإصالحها لميزات األمان على هاتف IP Cisco . للحصول على معلومات حول حلول أي من هذه المشكالت، وللحصول على معلومات إضافية حول استكشاف مشكالت األمان وإصالحها، راجع دليل أمان *Unified Cisco* .*Communications Manager*

### **مشكالت ملف CTL**

تصف الأقسام التالية المشكلات المتعلقة باستكشاف مشكلات ملف CTL وإصلاحها.

### **حدث خطأ في المصادقة، حيث تتعذر على الهاتف مصادقة ملف CTL**

**المشكلة**

حدث خطأ في مصادقة الجهاز.

**السبب**

ال يحتوي ملفCTL على شهادة Manager Communications Unified Cisco أو يحتوي على شهادة غير صحيحة.

**الحل**

قم بتثبيت شهادة صحيحة.

### **يتعذر على الهاتف مصادقة ملف CTL**

### **المشكلة**

يتعذر على الهاتف مصادقة ملف CTL.

### **السبب**

رمز األمان الذي وقع على ملف CTL المحدث غير موجود في ملف CTL على الهاتف.

### **الحل**

قم بتغيير رمز األمان في ملف CTL، ثم قم بتثبيت الملف الجديد على الهاتف.

### **تتم مصادقة ملف CTL، إال أن ملفات تكوين أخرى تتعذر مصادقتها**

### **المشكلة**

تتعذر على الهاتف مصادقة أي من ملفات التكوين باستثناء ملف CTL.

### **السبب**

يوجد سجل TFTP تالف أو يتعذر اعتماد ملف التكوين بشهادة مقابلة في قائمة الثقة للهواتف.

**الحل**

تحقق من سجل TFTP والشهادة الموجودة في قائمة الثقة.

### **تتم مصادقة ملف ITL ولكن تتعذر مصادقة ملفات التكوين األخرى**

### **المشكلة**

تتعذر على الهاتف مصادقة أي من ملفات التكوين باستثناء ملف ITL.

### **السبب**

قد ال يتم اعتماد ملف التكوين بشهادة مقابلة في قائمة الثقة للهواتف.

### **الحل**

أعِد اعتماد ملف التكوين باستخدام الشهادة الصحيحة.

### **فشل تفويض TFTP**

### **المشكلة**

يبلغ الهاتف عن فشل تفويض TFTP.

### **السبب**

عنوان TFTP للهاتف غير موجود في ملف CTL.

إذا قمت بإنشاء ملف CTL جديد مع سجل CTL جديد، فقد ال يحتوي ملف CTL الموجود على الهاتف على سجل لخادم TFTP الجديد.

**الحل**

تحقق من تكوين عنوان TFTP في ملف CTL الخاص بالهاتف.

### **ال يتم تسجيل الهاتف**

#### **المشكلة**

ال يتم تسجيل الهاتف من خالل Manager Communications Unified Cisco.

**السبب**

ال يحتوي ملفCTL على المعلومات الصحيحة لخادم Manager Communications Unified Cisco.

**الحل**

قم بتغيير معلومات خادم Manager Communications Unified Cisco في ملفCTL.

### **لم يتم طلب ملفات التكوين الموقعة**

**المشكلة**

ال يطلب الهاتف ملفات التكوين الموقعة.

**السبب**

ال يشتمل ملف CTL على أي إدخاالت TFTP مقترنة بشهادات.

**الحل**

كوِّن إدخاالت TFTP باستخدام الشهادات الموجودة في ملف CTL.

## **مشكالت الصوت**

تصف الأقسام التالية كيفية حل مشكلات الصوت.

### **ال يوجد مسار للكالم**

**المشكلة**

يتعذر على شخص أو أكثر في المكالمة سماع أي صوت.

**الحل**

<span id="page-199-0"></span>عندما لا يستقبل شخص واحد على الأقل صوتًا أثناء مكالمة، فإن هذا معناه أنه لم يتم إنشاء اتصال IP بين الهواتف. تحقق من تكوين الموجهات ومفاتيح التحويل للتأكد من أنه تم تكوين اتصال IP بشكل صحيح.

### **الكالم متقطع**

#### **المشكلة**

يشكو المستخدم من أن الكالم متقطع أثناء المكالمة.

### **السبب**

قد توجد حالة عدم مطابقة في تكوين التشويش.

### **الحل**

<span id="page-200-0"></span>تحقق من إحصاءات AvgJtr وMaxJtr. قد يشير التباين الكبير بين هذه اإلحصاءات إلى وجود مشكلة في معدل التشويش على الشبكة أو ارتفاع المعدالت الدورية لنشاط الشبكة.

# **إجراءات استكشاف المشكالت وإصالحها**

يمكن استخدام هذه اإلجراءات لتحديد المشكالت وتصحيحها.

### **إنشاء تقرير بمشكالت الهاتف من Manager Communications Unified Cisco**

يمكنك إنشاء تقرير بمشكالت الهاتف من Manager Communications Unified Cisco. يُنتج هذا اإلجراء نفس المعلومات التي يُنشئها المفتاح الوظيفي ألداة اإلبالغ عن المشكالت (PRT (على الهاتف.

يحتوي تقرير المشكالت على معلومات حول الهاتف وسماعات الهاتف.

**اجراء**

- **الخطوة 1** في إدارة CM Unified Cisco، حدد **الجهاز** > **الهاتف**.
- **الخطوة 2** انقر فوق **بحث** وحدد هاتف IP Cisco واحدًا أو أكثر.
- **الخطوة 3** انقر فوق **إنشاء أداة اإلبالغ عن المشكالت لما تم تحديده** لجمع سجالت أداة اإلبالغ عن المشكالت لسماعات الهاتف المستخدمة في هواتف .المحددة Cisco IP

## **إنشاء سجل وحده تحكم من هاتفك**

يمكنك إنشاء سجل وحدة التحكم عندما ال يتصل هاتفك بالشبكة وال يمكنك الوصول إلى أداة تقرير المشكالت (PRT(.

# **قبل البدء** قم بتوصيل كبل وحده التحكم بالمنفذ المساعد في الجزء الخلفي من الهاتف. **اجراء**

**الخطوة 1** على هاتفك، اضغط **تطبيقات** .

Ι

**الخطوة 2** انتقل **إلى المنفذ المساعد إلعدادات** > **المسؤول**. **الخطوة 3** حدد **تجميع سجل وحدة التحكم** لجمع سجالت األجهزة.

## **التحقق من إعدادات TFTP**

**اجراء**

<span id="page-201-0"></span>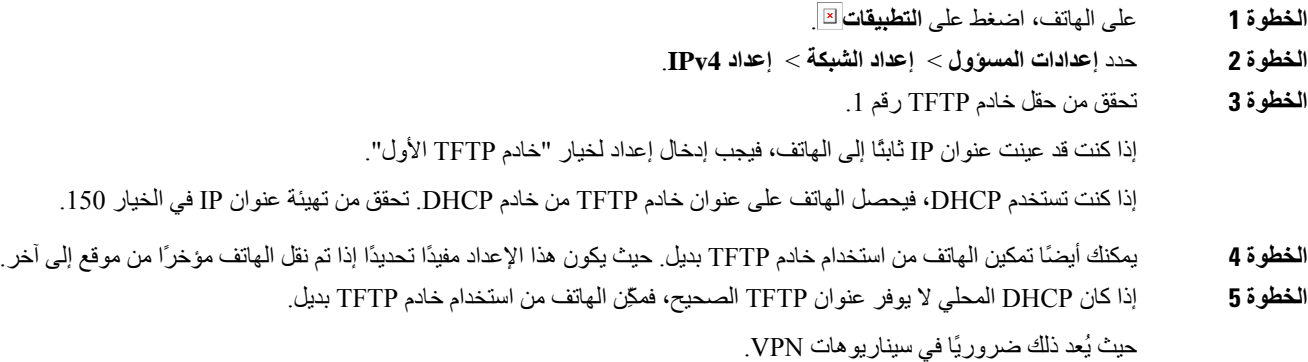

**موضوعات ذات صلة**

يتعذر على الهاتف [االتصال](#page-193-0) بخادم TFTP, في الصفحة 178

# **تحديد مشكالت DNS أو االتصال**

### **اجراء**

<span id="page-201-1"></span>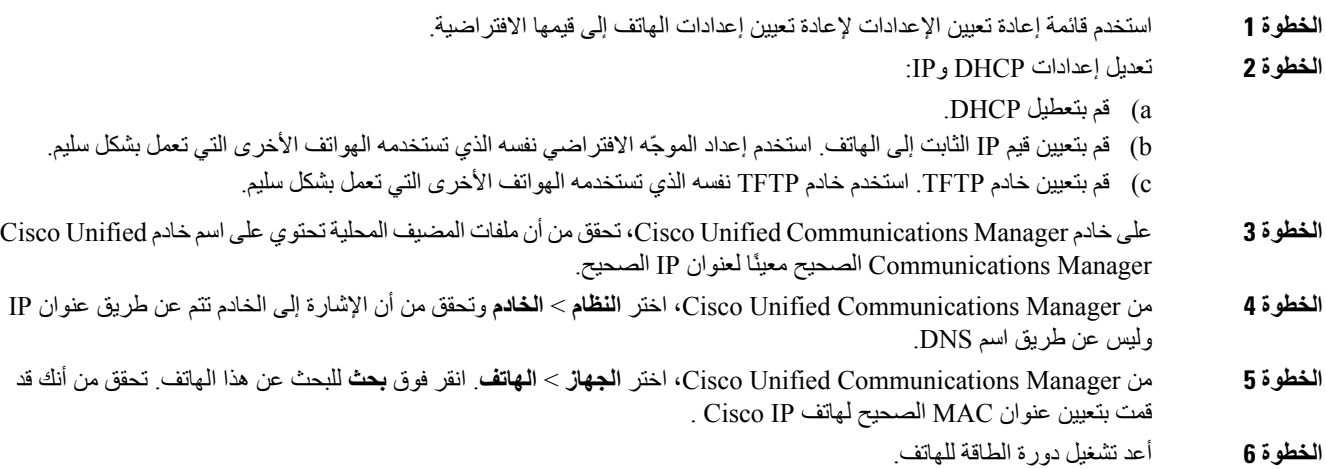

**موضوعات ذات صلة**

إعادة التعيين [األساسية](#page-206-0), في الصفحة 191 تحديد عنوان [MAC](#page-68-0) للهاتف, في الصفحة 53

## **التحقق من إعدادات DHCP**

**اجراء**

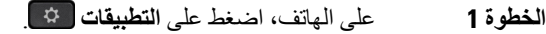

- **الخطوة 2** حدد **إعدادات المسؤول** > **إعداد الشبكة** > **إعداد 4IPv**.
	- **الخطوة 3** تحقق من حقل خادم DHCP.

<span id="page-202-0"></span>إذا عينت عنوان IP ثابتًا إلى الهاتف، فال تحتاج إلى إدخال قيمة لخيار "خادم DHCP". ومع ذلك، إذا كنت تستخدم خادم DHCP، فيجب أن يشتمل هذا الخيار على قيمة. في حالة عدم وجود قيمة، تحقق من تهيئة توجيهIP وشبكة VLAN. راجع وثائق استكشاف مشكالت منفذ وواجهة المحول وإصالحها والمتوفرة في عنوان URL التالي:

[https://www.cisco.com/en/US/customer/products/hw/switches/ps708/prod\\_tech\\_notes\\_list.html](https://www.cisco.com/en/US/customer/products/hw/switches/ps708/prod_tech_notes_list.html)

- **الخطوة 4** تحقق من حقول عنوان IP وقناع الشبكة الفرعية وجهاز التوجيه االفتراضي. إذا قمت بتعيين عنوان IP ثابت إلى الهاتف، فيجب عليك إدخال اإلعدادات لهذه الخيارات يدويًا.
	- **الخطوة 5** إذا كنت تستخدم DHCP، فتحقق من عناوين IP التي يوزعها خادم DHCP لديك.

راجع وثائق فهم واستكشاف مشكالت *DHCP* في محول *Catalyst* أو شبكات المؤسسات وإصالحها والمتوفرة في عنوان URL التالي:

[https://www.cisco.com/en/US/tech/tk648/tk361/technologies\\_tech\\_note09186a00800f0804.shtml](https://www.cisco.com/en/US/tech/tk648/tk361/technologies_tech_note09186a00800f0804.shtml)

#### **موضوعات ذات صلة**

يتعذر على الهاتف [االتصال](#page-193-1) بالخادم, في الصفحة 178 تتم إعادة تعيين الهاتف بسبب وجود أخطاء في إعداد [DHCP,](#page-195-1) في الصفحة 180

### **إنشاء ملف تهيئة هاتف جديد**

عند إزالة هاتف من قاعدة بيانات Manager Communications Unified Cisco، يتم حذف ملف التهيئة من خادم TFTP الخاص بـ Manager Communications Unified Cisco. يظل رقم أو أرقام دليل الهاتف موجودة في قاعدة بيانات Unified Cisco Manager Communications. وتسمى DNs غير معينة ويمكن استخدامها لألجهزة األخرى. في حالة عدم استخدامDNs بواسطةاألجهزة األخرى، احذف DNs هذه من قاعدة بيانات Manager Communications Unified Cisco. يمكنك استخدام تقرير خطة المسار لعرض أرقام المرجع غير المعينة وحذفها.للحصول على مزيدمن المعلومات، راجع الوثائق الخاصة بإصدار Communications Unified Cisco Manager الذي لديك.

قد يتسبب تغيير األزرار على قالب زر الهاتف، أو تعيين قالب زر هاتف مختلف إلى هاتف، في عدم إمكانية الوصول إلى أرقام الدليل من الهاتف. ال تزال أرقام الدليل معينة على الهاتف في قاعدة بيانات Manager Communications Unified Cisco، ولكن الهاتف ال يشتمل على زر يمكن من خالله الرد على المكالمات. يجب إزالة أرقام الدليل هذه من الهاتف وحذفها إذا لزم األمر.

**اجراء**

**الخطوة 1** من Manager Communications Unified Cisco، اختر **الجهاز** > **الهاتف** وانقر فوق **بحث** لتحديد موقع الهاتف الذي يواجه مشكالت.

### **الخطوة 2** اختر **حذف** إلزالة الهاتف من قاعدة بيانات Manager Communications Unified Cisco.

- عند إزالة هاتف من قاعدة بيانات Manager Communications Unified Cisco، يتم حذف ملف التهيئةمن خادمTFTP الخاص بـ Manager Communications Unified Cisco. يظل رقم أو أرقام دليل الهاتف موجودة في قاعدة بيانات Manager Communications Unified Cisco. وتسمى DNs غير معينة ويمكن استخدامها لألجهزة األخرى. في حالة عدم استخدام DNs بواسطة األجهزة األخرى، احذف DNs هذه من قاعدة بيانات Communications Unified Cisco Manager. يمكنك استخدام تقرير خطة المسار لعرض أرقام المرجع غير المعينة وحذفها. **مالحظة**
	- **الخطوة 3** أضف الهاتف مرة أخرى إلى قاعدة بيانات Manager Communications Unified Cisco.
		- **الخطوة 4** أعد تشغيل دورة الطاقة للهاتف.

### **موضوعات ذات صلة**

xv الصفحة في ,Cisco Unified [Communications](#page-14-0) Manager وثائق [أساليب](#page-69-0) إضافة الهاتف, في الصفحة 54

### **التحقق من إعدادات DNS**

#### **اجراء**

- **الخطوة 1** على الهاتف، اضغط على **التطبيقات** . **الخطوة 2** حدد **إعدادات المسؤول** > **إعداد الشبكة** > **إعداد 4IPv**.
- 
- **الخطوة 3** تحقق من أنه تم تعيين حقل خادم DNS رقم 1 بشكل صحيح.
- <span id="page-203-1"></span><span id="page-203-0"></span>**الخطوة 4** يجب أن تتحقق أيضًا من إجراء إدخال CNAME في خادمDNS بدالً من خادمTFTP وكذلك نظام Communications Unified Cisco .Manager

كما يجب أن تتأكد من تكوين DNS إلجراء عمليات البحث العكسية.

### **موضوعات ذات صلة**

يتعذر على الهاتف االتصال [باستخدام](#page-193-2) DNS, في الصفحة 178

### **بدء الخدمة**

يجب تنشيط الخدمة قبل التمكن من بدئها أو إيقافها.

### **اجراء**

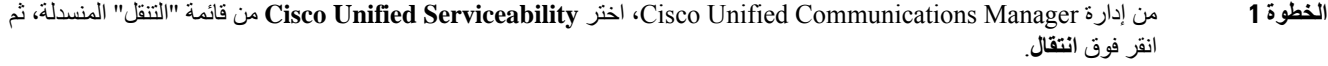

- **الخطوة 2** اختر **أدوات** > **مركز التحكم — خدمات الميزات**.
- **الخطوة 3** اختر خادم Manager Communications Unified Cisco األساسي من قائمة "الخادم" المنسدلة. تعرض النافذة أسماء الخدمات الخاصة بالخادم الذي تختاره وحالة الخدمات ولوحة التحكم بالخدمة لبدء الخدمة أو إيقافها.
	- **الخطوة 4** إذا توقفت الخدمة، فانقر فوق زر الراديو المقابل، ثم انقر فوق **بدء**.

يتغير رمز "حالة الخدمة" من مربع إلى سهم.

# <span id="page-204-0"></span>**التحكم في معلومات تصحيح األخطاء من Communications Unified Cisco Manager**

إذا كنت تواجه مشكالت في الهاتف ال يمكنك حلها، فيمكن لـ TAC Cisco أن يساعدك. سيلزمك تشغيل تصحيح األخطاء على الهاتف وإعادة طرح المشكلة وإيقاف تشغيل تصحيح األخطاء وإرسال السجالت إلى TAC لتحليلها.

نظرًا لأن تصحيح الأخطاء يعمل على جمع معلومات تفصيلية، قد تؤدي حركة مرور الاتصال إلى إبطاء الهاتف، مما يقلل من سرعة استجابته. بعد جمع السجلات، يجب أن توقف تشغيل تصحيح الأخطاء لضمان تشغيل الهاتف.

قد تشتمل معلومات تصحيح األخطاء على رمز مكون من رقم واحد يعكس مدى خطورة الموقف. يتم تقييم المواقف على النحو التالي:

- 0 طوارئ
	- 1 تنبيه
	- 2 حرج
- 3 خطأ
- 4 تحذير
- 5 إعالم
- 6 معلومات
- 7 تصحيح األخطاء

اتصل بـ TAC Cisco للحصول على مزيد من المعلومات والمساعدة.

**اجراء**

- **الخطوة 1** في "إدارة Manager Communications Unified Cisco"، حدد إحدى النوافذ التالية:
	- **الجهاز** > **إعدادات الجهاز** > **ملف التعريف الشائع للهاتف**
		- **النظام** > **تكوين هاتف المؤسسة**
			- **الجهاز** > **الهاتف**
			- **الخطوة 2** قم بتعيين المعلمات التالية:
- ملف السجل القيم: معين مسبقًا (افتراضي)، االفتراضي، الهاتفية، SIP، واجهة المستخدم، الشبكة، الوسائط، ترقية، ملحقات، األمان، Fi-Wi، الشبكة الظاهرية الخاصة، Energywise، الوصول من األجهزة المتنقلة وعن بُعد
	- **مالحظة** لتنفيذ دعم المعلمات متعدد المستويات واألقسام، حدد خانة اختيار "ملف تعريف السجل".
		- سجل الوصول عن بُعد القيم: تعطيل (افتراضي)، تمكين
		- خادم سجل 6IPv أو خادم السجل عنوان IP) عنوان 4IPv أو 6IPv(

**مالحظة** عندما يتعذر الوصول إلى خادم السجل، يتوقف الهاتف عن إرسال رسائل تصحيح األخطاء.

• تنسيق عنوان خادم سجل 4IPv هو **العنوان:<0-1>=pfs>;0-7=<base>@@port<**

- تنسيق عنوان خادم سجل 4IPv هو **[العنوان]:<0-1>=pfs>;0-7=<base>@@port<**
	- حيث:
	- يتم فصل عنوان 4IPv بنقطة (.)
	- يتم فصل عنوان 6IPv بعالمة النقطتين (:)

# **معلومات إضافية عن استكشاف المشكالت وإصالحها**

<span id="page-205-0"></span>إذا كانت لديك أسئلة إضافية متعلقة باستكشاف مشكالت هاتفك وإصالحها، فانتقل إلى موقع Cisco التالي على الويب وانتقل إلى طراز الهاتف المطلوب:

<https://www.cisco.com/cisco/web/psa/troubleshoot.html>

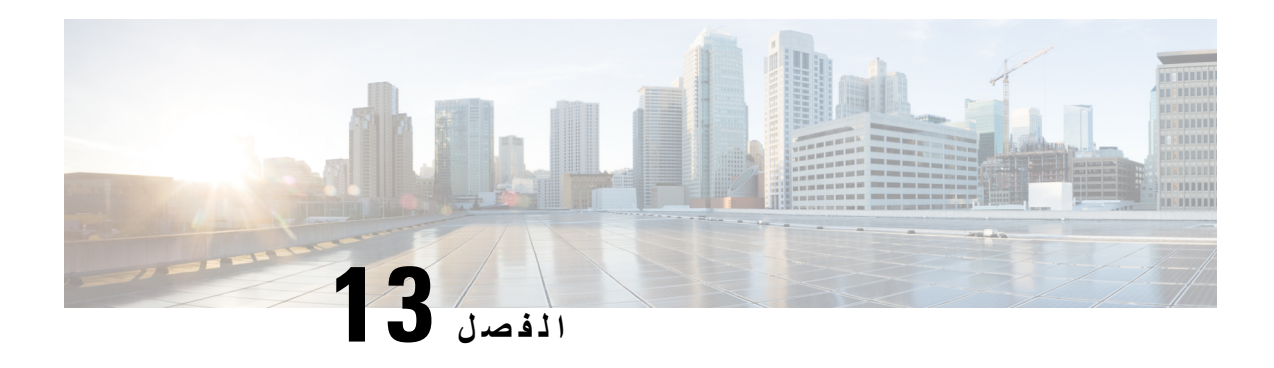

# **الصيانة**

- إعادة التعيين [األساسية](#page-206-0), في الصفحة 191
	- إزالة ملف CTL, في [الصفحة](#page-208-0) 193
- مراقبة جودة الصوت, في [الصفحة](#page-208-1) 193
- تنظيف هاتف IP [Cisco,](#page-209-0) في الصفحة 194

# **إعادة التعيين األساسية**

يوفر إعادة التعيين الأساسي لهاتف Cisco IP طريقة للاسترداد عندما يواجه الهاتف خطأ. توفر إعادة التعيين طريقة لإعادة تعيين أو استعادة إعدادات التكوين واألمان المختلفة.

يصف الجدول التالي طرق إجراء إعادة تعيين رئيسية. يمكنك إعادة تعيين الهاتف باستخدام أي من هذه العمليات بعد بدء تشغيل الهاتف. اختر العملية المتاحة لحالتك.

#### **الجدول :43 طرق عملية إعادة التعيين األساسية**

<span id="page-206-0"></span>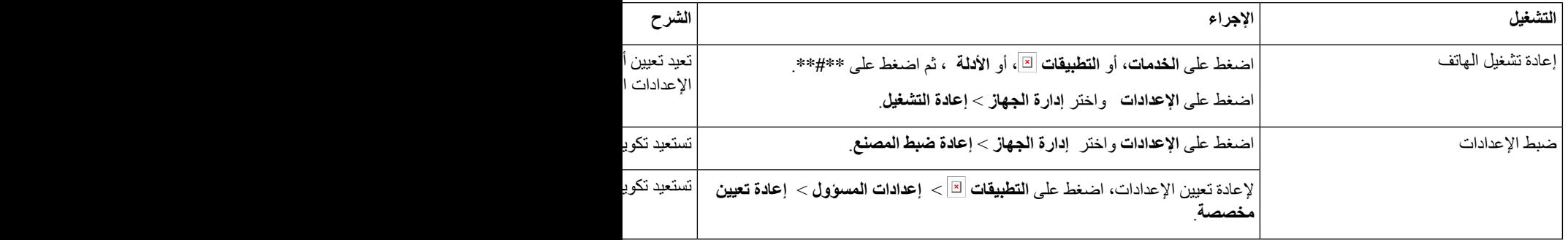

**موضوعات ذات صلة**

تحديد [مشكالت](#page-201-1) DNS أو االتصال, في الصفحة 186

# **إعادة تعيين إعدادات المصنع للهاتف باستخدام لوحة المفاتيح**

استخدم الخطوات التالية إلعادة تعيين الهاتف إلى اإلعدادات االفتراضية باستخدام لوحة مفاتيح الهاتف.

### **قبل البدء**

يجب معرفة ما إذا كان إصدار هاتفك إصدار جهاز أصليًا أو ما إذا كان تم تحديث الجهاز وإعادة إصداره.

**اجراء الخطوة 1** افصل الهاتف: • إذا كنت تستخدم PoE، فافصل كبل LAN. • إذا كنت تستخدم مكعب الطاقة، فافصله. **الخطوة 2** انتظر 5 ثوان.ٍ **الخطوة 3** في إصدارات األجهزة األقدم، يضيء زر كتم الصوت. انتظر حتى يتم إيقاف تشغيل زر كتم الصوت. **موضوعات ذات صلة**

[إصدارات](#page-37-0) األجهزة, في الصفحة 22

### **إجراء "إعادة تعيين الكل" من "قائمة الهاتف"**

إلجراء إعادة تعيين إعدادات المصنع للهاتف،

**اجراء**

**الخطوة 1** اضغط على **التطبيقات**. **الخطوة 2** اختر **إعدادات المسؤول** > **إعادة تعيين اإلعدادات** > **الكل**. إذا لزم الأمر ، فاعمد إلى إلغاء قفل خيارات الهاتف.

## **إجراء إعادة تعيين إعدادات المصنع من قائمة الهاتف**

**اجراء**

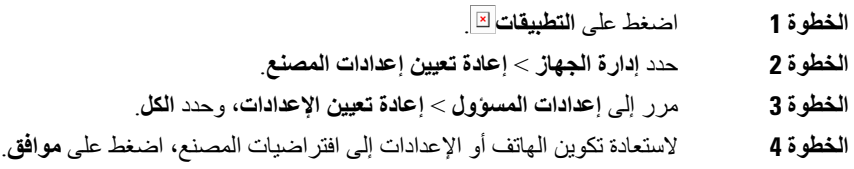

## **إجراء إعادة تعيين مخصصة من قائمة الهاتف**

**اجراء**

**الخطوة 1** اضغط على **التطبيقات** .

- **الخطوة 2** مرِّر إلى **إعدادات اإلدارة** وحدد **إعادة تعيين مخصصة**.
- **الخطوة 3** الستعادة تكوين الهاتف أو اإلعدادات إلى الوضع االفتراضي غير المخصص، اضغط على **موافق**.

## **إعادة تشغيل هاتفك من صورة النسخة االحتياطية**

يحتوي هاتف IP Cisco على نسخة احتياطية بصورة ثانية تسمح لك باسترداد الهاتف عندما اختراق الصورة االفتراضية. إلعادة تشغيل هاتفك من النسخ االحتياطي، قم بتنفيذ اإلجراء التالي.

**اجراء**

<span id="page-208-0"></span>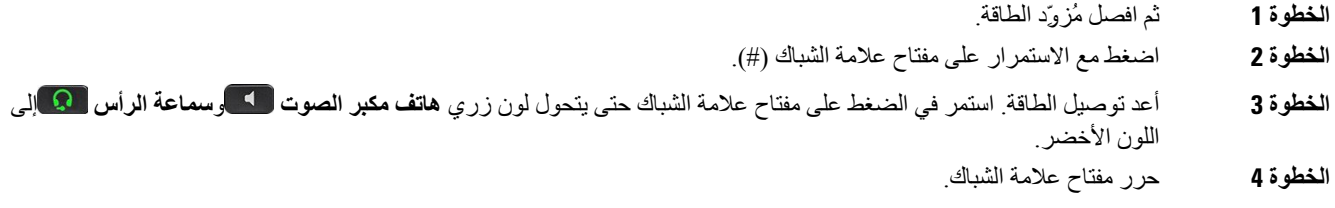

# **إزالة ملف CTL**

يحذف ملف CTL فقط من الهاتف.

**اجراء**

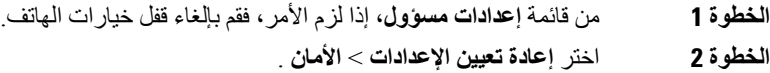

# **مراقبة جودة الصوت**

لقياس جودة صوت المكالمات المرسلة والمستلمة داخل الشبكة، تستخدم هواتف Phone IP Cisco هذه القياسات اإلحصائية المستندة إلى أحداث اإلخفاء. يعمل DSP على تشغيل إطارات اإلخفاء نظرًا لفقدان إطار القناع أثناء تدفق حزمة الصوت.

- قياسات نسبة اإلخفاء تعرض نسبة إطارات اإلخفاء عبر إجمالي إطارات الكالم. تُحسب نسبة اإلخفاء الفاصلة كل 3 ثوان.ٍ
- <span id="page-208-1"></span>• قياسات الثانية المخفية — تعرض عدد الثواني التي يعمل خاللها DSP على تشغيل إطارات اإلخفاء نظرًا لفقدان اإلطارات. تُعد "الثانية المخفية بدرجة كبيرة" ثانية يعمل خاللها DSP على تشغيل نسبة تزيد عن خمسة في المئة من إطارات اإلخفاء.

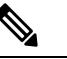

تُعد نسبة اإلخفاء وثواني اإلخفاء قياسين أساسيين يستندان إلى فقدان اإلطارات. تشير نسبة اإلخفاء بالقيمة صفر إلى أن شبكة IP تعمل على توصيل اإلطارات والحزم في الوقت المحدد دون فقدان. **مالحظة** يمكنك الوصول إلى قياسات جودة الصوت من IP Cisco باستخدام شاشة "إحصاءات المكالمة" أو باستخدام "إحصاءات التدفق" عن بُعد.

## **تلميحات حول استكشاف مشكالت جودة الصوت وإصالحها**

عندما تالحظ وجود تغييرات كبيرة ومستمرة للقياسات، استخدم الجدول التالي لمعرفة معلومات عامة حول استكشاف المشكالت وإصالحها.

**الجدول :44 التغييرات التي تحدث لقياسات جودة الصوت**

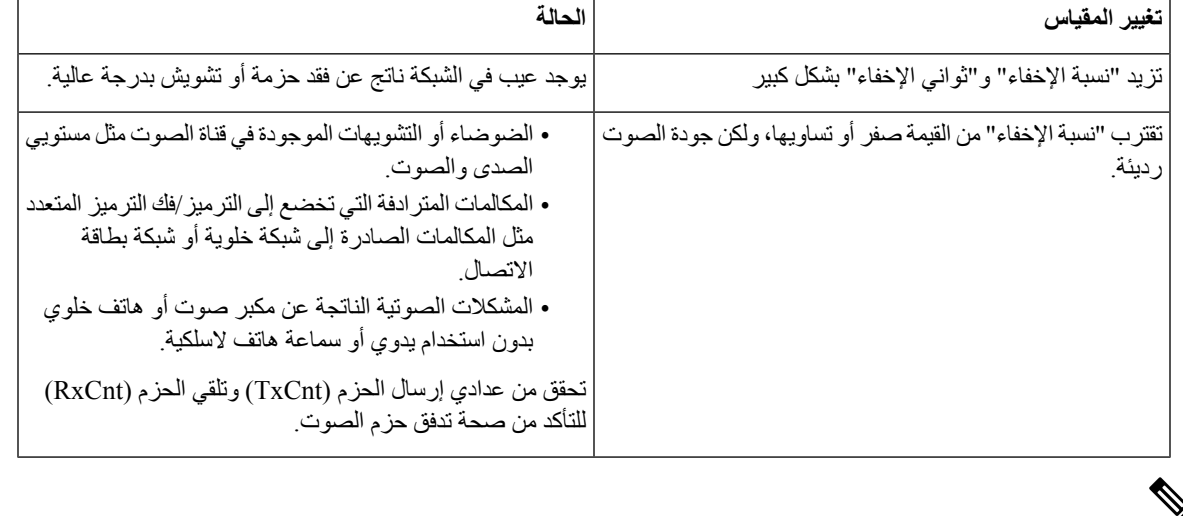

q

**مالحظة** ال يعتد بقياسات جودة الصوت في تفسير سبب الضوضاء أو التشويه، بل يعتد بها فقط عند فقدان اإلطارات.

# **تنظيف هاتف IP Cisco**

<span id="page-209-0"></span>لتنظيف هاتف IP Cisco ، ال تستخدم سوى قطعة قماش ناعمة جافة لمسح الهاتف وشاشته برفق. ال تضف أي سوائل أو مساحيق مباشرةً إلى الهاتف. وكما هو الحال مع جميع الإلكترونيات غير المقاومة لأحوال الطقس، قد تؤدي السوائل والمساحيق إلى إتلاف المكونات وتتسبب في حدوث أعطال.

عندما يكون الهاتف في وضع السكون، ستكون الشاشة فارغة وزر التحديد غير مضيء. وعندما يكون الهاتف في هذه الحالة، يمكنك تنظيف الشاشة، ما دامت علي دراية بأن الهاتف سيظل في وضع السكون حتى بعد االنتهاء من التنظيف.

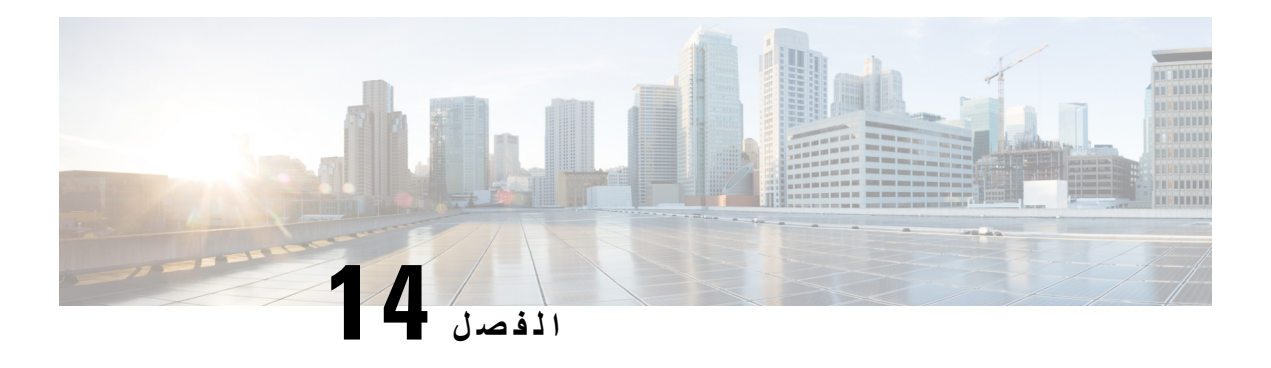

**دعم المستخدمين الدولي**

- أداة تثبيت اإلعدادات المحلية لنقاط نهاية Manager [Communications](#page-210-0) Unified, في الصفحة 195
	- دعم تسجيل المكالمة الدولية, في [الصفحة](#page-210-1) 195
		- تحديد اللغة, في [الصفحة](#page-211-0) 196

# **أداة تثبيت اإلعدادات المحلية لنقاط نهاية Communications Unified Manager**

<span id="page-210-0"></span>يتم تعيين هواتف IPs Cisco إلى اإلعدادات المحلية للغة اإلنجليزية (الواليات المتحدة) بشكل افتراضي. الستخدام هواتف IP Cisco بإعدادات محلية أخرى، يتعين عليك تثبيت نسخة أداة تثبيت اإلعدادات المحلية لنقاط نهاية مدير االتصال الموحد الخاصة باإلعدادات المحلية على كل خادم Manager Communications Unified Cisco في نظام المجموعة. تثبّت أداة تثبيت اإلعدادات المحلية أحدث نص مترجم لواجهة مستخدم الهاتف ونغمات الهاتف الخاصة بالدولة على نظامك حتى تتوفر لهواتف s IP Cisco.

للوصول إلى أداة تثبيت اإلعدادات المحلية الالزمة لإلصدار، ادخل إلى صفحة تنزيل [البرنامج،](https://software.cisco.com/download/home/286037605) ثم انتقل إلى طراز هاتفك، وحدد ارتباط أداة تثبيت اإلعدادات المحلية الرتباط Endpoints Manager Communications Unified.

للحصول على مزيد من المعلومات، راجع الوثائق الخاصة بإصدار Manager Communications Unified Cisco الذي لديك.S

**مالحظة** قد ال تتوفر أداة تثبيت اإلعدادات المحلية األحدث على الفور؛ استمر في البحث عن التحديثات في موقع الويب.

### **موضوعات ذات صلة**

xv الصفحة في ,Cisco Unified [Communications](#page-14-0) Manager وثائق

# **دعم تسجيل المكالمة الدولية**

<span id="page-210-1"></span>إذا كان نظام الهاتف لديك مهيئًا لتسجيل المكالمة الدولية (تسوية الطرف المتصل)، فقد يتم عرض رمز الجمع (+) ضمن إدخاالت سجالت المكالمات أو إعادة الطلب أو دليل المكالمة ليمثل شفرة اإللغاء الدولية لموقعك. استنادًا إلى تهيئة نظام الهاتف لديك، قد يستعاض عن الرمز + بشفرة الطلب الدولية الصحيحة أو قد تحتاج إلى تحرير الرقم قبل الطلب إلبدال الرمز + يدويًا بشفرة اإللغاء الدولية لموقعك. باإلضافة إلى ذلك، ففي حين أن سجل أو دليل المكالمات قد يعرض الرقم الدولي الكامل للمكالمة المستلمة، قد تعرض شاشة الهاتف نسخة محلية مختصرة للرقم، وذلك دون شفرات دولية أو خاصة بالبلدان.

# **تحديد اللغة**

لا يوجد أي دعم للوحات مفاتيح إدخال النص الأبجدية الرقمية (KATE) المترجمة للغات الآسيوية التالية:

- الصينية (الصين)
- الصينية (هونج كونج)
	- الصينية (تايوان)
	- اليابانية (اليابان)
- الكورية (جمهورية كوريا)

اإلعداد االفتراضية لـ KATE هو اللغة اإلنجليزية (الواليات المتحدة) ويكون معروضًا للمستخدم بدالً من ذلك.

<span id="page-211-0"></span>على سبيل المثال، ستعرض شاشة الهاتف النص بالكورية، لكن سيعرض مفتاح **2** على لوحة المفاتيح الرقمية **C B A 2 c b a**.